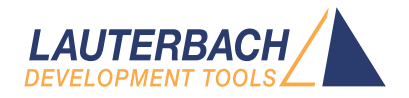

# Armv8 and Armv9 Debugger

Release 02.2024

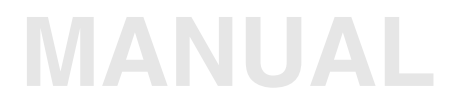

<span id="page-1-0"></span>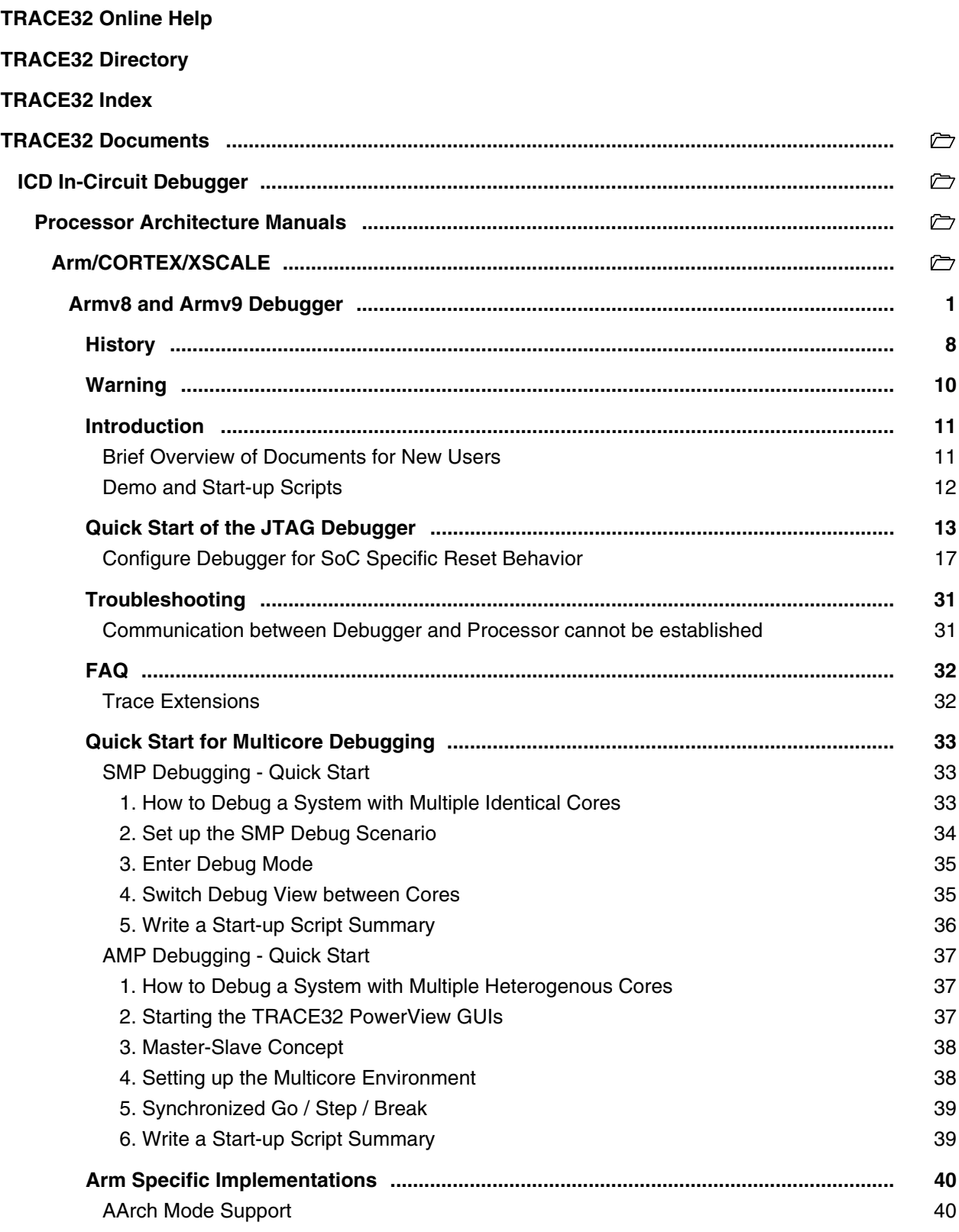

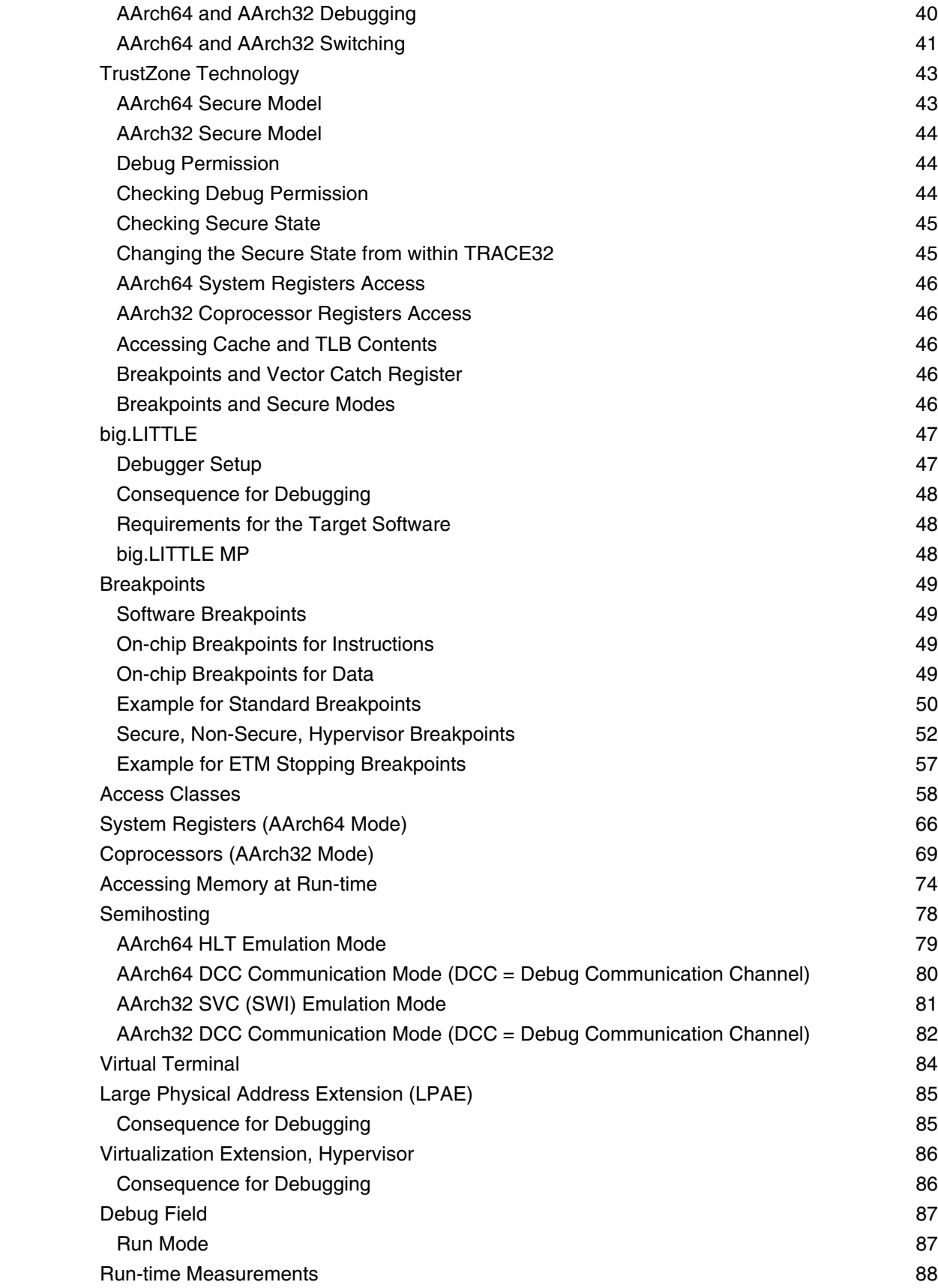

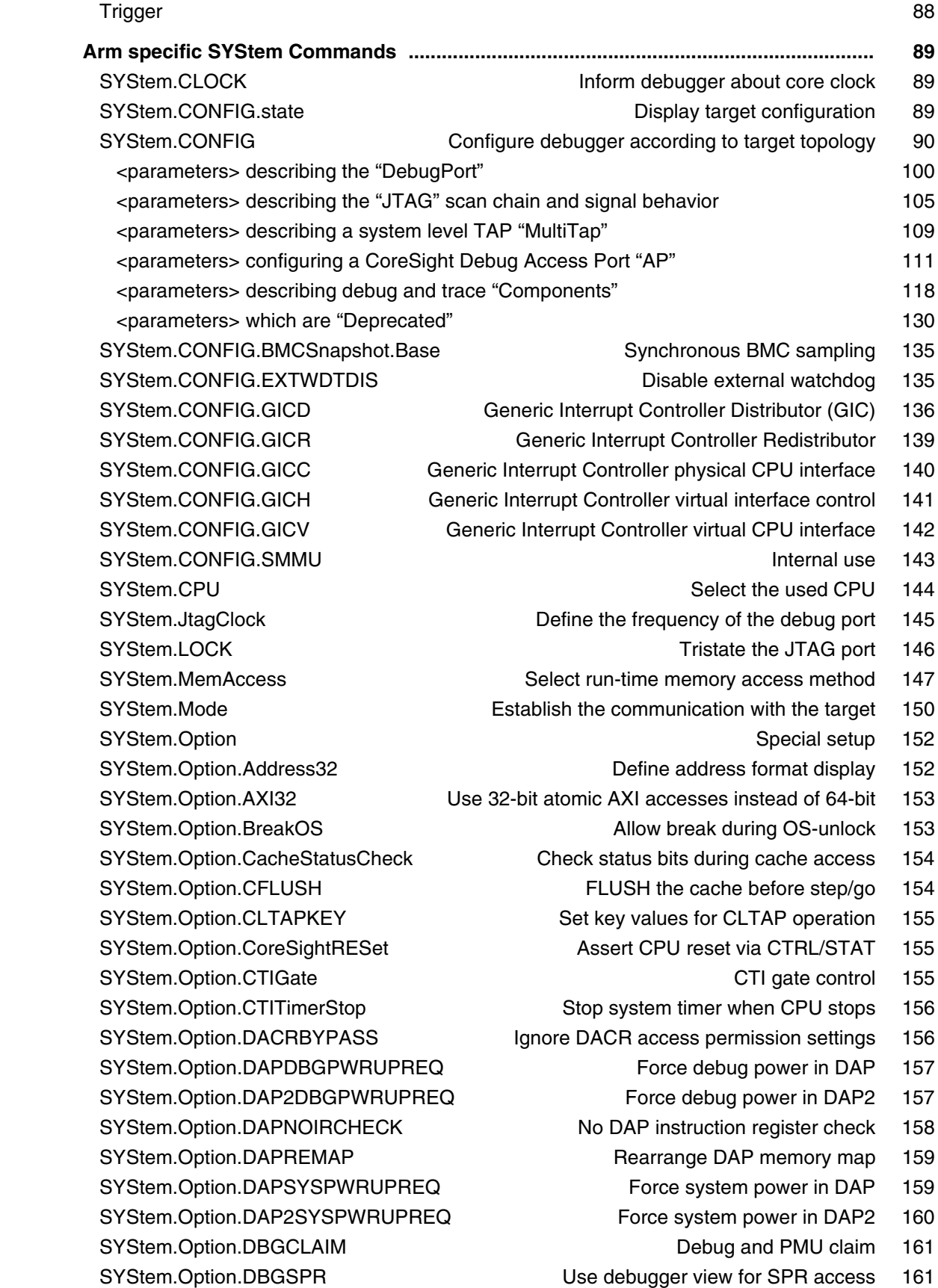

SYStem.Option.DBGUNLOCK Unlock debug register via OSLAR 162 SYStem.Option.DCacheMaintenance Data cache maintenance strategy 162 SYStem.Option.DEBUGPORTOptions **Options** Options for debug port handling 163 SYStem.Option.DIAG and the more log messages 164 SYStem.Option.DUALPORT limplicitly use run-time memory access 164 SYStem.Option.DisMode **Define disassembler mode** 164 SYStem.Option.EDACR Define 32-bit value written to EDACR register 165 SYStem.Option.ENFORCECPSWITCH Try AArch32 for C1x access 165 SYStem.Option.EnReset Allow the debugger to drive nRESET (nSRST) 166 SYStem.Option.FunctionalRESet Custom functional reset 166 SYStem.Option.HRCWOVerRide **Enable override mechanism** 166 SYStem.Option.ICacheMaintenance I-Cache maintenance strategy 167  [SYStem.Option.IMASKASM Disable interrupts while single stepping 167](#page-166-1) SYStem.Option.IMASKHLL Disable interrupts while HLL single stepping 168 SYStem.Option.INTDIS **Disable all interrupts** 168 SYStem.Option.IntelSOC SyStem.Option.IntelSOC SyStem.Option.IntelSOC 168  [SYStem.Option.KEYCODE Define key code to unsecure processor 169](#page-168-0) SYStem.Option.MACHINESPACES Address extension for quest OSes 169 SYStem.Option.MDMAP Set debug option controlled by NXP MDM-AP 170  [SYStem.Option.MemStatusCheck Check status bits during memory access 171](#page-170-0) SYStem.Option.MMUPhysLogMemaccess Memory access preferences 172 SYStem.Option.MMUSPACES Separate address spaces by space IDs 172 SYStem.Option.MPUBYPASS Ignore MPU access permission settings 173  [SYStem.Option.NOMA Use alternative memory access 174](#page-173-0) SYStem.Option.NoPRCRReset Disable warm reset via PRCR 174  [SYStem.Option.OSUnlockCatch Use the 'OS Unlock Catch' debug event 175](#page-174-0) SYStem.Option.OVERLAY **Enable overlay support 175** SYStem.Option.PALLADIUM **Extend debugger timeout** 176 SYStem.Option.PWRDWN Allow power-down mode 176 SYStem.Option.PAN **Overwrite CPSR.PAN** setting 176 SYStem.Option.PWRREQ and the core power 177 SYStem.Option.ResBreak **Halt the core after reset** 178 SYStem.Option.ResetDetection Choose method to detect a target reset 179 SYStem.RESetOut Assert nRESET/nSRST on JTAG connector 179 SYStem.Option.RESetREGister Generic software reset 180 SYStem.Option.RisingTDO Target outputs TDO on rising edge 180 SYStem.Option.SLaVeSOFTRESet Allow soft reset of slave cores 181 SYStem.Option.SMPMultipleCall Send start event to each SMP core 181  [SYStem.Option.SOFTLONG Use 32-bit access to set breakpoint 181](#page-180-2)  [SYStem.Option.SOFTQUAD Use 64-bit access to set breakpoint 181](#page-180-3)  [SYStem.Option.STEPSOFT Use software breakpoints for ASM stepping 182](#page-181-0)  [SYStem.Option.SOFTWORD Use 16-bit access to set breakpoint 182](#page-181-1)  [SYStem.Option.TraceFilterOverride Enable/Disable trace filter override 182](#page-181-2)

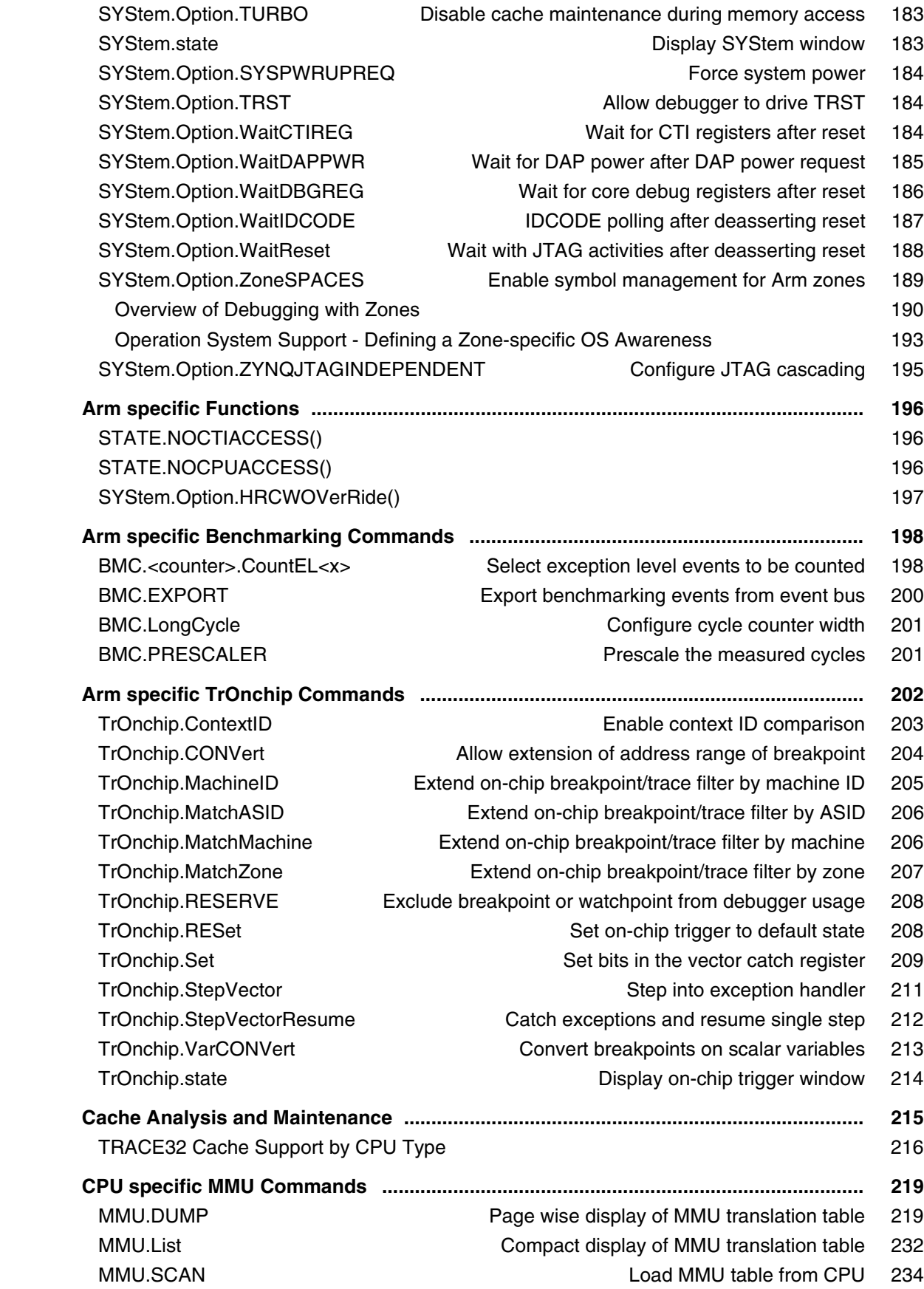

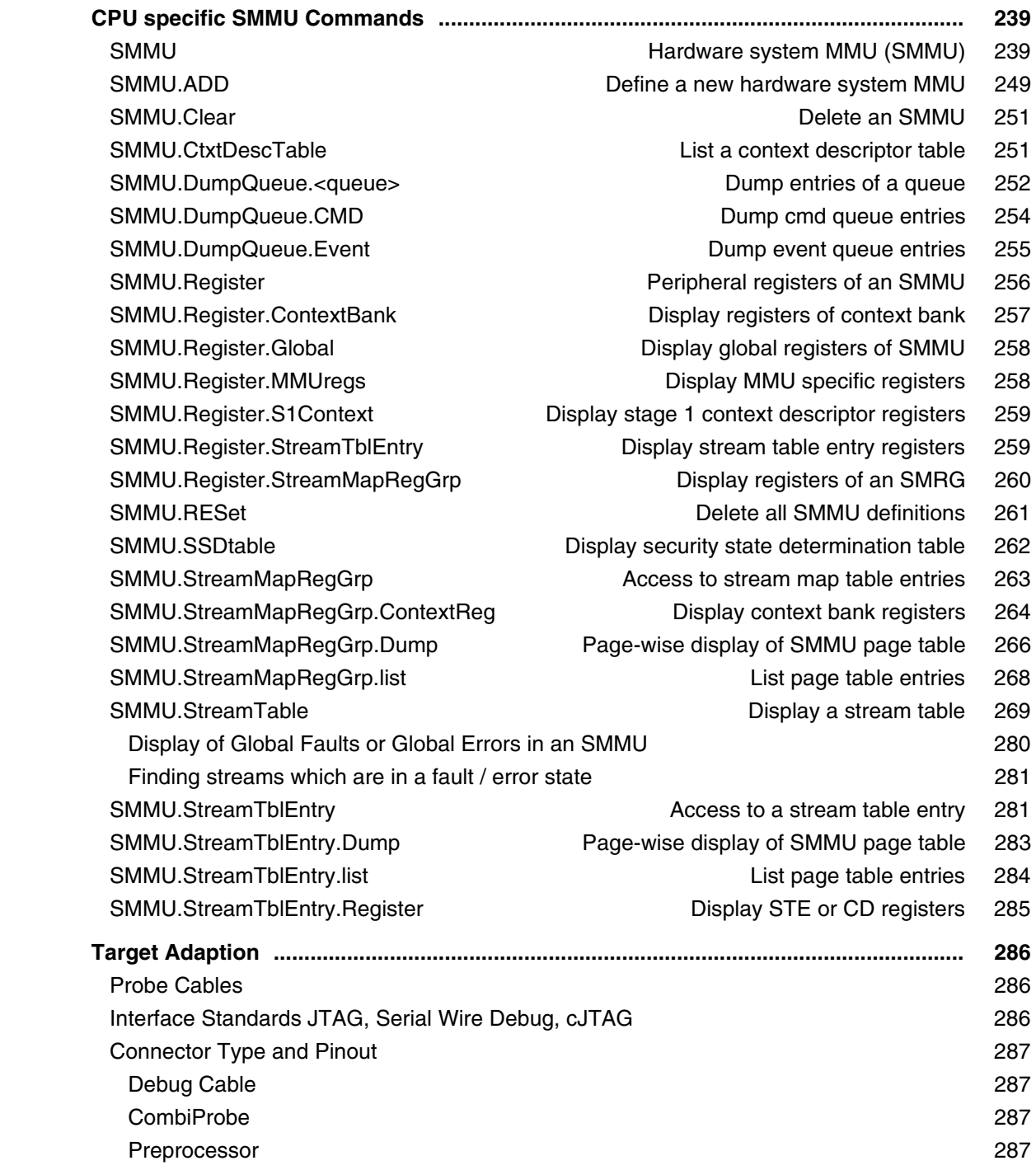

# **Version 04-Mar-2024**

# <span id="page-7-0"></span>**History**

- 16-Nov-2023 [SYStem.Option.MemStatusCheck](#page-170-0) command has been extended to include new options.
- 27-Oct-2023 Added Cache and TLB support for Cortex-A520, Cortex-A720, Cortex-X3 and Cortex-X4 CPUs.
- 17-Feb-2023 New command [SYStem.Option.FunctionalRESet.](#page-165-1)
- 24-Jan-2023 [SYStem.CPU](#page-143-0) command updated.
- 24-Jan-2023 ['Cache Analysis and Maintenance'](#page-214-0) chapter revised.
- 24-Jan-2023 ['TRACE32 TLB Support by CPU Type'](#page-235-0) section has been updated, by adding the support for Cortex-A78C, Cortex-A715, and Cortex-X1C CPUs.
- 01-Sept-2022 New command [SYStem.Option.CTIGate](#page-154-2).
- 19-Aug-2022 Link to manual **XCP Debug Back-End** added in chapter' [Brief Overview of Documents for](#page-10-1)  [New Users'.](#page-10-1)
- 15-Jun-2022 New subchapter ['XCP Specific Commands](#page-116-0)', describes the XCP subcommands of [SYStem.CONFIG.](#page-89-0)
- 23-May-2022 Removed command **SYStem.Option.eXclusiveMONitor**.
- 22-Apr-2022 New command [SYStem.Option.MDMAP.](#page-169-0)
- 28-Mar-2022 New command [SYStem.CONFIG.BMCSnapshot.Base.](#page-134-0)
- 09-Mar-2022 New command [SYStem.Option.EDACR](#page-164-0).
- 02-Feb-2022 New function [SYStem.Option.HRCWOVerRide\(\)](#page-196-0).
- 08-Jun-2021 Manual renamed from debugger\_armv8a.pdf to debugger\_armv8v9.pdf.
- 10-Feb-2021 MMU.List.PageTable displays "GP" column for Armv8.5 Branch Target Idenficiation feature.
- 15-Aug-2019 Revised manual.
- 10-Aug-2017 Revised manual.
- 29-Jan-2015 Revised manual.
- 01-Oct-2012 Initial version.

<span id="page-9-0"></span>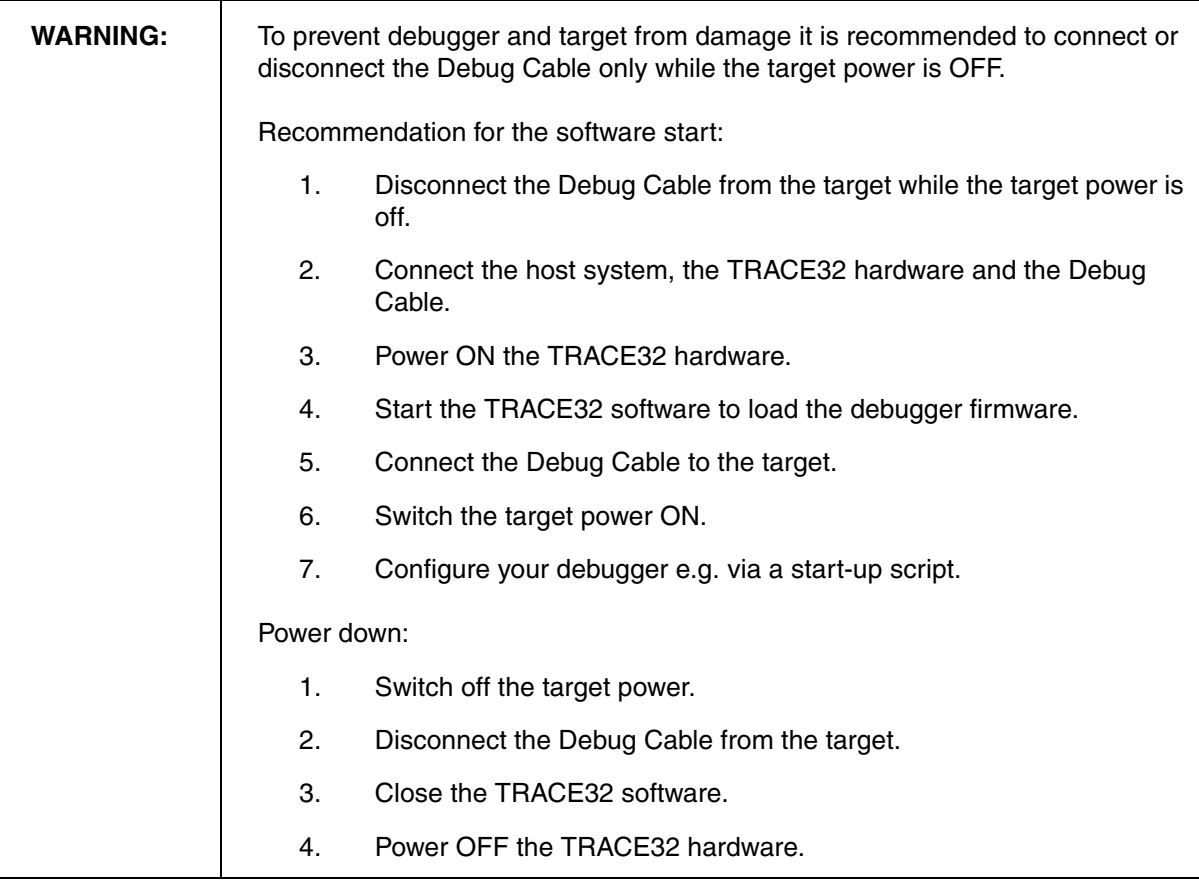

<span id="page-10-0"></span>This manual serves as a guide for debugging Cortex-A/R/X and Neoverse cores based on the Armv8 and Armv9 architecture and describes all specific TRACE32 settings and functions.

Please keep in mind that only the **Processor Architecture Manual** (the document you are reading at the moment) is CPU specific, while all other parts of the online help are generic for all CPUs supported by Lauterbach. So if there are questions related to the CPU, the Processor Architecture Manual should be your first choice.

# <span id="page-10-1"></span>**Brief Overview of Documents for New Users**

#### **Architecture-independent information:**

- **["Training Basic Debugging"](#page-1-0)** (training\_debugger.pdf): Get familiar with the basic features of a TRACE32 debugger.
- **"T32Start"** [\(app\\_t32start.pdf\):](#page-1-0) T32Start assists you in starting TRACE32 PowerView instances for different configurations of the debugger. T32Start is only available for Windows.
- **"General Commands"** (general\_ref\_*<x>*.pdf): Alphabetic list of debug commands.

#### **Architecture-specific information:**

- **"Processor Architecture Manuals"**: These manuals describe commands that are specific for the processor architecture supported by your Debug Cable. To access the manual for your processor architecture, proceed as follows:
	- Choose **Help** menu > **Processor Architecture Manual**.
- **"OS Awareness Manuals"** (rtos\_*<os>*.pdf): TRACE32 PowerView can be extended for operating system-aware debugging. The appropriate OS Awareness manual informs you how to enable the OS-aware debugging.
- This manual does not cover the Cortex-A/R (Armv7, 32-bit) cores. If you are using this processor architecture, please refer to **"Arm Debugger"** [\(debugger\\_arm.pdf\)](#page-1-0).
- This manual does not cover the Cortex-M processor architecture. If you are using this processor architecture, please refer to **"Cortex-M Debugger"** [\(debugger\\_cortexm.pdf\)](#page-1-0) for details.
- **["XCP Debug Back-End"](#page-1-0)** (backend\_xcp.pdf): This manual describes how to debug a target over a 3rd-party tool using the XCP protocol.

To get started with the most important manuals, use the **Welcome to TRACE32!** dialog (**WELCOME.view**):

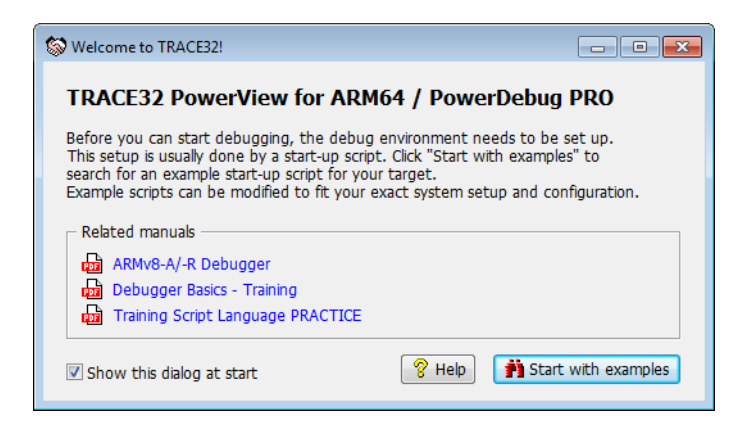

# <span id="page-11-0"></span>**Demo and Start-up Scripts**

Lauterbach provides ready-to-run start-up scripts for known Cortex-A/R (Armv8, 32/64-bit) and Armv9 based hardware.

**To search for PRACTICE scripts, do one of the following in TRACE32 PowerView:**

- Type at the command line: **WELCOME.SCRIPTS**
- or choose **File** menu > **Search for Script**.

You can now search the demo folder and its subdirectories for PRACTICE start-up scripts (\*.cmm) and other demo software.

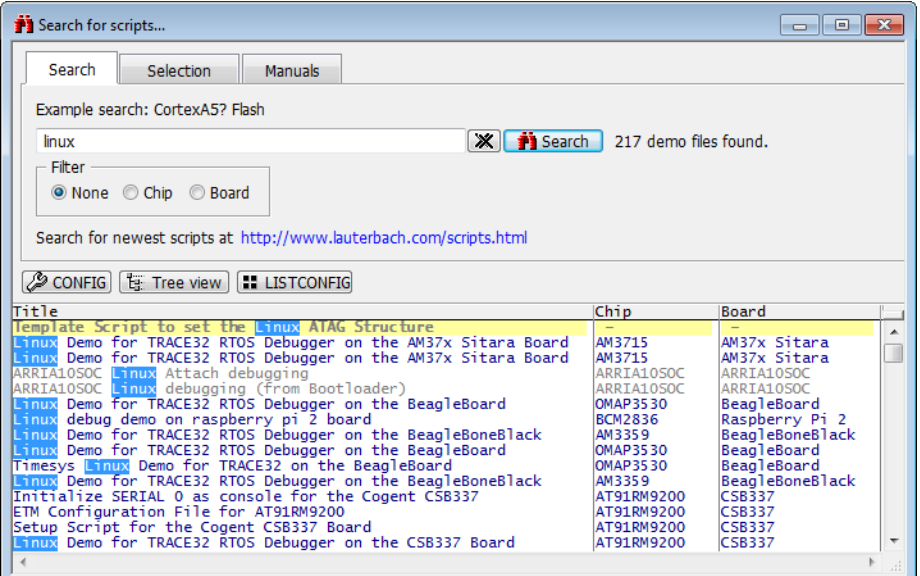

You can also manually navigate in the  $\sim$ -/demo/arm/ subfolder of the system directory of TRACE32.

<span id="page-12-0"></span>1. Select the device prompt for the ICD Debugger and reset the system.

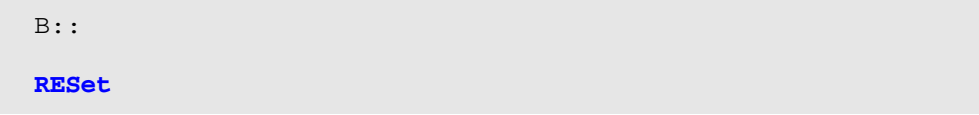

The device prompt B:: is normally already selected in the **TRACE32 command line**. If this is not the case, enter B:: to set the correct device prompt. The **RESet** command is only necessary if you do not start directly after booting the TRACE32 development tool.

2. Specify the CPU/SoC specific settings.

```
SYStem.CPU <cpu_type> ; Default <cpu_type>: CortexA53
SYStem.Option.EnReset [ON|OFF] ; Default: ON
```
Usually the access ports, the core debug base and the CTI base are set when the CPU/SoC is selected, so the following **SYStem.CONFIG** commands would not be required. However, for generic cores like Cortex-A53 or Cortex-A57, these settings are not known. The configuration may contain default values that do not meet your use case.

Please check the **[SYStem.CONFIG.state /COmponents](#page-89-0)** window to find out if these addresses are set. If not, you have to set them manually, e.g. in a script:

**[SYStem.CONFIG.COREDEBUG.Base](#page-120-0)** DAP:<core\_base> **[SYStem.CONFIG.CTI.Base](#page-120-0)** DAP:<cti\_base> **[SYStem.CONFIG.DEBUGACCESSPORT](#page-114-0)** <apb num> **[SYStem.CONFIG.APBACCESSPORT](#page-114-1)** <apb\_num> **[SYStem.CONFIG.AXIACCESSPORT](#page-114-1)** <axi\_num> **[SYStem.CONFIG.MEMORYACCESSPORT](#page-114-2)** <axi\_num>

All other default values are set in such a way that it should be possible to work without modification. This might not be the best configuration for your target.

In most cases DEBUGACCESSPORT will be an equivalent to APBACCESSPORT, and MEMORYACCESSPORT will be an equivalent to AXIACCESSPORT (or AHBACCESSPORT if an AHB but no AXI is present). It is recommended to always specify the access port for debug, memory and the APB, AHB or AXI bus.

#### 3. Enter debug mode.

This command resets the CPU/SoC and enters debug mode. After this command is executed it should be possible to access memory and registers. The default case assumes that the debug interface is accessible while the CPU/SoC is held in reset. If this is not the case, SYStem.Mode Up may fail with an error. Please note that the reset behavior can be controlled with additional options. Please see the **[SYStem.Option](#page-165-0)** section.

Another possibility to enter debug mode is to attach to the CPU and to stop it:

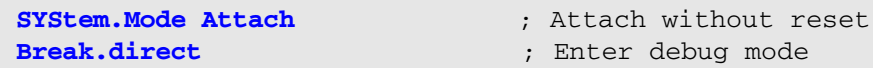

This might be helpful in case a reset of the target CPU is not desired or when the debug interface is not immediately accessible during or shortly after a reset of the CPU.

4. Load the program.

**Data.LOAD**.ELF armf ; .ELF specifies the format ; armf is the file name

The format of the **Data.LOAD** command depends on the file format generated by the compiler.

A detailed description of the **Data.LOAD** command and all available options is given in the **"General Reference Guide"**.

A typical core configuration might look like this. All addresses and access port values are only examples.

RESet

```
SYStem.CPU CortexA53 // Select your SoC/CPU/Core
SYStem.CONFIG.COREDEBUGBase DAP:0x80010000 // Set your core base here
SYStem.CONFIG.CTI Base DAP:0x80020000 // Set your CTI base here
SYStem.CONFIG.DEBUGACCESSPORT 0.
SYStem.CONFIG.APBACCESSPORT 0.
SYStem.CONFIG.MEMORYACCESSPORT 1.
SYStem.CONFIG.AXIACCESSPORT 1.
```
#### A typical start sequence is shown below.

```
SYStem.Mode Up 
// Load position independent demo application to 0x2E000000
DO ~~/demo/arm/compiler/gnu-pic/demo_sieve.cmm 0x2E000000
// Specify HLL source file if located elsewhere
sYmbol.SourcePATH ~~/demo/arm/compiler/arm/sieve.c
// Example Breakpoint Setup
Break.Delete /all // Reset Breakpoint
                                  // configuration
Go.direct main // Run to main function
Break.Set 0x2E009080 /Program // Set breakpoint to address
                                  // 0x2E009080
WinCLEAR // Close all windows
// Open useful windows
WinPOS 0.0 0.0 75. 23. 24. 1. W000
WinTABS 10. 10. 25. 62.
List.Mix // Open source code window *)
WinPOS 80.5 17.5 52. 20. 0. 0. W001
Register.view /SpotLight // Open register window *)
                                  // and show changes of registers
WinPOS 0.0 29.7 41. 6. 5. 0. W002
Frame.view /Locals /Caller // Open the stack frame with
                                 // local variables *)
WinPOS 46.8 29.7 28. 6. 0. 0. W003
Var.Watch xx c p \frac{1}{2} // Add variables to watch
                                 \frac{1}{x} window \frac{1}{x}WinPOS 80.5 0.0 52. 12. 0. 0. W004
PER.view // Show clearly arranged
                                  // peripherals in window *)
```
\*) These commands open windows on the screen. The window position can be specified with the **WinPOS** command.

Depending on your processor you might need additional settings. These sequences can be written altogether into a PRACTICE start-up script like *<your\_own\_startup>*.cmm. The configuration can be reproduced by calling this script:

**CD.DO** <your\_own\_startup>.cmm

A debug session might look like this:

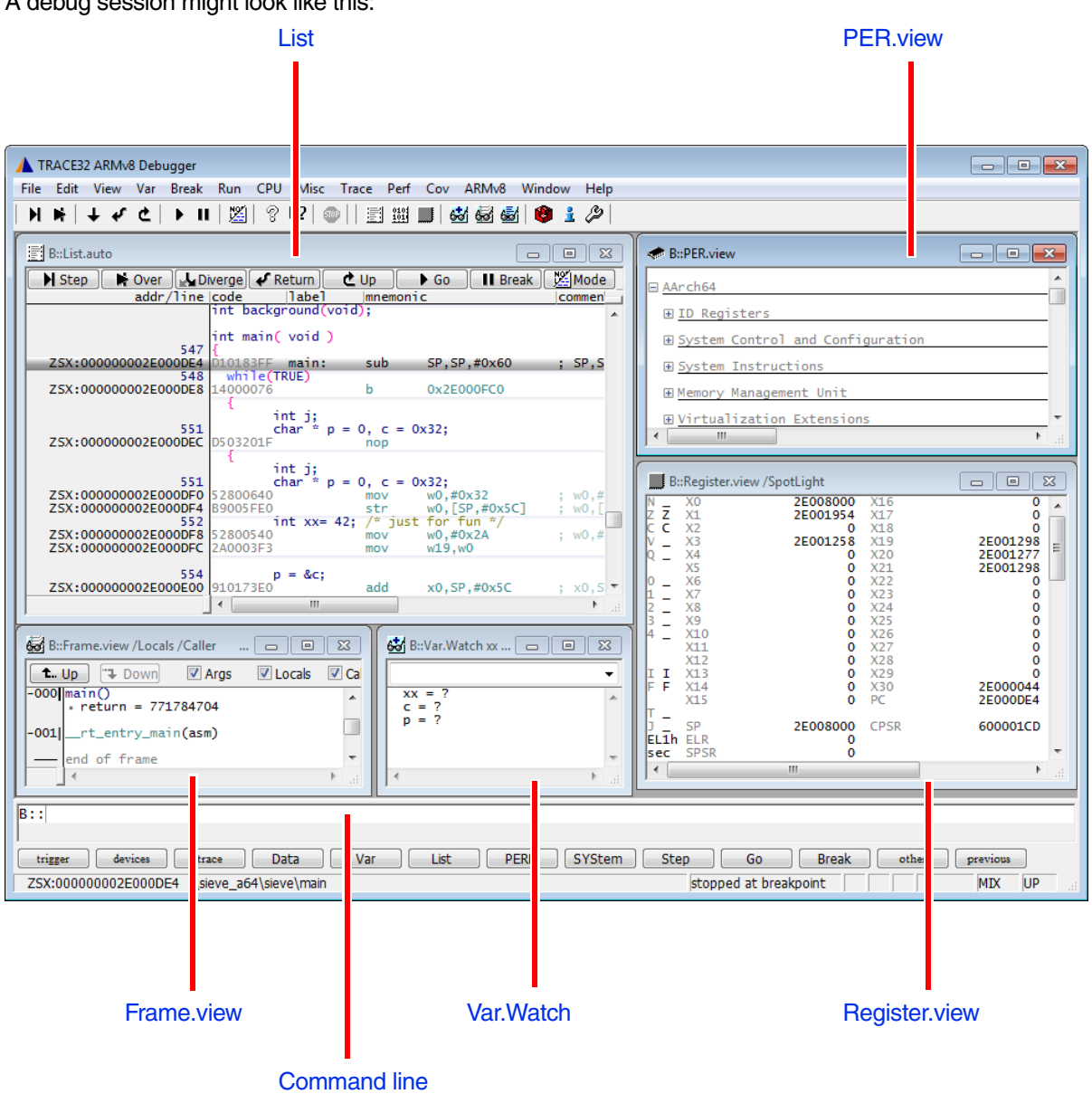

<span id="page-16-0"></span>All scenarios discussed in this section will focus on the first core in a SoC. This is usually the boot core which is therefore the first core to become active after a reset or power cycle. This section shows how the debugger can be configured to gain control over the boot core as soon as possible.

Multicore systems might require additional steps to gain control over the secondary cores. Most of this procedure is SoC specific. Therefore, only a rough outline will be given towards the end of this section.

#### **In this section:**

- [Terms, Abbreviations, and Definitions](#page-16-1)
- [Connect to SoC while in Reset](#page-17-0)
- [Connect to SoC when JTAG is not Available in Reset](#page-18-0)
- [Connect to SoC when CoreSight Subsystem is not Available in Reset](#page-20-0)
- [Connect to SoC when Multiple Debug Resources are not Available in Reset](#page-24-0)
- [Connect to SoC when Debug Registers are not Available in Reset](#page-22-0)
- [Connect to SoC when Device is not Available in Reset for an Unknown Reason](#page-26-0)
- [Connect to Secondary Cores](#page-28-0)
- **[Troubleshooting](#page-28-1)**
- **[Summary](#page-29-0)**

# <span id="page-16-1"></span>**Terms, Abbreviations, and Definitions**

<span id="page-16-2"></span>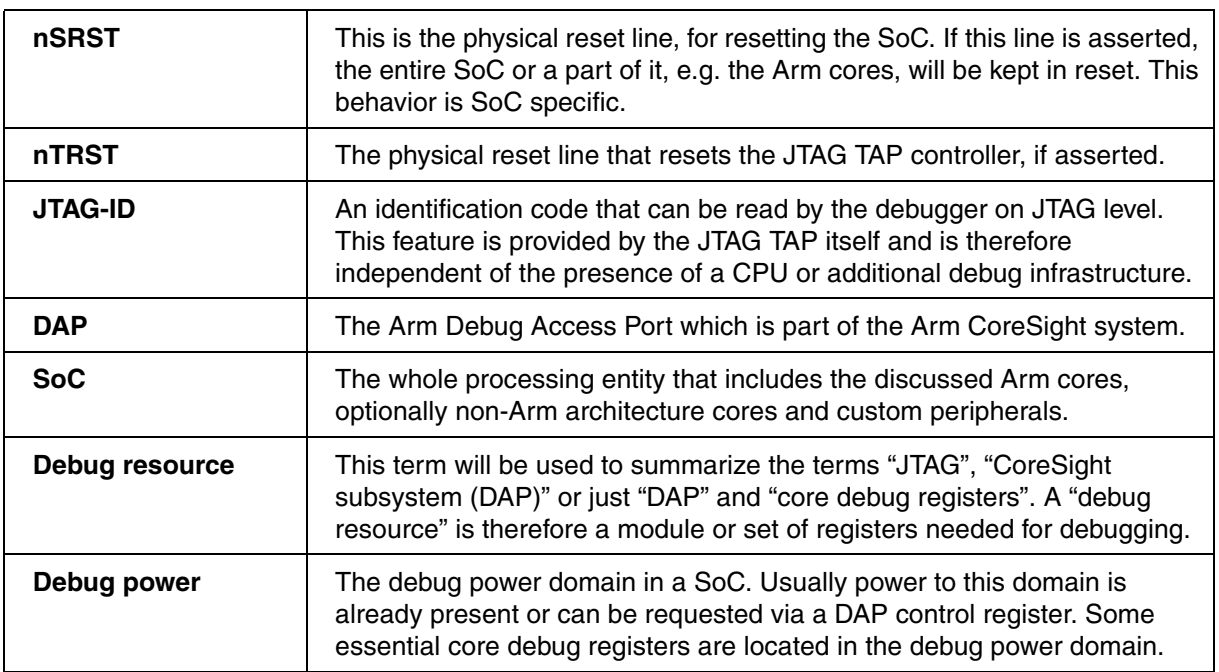

<span id="page-17-0"></span>Without additional configuration, the debugger will try the following to connect to a core in the SoC during **[SYStem.Mode Up](#page-150-0)**.

#### **Initial Situation:**

- The debug resources, i.e. JTAG, the CoreSight subsystem, etc., are accessible in reset state.
- The core debug registers are accessible in reset state.

#### **Debugger Connect Sequence of SYStem.Mode Up:**

- Assert the nSRST and nTRST line.
- Release the nTRST line, but keep nSRST asserted, i.e. keep SoC/CPU/core in reset.
- Configure core for debugging. This means, the debugger will check the JTAG ID, make sure the debug power domain is active, and check if the core debug registers are accessible. Then the debugger will stop the core. If possible, the core is configured for being caught at the reset vector after reset release. This is SoC specific.
- Release the nSRST line, the boot core shall directly stop in debug mode.
- Collect all information about the current state of the core. The system is now ready for debug.

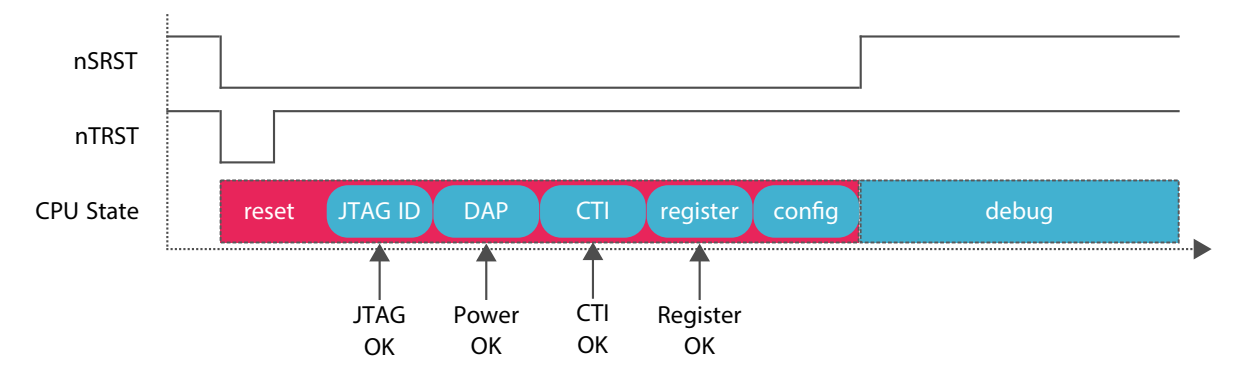

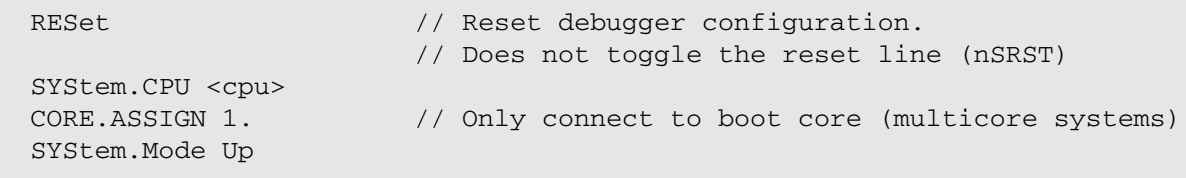

<span id="page-18-0"></span>The following scenario assumes that the JTAG interface is not available to the debugger while the SoC is kept in reset.

#### **Initial Situation:**

• The boot process on the SoC will unlock the JTAG interface. If this is not happening, the debugger will be kept out of the device and cannot connect for debugging.

#### **Debugger Connect Sequence of SYStem.Mode Up:**

- Assert the nSRST and nTRST line.
- Release the nTRST line, release nSRST line early.
- SoC/core starts execution.
- After releasing reset, the debugger will continuously poll the JTAG ID-Code until a meaningful value is read. The intention is to stop the core as soon as possible.
- Once a valid ID-Code is read, the debugger will make sure debug power is available, and check if the core debug registers are accessible. Then the debugger will stop the boot core.
- Collect all information about the current state of the core. The system is now ready for debug.

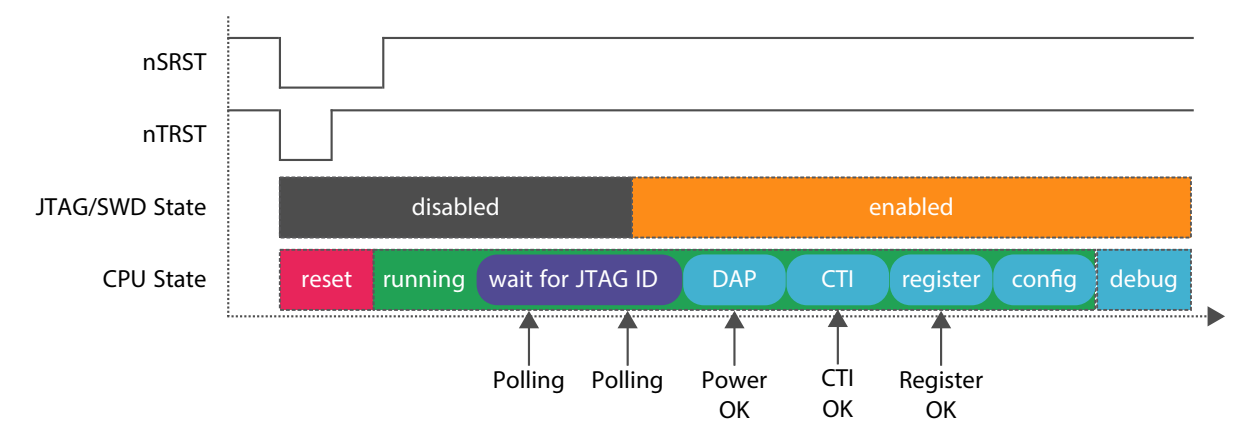

#### **Consequence:**

• The core might not be halted at the reset vector, this is SoC specific. Parts of the SoC might already be initialized. This means, debugging will not start in a reset context.

#### **Workaround:**

Place an endless loop in your boot code to prevent further code execution. Depending on the SoC boot process only one of the following items apply:

- The boot core you want to connect to has to unlock JTAG itself. Therefore, place the endless loop immediately after the JTAG interface has been unlocked...
- ...or JTAG is unlocked in an earlier boot phase of the SoC, e.g. a separate core for reset and power management. Therefore, you can place the endless loop at the first instruction of the application core you want to debug.

#### **Benefits of this option:**

- The debugger will connect as soon as possible to the CPU. This means the amount of executed code is minimized.
- The wait time is dynamic within the given *<time>* range. For details, please see **[SYStem.Option.WaitIDCODE](#page-186-0)**. If boot timings change, the wait time adapts automatically.

```
RESet \frac{1}{2} Reset debugger configuration.
                              // Does not toggle the reset line (nSRST)
SYStem.CPU <cpu>
CORE.ASSIGN 1. \frac{1}{2} // Only connect to boot core
                              // (multicore systems)
SYStem.Option.ResBreak OFF // Early release of nSRST
SYStem.Option.WaitIDCODE 500ms // Poll 500ms or less for ID-Code
SYStem.Mode Up
```
<span id="page-20-0"></span>The following scenarios focus on the state of the CoreSight subsystem (DAP):

- 1. The debug power domain cannot be activated in reset, this is the most prominent case.
- 2. The debug power domain can be activated in reset, i.e. nSRST is still asserted.

The following sequence and figure shows case 1). The examples will show case 1) and 2).

## **Initial Situation:**

- The debug power domain cannot be activated while the SoC is in reset.
- The nSRST line has to be released shortly after its assertion.

## **Debugger Connect Sequence of SYStem.Mode Up:**

- Assert the nSRST and nTRST line.
- Release the nTRST line, release nSRST line early.
- JTAG is available, the JTAG-ID can immediately be checked.
- The debugger requests power to the debug power domain and polls the power state.
- After the debug power domain is available, the debugger will stop the boot core.
- Collect all information about the current state of the core. The system is now ready for debug.

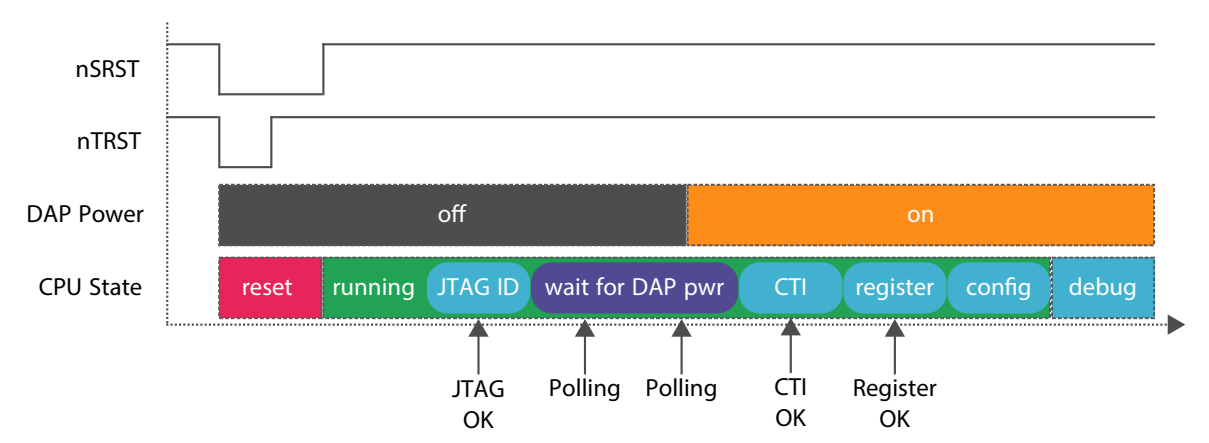

## **Consequence:**

The core might execute some code. The peripherals of the SoC might already be changed when the core is stopped in debug state. You will not debug in a reset context.

## **Benefit of this option:**

- The debugger will connect as soon as possible to the CPU. This means the amount of executed code is minimized.
- The wait time is dynamic within the given *<time>* range. For details, please see **[SYStem.Option.WaitDAPPWR](#page-184-0)**. If boot timings change, the wait time adapts automatically.

#### **Example case 1)**

```
// This example assumes that the DAP cannot be powered in reset
RESet \frac{1}{2} Reset debugger configuration.
                              // Does not toggle the reset line (nSRST)
SYStem.CPU <cpu>
CORE.ASSIGN 1. \frac{1}{2} // Only connect to boot core
                              // (multicore systems)
SYStem.Option.ResBreak OFF // Early release of nSRST line.
SYStem.Option.WaitDAPPWR 50ms // Poll 50ms or less for DAP power
SYStem.Mode Up
```
#### **Example case 2)**

```
// This example assumes that the DAP can be powered in reset
RESet \frac{1}{2} Reset debugger configuration.
                              // Does not toggle the reset line (nSRST)
SYStem.CPU <cpu>
CORE.ASSIGN 1. \frac{1}{2} // Only connect to boot core
                             // (multicore systems)
SYStem.Option.WaitDAPPWR 50ms // Poll 50ms or less for DAP power
SYStem.Mode Up
```
# <span id="page-22-0"></span>**Connect to SoC when Debug Registers are not Available in Reset**

The following scenarios focus on the state of the core debug registers:

- 1. The debug register are not available in reset. This is the most prominent use case.
- 2. The debug registers will become available after reset has been asserted, if the SoC is kept in reset, i.e. nSRST is kept asserted.

The following sequence and figure shows case 1). The examples will show case 1) and 2).

#### **Initial situation:**

The cores debug registers cannot be accessed while the SoC is in reset.

#### **Debugger Connect Sequence of SYStem.Mode Up:**

- Assert the nSRST and nTRST line.
- Release the nTRST line, release nSRST line early.
- JTAG is available, the JTAG-ID can immediately be checked.
- The debug power domain is available.
- The debugger will poll the debug register state of the core until they become available. The debugger will stop the boot core.
- Collect all information about the current state of the core. The system is now ready for debug.

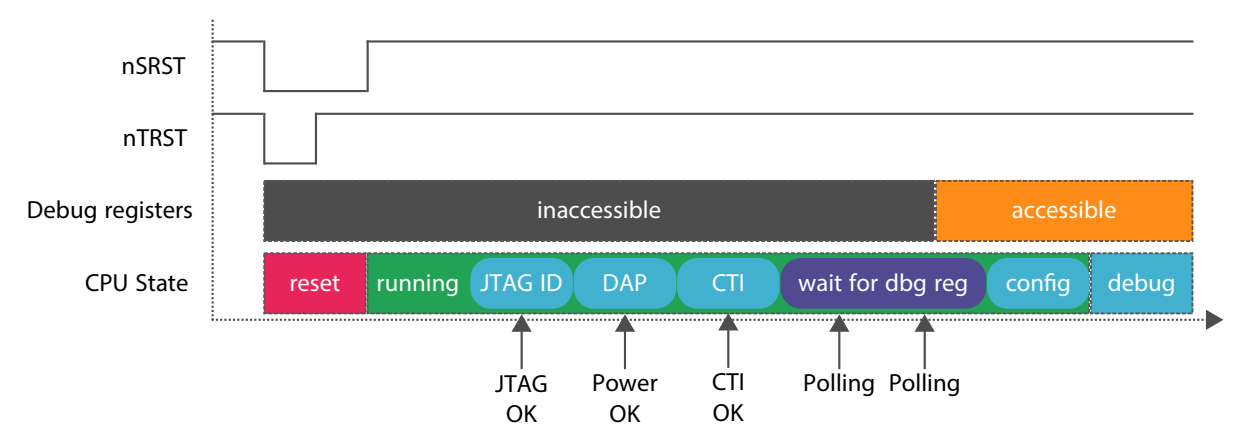

#### **Consequence:**

The core might execute some code. The peripherals of the SoC might already be changed when the core is stopped in debug state. You will not debug in a reset context.

#### **Benefit:**

- The debugger will connect as soon as possible to the CPU. This means the amount of executed code is minimized.
- The wait time is dynamic within the given *<time>* range. For details, please see **[SYStem.Option.WaitDBGREG](#page-185-0)**. If boot timings change, the wait time adapts automatically.

#### **Example case 1)**

```
// Assumes that the core debug registers are not accessible in reset
RESet \frac{1}{2} Reset debugger configuration.
                              // Does not toggle the reset line (nSRST)
SYStem.CPU <cpu>
CORE.ASSIGN 1. \frac{1}{2} // Only connect to boot core
                              // (multicore systems)
SYStem.Option.ResBreak OFF // Early release of nSRST line.
SYStem.Option.WaitDBGREG 50ms // Poll 50ms or less for core debug 
                              // registers to become accessible
SYStem.Mode Up
```
#### **Example case 2)**

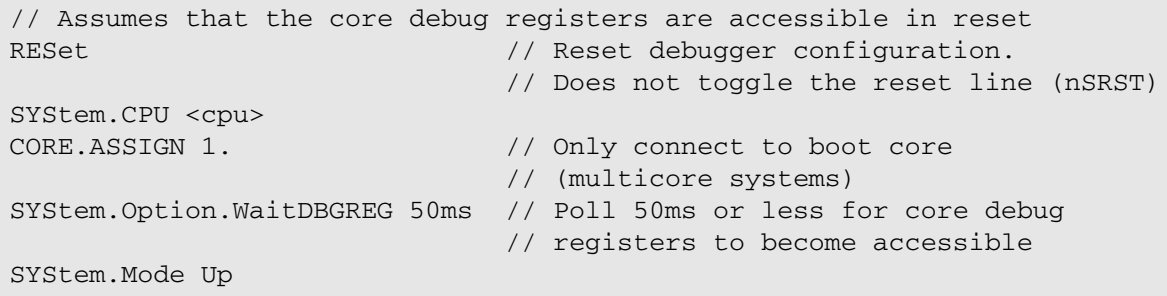

<span id="page-24-0"></span>We will now focus on a scenario, where the debugger has to wait for all the three [debug resources](#page-16-2), because each single resource needs a certain enable time.

#### **Initial situation:**

• Neither JTAG, nor the debug power domain, nor the debug registers are accessible in reset.

#### **Debugger Connect Sequence of SYStem.Mode Up:**

- Assert the nSRST and nTRST line.
- Release the nTRST line, release nSRST line early.
- After releasing reset, the debugger will continuously poll the JTAG ID-Code until a meaningful value is read.
- The debugger continues and requests power to the debug power domain; however, this is not immediately happing. The debugger polls the power state until the debug power is available.
- Next the debugger will check the accessibility of the debug registers. Those are not immediately available, so the debugger has to wait until they are available.
- The debugger will stop the boot core.
- Collect all information about the current state of the core. The system is now ready for debug.

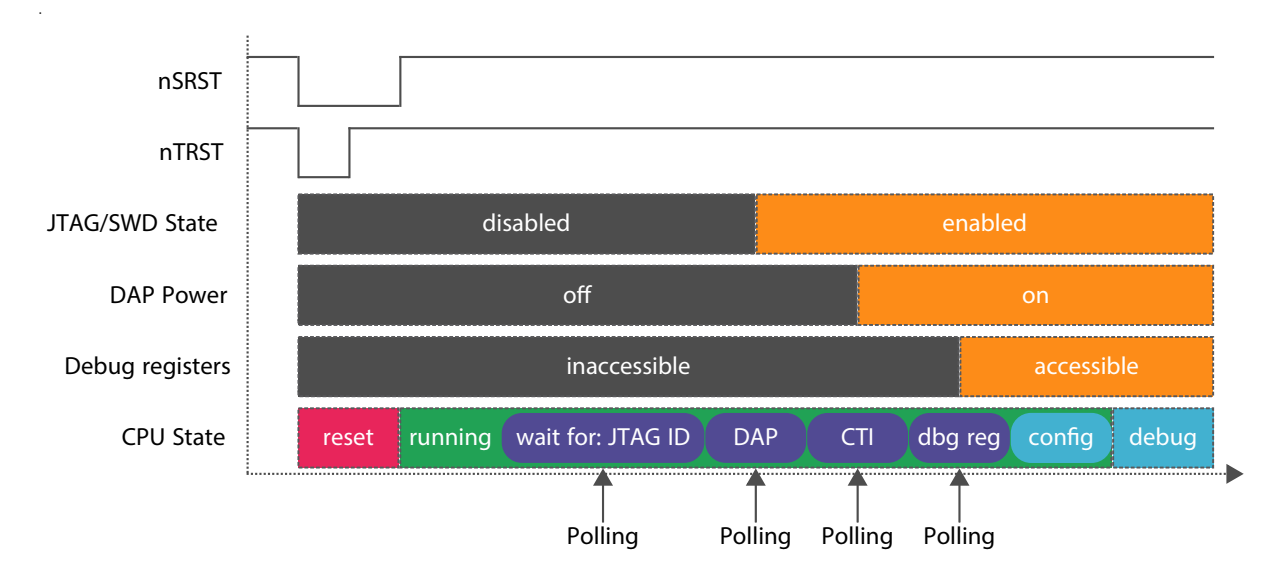

#### **Consequence:**

The core might execute some code. The peripherals of the SoC might already be changed when the core is stopped in debug state. You will not debug in a reset context.

#### **Benefit:**

- The debugger will connect as soon as possible to the CPU. This means the amount of executed code is minimized.
- The wait time is dynamic within the given *<time>* range. For details, please see:
	- **[SYStem.Option.WaitIDCODE](#page-186-0)**
	- **[SYStem.Option.WaitDAPPWR](#page-184-0)**
	- **[SYStem.Option.WaitDBGREG](#page-185-0)**

```
// Assumes that the following debug resources are not available in reset:
// * JTAG// * Debug power domain
// * Debug registers
RESet \ell Reset debugger configuration.
                             // Does not toggle the reset line (nSRST)
SYStem.CPU <cpu>
CORE.ASSIGN 1. \frac{1}{2} // Only connect to boot core
                             // (multicore systems)
SYStem.Option.ResBreak OFF // Early release of nSRST line
SYStem.Option.WaitIDCODE ON // Poll 1 second or less for JTAG
SYStem.Option.WaitDAPPWR ON // Poll 1 second or less for DAP power
SYStem.Option.WaitDBGREG ON // Poll 1 second or less for dbg registers
SYStem.Mode Up
```
<span id="page-26-0"></span>All scenarios discussed so far assume that the debugger can poll some kind of status to determine when the core will be available for debug. However, it is possible that none of the three wait methods will succeed. Let's summarize what has been discussed so far:

- **[SYStem.Option.WaitIDCODE](#page-186-0):** JTAG is not available in reset.
- **[SYStem.Option.WaitDAPPWR](#page-184-0)**: The debug power domain is not available in reset.
- **[SYStem.Option.WaitDBGREG](#page-185-0):** Core debug registers are not available in reset.

A rather generic approach does not to try to check any status at all. Instead, the debugger releases the reset line early when **[SYStem.Option.ResBreak](#page-177-0) OFF** is used. The SoC can then execute an application (boot) code for some time before the debugger tries to bring the device in debug mode:

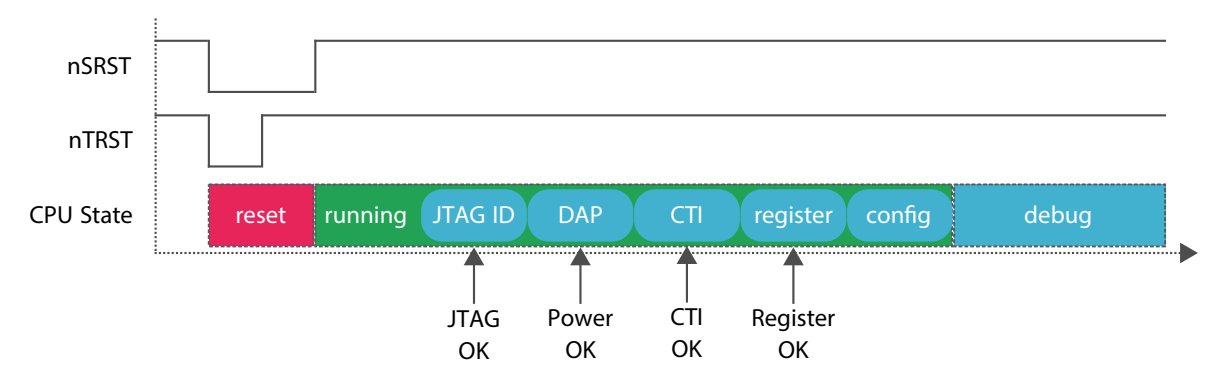

#### **Consequences:**

- The execution time of the CPU before it is brought to debug mode is not really known.
- The CPU might execute more code than expected or necessary for a debug connection.
- If boot timings of the CPU change, the wait time might not fit anymore, and e.g. PRACTICE startup scripts (\*.cmm) that have been working before might fail suddenly. Manual maintenance of the script is required.

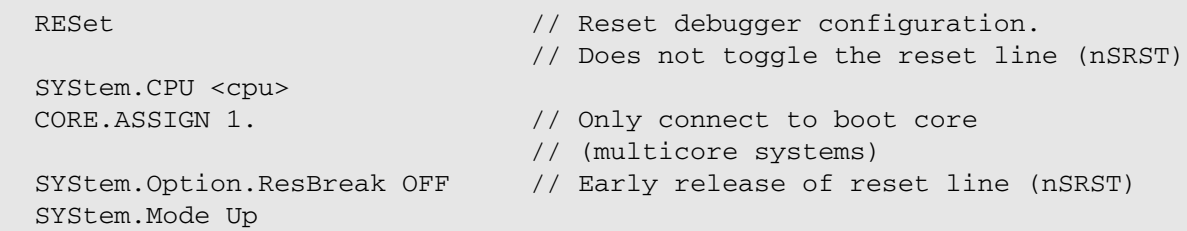

By using **[SYStem.Option.ResBreak](#page-177-0) OFF**, the debugger adds some additional wait time after reset has been released. This wait time might not be enough. In this case it is required to add an additional wait time with **[SYStem.Option.WaitReset](#page-187-0)**:

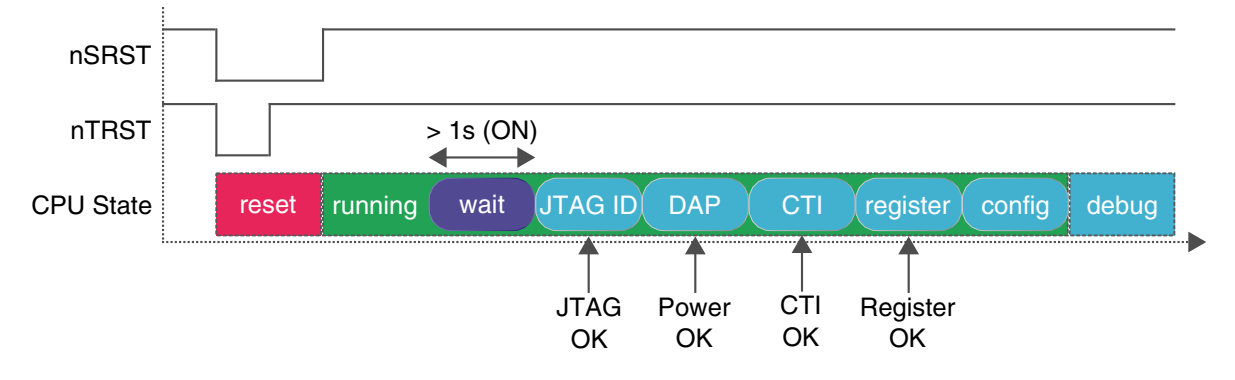

#### **Consequences:**

- The CPU might execute more code than expected or necessary for a debug connection.
- If boot timings of the CPU change, the wait time might not fit anymore, and e.g. PRACTICE startup scripts (\*.cmm) that have been working before might fail suddenly. Manual maintenance of the script is required.

#### **Benefit:**

• The additional wait time is known.

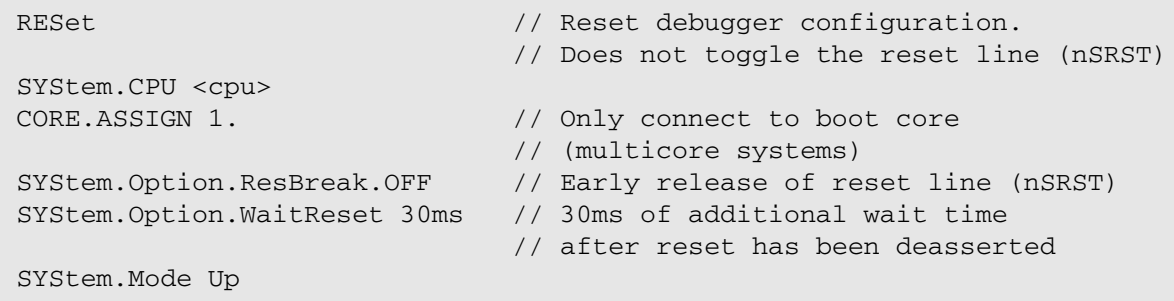

<span id="page-28-0"></span>In a multicore system, it might be required to connect to the secondary cores, too. Once the boot core is stopped in debug mode, the secondary cores might still be in a power down or reset state. In this case, a SoC-specific sequence can be executed to "kick" the secondary cores into active and debug state. Usually such a sequence is implemented in a custom start-up script.

#### **Example:**

```
// Assumption: The debugger has already connected to core 0 (boot core)
// In this example: There are four Arm cores in the SoC
DO <path>/<to>/<kick_cores_script>.cmm // Kick secondary cores, e.g.
                                     // by custom script
SYStem.Mode Down // Detach single core session
                                     // to configure SMP session
CORE.ASSIGN 1. 2. 3. 4. // Assign all cores
SYStem.Mode Attach // Reattach to all cores
```
# <span id="page-28-1"></span>**Troubleshooting**

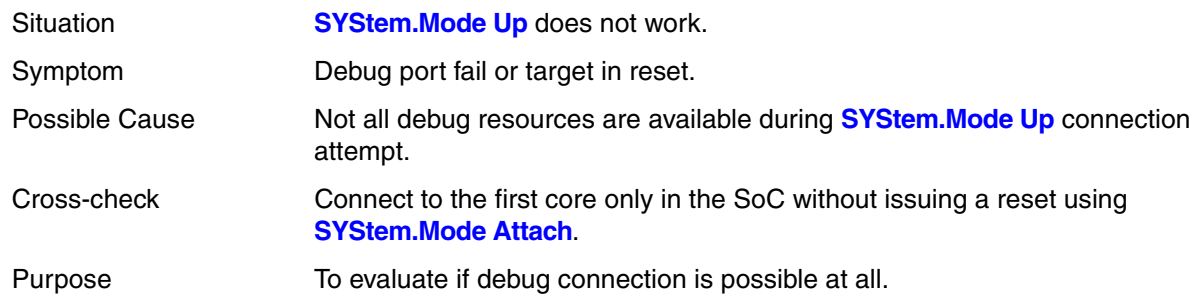

#### **Example**:

```
// Evaluate if debug connection is possible at all
RESet \frac{1}{2} Reset debugger configuration.
                          // Does not toggle the reset line (nSRST)
SYStem.CPU <cpu>
CORE.ASSIGN 1. \frac{1}{1} at first try core0 only
SYStem.Mode Attach
```
If even an attach operation does not work with your SoC, the device may intentionally not be enabled for debugging or there might be other issues, e.g. electrical issues. Please see the chapter "**[Communication](#page-30-1)  [between Debugger and Processor cannot be established](#page-30-1)**".

<span id="page-29-0"></span>Let's sum up the wait methods discussed above. The strategy to connect to a core via **[SYStem.Mode Up](#page-150-0)** SoC is as follows:

- Try to get a good understanding of the boot process on your SoC.
- Try to choose one or more wait methods in the following order:
	- **[SYStem.Option.WaitIDCODE](#page-186-0)**
	- **[SYStem.Option.WaitDAPPWR](#page-184-0)**
	- **[SYStem.Option.WaitDBGREG](#page-185-0)**
	- If those methods do not work, try to use **[SYStem.Option.ResBreak](#page-177-0) OFF**, probably in addition with **[SYStem.Option.WaitReset](#page-187-0)**.
	- If all options fail, try to connect to the first core via **[SYStem.Mode Attach](#page-150-1)**.

# <span id="page-30-1"></span><span id="page-30-0"></span>**Communication between Debugger and Processor cannot be established**

Typically **[SYStem.Mode Up](#page-150-0)** is the first command of a debug session for which communication with the target (e.g. evaluation board) is required. Error messages like "debug port fail" or "debug port time out" while executing this command may have the reasons below. "target processor in reset" is just a follow-up error message. Open the **AREA.view** window to see all error messages.

- The target has no power or the Debug Cable is not connected to the target. This results in the error message "target power fail".
- You did not select the correct core type **SYStem.CPU** *<type>*.
- There is an issue with the JTAG interface. See **["Arm JTAG Interface Specifications"](#page-1-0)** [\(app\\_arm\\_jtag.pdf\)](#page-1-0) and the manuals or schematic of your target to check the physical and electrical interface. Maybe there is the need to set jumpers on the target to connect the correct signals of the JTAG connector.
- There is the need to enable (jumper) the debug features on the target. It will e.g. not work if nTRST signal is directly connected to ground on target side.
- The target is in an unrecoverable state. Re-power your target and try again.
- The target cannot communicate with the debugger while in reset. Try **[SYStem.Mode Attach](#page-150-1)** followed by **Break.direct** instead of **[SYStem.Up](#page-150-0)** or use **[SYStem.Option.EnReset OFF](#page-165-0)**.
- The default frequency of the JTAG/SWD/cJTAG debug port is too high, especially if you emulate your core or if you use an FPGA-based target. In this case try **[SYStem.JtagClock 50kHz](#page-144-0)** and optimize the speed when you got it working.
- The core has no power or is kept in reset.
- The core has no clock.
- The target needs a certain setup time after the reset release. Per default, **[SYStem.Up](#page-150-0)** will try to catch the CPU at the reset vector, i.e. there is no time for any initialization. You can try to grant a certain setup time to the target using **[SYStem.Option.WaitIDCODE](#page-186-0)**, **[SYStem.Option.WaitDAPPWR](#page-184-0)**, **[SYStem.Option.WaitDBGREG](#page-185-0)**, **[SYStem.Option.ResBreak](#page-177-0)** and/or **[SYStem.Option.WaitReset](#page-187-0)**. As an alternative, try to use **[SYStem.Mode Attach](#page-150-1)**. Please see "Configure Debugger for SoC Specific Reset Behavior" for more details on these options.
- Your Core-base and/or CTI-base is not set. See **[SYStem.CONFIG.COREDEBUG.Base](#page-120-0)** and **[SYStem.CONFIG.CTI.Base](#page-120-0)**. Both base addresses are needed. The Core-base is needed for the communication and the CTI-base is needed for the start/stop control.
- There is a watchdog which needs to be deactivated.
- Your target needs special debugger settings. Check the directory  $\sim$  /demo/arm to see if there is a suitable script file \*.cmm for your target.

You might have several TAP controllers in a JTAG-chain. Example: The TAP of the DAP could be in a chain with other TAPs from other CPUs. In this case you have to check your pre- and post-bit configuration. See for example **[SYStem.CONFIG IRPRE](#page-104-1)** or **[SYStem.CONFIG DAPIRPRE](#page-104-1)**.

<span id="page-31-0"></span>Please refer to [https://support.lauterbach.com/](https://support.lauterbach.com/kb)kb.

# <span id="page-31-1"></span>**Trace Extensions**

There following types of trace extensions are available for Arm:

• **Arm-ETMv4:** an Embedded Trace Macrocell is integrated into the core. The Embedded Trace Macrocell provides program flow only plus trigger and filter features.

Please note that in case of CoreSight ETMv4 you need to inform the debugger in the start-up script about the location of the trace control register and funnel configuration. See **[SYStem.CONFIG ETM Base](#page-120-0)**, **[SYStem.CONFIG.FUNNEL.Base](#page-129-1)**, **[SYStem.CONFIG.TPIU.Base](#page-120-0)**, **[SYStem.CONFIG.ETMFUNNELPORT](#page-130-0)**. In case a HTM or ITM module is available and shall be used you need also settings for that.

For detailed information about the usage of Arm ETMv4, please refer to the online-help books:

- "**Arm ETM Trace**" [\(trace\\_arm\\_etm.pdf\)](#page-1-0)
- ["Arm ETM Programming Dialog"](#page-1-0) (trace\_arm\_etm\_dialog.pdf)
- ["Training Arm CoreSight ETM Tracing"](#page-1-0) (training arm etm.pdf)

<span id="page-32-0"></span>This chapter will give you a quick start regarding Multicore Processing:

- **[SMP Debugging Quick Start](#page-32-1)** (Symmetric Multiprocessing)
- **[AMP Debugging Quick Start](#page-36-0)** (Asymmetric Multiprocessing)

Please see also the **[Demo and Start-up Scripts](#page-11-0)** chapter for ready-to-run PRACTICE (\*.cmm) start-up scripts.

# <span id="page-32-1"></span>**SMP Debugging - Quick Start**

# <span id="page-32-2"></span>**1. How to Debug a System with Multiple Identical Cores**

A multicore system used for **Symmetric Multiprocessing (SMP)** has two or more cores that are identical or have at least a compatible instruction set. This means that an application might switch between the cores. To debug an SMP system you start only one TRACE32 PowerView GUI:

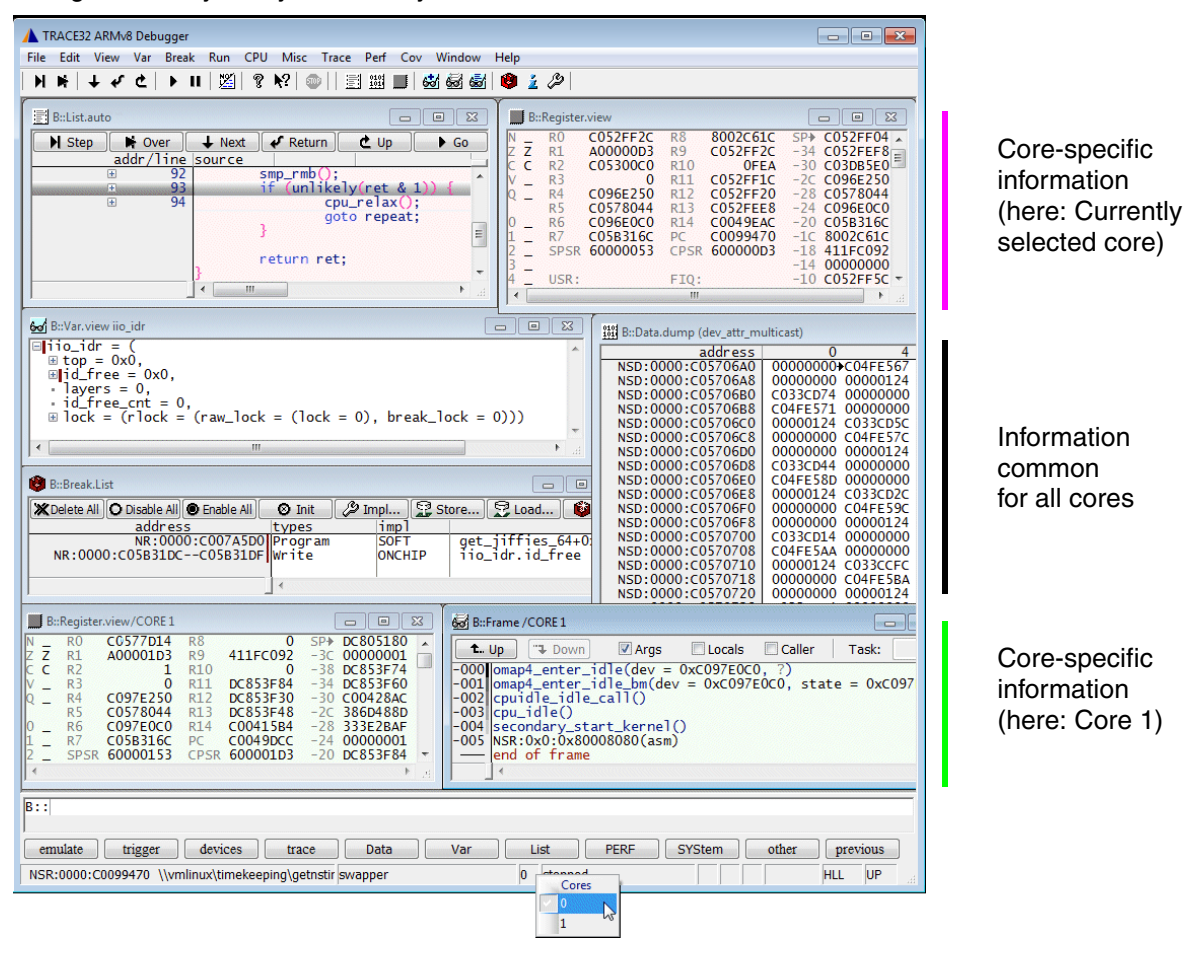

All cores can be accessed using this one GUI. Core specific information can be displayed in separate windows. The cores will be started, stepped (HLL step) and halted together. The assembler step is **not**  synchronized and will be done **independently** for each core. TRACE32 takes care that software and onchip breakpoints will have an effect on whatever core the task will run.

**[SYStem.Option](#page-151-0)** settings and the selected JTAG clock affect all cores. For the start-up the first TRACE32 instance gets control over the reset signals. **[SYStem.CONFIG](#page-89-0) Slave ON** may only be used if none of the SMP cores shall control the reset lines and initialize the JTAG interface.

Devices that have a Cross-Trigger-Matrix (CTM) implemented allow **Symmetric Multiprocessing (SMP)** with low start/stop latencies. If there is no CTM implemented, SMP debugging is still possible but the debugger must continuously poll the state of the cores and synchronize the state of the other cores which causes much higher start/stop latencies.

The included cores of identical type are connected to a single shared main memory. Typically a proper SMP real-time operating system assigns the tasks to the cores. You will not know in advance on which core the task you are interested in will be executed.

# <span id="page-33-0"></span>**2. Set up the SMP Debug Scenario**

The selection of the proper SMP SoC causes the debugger to connect to all assigned SMP-able cores on start-up (e.g. by **[SYStem.Mode Up](#page-150-0)**). To select an SMP SoC use **[SYStem.CPU](#page-143-0)**.

If a predefined SoC is available, the following settings could be skipped, as they are already set by the SoC selection. Having selected a SoC, you can check this settings in **[SYStem.CONFIG](#page-89-0)**. It is recommend to check if your SoC is already available in the CPU selection.

If you have no predefined SMP SoC but an SMP-able core setup you need to specify the number of cores you intend to SMP-debug yourself by **SYStem.CONFIG.CoreNumber** *<number>*. You need then to select the cores (of all cores) you want to debug using **CORE.ASSIGN**, e.g.:

**[SYStem.CPU](#page-143-0)** CORTEXA53 **SYStem.CONFIG.CoreNumber** 4. **CORE.ASSIGN** 1. 2.

; Select CPU or chip

- ; Total number of cores
- ; Assign SMP cores

In this example you have 2 out of 4 cores grouped into one SMP system. As a next step you need to specify how each core can be accessed in your SMP setup. For known SoCs this settings might already be set. Check the **[SYStem.CONFIG /COmponents](#page-89-0)** window.

Example: If you have several cores connected to one common DAP you have to specify multiple core base and CTI base addresses:

```
; Base and CTI addresses, for cores 1 & 2
SYStem.CONFIG.COREDEBUG Base DAP:0x80010000 DAP:0x80110000
SYStem.CONFIG.CTI Base DAP:0x80020000 DAP:0x80120000
```
Some setups might also require to set up PRE and POST bits, e.g. if your cores are in a JTAG daisy chain:

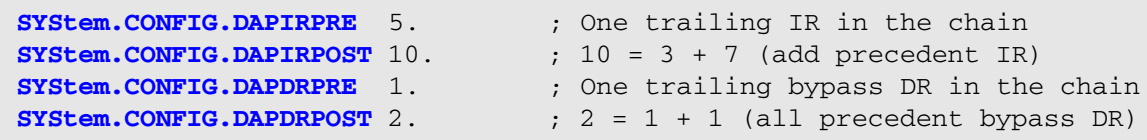

In this example the chain would look like this:

IR-Path: TDI ---> [ TAP, IR=3 ] ---> [ TAP, IR=7] ---> [ DAP-TAP, IR=4 ] ---> [ TAP, IR=5 ] ---> TDO

DR-Path: TDI ---> [ TAP, DR=1 ] ---> [ TAP, DR=1 ] ---> [ DAP-TAP, DR=32 ] ---> [ TAP, DR=1 ] ---> TDO

#### <span id="page-34-0"></span>**3. Enter Debug Mode**

**[SYStem.Up](#page-150-0)**

This will bring all cores into debug mode that have been assigned to the SMP system using the **CORE.ASSIGN** command. The default case assumes that the debug interface is accessible while the CPU is held in reset. If this is not the case, **SYStem.Mode Up** may fail with an error. In this case try to attach to the CPU and to stop it:

**Break.direct** ; Enter debug mode

**[SYStem.Mode Attach](#page-150-1)** ; Attach without reset

## <span id="page-34-1"></span>**4. Switch Debug View between Cores**

The command **CORE.select** allows to switch between cores (also visible and changeable via the state line). Commands may also offer the **/CORE** *<core>* option, e.g.:

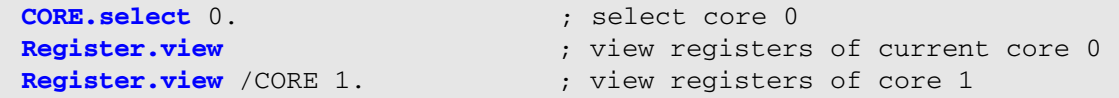

The number of the currently selected core is shown in the state line at the bottom of the main window. You can use this to switch the GUIs perspective to the other cores when you right-click on the core number there.

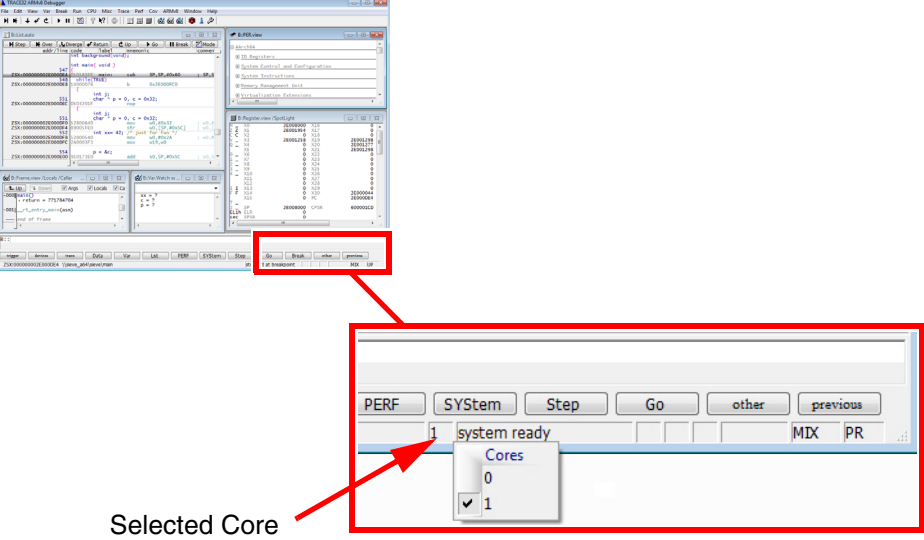

# <span id="page-35-0"></span>**5. Write a Start-up Script Summary**

The SMP setup sequence can be written altogether into a \*.cmm setup script like *<smp\_setup>*.cmm. The setup can be reproduced by calling this script:

**CD.DO** <smp\_setup>.cmm
## **1. How to Debug a System with Multiple Heterogenous Cores**

A multicore system used for Asymmetric Multiprocessing (AMP) has specialized cores which are used for specific tasks. An AMP system may consist of independent single cores or of independent SMP-systems (subsystems). Independent means that e.g. tasks cannot be assigned to other AMP cores/subsystems in an arbitrary fashion:

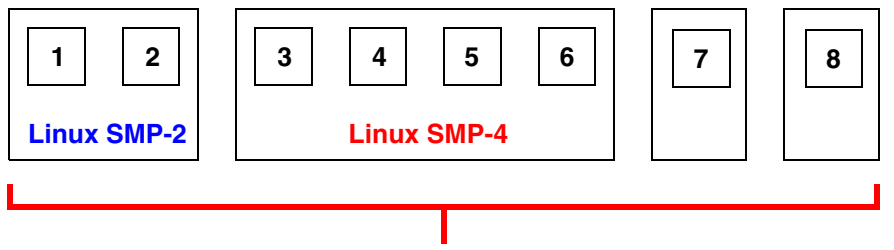

AMP system with two independent SMP systems and two single cores

In this case, tasks of the Linux SMP-2 system could not be assigned to the Linux SMP-4 system or the single cores. However, tasks can be assigned within the SMP system, in this case core 1 and core 2.

To debug such a system, you need to open a separate TRACE32 graphical user interface (GUI), one for each core or each subsystem. For simplicity, only two GUIs for two SMP systems are shown here:

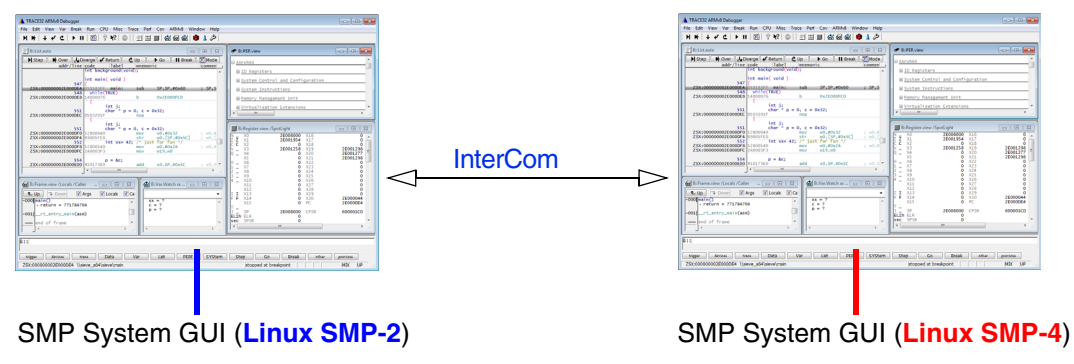

Each GUI will debug one subsystem. The GUIs are able to communicate using the **InterCom** command.

## **2. Starting the TRACE32 PowerView GUIs**

To set up an AMP multicore debugging scenario, multiple TRACE32 instances (GUIs) need to be started. Please make sure the **"File config.t32"** (installation.pdf) adds at least:

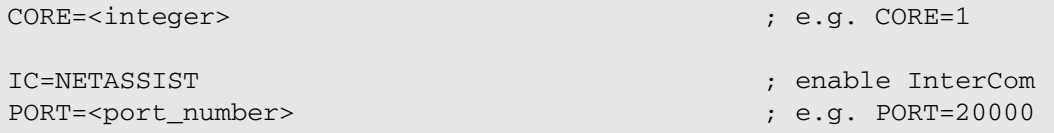

## **3. Master-Slave Concept**

An AMP system may share the reset line. Only one TRACE32 instance is allowed to control the reset line to avoid unwanted resets by other TRACE32 instances. The TRACE32 instance that controls the reset line is called "master" and all the other TRACE32 instances are referred to as "slaves".

For AMP systems, we recommend to write a start-up script, which is intended to run on the "master" instance controlling the "slave" instances via **InterCom** commands.

Hint: Setting up user-defined commands with **ON CMD** improves readability, e.g.:

```
; startup_script.cmm running on GUI0:
&addressGUI2="127.0.0.1:20002"
ON CMD CORE2 GOSUB
(
    LOCAL &params
    ENTRY %Line &params
     InterCom.execute &addressGUI2 &params
     RETURN
)
CORE2 PRINT "executed on core 2"
                                                 ; address and port of
                                                 ; GUI2
                                                 ; define command "CORE2"
                                                 ; execute command on
                                                 ; remote GUI
                                                 ; use the user-defined
                                                 ; command: text will be
                                                 ; printed on GUI2
```
## **4. Setting up the Multicore Environment**

After starting the TRACE32 PowerView GUIs, each instance assumes to be connected to a separate chip/subsystem by default. Mounting the cores into the same chip makes TRACE32 aware of the resources to be shared between the cores. This is especially important for multi-core synchronization and shared resources like the on- and off-chip trace.

Before bringing the system up, use the **SYStem.CONFIG.CORE** command on each GUI to mount all cores into one chip, e.g.:

CORE0 **SYStem.CONFIG CORE** 1. 1. CORE1 **SYStem.CONFIG CORE** 2. 1. CORE2 **SYStem.CONFIG CORE** 3. 1. ; GUIO: core 0 in chip 1 ; GUI1: core 1 in chip 1 ; GUI2: core 2 in chip 1

You need to set up each core in each GUI separately. For each Core/GUI this it no different from setting up a single core setup. An example setup for a single Armv8 core can be found in the **[Quick Start of the](#page-12-0)  [JTAG Debugger chapter](#page-12-0)**. It can also be used a starting point for an Armv9 setup.

The **SYnch** command allows for start stop synchronization between multiple GUIs.

## **6. Write a Start-up Script Summary**

The AMP setup sequence can be written altogether into a \*.cmm setup script like *<amp\_setup>*.cmm. The setup can be reproduced by calling that script:

**[CD.DO](#page-143-0)** <amp\_setup>.cmm

# **AArch Mode Support**

Cores based on the Armv8 or Armv9 architecture may switch operation between 64-bit and 32-bit execution. For this the Armv8/Armv9 architecture defines two modes:

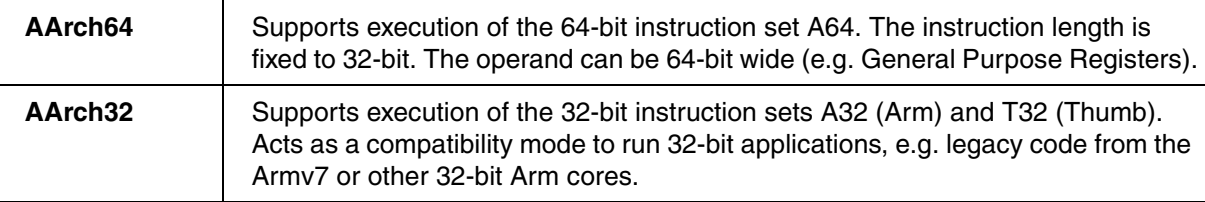

For a detailed description, refer to the Armv9, Armv8 and / or Armv7 documents of the manufacturer.

## **AArch64 and AArch32 Debugging**

When the debugger establishes a debug connection to the target (e.g. **[SYStem.Mode Up](#page-150-0)**, **[SYStem.Mode](#page-150-1)  [Attach](#page-150-1)**) it will automatically determine which mode the core is currently using. The AArch mode will mainly affect:

- **Register Window**: In the AArch64 mode the **Register.view** window will be displayed in a new format. In the AArch32 mode the register window layout from precedent Arm architectures, like the Armv7 architecture, will be used. You can watch both layouts simultaneously by enlarging the register window. Some registers of the inactive AArch mode might not be accessible.
- **List Window**: The instruction opcodes in the **List.auto** window will be disassembled according to the current **DisMode** setting. It is recommended to use **SYStem.Option.DisMode AUTO** and to let the debugger decide which disassembly mode is used. To choose a custom disassembly mode use **[SYStem.Option.DisMode](#page-163-0)** or use an appropriate **[access class](#page-57-0)**.
- **Software Breakpoints**: Software Breakpoint instructions differ in AArch64 from the ones in AArch32. To ensure correct use of Software Breakpoints you should set the correct **DisMode** using **[SYStem.Option.DisMode](#page-163-0)**. It is recommended to use **SYStem.Option.DisMode AUTO**.
- **Co-Processor (C15/C14) and System Register (SPR) access:** In AArch64 mode, System Registers are used instead of the AArch32 Co-Processor registers. Both register types are related but the accessibility depends on the CPU mode and is handled differently in most cases. Most CP-Registers are architecturally mapped to SPRs.
- **Secure mode handling:** In AArch64 mode, the influence of the secure bit is different from the AArch32 mode. In AArch32 the secure mode will decide which of the banked secure/non-secure registers is currently available. This does not apply for most registers in AArch64 mode. The accessibility of registers is mainly determined by the current exception level of the CPU.
- **FPU.view Window**: The FPU/VPU unit has been reworked in Armv8. The layout of the **FPU.view** window changes according to the AArch mode that was detected by the debugger. You can watch both layouts simultaneously by enlarging the **FPU** window.

### **AArch Mode Switch by Debugger**

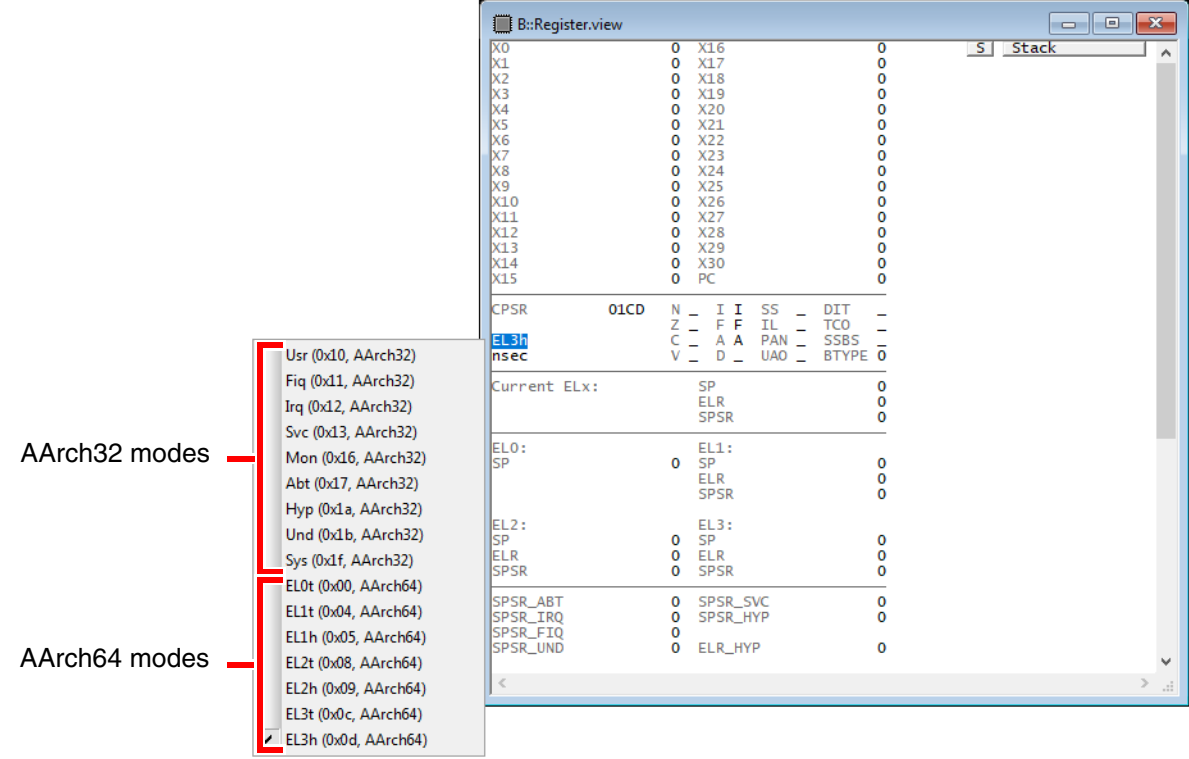

The AArch mode of the CPU can be switched in the **Register.view** window.

Not every transition is possible or allowed. The debugger will print an error message an a reason to **AREA.view** in an error case. Forbidden transitions are:

- Any switch from an AArch64/AArch32 secure mode to AArch64/AArch32 EL2/hyp (Armv8.0-A Armv8.3-A). Please note that this may be a legal transition since Armv8.4-A.
- A switch from AArch64 EL3 mode to AArch32 mon mode
- A switch from AArch32 mon mode to AArch64 EL3
- A switch to an AArch64 EL when the CPU is in AArch32 only mode
- A switch to an AArch32 mode when the corresponding EL does not support AArch32

Some modes might not be available if they are not implemented by the Armv8/Armv9 device.

For an application there are two possibilities to switch the AArch mode. An application might configure the lower Exception Levels (ELx) and cause an exception return (ERET) to switch to a lower EL. It is also possible for an application to go to a higher level by causing an exception call, e.g. a secure monitor call (SMC).

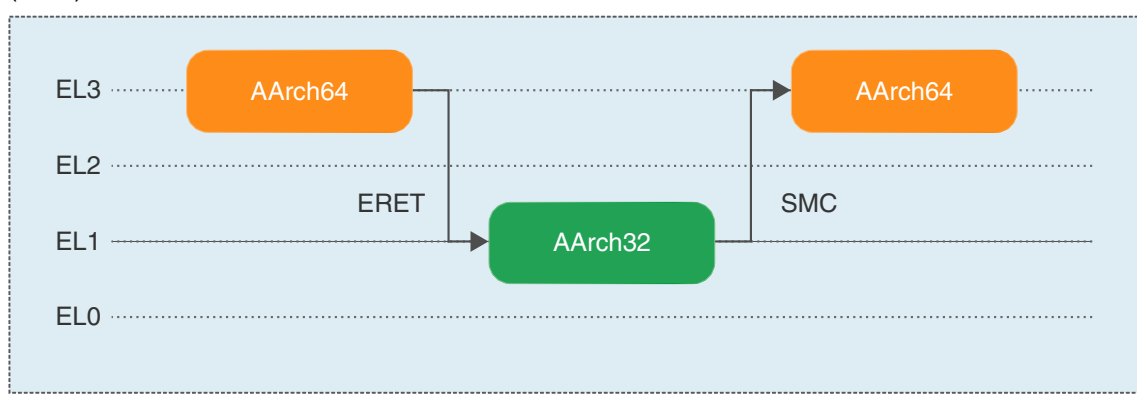

Example transition from AArch64 EL3 to AArch32 EL1 using an exception return (ERET) and transition back to AArch64 EL3 using a secure monitor call (SMC).

The above approach does not allow to switch the AArch mode of EL3. A special mechanism is needed. The RMR\_ELx registers (if implemented) can be used to cause a reset and define a new AArch mode.

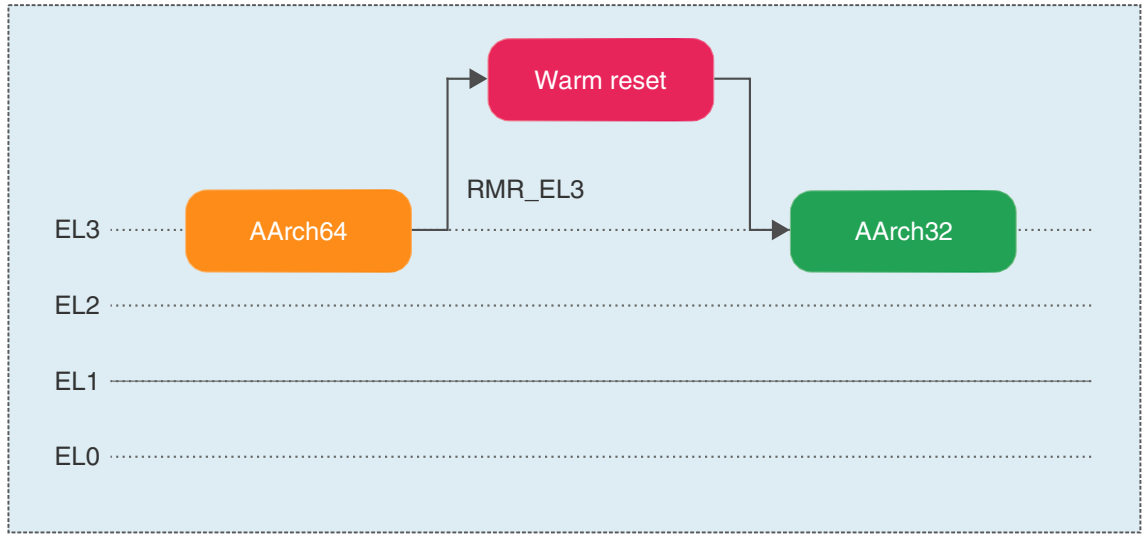

Example transition from AArch64 EL3 to AArch32 EL3 using the RMR\_EL3 register.

The Vector catch debug events (**[TrOnchip.Set](#page-207-0)**) can be configured to stop the core on such a reset event.

The debugger keeps track of the application mode switches. However, the debugger cannot know that the target switched the AArch mode while the application is running. The debugger detects a switch the next time the target enters debug mode. A change might happen every time the target has the opportunity to execute code:

- Assembler single step or HLL single step
- Go Break
- Go Self triggered halt (Breakpoints, Exceptions, catch events, etc.)

Some processors might integrate Arm's TrustZone technology, a hardware security extension, to facilitate the development of secure applications.

The TrustZone technology splits the computing environment into two isolated worlds. Most of the code runs in the 'non-secure' world, whereas trusted code runs in the 'secure' world. There are core operations that allow you to switch between the secure and non-secure world.

## **AArch64 Secure Model**

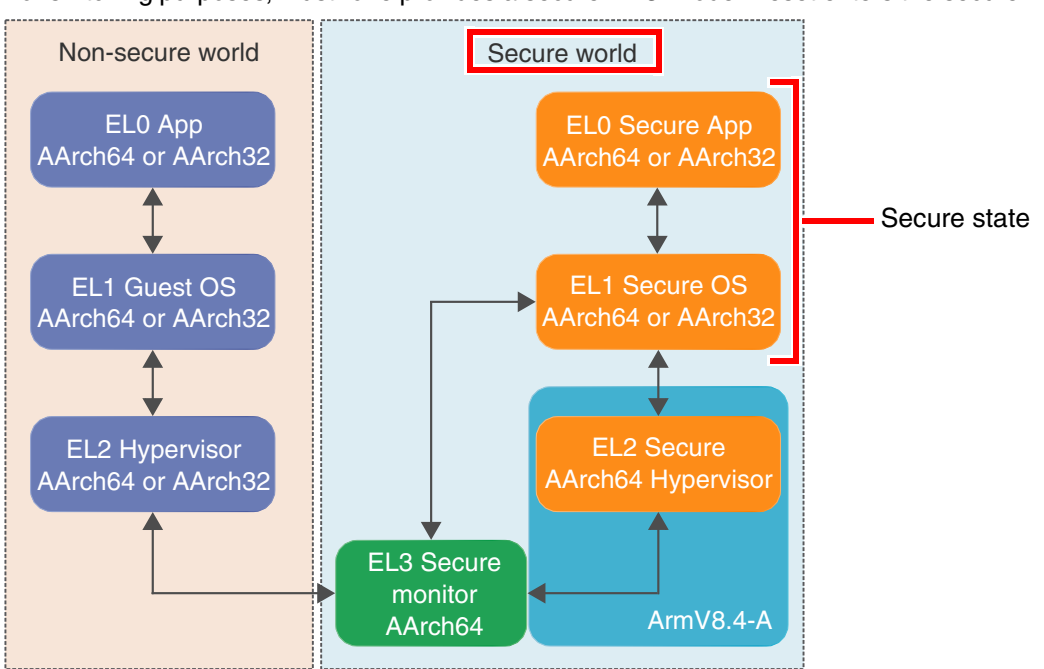

For switching purposes, TrustZone provides a secure 'EL3' mode. Reset enters the secure world:

When EL3 is operating in AArch64 mode, lower exception modes may either operate in AArch64 or AArch32 mode. The availability of these modes for each exception level depends on the specific implementation.

Only when the core is in the secure world, core and debugger can access the secure memory. In AArch64 mode, there are no secure/non-secure banked registers. Instead, the accessibility of the registers depends only on the exception level the CPU operates in. A few registers are only available in secure mode, e.g. secure timer registers.

### **Armv8.4-A Secure Hypervisor Extension**

Armv8.4-A adds a secure Hypervisor to the security model. This extension is only available in AArch64. This means there is no secure AArch32 Hypervisor.

For switching purposes, TrustZone provides a secure 'monitor' mode. Reset enters the secure world:

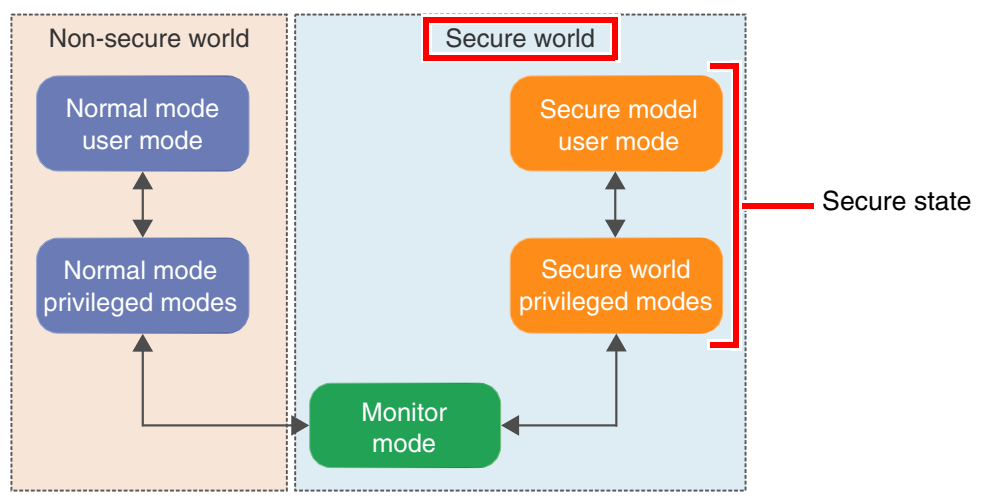

When the monitor mode operates in AArch32 mode, all lower exception levels / modes must also operate in AArch32 mode.

Only when the core is in the secure world, core and debugger can access the secure memory. There are some CP15 registers accessible in secure state only, and there are banked CP15 registers, with both secure and non-secure versions.

## **Debug Permission**

Debugging is strictly controlled. It can be enabled or disabled by the SPIDEN (Secure Privileged Invasive Debug Enable) input signal and SUIDEN (Secure User Invasive Debug Enable) bit in SDER (Secure Debug Enable Register):

- SPIDEN=0, SUIDEN=0: debug in non-secure world, only
- SPIDEN=0, SUIDEN=1: debug in non-secure world and secure user mode
- SPIDEN=1: debug in non-secure and secure world

SPIDEN is a chip internal signal and it's level can normally not be changed. The SUIDEN bit can be changed in secure privileged mode, only.

Debug mode cannot be entered in a mode where debugging is not allowed. Breakpoints will not work there. **Break** or **[SYStem.Mode Up](#page-150-0)** will work at the moment a mode is entered where debugging is allowed.

## **Checking Debug Permission**

The DBGAUTHSTAT (Debug Authentication Status Register), bit [5:4] shows the signal level of SPIDEN.

In the SDER/SDER EL3 (Secure Debug Enable Register) you can see the SUIDEN flag assuming you are in the secure state which allows reading the SDER register.

In the peripheral file, the SCR register bit 0 (NS) shows the current secure state. You can also see it in the **Register. view** window if you scroll down a bit. On the left side you will see 'sec' which means the core is in the secure state, 'nsec' means the core is in non-secure state. Both reflect the bit 0 (NS) of the SCR (Secure Control Register). However SCR is only accessible in secure state.

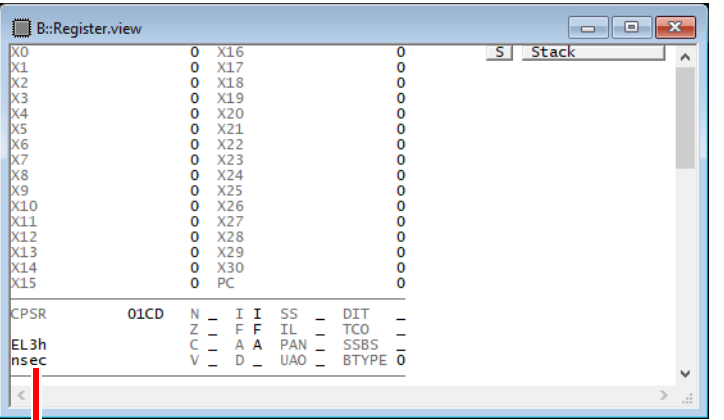

Current secure state and mode

In AArch64 mode, for most SPR registers the access does not depend on the security state.

In AArch32 monitor mode, which is also indicated in the **Register.view** window, the core is always in a secure state independent of the NS bit (non-secure bit) described above. From AArch32 monitor mode, you can access the secure CP15 registers if "NS=secure" and the non-secure CP15 registers if "NS=nonsecure".

To check the secure state, e.g. in a PRACTICE script (\*.cmm) or via the TRACE32 command line, use:

```
PRINT Register(NS) : PRINT current secure mode bit to AREA.view
&secureMode=Register(NS) ; Read current secure mode bit into a macro
```
## **Changing the Secure State from within TRACE32**

From the TRACE32 PowerView GUI, you can switch between secure mode (NS=0) and non-secure mode (NS=1) by toggling the 'sec', 'nsec' indicator in the **Register.view** window or by executing this command:

Register.Set NS 0 ; secure mode Register.Set NS 1 ; non-secure mode

It sets or clears the NS (Non-Secure) bit in the SCR register. You will get a 'emulator function blocked by device security' message in case you are trying to switch to secure mode although debugging is not allowed in secure mode.

This way you can also inspect the registers of the other world. Please note that a change in state affects program execution. Remember to set the bit back to its original value before continuing the application program.

The secure mode does not affect the access to most system registers (SPR). Mainly the exception level (EL) of the CPU is relevant. Some registers are only accessible in secure mode, e.g. secure timer registers. See also **[System Registers \(AArch64 mode\)](#page-65-0)**.

You can force the SPR access in another mode by using the access class "MSPR:" for EL3, "HSPR:" for EL2/hypervisor, "ZSPR:" for secure and "NSPR:" for non-secure respectively.

## **AArch32 Coprocessor Registers Access**

The peripheral file and 'C15:' access class will show you the CP15 register bank of the secure mode the core is currently in. When you try to access registers in non-secure world which are accessible in secure world only, the debugger will show you '????????'.

You can force to see the other bank by using access class "ZC15:" for secure, "NC15:" for non-secure respectively.

## **Accessing Cache and TLB Contents**

Reading cache and TLB (Translation Look-aside Buffer) contents is only possible if the debugger is allowed to debug in secure/EL3 state. You get a 'function blocked by device security' message otherwise.

However, a lot of devices do not provide this debug feature at all. Then you get the message 'function not implemented'.

## **Breakpoints and Vector Catch Register**

Software breakpoints will be set in secure, non-secure or hypervisor memory depending on the current secure mode of the core. Alternatively, software breakpoints can be set by preceding an address with the access class "Z:" (secure) or "N:" (non-secure).

Vector catch debug events (**[TrOnchip.Set](#page-208-0)** …) can individually be activated for secure state, non-secure state, and different exception levels.

## **Breakpoints and Secure Modes**

The security concept of the Armv8 architecture allows to specify breakpoints that cause a halt event only for a certain secure mode (EL3/monitor, secure, non-secure, hypervisor).

Please refer to the chapter about **[secure, non-secure and hypervisor breakpoints](#page-51-0)** to get additional information.

Arm big.LITTLE processing is an energy savings method where high-performance cores get paired together in a cache-coherent combination. Software execution will dynamically transition between these cores depending on performance needs.

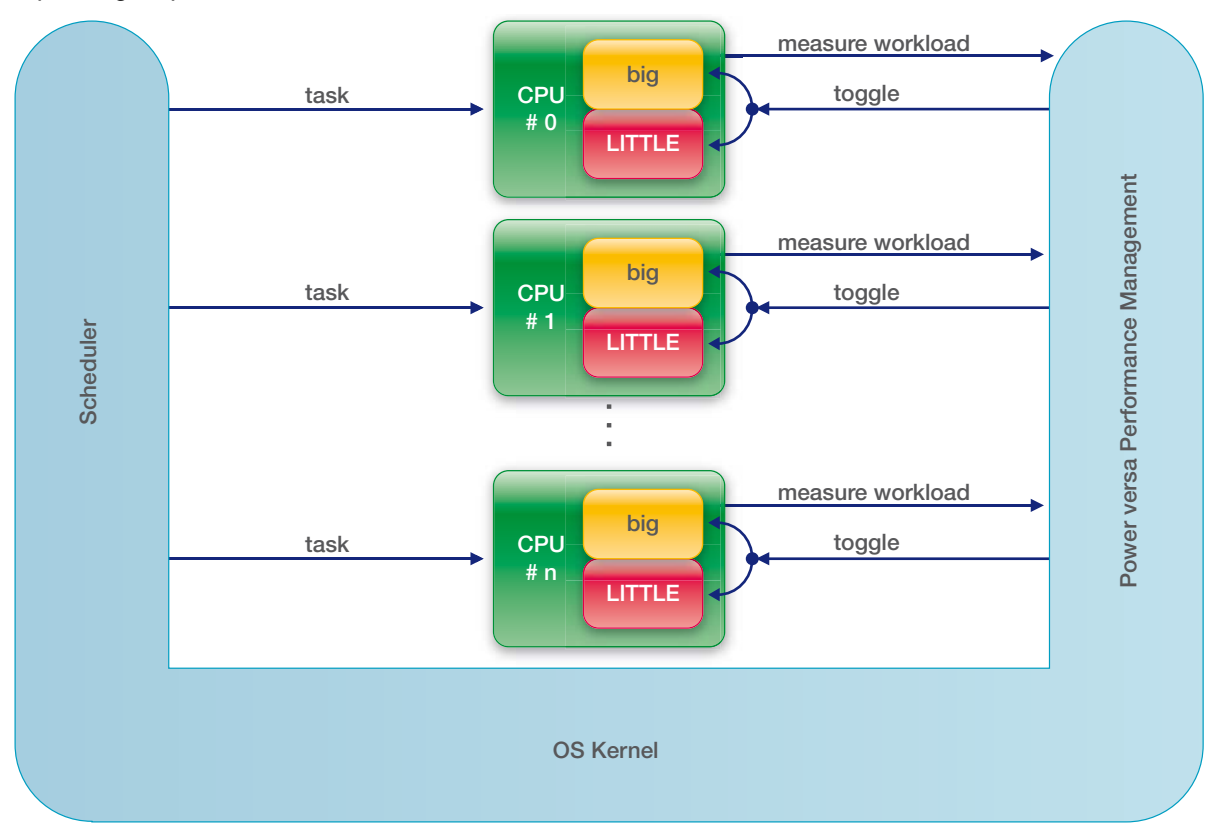

The OS kernel scheduler sees each pair as a single virtual core. The big.LITTLE software works as an extension to the power-versa-performance management. It can switch the execution context between the big and the LITTLE core.

Qualified for pairing is Cortex-A57/A72/A73/A75/A76 (as 'big') and Cortex-A35/A53/A55 (as 'LITTLE').

## **Debugger Setup**

Example for a symmetric big.LITTLE configuration (2 Cortex-A57, 2 Cortex-A53):

```
SYStem.CPU CORTEXA57A53
SYStem.CONFIG CoreNumber 4.
CORE.ASSIGN BIGLITTLE 1. 2. 3. 4.
SYStem.CONFIG.COREDEBUG.Base <CA57_1> <CA53_2> <CA57_3> <CA53_4>
SYStem.CONFIG.CTI.Base <CA57CTI_1> <CA53CTI_2> <CA57CTI_3> <CA53CTI_4>
```
Example for a non-symmetric big.LITTLE configuration (1 Cortex-A57, 2 Cortex-A53):

```
// NONE is a dummy core as partner for the 2nd little core
SYStem.CPU CORTEXA57A53
SYStem.CONFIG CoreNumber 4.
CORE.ASSIGN BIGLITTLE 1. 2. NONE 4.
SYStem.CONFIG.COREDEBUG.Base <CA57_1> <CA53_2> <dummy_3> <CA53_4>
SYStem.CONFIG.CTI.Base <CA57CTI_1> <CA53CTI_2> <CA57CTI_3> <CA53CTI_4>
```
### **Consequence for Debugging**

Using 'BIGLITTLE' for the core assignments will have the following effects on the debug session:

- The shown core numbers are extended by 'b' = 'big' or 'l' = 'LITTLE'.
- The core status (active or powered down) can be checked with **TargetSystem.state** or in the state line of the TRACE32 main window, where you can switch between the cores.
- The debugger assumes that one core of the pair is inactive.
- The OS Awareness sees each pair as one virtual core.
- The peripheral file respects the core type (e.g. Cortex-A57 or Cortex-A53).

### **Requirements for the Target Software**

The routine (OS on target) which switches between the cores needs to take care of (copying) transferring the on-chip debug settings to the core which wakes up.

This needs also to be done when waking up a core pair. In this case you copy the settings from an already active core.

## **big.LITTLE MP**

Another logical use-model is big.LITTLE MP ('MP' = Multi-Processing). It allows both the big and the LITTLE core to be powered on and to simultaneously execute code.

From the debuggers' point of view, this is not a big.LITTLE system in the narrow sense. There are no pairs of cores. It is handled like a normal multi-core system, but with mixed core types.

Therefore for the setup, we need **[SYStem.CPU](#page-143-0) CORTEXA57A53**, but we use **CORE.ASSIGN** instead of **CORE.ASSIGN BIGLITTLE**.

Example for a symmetric big.LITTLE MP configuration (2 Cortex-A57, 2 Cortex-A53):

```
SYStem.CPU CORTEXA57A53
SYStem.CONFIG CoreNumber 4.
CORE.ASSIGN 1. 2. 3. 4.
SYStem.CONFIG.COREDEBUG.Base <CA57_1> <CA53_2> <CA57_3> <CA53_4>
SYStem.CONFIG.CTI.Base <CA57CTI_1> <CA53CTI_2> <CA57CTI_3> <CA53CTI_4>
```
### **Software Breakpoints**

If a software breakpoint is used, the original code at the breakpoint location is temporarily patched by a breakpoint code. There is no restriction in the number of software breakpoints.

## **On-chip Breakpoints for Instructions**

If on-chip breakpoints are used, the resources to set the breakpoints are provided by the CPU. Those CPU resources only allow to set single address instruction breakpoints.

If an instruction range shall be covered, you need to invoke the ETM, see **ETM.StoppingBreakPoints** in trace\_arm\_etm.pdf.

## **On-chip Breakpoints for Data**

To stop the CPU after a read or write access to a memory location on-chip breakpoints are required. In the Arm notation these breakpoints are called watch points (WP).

### **Overview**

- **On-chip breakpoints:** Total amount of available on-chip breakpoints.
- **Instruction breakpoints:** Number of on-chip breakpoints that can be used to set program breakpoints into ROM/FLASH/EPROM.
- **Read/Write breakpoints:** Number of on-chip breakpoints that can be used as Read or Write breakpoints.
- **Data Value breakpoint:** Number of on-chip data breakpoints that can be used to stop the program when a specific data value is written to an address or when a specific data value is read from an address.

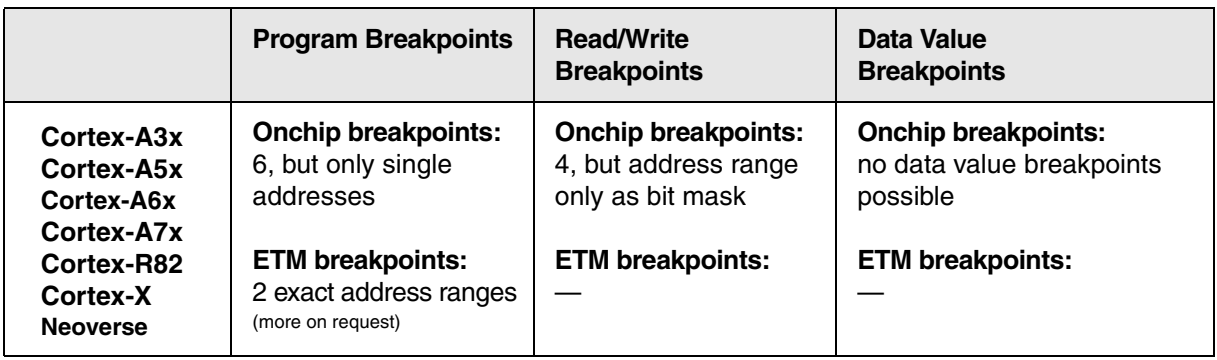

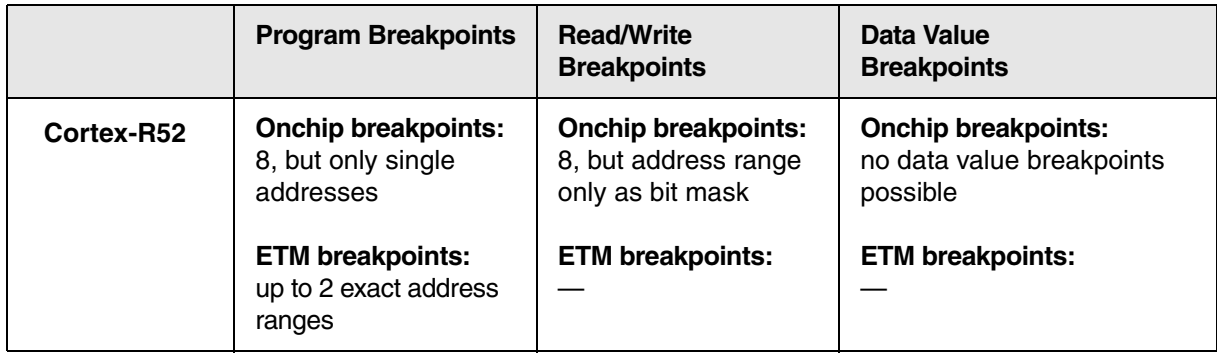

## **Example for Standard Breakpoints**

Assume you have a target with

- FLASH from  $0 \times 0$   $-0 \times$  fffff
- $RAM from 0x100000--0x11ffff$

The command to set up TRACE32 correctly for this configuration is:

Map.BOnchip 0x0--0xfffff

### **The following standard breakpoint combinations are possible.**

1. Unlimited breakpoints in RAM and one breakpoint in ROM/FLASH with "myFunc" in RAM.

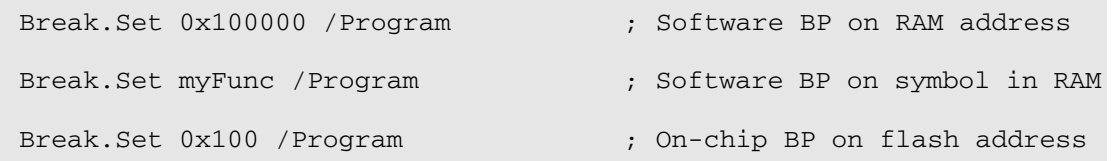

2. Unlimited breakpoints in RAM and one breakpoint on a write access

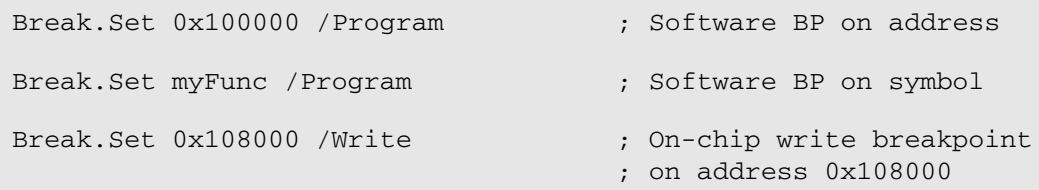

3. Two breakpoints in ROM/FLASH

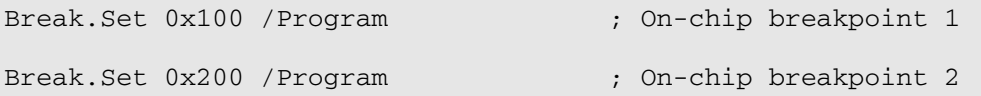

## 4. Two breakpoints on a read or write access on specific addresses

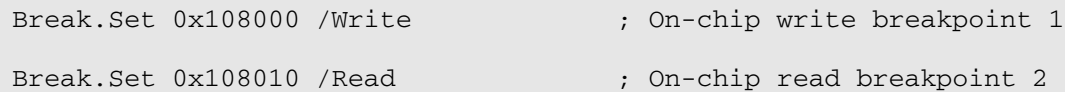

## 5. One breakpoint in ROM/FLASH and one breakpoint on a read or write access

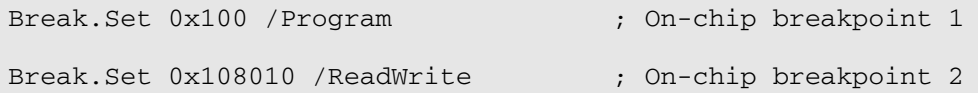

## <span id="page-51-0"></span>**Secure, Non-Secure, Hypervisor Breakpoints**

TRACE32 will set any breakpoint to work in any secure and non-secure mode. As of build 59757, TRACE32 distinguishes between secure, non-secure, and hypervisor breakpoints. The support for these kinds of breakpoints is disabled per default, i.e. all breakpoints are set for all secure/non-secure/hypervisor modes.

#### **Enable and Use Secure, Non-Secure and Hypervisor Breakpoints**

First enable the symbol management for Arm zones with the **[SYStem.Option.ZoneSPACES](#page-188-0)** command:

SYStem.Option.ZoneSPACES ON ; Enable symbol management

Second, configure breakpoints to match in different zones:

```
Break.CONFIG.MatchZone ON ; Match in different zones
```
Usually TRACE32 will then set the secure/non-secure breakpoint automatically if it has enough information about the secure/non-secure properties of the loaded application and its symbols. This means the user has to tell TRACE32 if a program code runs in secure/non-secure or hypervisor mode when the code is loaded:

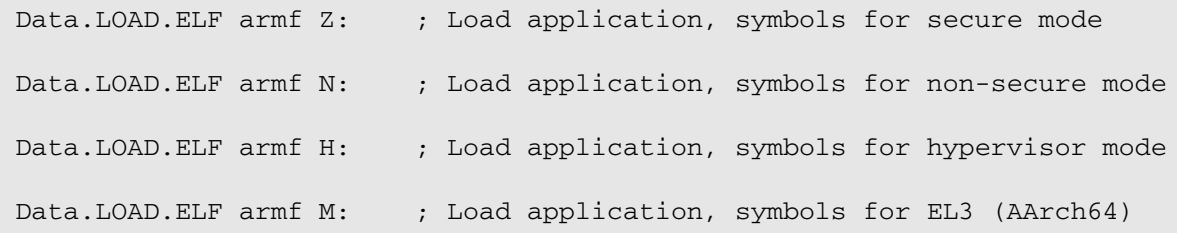

Please refer to the **[SYStem.Option.ZoneSPACES](#page-188-0)** and **Break.CONFIG.MatchZone** command for additional code loading examples.

Now breakpoints can be used as usual, i.e. TRACE32 will automatically take care of the secure type when a breakpoint is set. This depends on how the application/symbols were loaded:

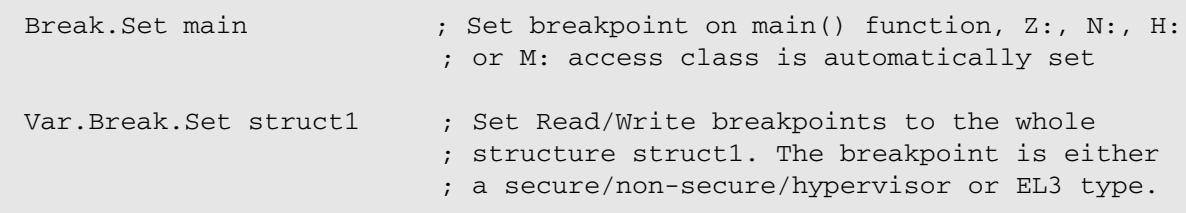

#### **Example 1:** Load secure application and set breakpoints

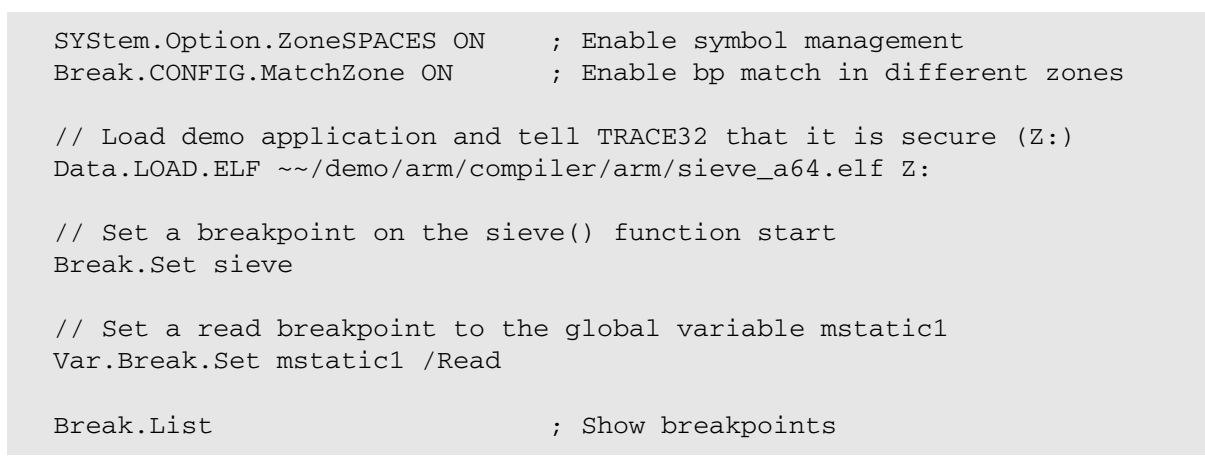

First the symbol management is enabled and breakpoints are configured to match in different secure zones. An application is loaded and TRACE32 is advised by the access class "Z:" at the end of the **Data.LOAD.ELF** command that this application runs in secure mode.

As a next step, two breakpoints are set but the user does not need to care about any access classes. The **Break.List** window shows that the breakpoints are automatically configured to be of a secure type. This is shown by the "Z:" access class that is set at the beginning of the breakpoint addresses:

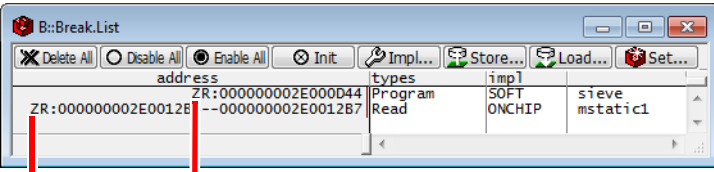

Secure breakpoint(s)

#### **Set Breakpoints and Enforce Secure Mode**

TRACE32 allows the user to specify whether a breakpoint should be set for secure, non-secure, hypervisor or EL3 (AArch64) mode. This means the user has to specify an access class when the breakpoint is set:

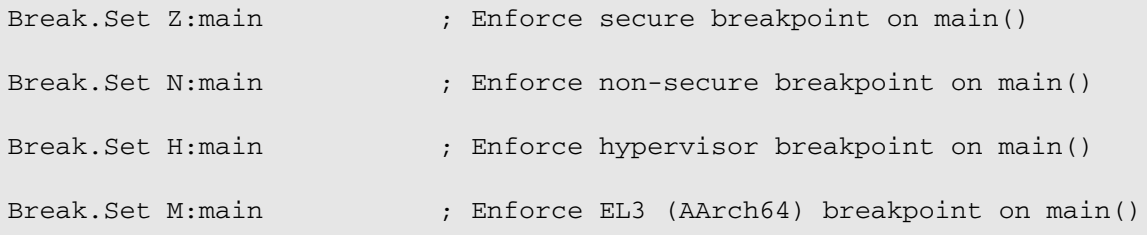

Breakpoints on variables need the variable name and the access class to be enclosed in round brackets:

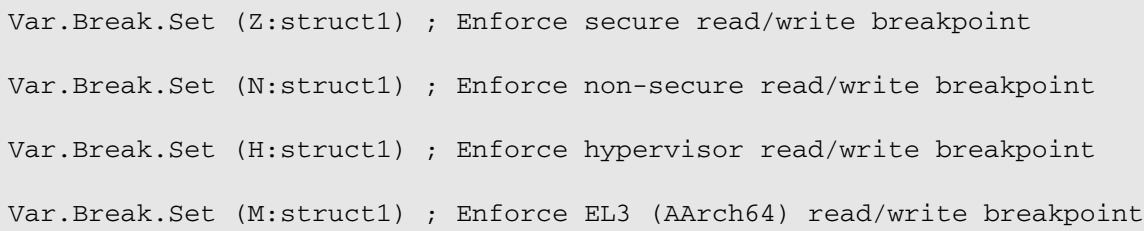

For 64-bit modes "Z:", "N:", "H:" or "M:" determine in which exception level the CPU shall stop:

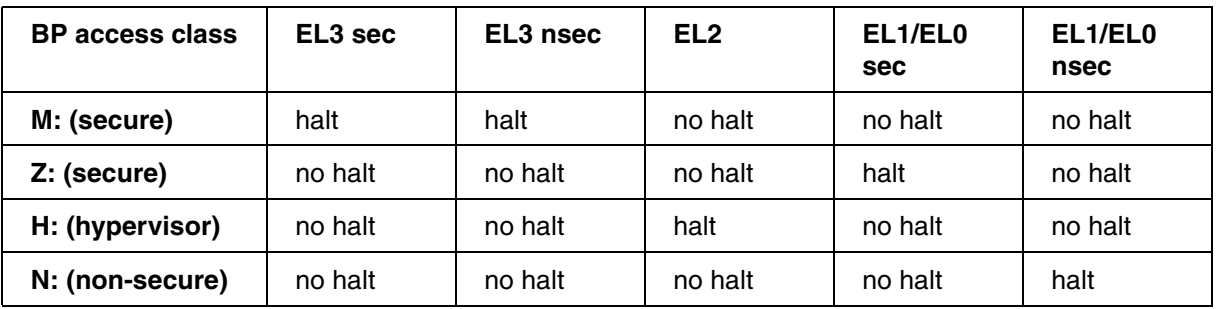

For 32-bit modes "Z:". "N:" or "H:" determine in which mode the CPU shall stop:

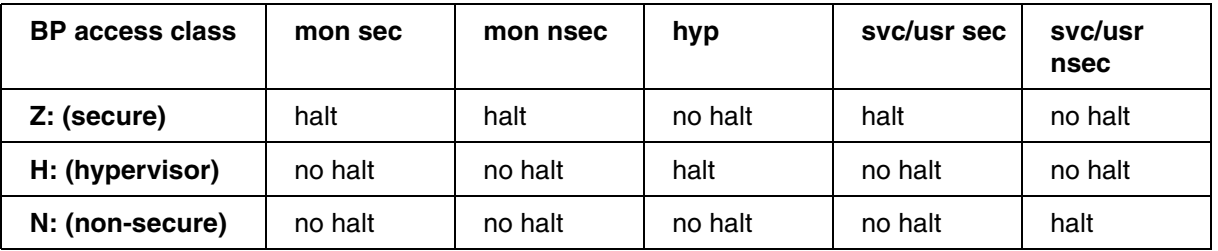

**Example 2**: Load secure application and set hypervisor breakpoint.

```
SYStem.Option.ZoneSPACES ON ; Enable symbol management
Break.CONFIG.MatchZone ON ; Enable bp match in different zones
// Load demo application and tell TRACE32 by 'Z:' that it is secure
Data.LOAD.ELF ~~/demo/arm/compiler/arm/sieve_a64.elf Z:
Break.Set main \qquad \qquad ; Auto configured secure breakpoint
// Explicitly set hypervisor breakpoint on function sieve()
Break.Set H:sieve
// Set secure read breakpoint (auto-configured) on variable mstatic1
Var.Break.Set mstatic1 /Read
// Explicitly set hypervisor write breakpoint on variable vtdef1
Var.Break.Set (H:vtdef1) /Write
Break.List ; Show breakpoints
```
First, the symbol management is enabled. An application is loaded and TRACE32 is advised by the "Z:" at the end of the **Data.LOAD.ELF** command that this application runs in secure mode.

Then four breakpoints are set. Two do not have any access class specified. TRACE32 will use the symbol information to make them secure breakpoints. Two breakpoints are defined as hypervisor breakpoints with "H:", i.e. the symbol information is explicitly overwritten. **Break.List** now shows a mixed breakpoint setup:

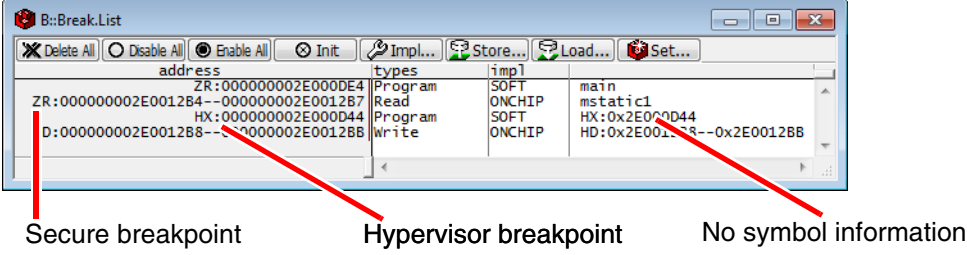

**NOTE:** If a breakpoint is explicitly set in another mode, there might be no symbol information loaded for this mode. This means **Break.List** can only display the address of the breakpoint but not the corresponding symbol.

### **Summary of Breakpoint Configuration**

TRACE32 can show a summary of the set breakpoints in a **Break.List** window. Furthermore, which breakpoint will be active is also indicated in the **List.auto** window. The window **Register.view** will show you the current secure state of the CPU. This example uses only addresses and no symbols. The use of symbols is also possible as shown in Example 1 and Example 2:

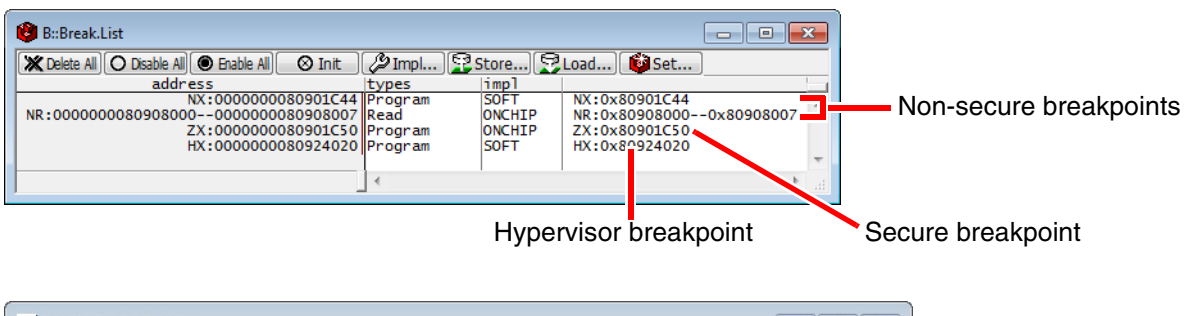

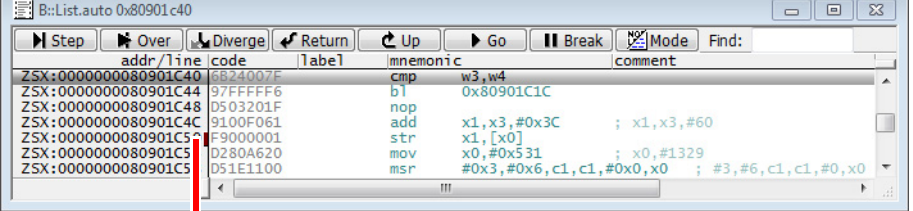

### Only secure breakpoint is shown

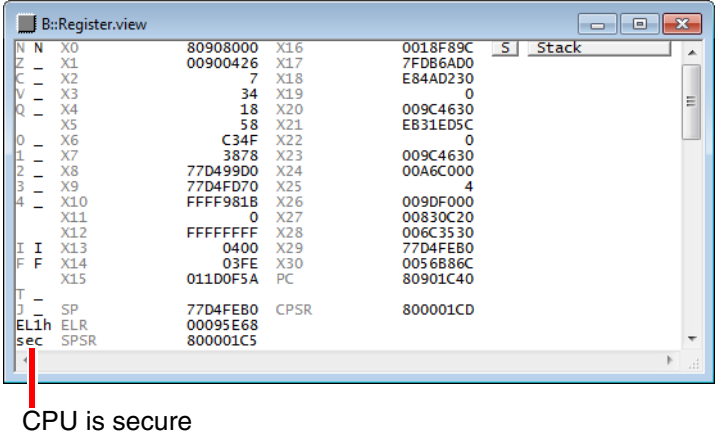

**NOTE:** The CPU might stop at a software breakpoint although there is not breakpoint shown in the **List.auto** window. This happens because all software breakpoints are always written at the given memory address.

### **Configuration of the Target CPU**

The on-chip breakpoints configuration will be placed in the breakpoint/watchpoint registers of the Armv8/Armv9 CPU. The debugger takes care of the correct values in the configuration register, so that the breakpoint becomes only active when the CPU operates in the given secure/non-secure/hypervisor mode.

The default on-chip breakpoints either allow you to just set an instruction breakpoint on a single address or to apply a mask to get a rough range. In case of a mask, the given range is extended to the next range limits that fit the mask, i.e. the breakpoint may cover a wider address range than initially anticipated.

ETM stopping breakpoints allow you to set a true address range for instructions, i.e. the end and the start address of the breakpoint really match your expectations. This only works if the CPU provides an ETM with the necessary resources, e.g. the address comparators.

### **Prerequisites for ETM stopping breakpoints:**

• Make sure that an ETM base address is configured. Otherwise TRACE32 will assume that there is no ETM.

SYStem.CONFIG ETM Base DAP:<etm\_base> ; Make ETM available

• If your CPU has its own CTI, it is recommended that you specify the CTI as well. Dependant on the specific core implementation, the CTI might be needed to receive the ETM stop events:

SYStem.CONFIG CTI Base DAP:<cti\_base>

It's recommended to add both configuration commands to your PRACTICE start-up script (\*.cmm). If you selected a known SoC, e.g. with **SYStem.CPU** *<cpu>*, these settings are already configured.

#### **To set ETM stopping breakpoints:**

1. Activate the ETM Stopping breakpoints support:

ETM.StoppingBreakpoints ON

2. Set the instruction range breakpoints, e.g.:

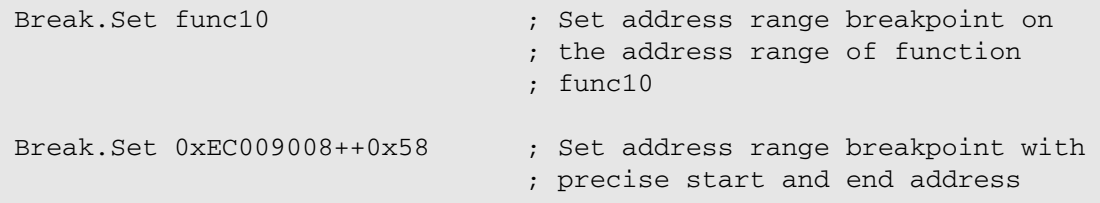

The **Break.List** window provides an overview of all set breakpoints.

For more information, see **ETM.StoppingBreakPoints** in **"Arm ETM Trace"** [\(trace\\_arm\\_etm.pdf\)](#page-1-0).

<span id="page-57-0"></span>This section describes the available Arm access classes and provides background information on how to create valid access class combinations in order to avoid syntax errors.

For background information about the term access class, see **["TRACE32 Concepts"](#page-1-0)** [\(trace32\\_concepts.pdf\)](#page-1-0).

### **In this section:**

- [Description of the Individual Access Classes](#page-57-1)
- [Combinations of Access Classes](#page-59-0)
- [How to Create Valid Access Class Combinations](#page-61-0)
- [Access Class Expansion by TRACE32](#page-64-0)

## <span id="page-57-1"></span>**Description of the Individual Access Classes**

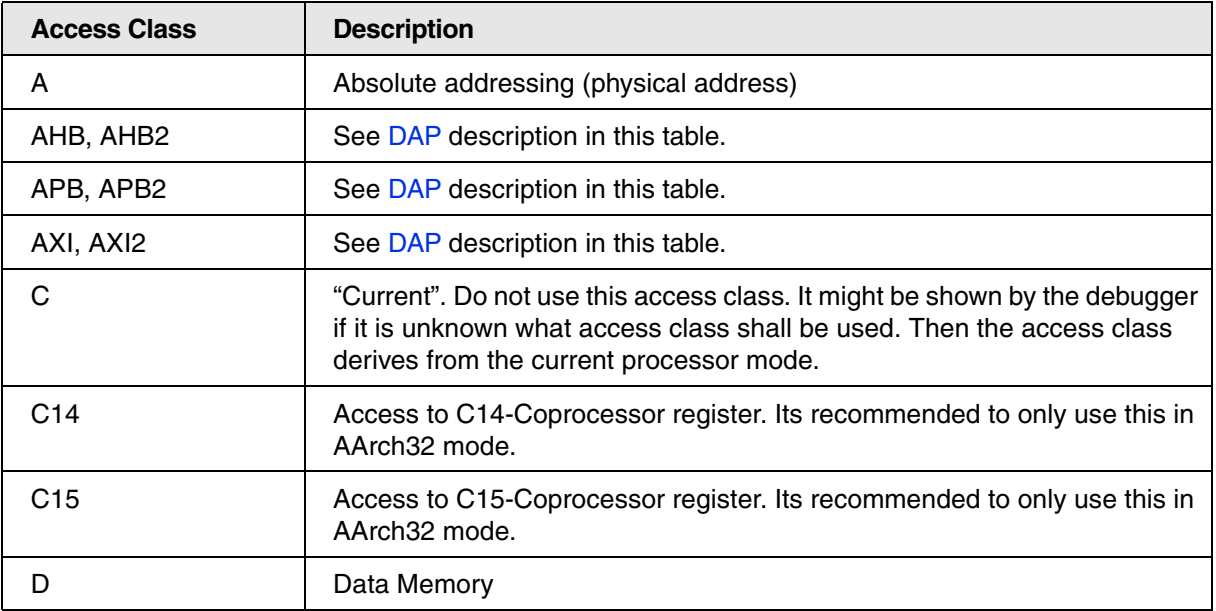

<span id="page-58-0"></span>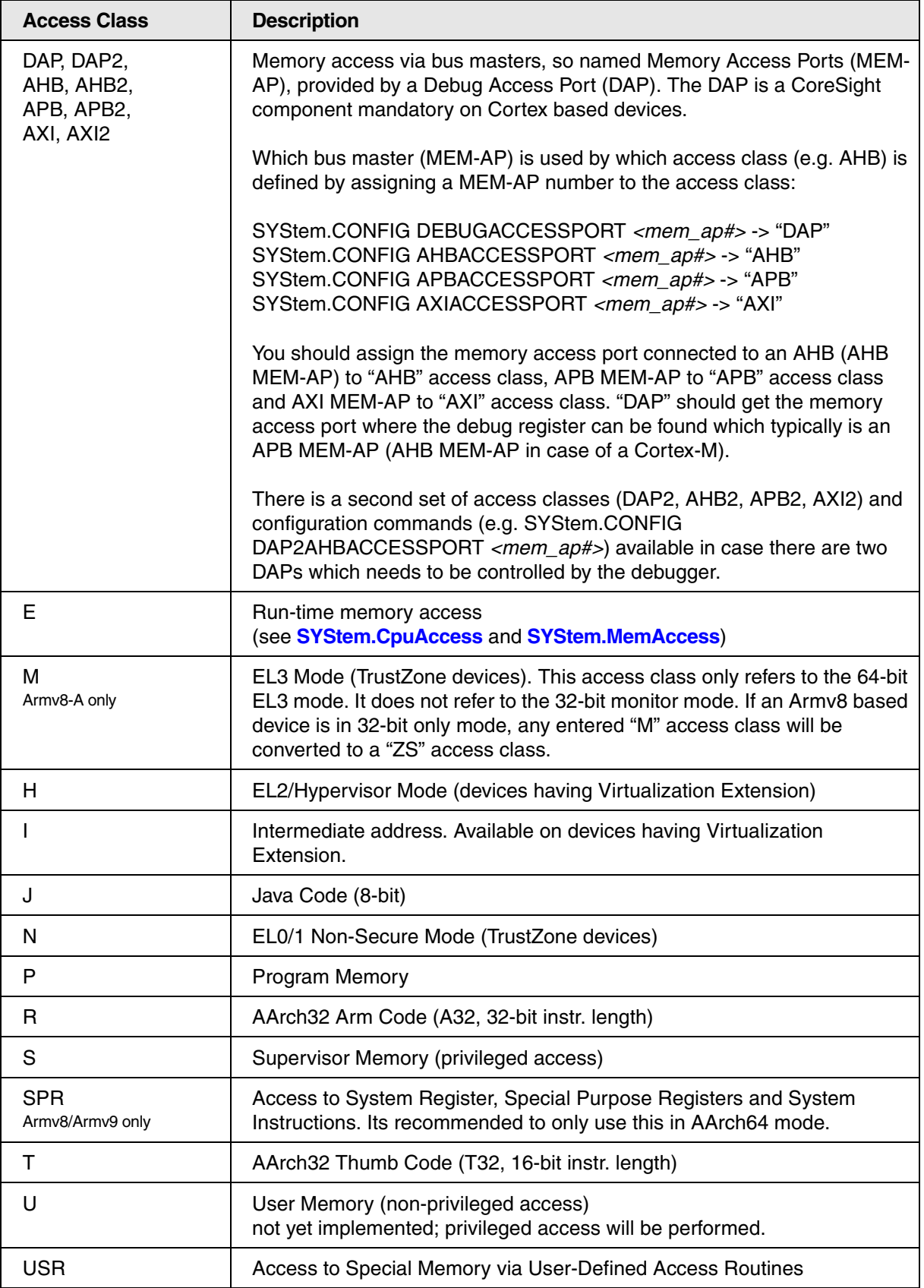

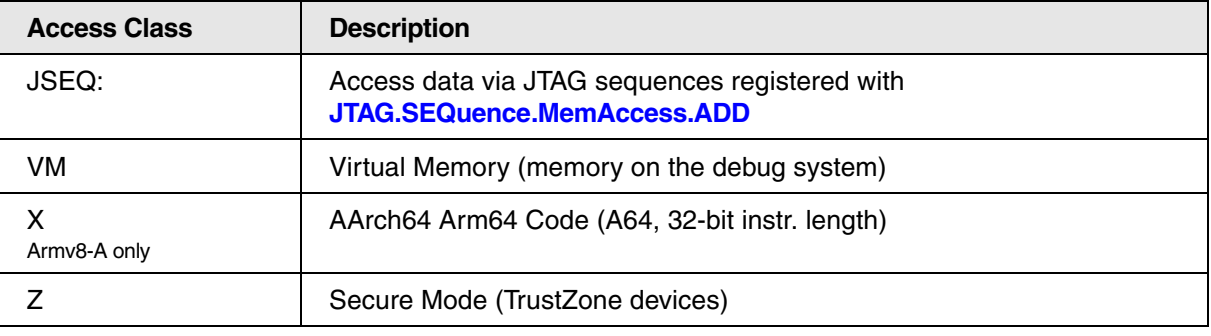

## <span id="page-59-0"></span>**Combinations of Access Classes**

Combinations of access classes are possible as shown in the example illustration below:

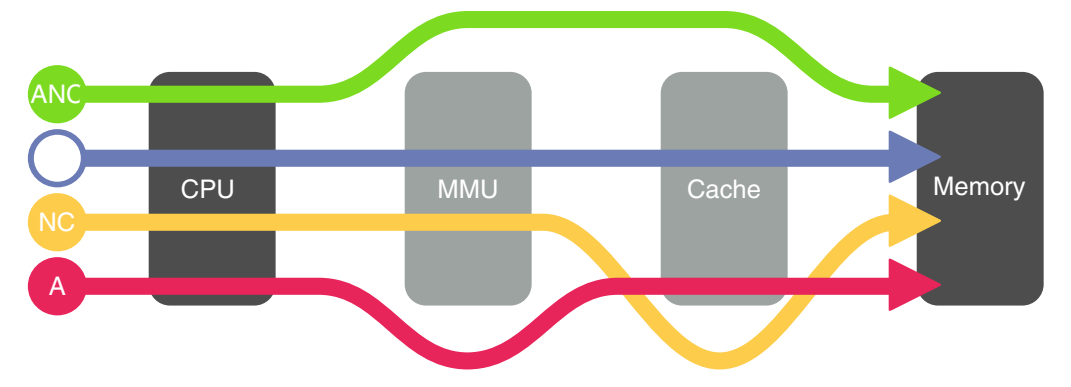

The access class "A" in the red path means "physical access", i.e. it will only bypass the MMU but consider the cache content. The access class "NC" in the yellow path means "no cache", so it will bypass the cache but not the MMU, i.e. a virtual access is happening.

If both access classes "A" and "NC" are combined to "ANC", this means that the properties of both access classes are summed up, i.e. both the MMU and the cache will be bypassed on a memory access.

The blue path is an example of a virtual access which is done when no access class is specified.

The access classes "A" and "NC" are not the only two access classes that can be combined. An access class combination can consist of up to five access class specifiers. But any of the five specifiers can also be omitted.

**Three specifiers**: Let's assume you want to view a secure memory region that contains 32-bit Arm code. Furthermore, the access is translated by the MMU, so you have to pick the correct CPU mode to avoid a translation fail. In our example it should be necessary to access the memory in Arm supervisor mode. To ensure a secure access, use the access class specifier "Z". To switch the CPU to supervisor mode during the access, use the access class specifier "S". And to make the debugger disassemble the memory content as 32-bit Arm code use "R". When you put all three access class specifiers together, you will obtain the access class combination "ZSR".

List.Mix ZSR:0x10000000 // View 32-bit Arm code in secure memory

**One specifier**: Let's imagine a physical access should be done. To accomplish that, start with the "A" access class specifier right away and omit all other possible specifiers.

Data.dump A:0x80000000 // Physical memory dump at address 0x80000000

**No specifiers**: Let's now consider what happens when you omit all five access class specifiers. In this case the memory access by the debugger will be a virtual access using the *current CPU context*, i.e. the debugger has the same view on memory as the CPU.

Data.dump 0xFB080000 // Virtual memory dump at address 0xFB080000

Using no or just a single access class specifier is easy. Combining at least two access class specifiers is slightly more challenging because access class specifiers cannot be combined in an arbitrary order. Instead you have to take the syntax of the access class specifiers into account.

If we refer to the above example "ZSR" again, it would not be possible to specify the access class combination as "SZR" or "RZS", etc. You have to follow certain rules to make sure the syntax of the access class specifiers is correct. This will be illustrated in the next section.

<span id="page-61-0"></span>The illustrations below will show you how to combine access class specifiers for frequently-used access class combinations.

### **Rules to create a valid access class combination:**

- From each column of an illustration block, select only one access class specifier.
- You may skip any column but only if the column in question contains an empty square.
- Do not change the original column order. Recommendation: Put together a valid combination by starting with the left-most column, proceeding to the right.

### **Memory Access through CPU (CPU View)**

The debugger uses the CPU to access memory and peripherals like UART or DMA controllers. This means the CPU will carry out the accesses requested by debugger. Examples would be virtual, physical, secure, or non-secure memory accesses. Some options are only available since Armv8.4.

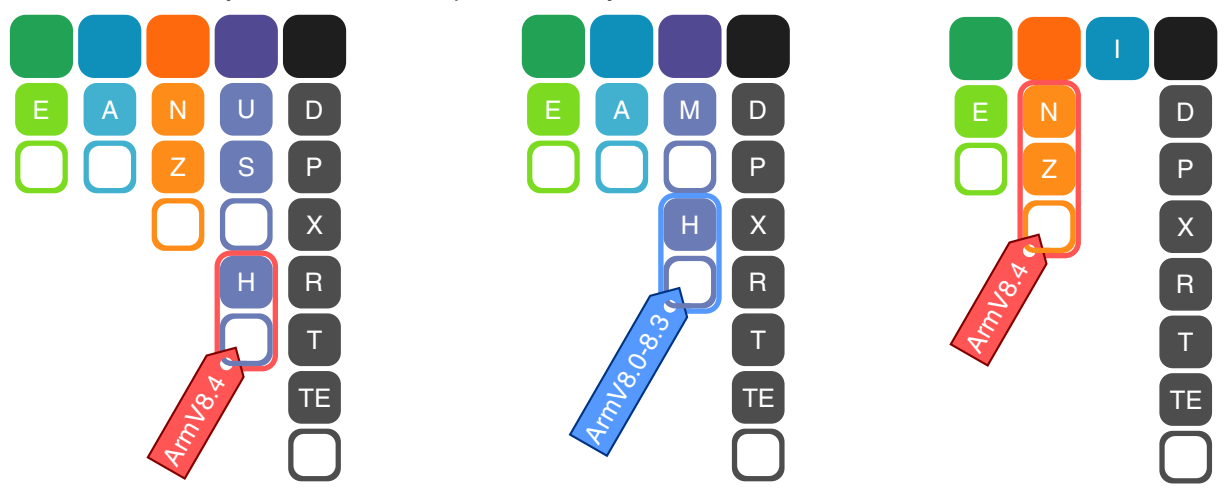

### **Example combinations**:

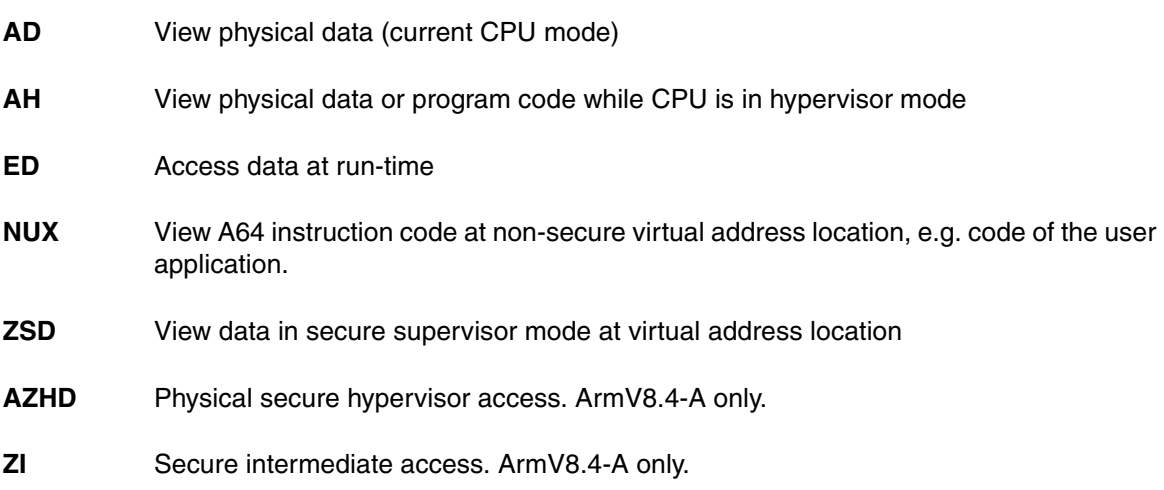

- **ZH, NH** Illegal; Secure hypervisor is not supported by CPU
- **ZI, NI** Illegal; Secure intermediate addresses are not supported by CPU

### **Illegal access class combinations when ArmV8.4-A secure hypervisor is implemented:**

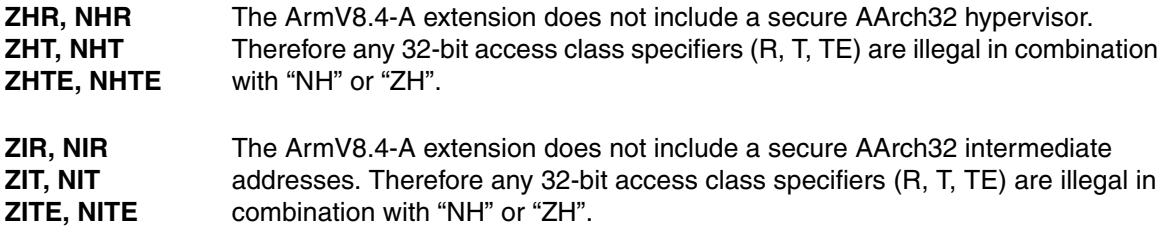

#### **Peripheral Register Access**

This is used to access core ID and configuration/control registers.

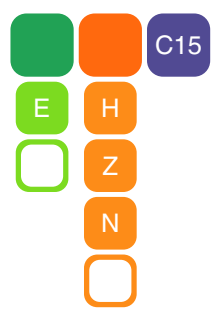

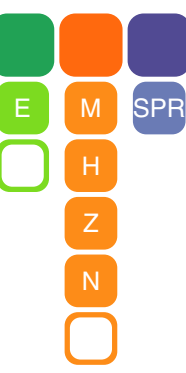

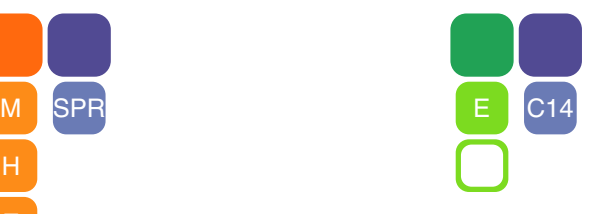

### **Example combinations**:

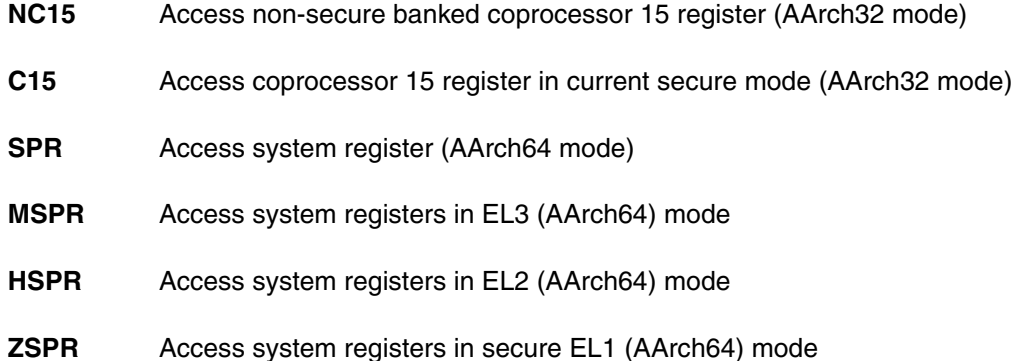

### **CoreSight Access**

These accesses are typically used to access the CoreSight busses APB, AHB and AXI directly through the DAP bypassing the CPU. For example, this could be used to view physical memory at run-time.

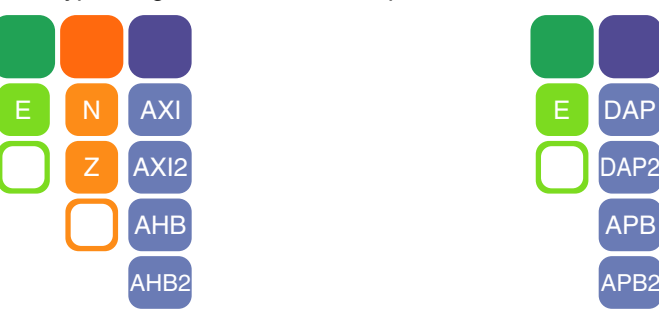

#### **Example combinations**:

- **EZAXI** Access secure memory location via AXI during run-time
- **DAP** Access debug access port (e.g. core debug registers)

#### **Cache and Virtual Memory Access**

Used to access the TRACE32 virtual memory (VM:) or the data and instruction caches or to bypass them.

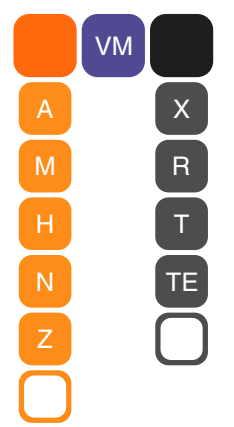

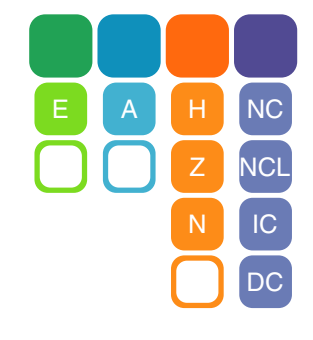

#### **Example combinations**:

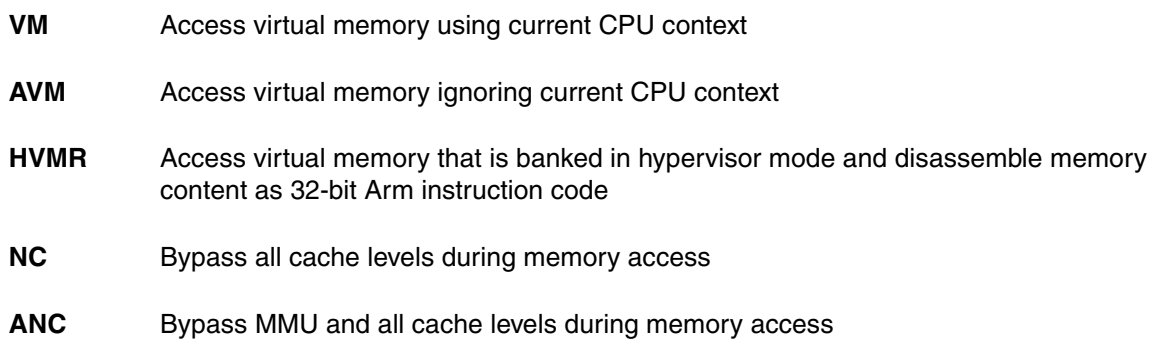

<span id="page-64-0"></span>If you omit access class specifiers in an access class combination, then TRACE32 will make an educated guess to fill in the blanks. The access class is expanded based on:

- The current CPU context (architecture specific)
- The used window type (e.g. **Data.dump** window for data or **List.Mix** window for code)
- Symbol information of the loaded application (e.g. combination of code and data)
- Segments that use different instruction sets
- Debugger specific settings (e.g. **[SYStem.Option](#page-151-0).\***)

### **Examples: Memory Access through CPU**

Let's assume the CPU is in non-secure supervisor mode, executing 32-bit code.

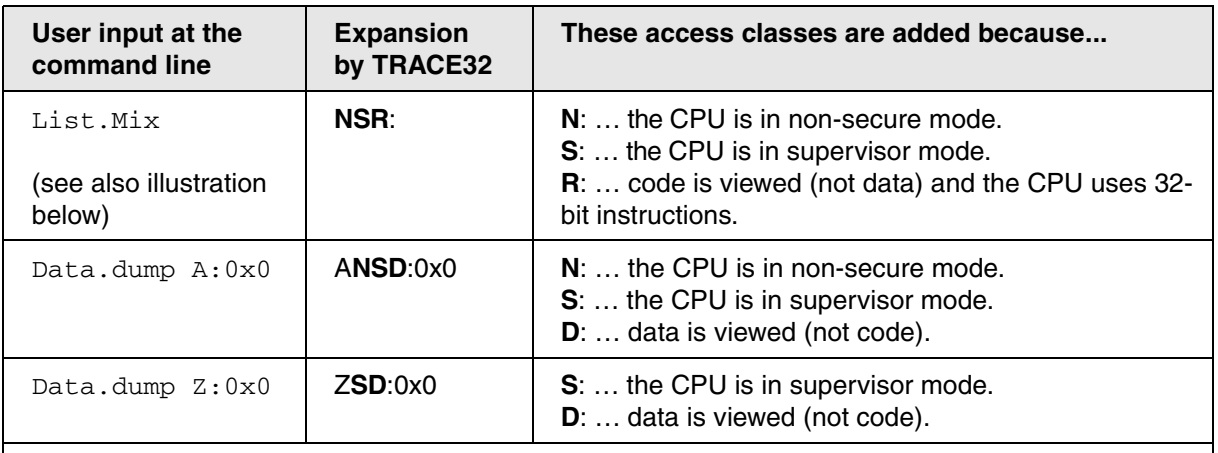

**NOTE**: 'E' and 'A' are not automatically added because the debugger cannot know if you intended a run-time or physical access.

Your input, here List.  $Mix$  at the TRACE32 command line, remains unmodified. TRACE32 performs an access class expansion and visualizes the result in the window you open, here in the **List.Mix** window.

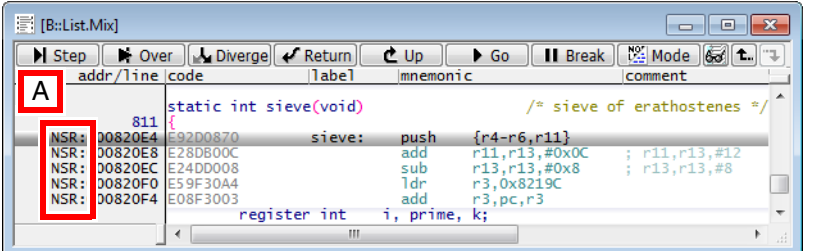

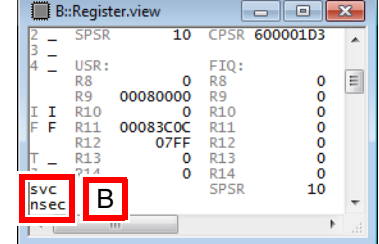

- **A** TRACE32 makes an educated guess to expand your *omitted* access class to "NSR".
- **B** Indicates that the CPU is in non-secure supervisor mode.

<span id="page-65-0"></span>Only the AArch64 mode provides System Registers (SPR). Their functionality is similar to Coprocessor registers. Use the SPR access class for a read or write. SPR registers can also be accessed in the **PER.view** window.

A TRACE32 SPR address takes five parameters <op0>, <op1>, <CRn>, <CRm>, <op2> which are defined for a MRS or MSR instruction:

MRS <Xt>, <S>\_<op1>\_<Cn>\_<Cm>\_<op2> | MSR <S>\_<op1>\_<Cn>\_<Cm>\_<op2>, <Xt>

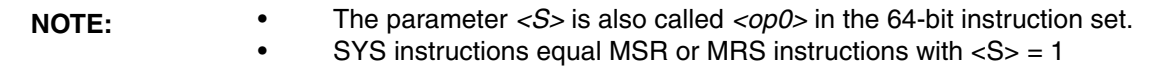

Each parameter is a nibble (4-bit) in the SPR address. The parameter arrangement is:

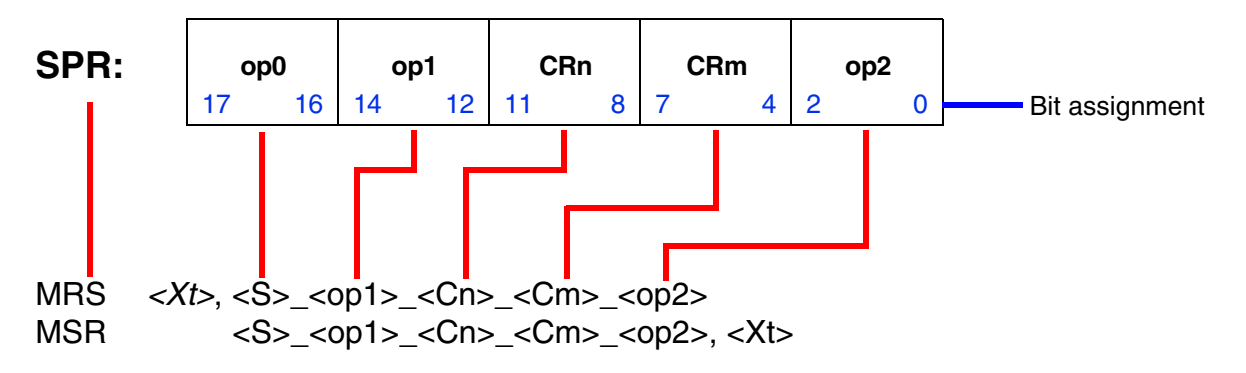

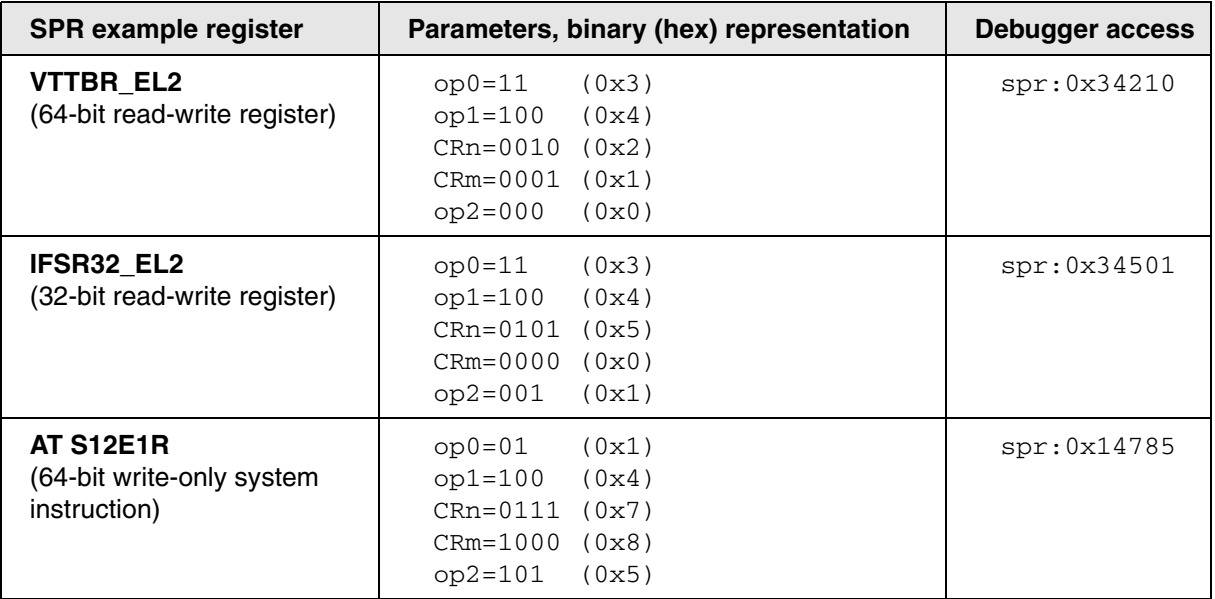

**Example 1:** Write a 64-bit value to VTTBR EL2 via the TRACE32 command line.

Data.Set SPR:0x34210 %Quad 0x20080000000 // Write to VTTBR\_EL2

**Example 2:** Single read of a 32-bit value from IFSR32 EL2 via the TRACE32 command line.

Data.In SPR:0x34501 /Long // Read from IFSR EL2

**Example 3**: Write 64-bit virtual address to AT S12E1R system instruction via the TRACE32 command line.

Data.Set SPR:0x14785 %Quad 0x20080C08280 // Execute system instr.

**NOTE:** Unlike the AArch32 TrustZone concept, there are no secure / non-secure banked registers. The accessibility of a SPR depends mainly on the current exception level of the CPU, in a few cases a SPR might only be accessible in secure mode.

#### **SPR Access in Specific CPU Mode**

The debugger will access the SPR register in the current CPU mode if only the "SPR" access class is specified during the access. This means that a register might not be accessible by the debugger if the CPU has no access to register from its current mode.

You can enforce a mode switch during the access by adding the access class specifiers "M", "H", "Z" or "N":

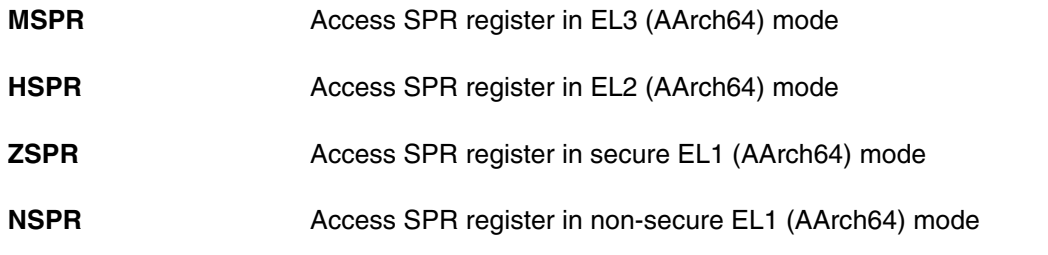

The following examples assume that CPU is in non-secure EL1 mode.

**Example 1: Access SCR EL3, which can only be done in EL3 mode.** 

Data.Set MSPR:0x36110 %Long 0x401 // Switch to EL3 mode

**Example 2:** Access HCR EL2, which can only be done in EL2 mode.

Data.In HSPR:0x34110 /Quad // Switch to EL2 mode

### **SPR Converter Dialog**

The demo directory offers a **System Register Converter** dialog, which allows you to assemble or display the MSR/MRS opcodes for a known register parameter set.

To display the **System Register Converter** dialog, run this command:

DO ~~/demo/arm/etc/systemregister/systemregister\_converter.cmm

Alternatively, you can open the converter from the **Misc** menu:

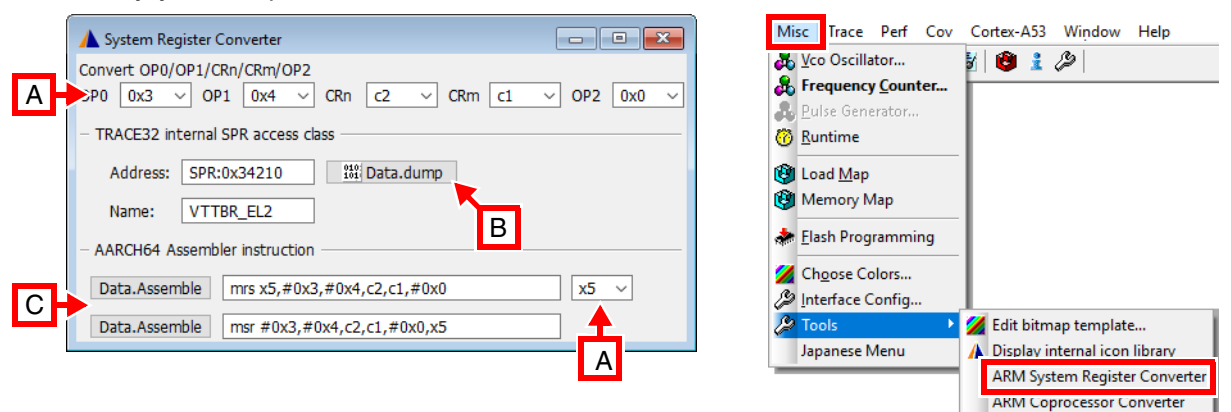

- **A** Edit SPR parameters and GPR here.
- **B** Open **Data.dump** window at current SPR address.
- **C** Assemble MRS/MSR instruction at current PC location.

#### **SPR access in per file**

Usually per files use the "SPR" access class to access system registers. This means that the command "PER" will open a per file window that shows you the current CPU view, i.e. system registers might not be accessible and be displayed as "????????" dependant on the current CPU mode.

You can explicitly access system registers with higher access priviledges by using **[SYStem.Option.DBGSPR](#page-160-0)** ON.

Only the AArch32 mode provides Coprocessor registers. Coprocessors 14 and Coprocessors 15 are accessible (if available) in the processor.

### **Coprocessor 14 (CP14), 32-bit Access**

CP14 registers allow to control debug and trace components. Use the access class "C14" to access CP14 registers. Please refer to the Arm documentation for details. CP14 registers can also be controlled in the **PER.view** window.

The TRACE32 C14 address takes four parameters <CRn>, <CRm>, <op1>, <op2> which are defined for a MCR or MRC instruction.

 $\langle MCR \rangle$  MRC> p14,  $\langle OpCL \rangle$ ,  $\langle RCL \rangle$ ,  $\langle CRn \rangle$ ,  $\langle CRm \rangle$ ,  $\langle OpCL \rangle$ 

Each parameter is a nibble (4bit) in the C14 address. The order of the parameters is:

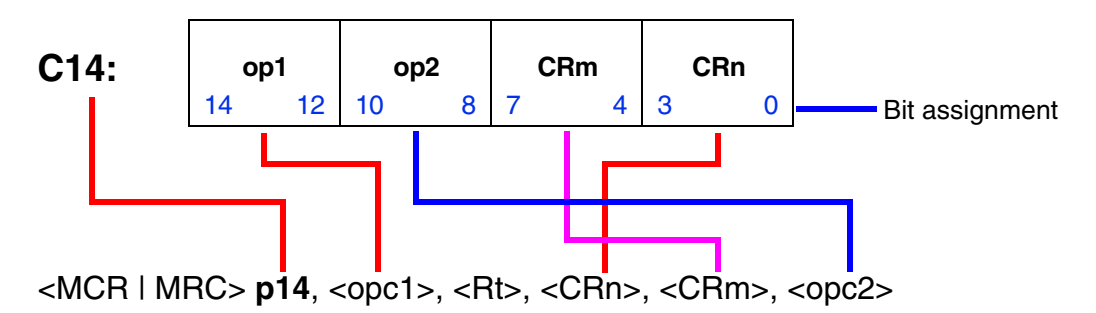

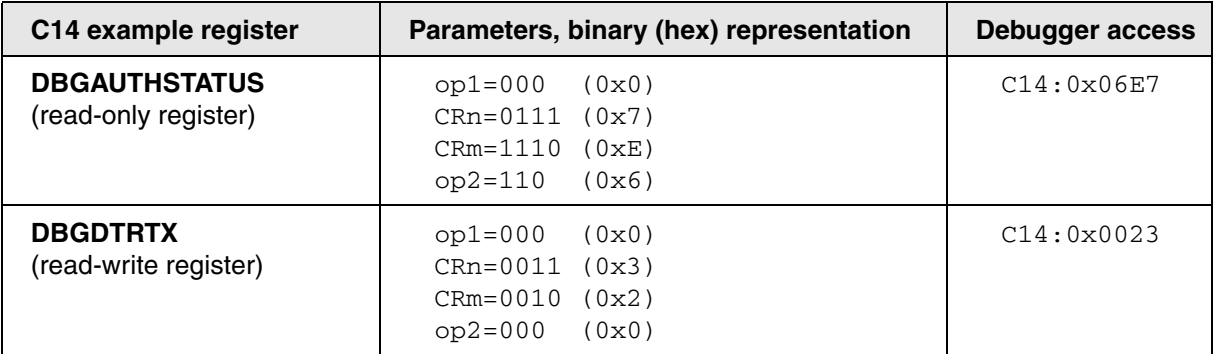

**Example 1**: Single read of DBGAUTHSTATUS via the TRACE32 command line.

Data.In C14:0x06E7 /Long // Single read access to // DBGAUTHSTATUS

**Example 2**: Write to DBGDTRTX via the TRACE32 command line.

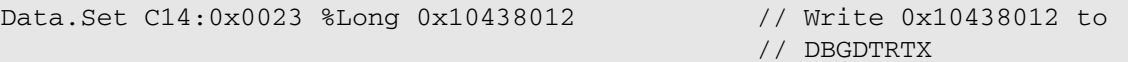

### **Coprocessor 15 (CP15), 32-bit Access**

C15 allows the control of basic CPU functions. Use the access class "C15" to access CP15 registers. Please refer to the Arm documentation for details. CP15 registers can also be controlled in the **PER.view** window.

The TRACE32 C15 address takes four parameters <CRn>, <CRm>, <op1>, <op2> which are defined for a MCR or MRC instruction.

 $\langle MCR \vert MRC$ > p15,  $\langle Op1 \rangle$ ,  $\langle Rtz \rangle$ ,  $\langle CRn \rangle$ ,  $\langle CRm \rangle$ ,  $\langle Op2 \rangle$ 

Each parameter is a nibble (4bit) in the C15 address. The arrangement of the parameters is as follows:

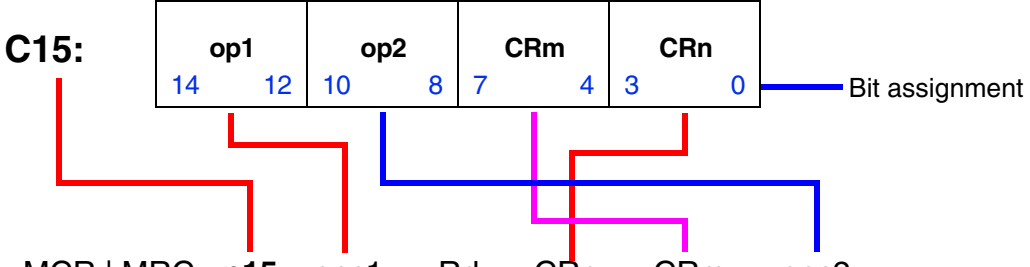

<MCR | MRC> **p15**, <opc1>, <Rd>, <CRn>, <CRm>, <opc2>

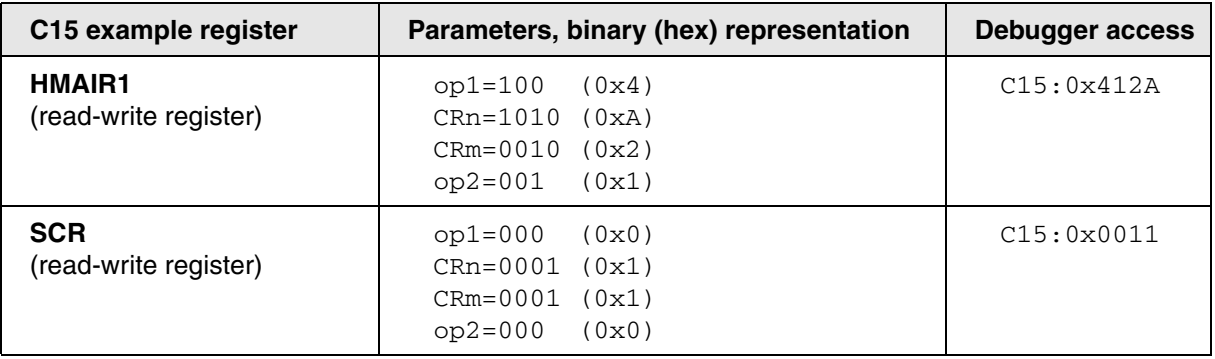

**Example 1**: Single read of HMAIR1 via the TRACE32 command line.

Data.In C15:0x412A /Long // Single read access to // HMAIR1

**Example 2**: Write to SCR via the TRACE32 command line.

Data.Set C15:0x0011 %Long 0x1 // Write 0x1 to SCR // (switch to non-secure)

**NOTE:** On devices having a TrustZone (e.g. Cortex-A53) there are some banked CP15 registers, one for secure and one for non-secure mode. The "C15:" access class provides the view of the current mode of the core. With "ZC15:" and "NC15:" you can access the secure / non-secure bank independent of the current core mode.

### **Coprocessor 15 (CP15), 64-bit Access**

Some registers of the coprocessor registers in AArch32 are 64-bit wide. Those registers require a different access. The 64-bit CP15 registers can also be controlled in the **PER** window.

The TRACE32 C15 address takes two parameters <CRm>, <op1> which are defined for a MCRR or MRRC instruction.

```
\langle \text{MCRR} | \text{MRRC} \rangle \text{p15}, \langle \text{op1} \rangle, \langle \text{Rd1} \rangle, \langle \text{Rd2} \rangle, \langle \text{CRm} \rangle
```
Each parameter is a nibble (4bit) in the C15 address. The order of the parameters is:

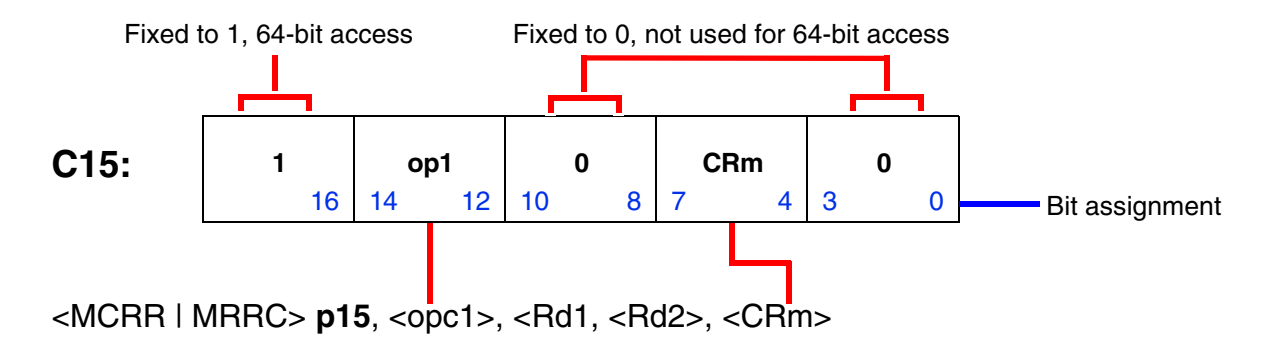

Unlike the 32-bit coprocessor address, a "fifth" parameter at bit 16 is needed that is fixed to 1. This shows TRACE32 that a 64-bit Coprocessor register is accessed. The parameters <op2> and <CRn> are not used.

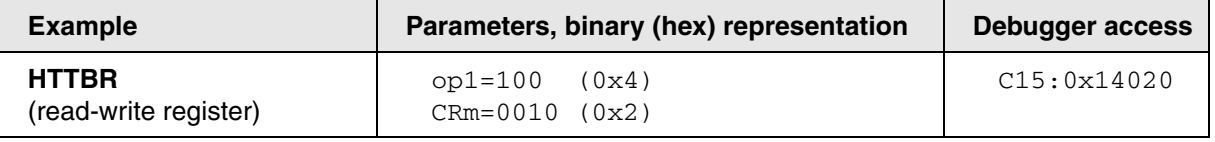

**Example 1**: Single read of HTTBR via the TRACE32 command line.

```
Data.In c15:0x14020 /Ouad // Single read access to
                                   // HTTBR
```
**Example 2**: Write to HTTBR via the TRACE32 command line.

```
Data.Set c15:0x14020 %Quad 0xFE8000000 // Write 0xFE8000000 to
                                           // HTTBR
```
**NOTE:** On devices having a TrustZone (e.g. Cortex-A53) there are some banked CP15 registers, one for secure and one for non-secure mode. The "C15:" access class provides the view of the current mode of the core. With "ZC15:" and "NC15:" you can access the secure / non-secure bank independent of the current core mode.

### **Coprocessor Converter Dialog**

The demo directory offers a **Coprocessor converter** dialog, which allows you to assemble or display the MCR/MRC (32-bit Coprocessor registers) or MCRR/MRRC (64-bit Coprocessor register) opcodes for a known register parameter set.

To display the **Coprocessor converter** dialog, run this command:

DO ~~/demo/arm/etc/coprocessor/coprocessor\_converter.cmm

Alternatively, you can open the converter from the **Misc** menu:

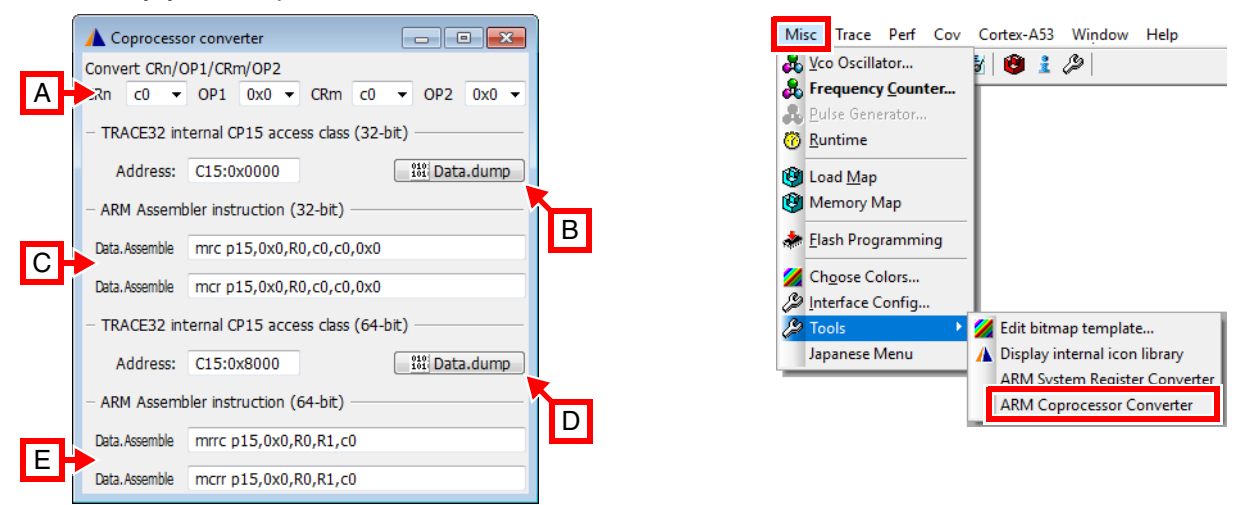

- **A** Edit Coprocessor parameters here.
- **B** Open **Data.dump** window at current 32-bit Coprocessor address.
- **C** Assemble MRC/MCR instruction at current PC location.
- **D** Open **Data.dump** window at current 64-bit Coprocessor address.
- **E** Assemble MRRC/MCRR instruction at current PC location.

#### **Coprocessor access in per file**

Usually per files use the "C1x" class to access coprocessors, and the "AD:" access class to access other peripherals that are directly memory mapped.

All these accesses may be done in non-secure or secure mode, dependant on the SoC implementation. The non-secure/secure access is automatically selected, so per default **PER** shows the content using the current CPU secure mode.

Sometimes coprocessors or peripherals might only show "????????" if the access is not possible in the current CPU secure mode.
In this case you can enforce the secure mode with the /**Secure** or /**NonSecure** option.

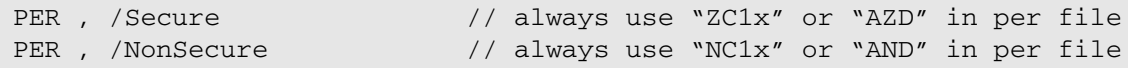

The /**Secure** or /**NonSecure** can be combined with /**DualPort** option (run-time access), example:

PER , /DualPort /Secure

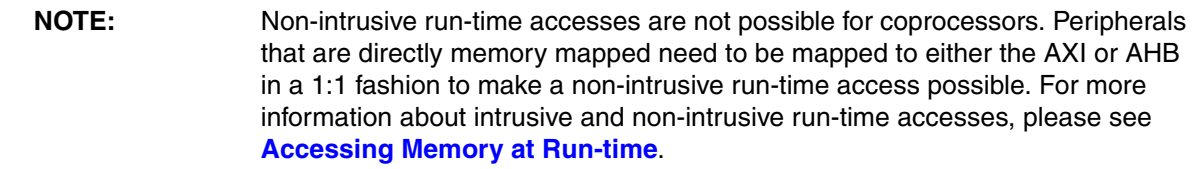

<span id="page-73-0"></span>This sections describes how memory can be accessed at run-time. It gives an overview of all available methods for Arm based devices.

## **In this section:**

- [Intrusive and Non-intrusive Run-time Access](#page-73-1)
- [Cache Coherent Non-intrusive Run-time Access](#page-74-0)
- [Performing Intrusive and Non-intrusive Run-time Accesses with TRACE32](#page-74-1)
- [Performing Cache Coherent Non-intrusive Run-time Accesses with TRACE32](#page-75-0)
- [Additional Considerations](#page-76-0)

## <span id="page-73-1"></span>**Intrusive and Non-intrusive Run-time Access**

#### **Intrusive run-time access**

Intrusive means that the CPU is periodically stopped and restarted, so that the debugger can access the memory content through the CPU using load / store commands.

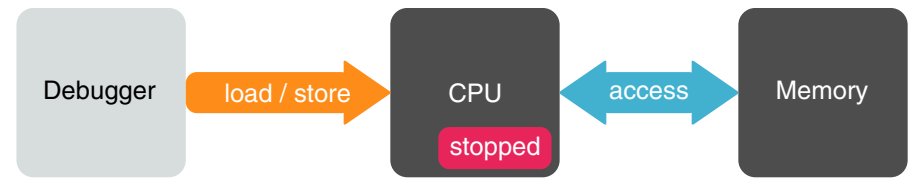

The debugger will see memory the same way the CPU does; however, real-time constraints may be broken.

### **Non-intrusive run-time access**

Non-intrusive means that the CPU is not stopped during the memory access.

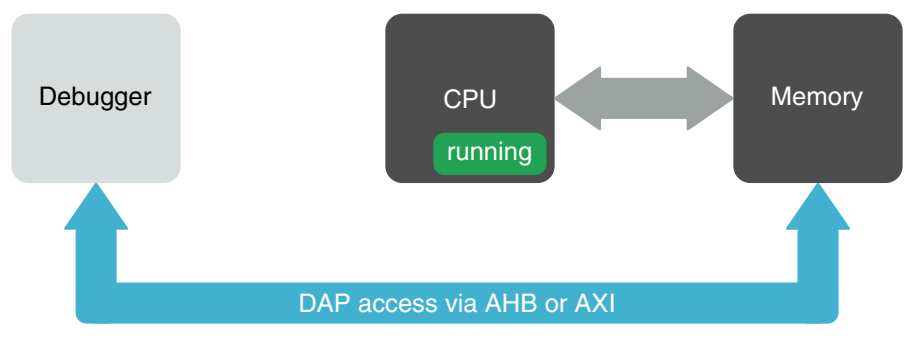

The debugger cannot read through the CPU while it is running and continuously accessing memory. Therefore the debugger has to use a DAP access, i.e. the AHB or AXI bus. The CPU is bypassed, which will equal a physical memory access. This way the real-time constrains are preserved. This access method only works if an AHB or AXI is present and if the busses are properly mapped to memory.

## <span id="page-74-0"></span>**Cache Coherent Non-intrusive Run-time Access**

A non-intrusive run-time access through the AHB/AXI bus will bypass caches. In the example below, "myVar" is only updated in the cache but not in memory. Hence its current state is invisible to the debugger.

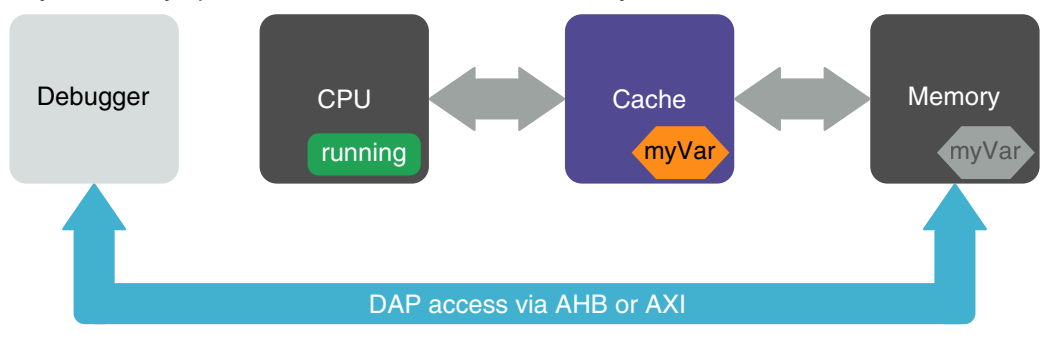

An example of such a cache would be a write-back cache. For the debugger to see the current value of "myVar", a run-time access has to trigger a cache flush, so that "myVar" is written back to memory.

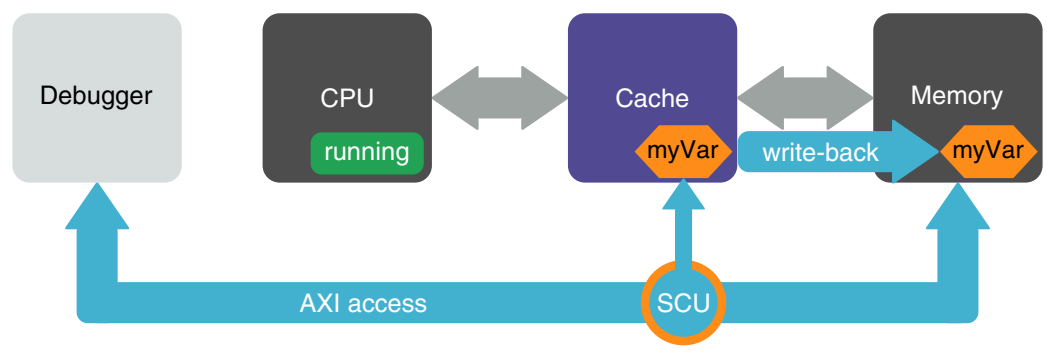

In this example, the cache coherency is maintained by the Snoop Control Unit (SCU). During an AXI access, the SCU can be instructed to trigger a write of "myVar" back to memory. This feature is not supported for the AHB. It is implementation-defined whether this is available for AXI transactions.

## <span id="page-74-1"></span>**Performing Intrusive and Non-intrusive Run-time Accesses with TRACE32**

All of the previously mentioned access methods can be carried out in TRACE32.

To access memory at run-time, add the access class "E" as a prefix. "E" means run-time access and can be combined with most access classes that access memory. E.g. "Data.dump NSD:*<address>*" can be extended to "Data.dump ENSD:*<address>*".

#### **Intrusive run-time access**

To activate intrusive memory accesses, use the command **[SYStem.MemAccess.StopAndGo](#page-146-0)**.

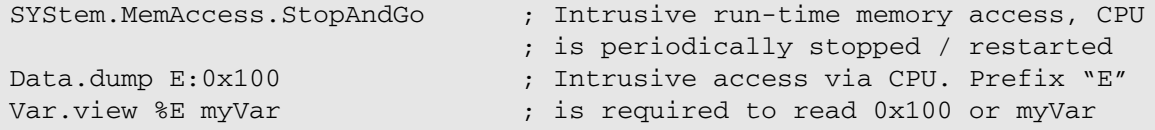

#### **Non-intrusive run-time access: Direct DAP access**

You can directly specify an access to memory via the AHB or AXI bus using an access class. This requires that the AHB or AXI is defined as a valid access port. If you select a known chip with **SYStem.CPU**, then TRACE32 configures this setting automatically. Please see the following example for the AXI:

```
SYStem.CONFIG MEMORYACCESSPORT 1. ; Define memory access port and AXI
SYStem.CONFIG AXIACCESSPORT 1. ; access port (e.g. port number 1)
Data.dump EAXI:<address> ; Run-time access via AXI. Prefix "E"
Data.dump EAXI:myVar ; is optional but recommended to read
                                 ; myVarn via the DAP
```
Non-intrusive run-time access: Indirect DAP access

It is not very convenient or even not always possible to use an AXI or AHB access class specifier. In most cases you should let the debugger decide which access to use. Use the command **[SYStem.MemAccess](#page-146-1)** DAP to activate non-intrusive run-time accesses via AHB or AXI. TRACE32 will then redirect access to the AHB or AXI bus. This requires that the AHB or AXI is defined as a valid access port.

```
SYStem.CONFIG MEMORYACCESSPORT 1. ; Define memory access port and AHB
// SYStem.CONFIG AHBACCESSPORT 1. ; or AXI access port
SYStem.CONFIG AXIACCESSPORT 1.
SYStem.MemAccess DAP ; Non-intrusive access via AHB / AXI
Data.dump E:0x100 ; Run-time access via DAP. Prefix "E"
Var.view %E myVar \cdot ; is required to read 0x100 or myVar
```
## <span id="page-75-0"></span>**Performing Cache Coherent Run-time Accesses with TRACE32**

So far there is not guarantee that the run-time accesses via AHB / AXI will be coherent. This means, you might not see the current value of e.g. a variable because the value is in the cache but not updated in memory.

The AXI may allow you to select whether an access should be performed as a coherent transaction or not. To activate this feature, use **[SYStem.Option.AXIACEEnable](#page-112-0) ON**

```
SYStem.CONFIG.MEMORYACCESSPORT 1. ; Define memory access port and AXI
SYStem.CONFIG.AXIACCESSPORT 1. ; access port (e.g. port number 1)
SYStem.Option.AXIACEEnable ON ; Enable cache coherent transactions
SYStem.MemAccess DAP ; Non-intrusive access via AXI
Data.dump E:0x100 ; Run-time access via AXI. Prefix "E"
Var.view %E myVar \cdot ; is required to read 0x100 or myVar
```
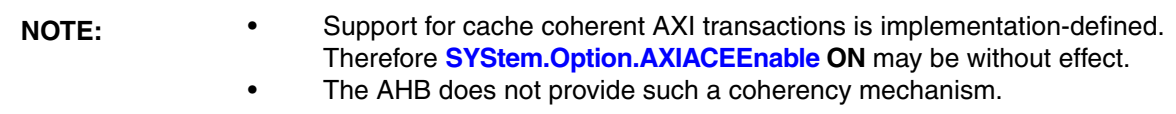

#### **Coherent cache accesses without AXI coherency support**

The AXI may not provide cache coherent transactions or there may only be an AHB available. In this case you can still perform non-intrusive cache-coherent run-time memory accesses. But this requires that you change the configuration of your target application in one of the following ways:

- Configure the address range of interest as "non-cacheable"
- Configure the address range of interest as "write-through"
- Configure the entire cache as "write-through" (global setting)
- Make the CPU periodically flush the cache lines of interest
- Disable the cache
- Use a monitor program that accesses the memory address range of interest through the cache (CPU view) and provides the result to the debugger, e.g. via shared memory or DCC. This requires a code instrumentation of the target application.

## <span id="page-76-0"></span>**Additional Considerations**

#### **Non-intrusive run-time access with active MMU**

If the run-time access involves virtual addresses that do not directly map to physical addresses, the debugger has to be made aware of the proper virtual-to-physical address translations. For more information about address translations, refer to the descriptions of the following commands:

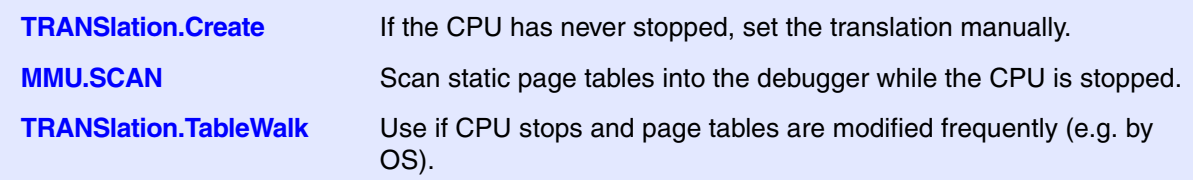

# **Semihosting**

Semihosting is a technique for application programs running on an Arm processor to communicate with the host computer of the debugger. This way the application can use the I/O facilities of the host computer like keyboard input, screen output, and file I/O. This is especially useful if the target platform does not yet provide these I/O facilities or in order to output additional debug information in printf() style.

In AArch32 mode, a semihosting call from the application causes an exception by a SVC (SWI) instruction together with a certain SVC number to indicate a semihosting request. The type of operation is passed in R0. R1 points to the other parameters.

In AArch64 mode, a semihosting call is done without exception using the HLT instruction together with a certain constant number to indicate a semihosting request.

Normally, semihosting is invoked by code within the C library functions of the Arm RealView compiler like printf() and scanf(). The application can also invoke operations used for keyboard input, screen output, and file I/O directly. These operations are described in the RealView Compilation Tools Developer Guide from Arm in the chapter "Semihosting Operations".

The debugger which needs to interface to the I/O facilities on the host provides two ways to handle a semihosting request which results in a SVC (SWI) or BKPT exception or HLT event.

There is no need to set any additional breakpoints since the HLT instruction itself will stop the core. The immediate of the HLT instruction has to be 0xF000 to indicate a semihosting request. The debugger will restart the core after the semihosting data is processed.

This mode is enabled by **TERM.METHOD ARMSWI** [*<address>*] and by opening a **TERM.GATE** window for the semihosting screen output. The handling of the semihosting requests is only active when the **TERM.GATE** window is existing.

**TERM.HEAPINFO** defines the system stack and heap location. The C library reads these memory parameters by a SYS\_HEAPINFO semihosting call and uses them for initialization.

#### An example for AArch64 can be found in

~~/demo/arm/etc/semihosting\_arm\_emulation/armv8\_aarch64/halt\_armv8.cmm

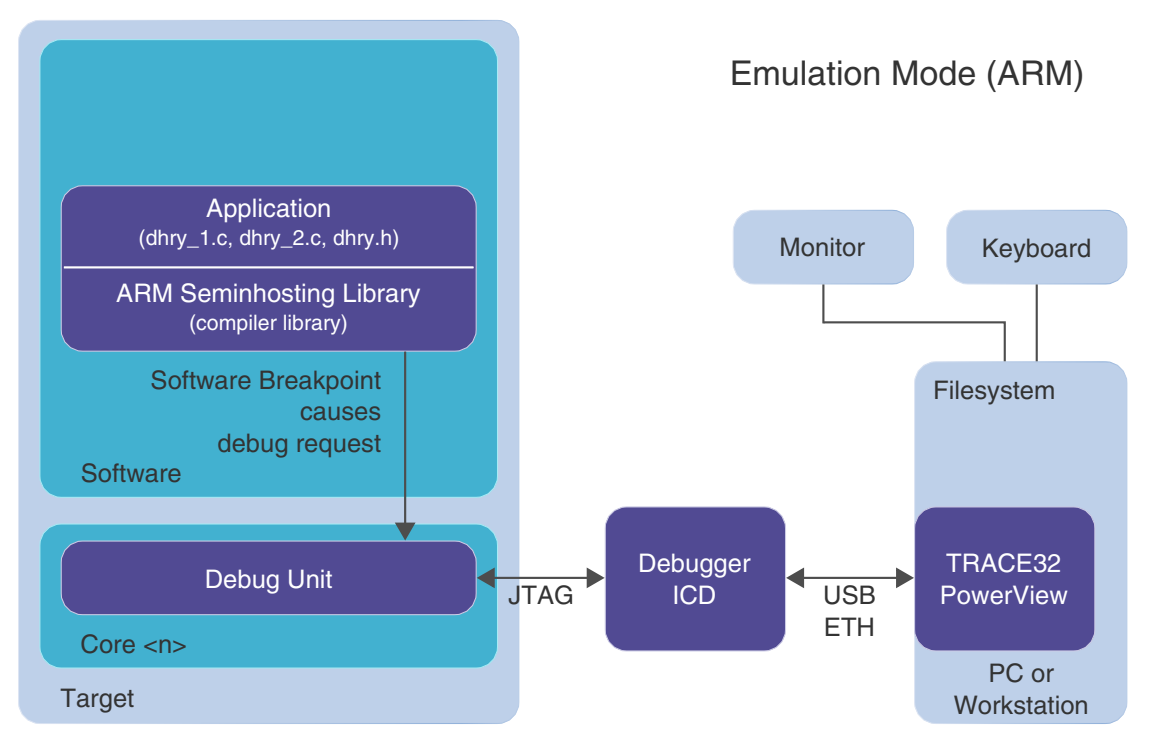

## **AArch64 DCC Communication Mode (DCC = Debug Communication Channel)**

In AArch64 you cannot use the Arm library for semihosting (DCC mode (Arm) as in AArch32 mode) since the HLT instruction will stop the target. Therefore an exception handler cannot be executed which would handle the DCC communication.

In case the Arm library for semihosting is not used, you can alternatively use the native TRACE32 format for the semihosting requests. Then the SWI handler (t32swi.c) is not required. You can send the requests directly via DCC.

This mode is enabled by **TERM.METHOD DCC3** and by opening a **TERM.GATE** window for the semihosting screen output. The handling of the semihosting requests is only active when the **TERM.GATE** window is existing. **TERM.HEAPINFO** defines the system stack and heap location. The Arm C library reads these memory parameters by a SYS\_HEAPINFO semihosting call and uses them for initialization.

Find examples and source codes in  $\sim$ /demo/arm/etc/semihosting trace32 dcc

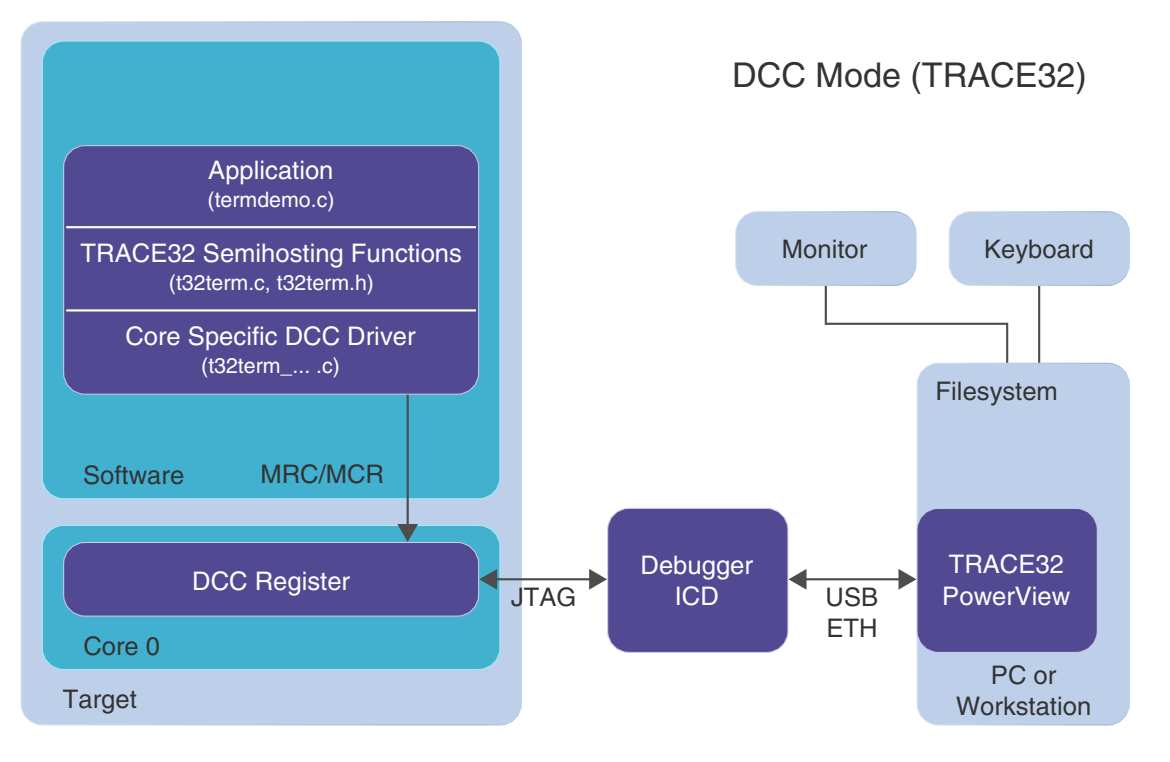

## **AArch32 SVC (SWI) Emulation Mode**

A breakpoint placed on the SVC exception entry stops the application. The debugger handles the request while the application is stopped, provides the required communication with the host, and restarts the application at the address which was stored in the link register ELR on the SVC exception call. Other as for the DCC mode the SVC parameter has to be 0x123456 to indicate a semihosting request.

This mode is enabled by **TERM.METHOD ARMSWI** [*<address>*] and by opening a **TERM.GATE** window for the semihosting screen output. The handling of the semihosting requests is only active when the **TERM.GATE** window is existing.

When using the *<address>* option of the **TERM.METHOD ARMSWI** [*<address>*] any memory location with a breakpoint on it can be used as a semihosting service entry instead of the SVC call. The application just needs to jump to that location. After servicing the request the program execution continues at that address (not at the address in the link register ELR. You could for example place an 'ERET' command at that address and hand the return address in ELR. Since this method does not use the SVC command no parameter (0x123456) will be checked to identify a semihosting call.

**TERM.HEAPINFO** defines the system stack and heap location. The C library reads these memory parameters by a SYS HEAPINFO semihosting call and uses them for initialization.

### An example for AArch32 can be found in

~~/demo/arm/etc/semihosting\_arm\_emulation/armv8\_aarch32/swisoft\_armv8.cmm

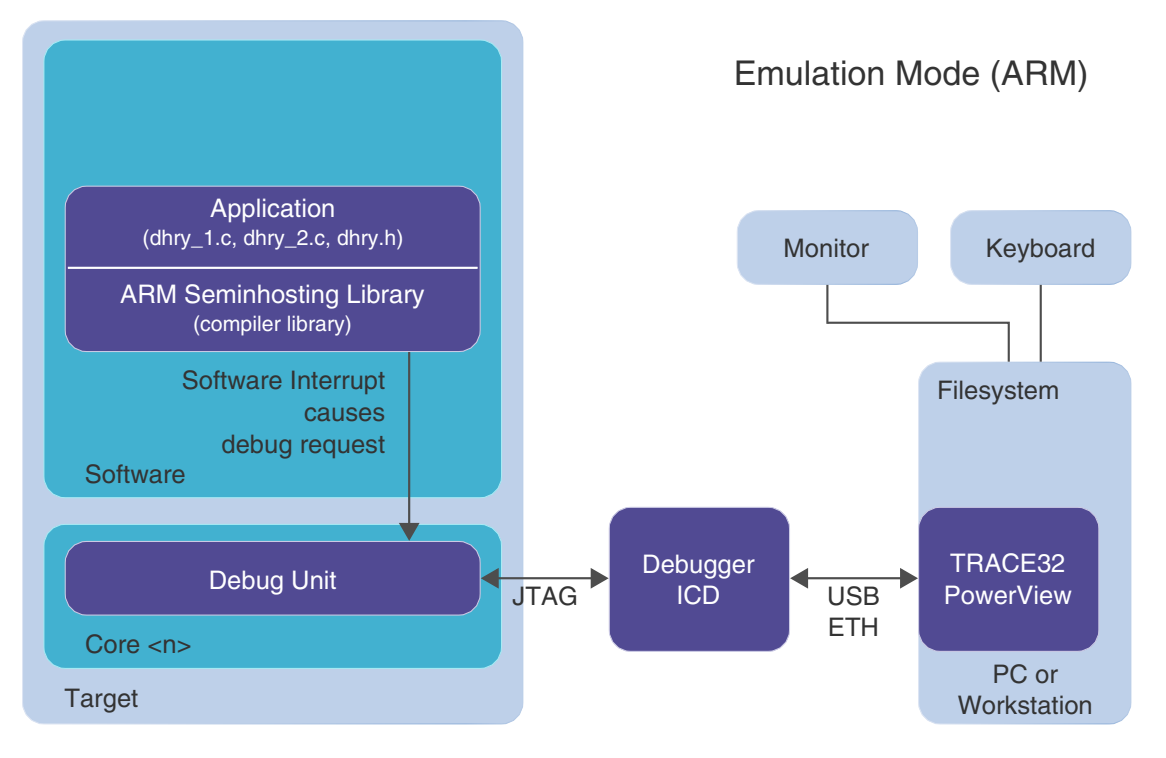

A semihosting exception handler will be called by the SVC (SWI) exception. It uses the Debug Communication Channel based on the JTAG interface to communicate with the host. The target application will not be stopped, but the semihosting exception handler needs to be loaded or linked to the application. This mode can only be used if the DCC is provided by the target.

This mode is enabled by **TERM.METHOD DCC3** and by opening a **TERM.GATE** window for the semihosting screen output. The handling of the semihosting requests is only active when the **TERM.GATE** window is existing. **TERM.HEAPINFO** defines the system stack and heap location. The Arm C library reads these memory parameters by a SYS\_HEAPINFO semihosting call and uses them for initialization.

An example (swidcc\_x.cmm) and the source of the Arm compatible semihosting handler (t32swi.c, t32helper x.c) can be found in  $~\sim$ /demo/arm/etc/semihosting arm dcc

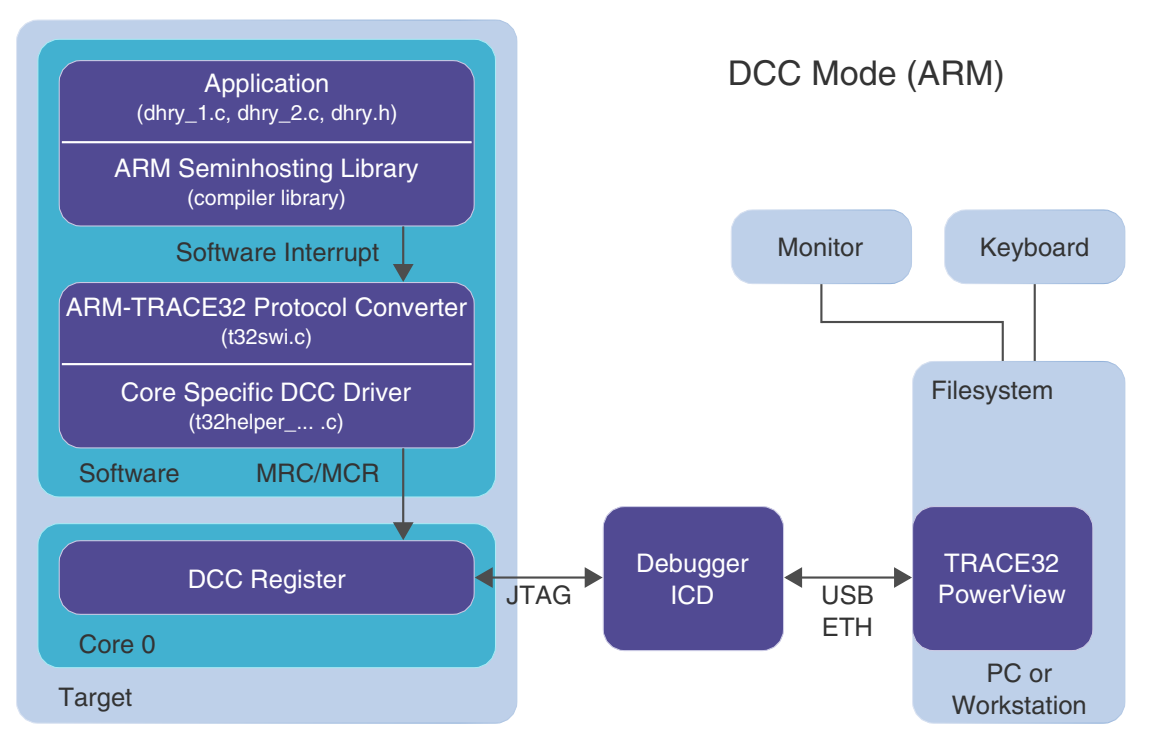

In case the Arm library for semihosting is not used, you can alternatively use the native TRACE32 format for the semihosting requests. Then the SWI handler (t32swi.c) is not required. You can send the requests directly via DCC.

For examples and source codes, see  $\sim$ /demo/arm/etc/semihosting\_trace32\_dcc

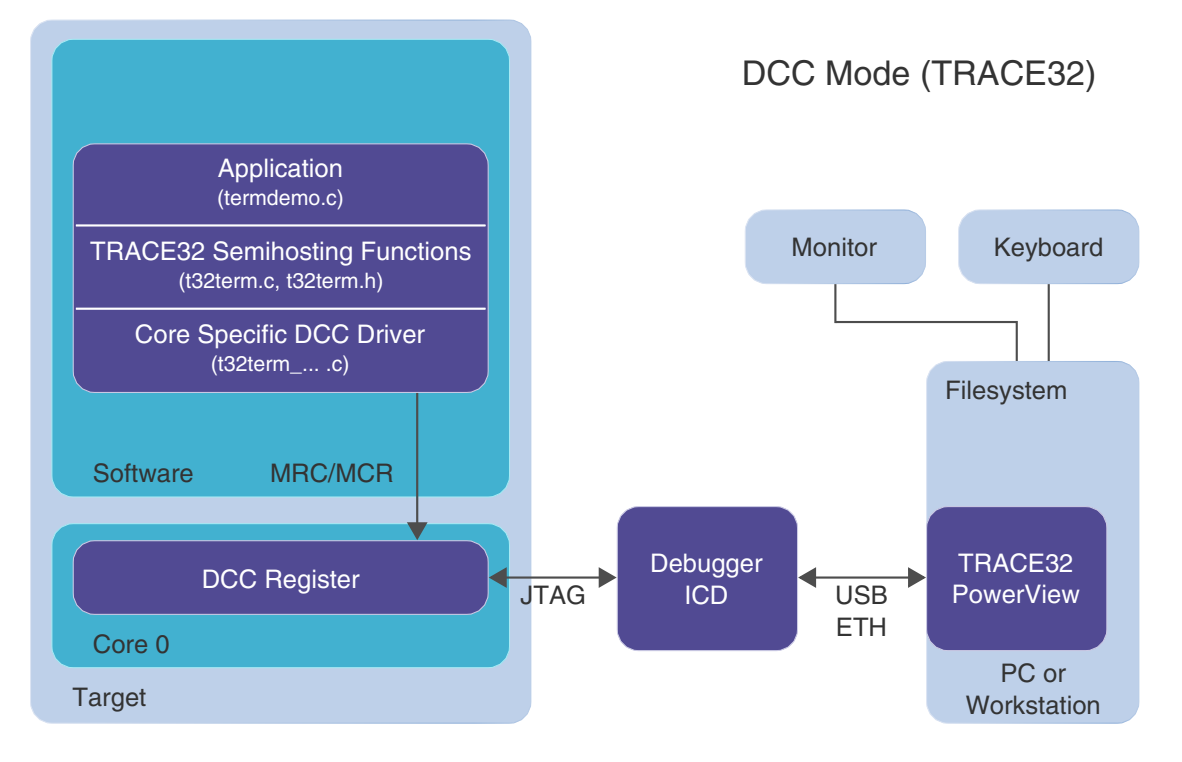

The command **TERM** opens a terminal window which allows to communicate with the Arm core over the Debug Communications Channel (DCC). All data received from the DCC are displayed and all data inputs to this window are sent to the DCC. Communication occurs byte wide or up to four bytes per transfer. The following modes can be used:

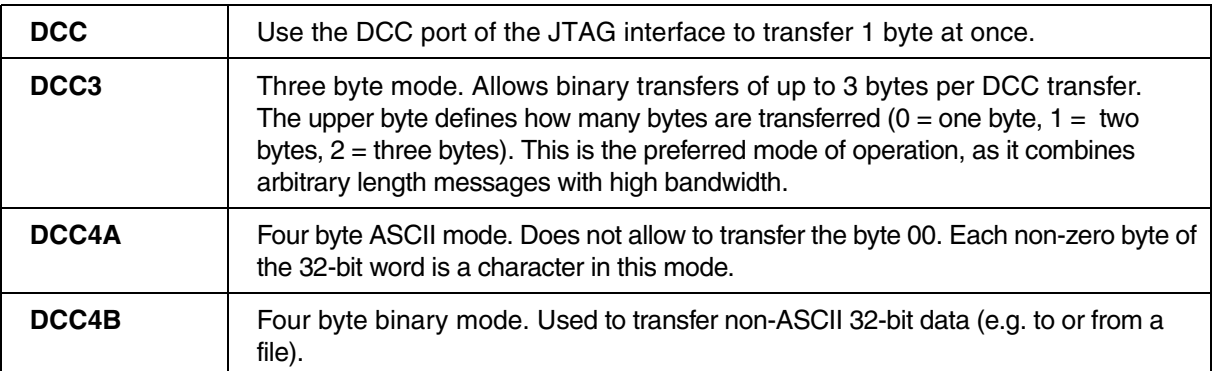

The **TERM.METHOD** command selects which mode is used (**DCC**, **DCC3**, **DCC4A** or **DCC4B**).

The TRACE32 directory ~~/demo/arm/etc/virtual\_terminal contains examples for the different Arm families which demonstrate how the communication works.

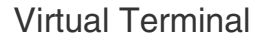

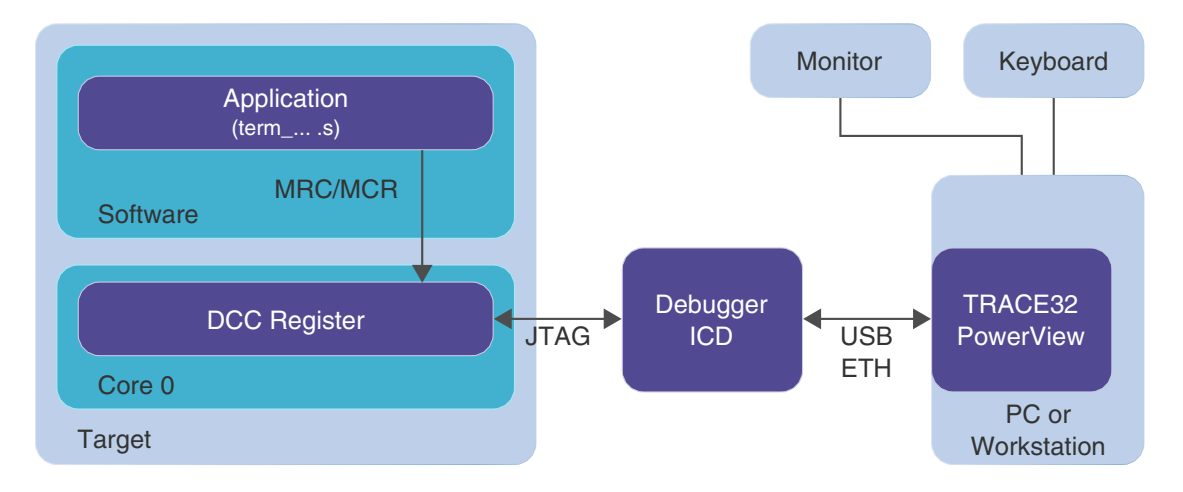

<span id="page-84-0"></span>LPAE is an optional extension in AArch32 mode. It allows physical addresses above 32-bit. The instructions still use 32-bit addresses, but the extended memory management unit can map the address within a 40-bit physical memory range.

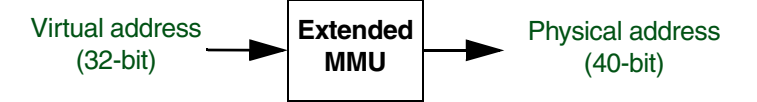

Virtual address (32-bit) --> Extended MMU --> Physical address (40-bit)

It is for example implemented on Cortex-A53 and Cortex-A57.

Please note that in AArch64 mode there is always a physical address space above 32-bit accessible.

## **Consequence for Debugging**

Only the physical address have been extended in AArch32, because the virtual address is still 32-bit.

**Example**: Memory dump starting at physical address 0x0280004000. "A:" = absolute address = physical address.

Data.dump A:02:80004000

Unfortunately the above command will result in a bus error ('????????') on a real chip because the debug interface does not support physical accesses beyond the 4GByte in AArch32. The reason is that the load and store instructions to access memory only support 32-bit addresses in AArch32 mode. However, it will work on the TRACE32 Instruction Set Simulator and on virtual platforms.

In case the Debug Access Port (DAP) of the chip provides an AXI MEM-AP then the debugger can act as a bus master on the AXI, and you can access the physical memory independent of TLB entries. AXI will accept full 64-bit addresses.

Data.dump AXI:0x0280004000

However this does not show you the cache contents in case of a write-back cache. For a cache coherent access you need to set:

SYStem.Option.AXIACEEnable ON

This requires that the CPU debug logic supports this setting. If the debug logic does not support coherent AXI accesses, this option is will be without effect.

The 'Virtualization Extension' is an optional extension. It can be found on Armv8 based devices like Cortex-A53, Cortex-A55, Cortex-A72 etc. It adds a 'Hypervisor/EL2' processor mode used to switch between different guest operating systems. The extension assumes **[LPAE](#page-84-0)** in AArch32 and **[TrustZone](#page-42-0)**/EL3. It adds a second stage address translation.

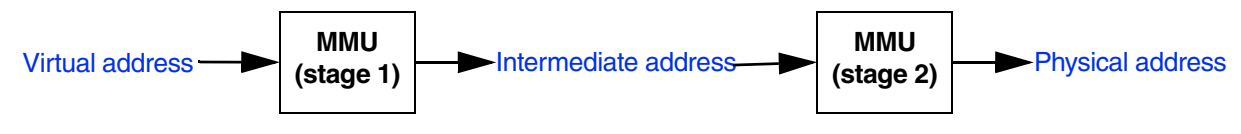

## **Consequence for Debugging**

The debugger shows you the memory view of the mode the core is currently in. The address translation and therefore the view can/will be different for secure mode, non-secure mode, and hypervisor mode.

You can force a certain view/translation by switching to another mode or by using the access classes "Z:" (secure), "N:" (non-secure), "H:" (Hypervisor/EL2) or "M:" (AArch64 EL3).

If you want to perform an access addressed by an intermediate address, use the 'I:' access class.

The debug field shows various state information, e.g. run state of the CPU, halt reasons, system modes, etc. Not all information is debugger specific. See also "**State Line**" (ide\_user.pdf).

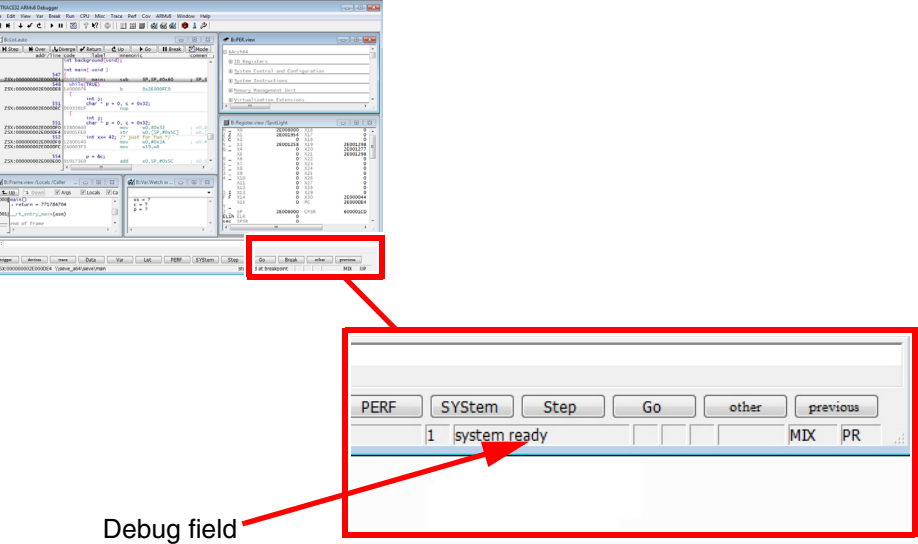

## **Run Mode**

The following debugger specific run states are displayed in the debug field:

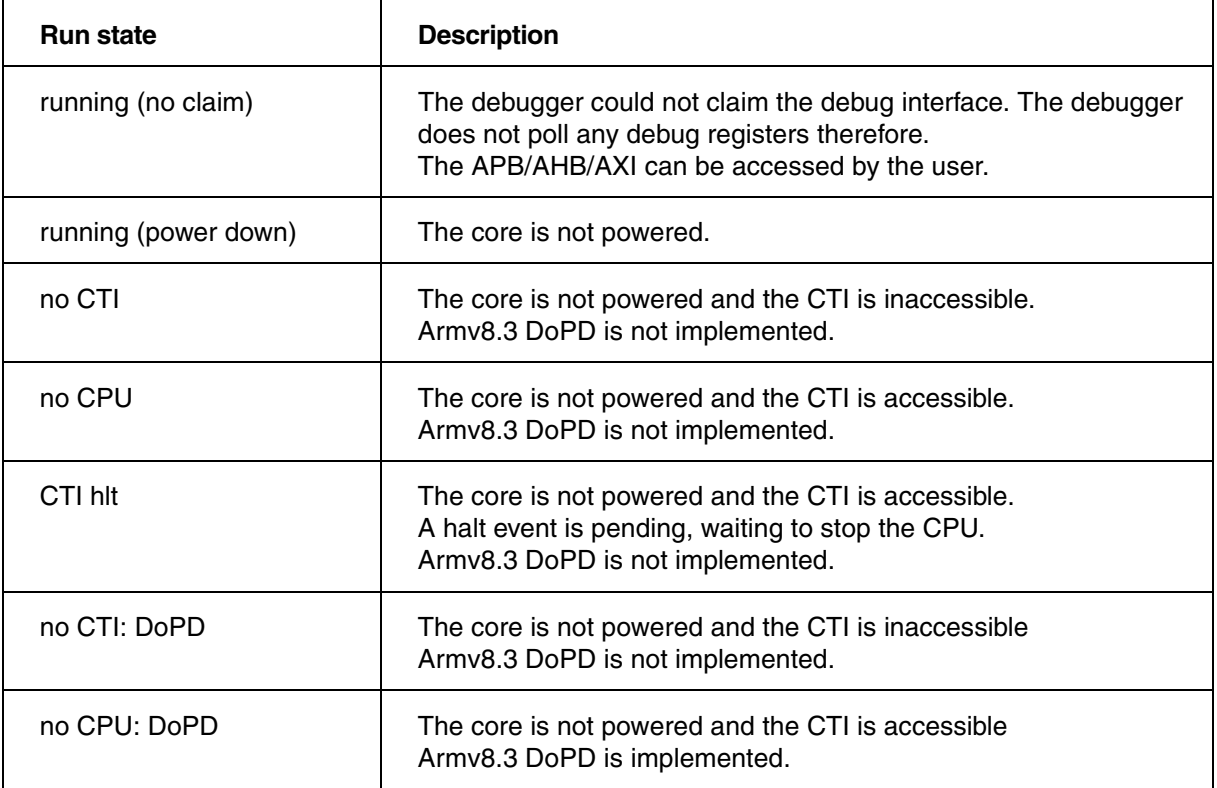

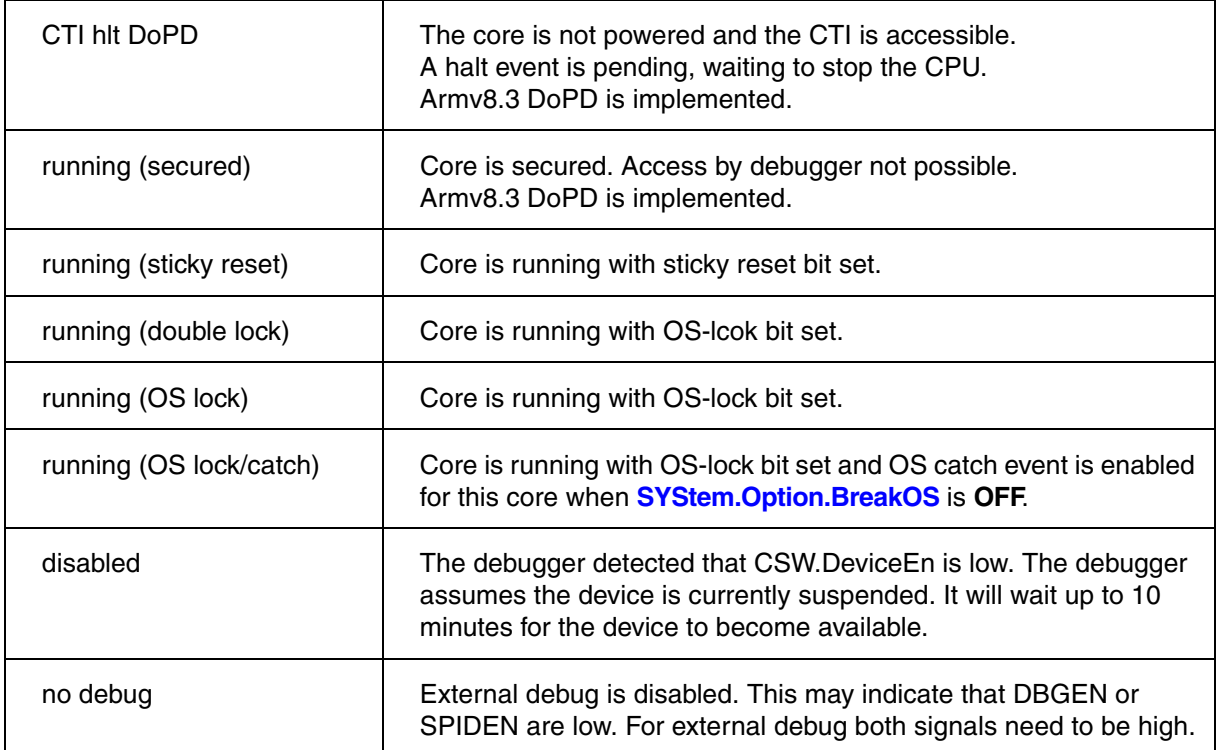

# **Run-time Measurements**

The **RunTime** command group allows run-time measurements based on polling the CPU run status by software. Therefore the result will be about a few milliseconds higher than the real value.

# **Trigger**

A bidirectional trigger system allows the following two events:

- Trigger an external system (e.g. logic analyzer) if the program execution is stopped.
- Stop the program execution if an external trigger is asserted.

For more information, refer to the **TrBus** command group.

The debugger and the target behavior can be configured via the TRACE32 command line or via the **[SYStem.state](#page-182-0)** window.

**SYStem.CLOCK** Inform debugger about core clock

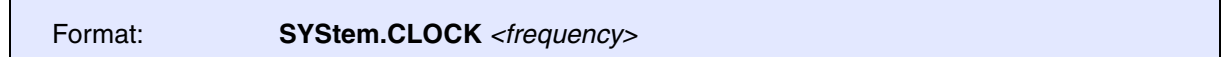

Informs the debugger about the core clock frequency. This information is used for analysis functions where the core frequency needs to be known. This command is only available if the debugger is used as front-end for virtual prototyping.

**SYStem.CONFIG.state** Display target configuration

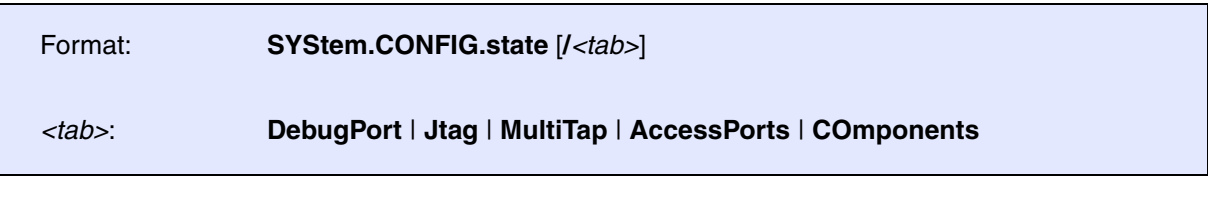

Opens the **SYStem.CONFIG.state** window, where you can view and modify most of the target configuration settings. The configuration settings tell the debugger how to communicate with the chip on the target board and how to access the on-chip debug and trace facilities in order to accomplish the debugger's operations.

Alternatively, you can modify the target configuration settings via the TRACE32 command line with the **SYStem.CONFIG** commands. Note that the command line provides *additional* **SYStem.CONFIG** commands for settings that are *not* included in the **SYStem.CONFIG.state** window.

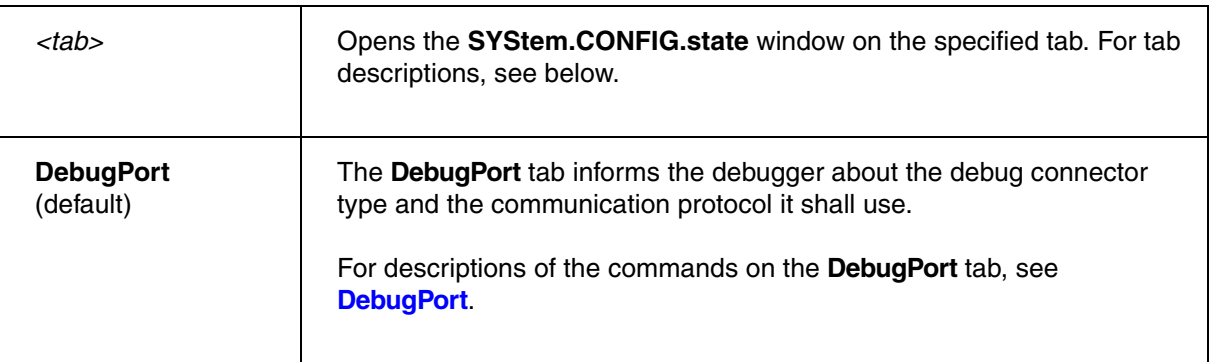

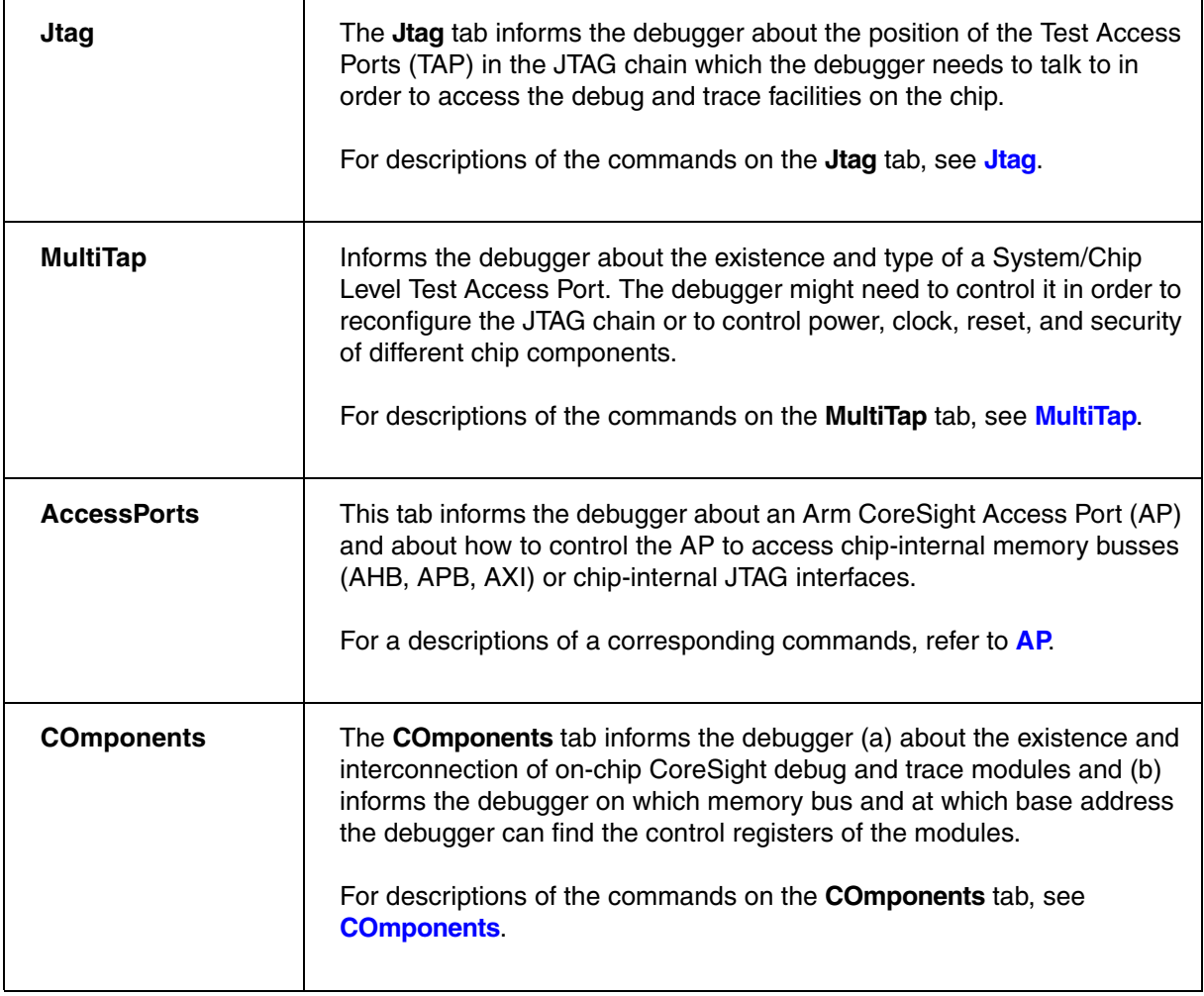

# **SYStem.CONFIG** Configure debugger according to target topology

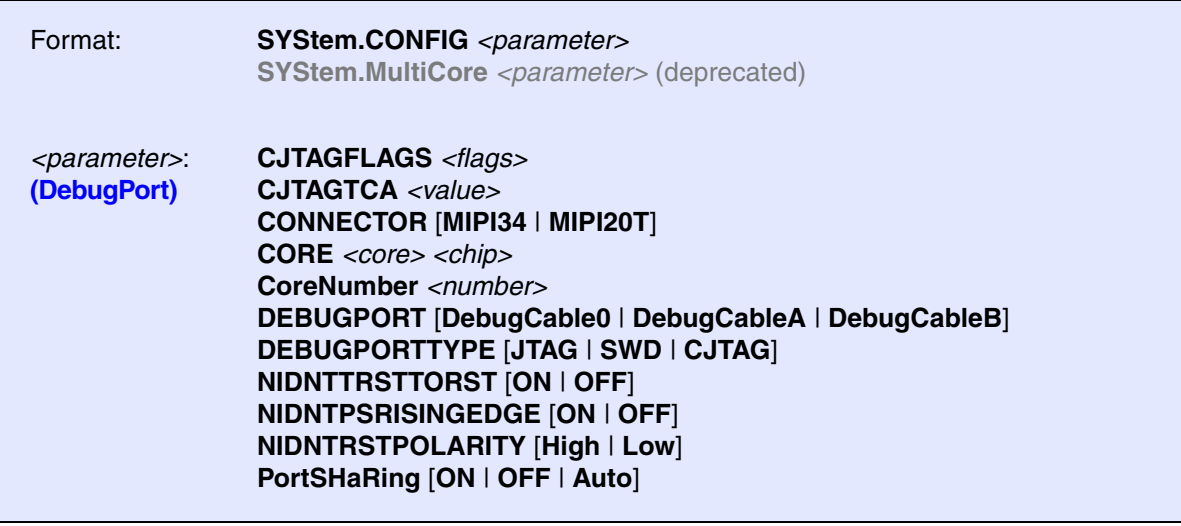

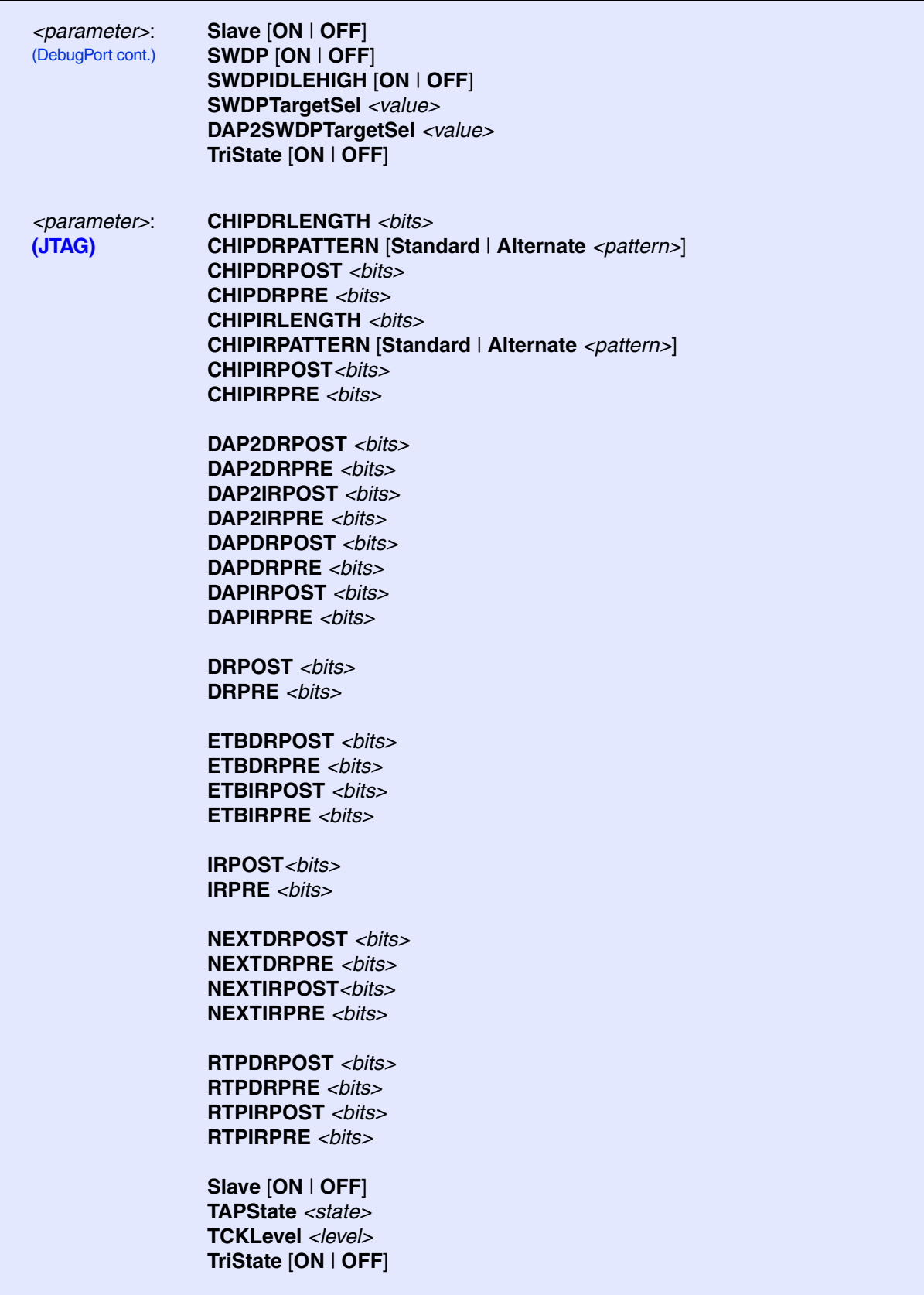

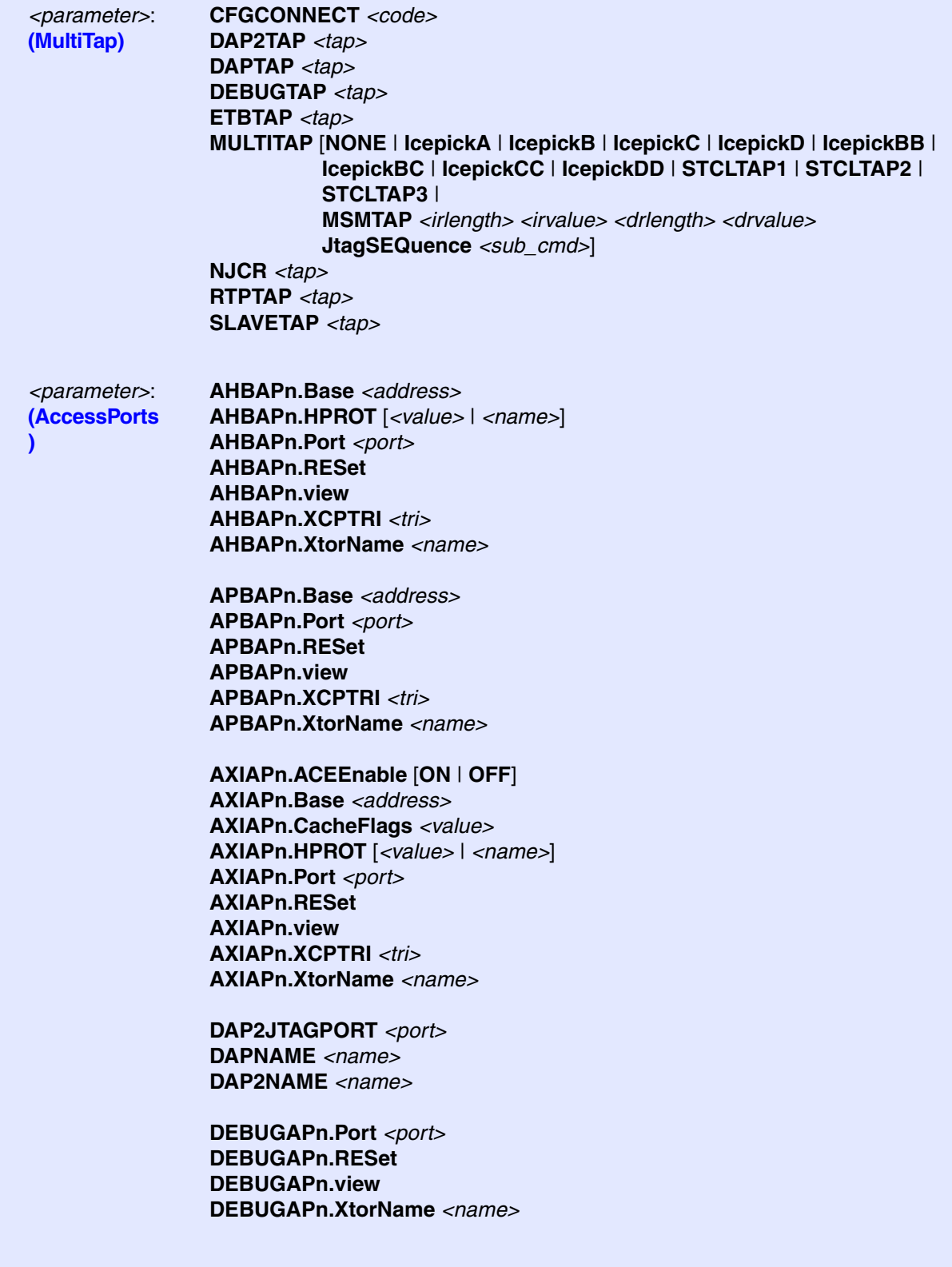

*<parameter>*: [\(AccessPorts](#page-110-0)  [cont.\)](#page-110-0)

**JTAGAPn.Base** *<address>* **JTAGAPn.Port** *<port>* **JTAGAPn.CorePort** *<port>* **JTAGAPn.RESet JTAGAPn.view JTAGAPn.XtorName** *<name>*

**MEMORYAPn.HPROT** [*<value>* | *<name>*] **MEMORYAPn.Port** *<port>* **MEMORYAPn.RESet MEMORYAPn.view MEMORYAPn.XtorName** *<name>*

*<parameter>*: **[\(COmponents\)](#page-117-0)**

**AMU.Base** *<address>* **AMU.RESet AMU.view**

**BMC.Base** *<address>* **BMC.RESet BMC.view BMCSnapshot.Base** *<address>* **BMCSnapshot.RESet BMCSnapshot.view**

**COREDEBUG.Base** *<address>* **COREDEBUG.RESet COREDEBUG.view**

**CTI.Base** *<address>* **CTI.Config** [**NONE** | **ARMV1** | **ARMPostInit** | **OMAP3** | **TMS570** | **CortexV1** |  **QV1**] **CTI.RESet CTI.view**

**DRM.Base** *<address>* **DRM.RESet DRM.view**

**DTM.RESet DTM.Type** [**None** | **Generic**] **DTM.view**

*<parameter>*: [\(COmponents](#page-117-0)  [cont.\)](#page-117-0)

**DWT.Base** *<address>* **DWT.RESet**

**EPM.Base** *<address>* **EPM.RESet EPM.view**

**ETB2AXI.Base** *<address>* **ETB2AXI.RESet ETB2AXI.view**

**ETB.ATBSource** *<source>* **ETB.Base** *<address>* **ETB.Name** *<string>* **ETB.NoFlush** [**ON** | **OFF**] **ETB.RESet ETB.Size** *<size>* **ETB.STackMode** [**NotAvailbale** | **TRGETM** | **FULLTIDRM** | **NOTSET** | **FULL STOP** | **FULLCTI**]

**ETB.view**

**ETF.ATBSource** *<source>* **ETF.Base** *<address>* **ETF.Name** *<string>* **ETF.NoFlush** [**ON** | **OFF**] **ETF.RESet ETF.Size** *<size>* **ETF.STackMode** [**NotAvailbale** | **TRGETM** | **FULLTIDRM** | **NOTSET** | **FULL STOP** | **FULLCTI**]

**ETF.view**

**ETM.Base** *<address>* **ETM.RESet ETM.view**

**ETR.ATBSource** *<source>* **ETR.CATUBase** *<address>* **ETR.Base** *<address>* **ETR.Name** *<string>* **ETR.NoFlush** [**ON** | **OFF**] **ETR.RESet ETR.Size** *<size>* **ETR.STackMode** [**NotAvailbale** | **TRGETM** | **FULLTIDRM** | **NOTSET** | **FULL STOP** | **FULLCTI**]

**ETR.view**

*<parameter>*: [\(COmponents](#page-117-0)  [cont.\)](#page-117-0)

**ETS.ATBSource** *<source>* **ETS.Base** *<address>* **ETS.Name** *<string>* **ETS.NoFlush** [**ON** | **OFF**] **ETS.RESet ETS.Size** *<size>* **ETS.STackMode** [**NotAvailbale** | **TRGETM** | **FULLTIDRM** | **NOTSET** | **FULL STOP** | **FULLCTI**]

**ETS.view**

**FUNNEL.ATBSource** *<sourcelist>* **FUNNEL.Base** *<address>* **FUNNEL.Name** *<string>* **FUNNEL.PROGrammable** [**ON** | **OFF**] **FUNNEL.RESet FUNNEL.view**

**HSM.Base** *<address>* **HSM.RESet**

**HTM.Base** *<address>* **HTM.RESet HTM.Type** [**CoreSight** | **WPT**]

**ICE.Base** *<address>* **ICE.RESet**

**ITM.Base** *<address>* **ITM.Name** *<string>* **ITM.RESet**

**L2CACHE.Base** *<address>* **L2CACHE.RESet L2CACHE.Type** [**NONE** | **Generic** | **L210** | **L220** | **L2C-310** | **AURORA** | **AURORA2**]

**L2CACHE.view**

**MPAM.Base** *<address>* **MPAM.RESet MPAM.view**

*<parameter>*: [\(COmponents](#page-117-0)  [cont.\)](#page-117-0)

**OCP.Base** *<address>* **OCP.RESet OCP.TraceID** *<id>* **OCP.Type** *<type>*

**PMI.Base** *<address>* **PMI.RESet PMI.TraceID** *<id>*

**RAS.Base** *<address>* **RAS.RESet RAS.view**

**REP.ATBSource** *<source>* **REP.Base** *<address>* **REB.Name** *<string>* **REP.RESet REP.view**

**RTP.Base** *<address>* **RTP.PerBase** *<address>* **RTP.RamBase** *<address>* **RTP.RESet RTP.view**

**SC.Base** *<address>* **SC.RESet SC.TraceID** *<id>*

**SDC.Base** *<address>* **SDC.RESet**

**STM.Base** *<address>* **STM.Mode** [**NONE** | **XTIv2** | **SDTI** | **STP** | **STP64** | **STPv2**] **STM.RESet STM.Type** [**None** | **GenericARM** | **SDTI** | **TI**]

**TBR.ATBSource** *<source>* **TBR.Base** *<address>* **TBR.Name** *<string>* **TBR.NoFlush** [**ON** | **OFF**] **TBR.RESet**

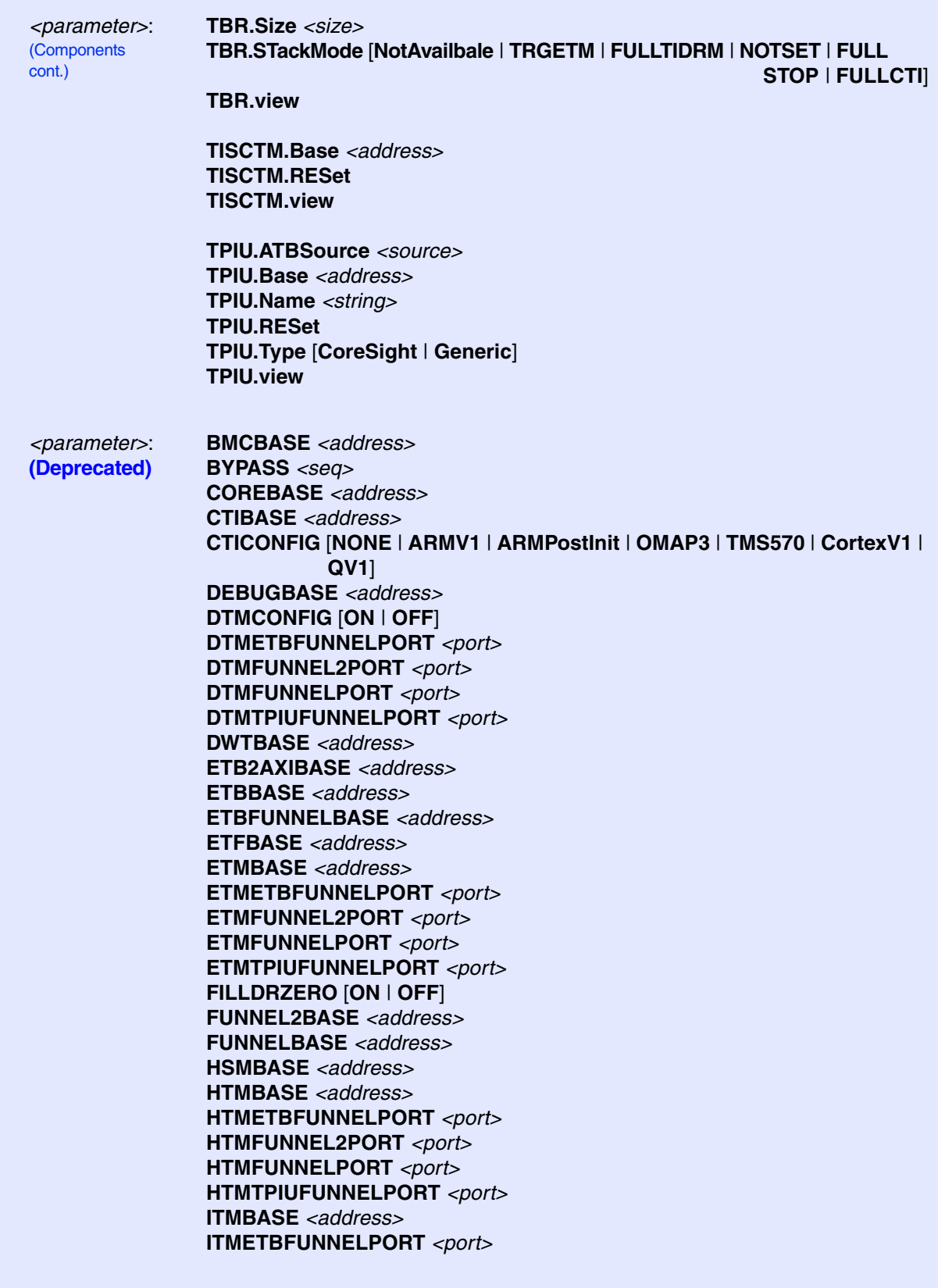

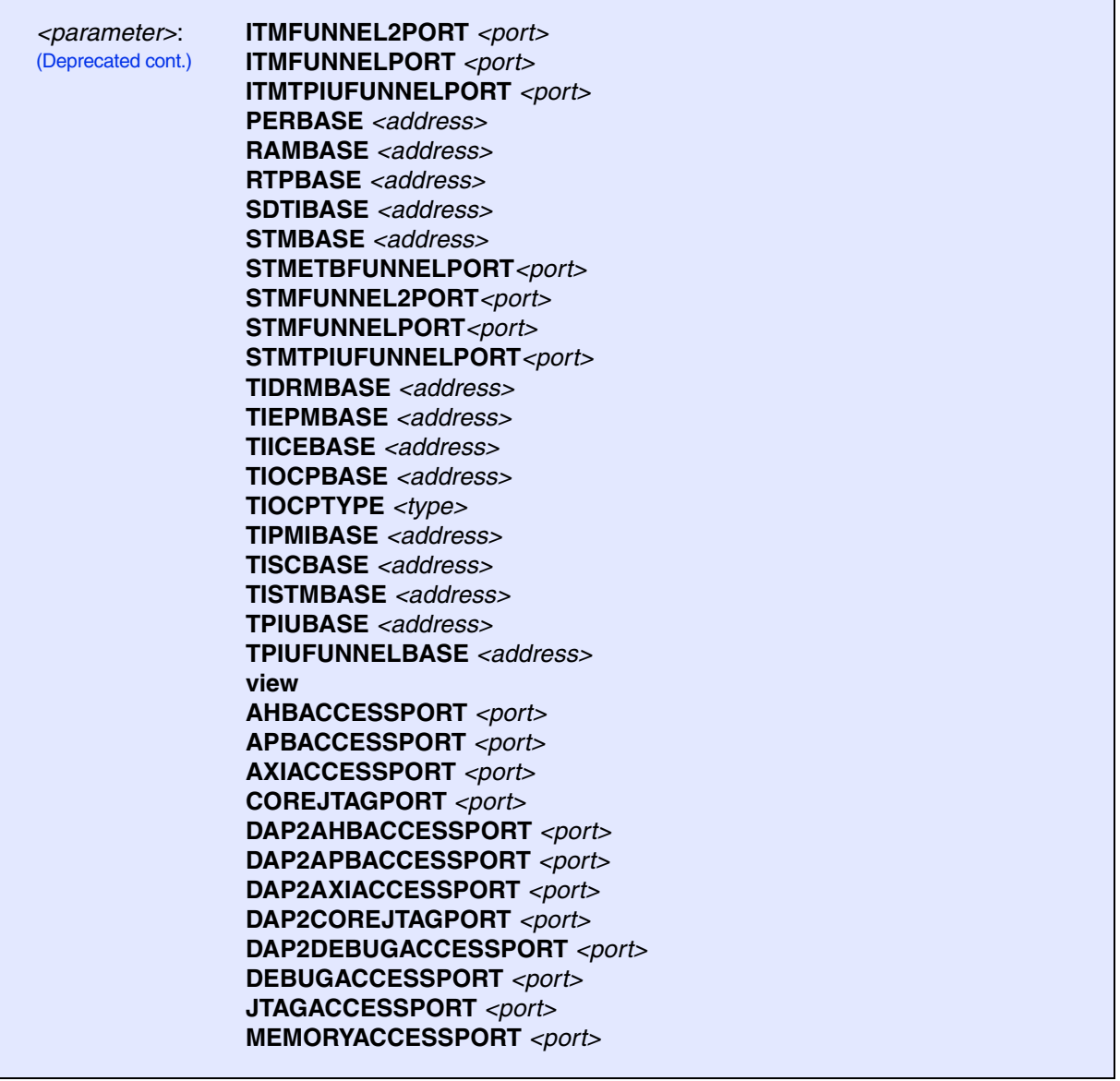

The **SYStem.CONFIG** commands inform the debugger about the available on-chip debug and trace components and how to access them.

Some commands need a certain CPU type selection (**[SYStem.CPU](#page-143-0)** *<type>*) to become active and might additionally depend on further settings.

Ideally you can select with **[SYStem.CPU](#page-143-0)** the chip you are using which causes all setup you need and you do not need any further **SYStem.CONFIG** command.

The **SYStem.CONFIG** command information shall be provided after the **[SYStem.CPU](#page-143-0)** command, which might be a precondition to enter certain **SYStem.CONFIG** commands, and before you start up the debug session e.g. by **[SYStem.Up](#page-150-0)**.

The commands are not case sensitive. Capital letters show how the command can be shortened. **Example**: "SYStem.CONFIG.DWT.Base 0x1000" -> "SYS.CONFIG.DWT.B 0x1000"

The dots after "SYStem.CONFIG" can alternatively be a blank. **Example**: "SYStem.CONFIG.DWT.Base 0x1000" or "SYStem.CONFIG DWT Base 0x1000".

<span id="page-99-0"></span>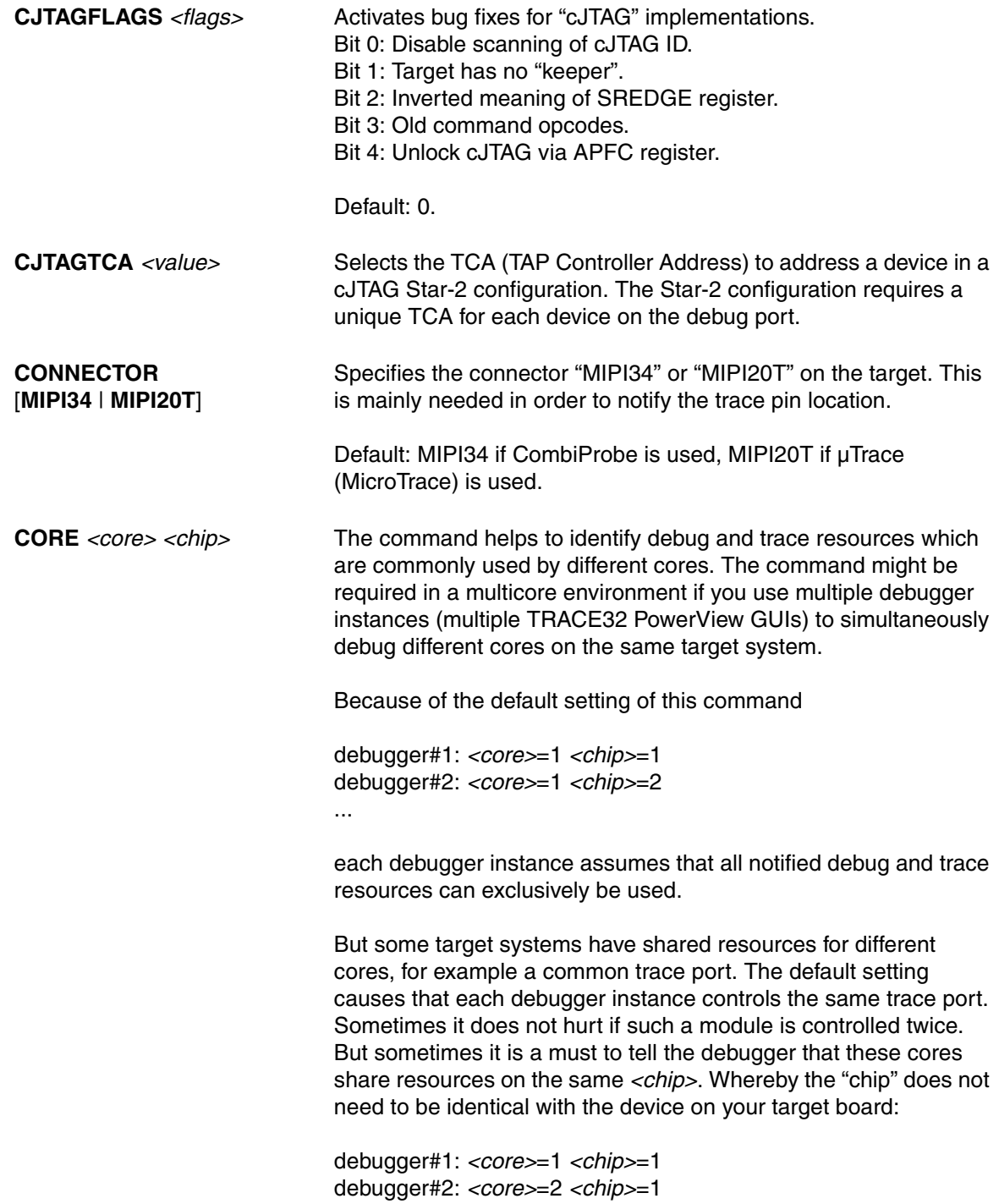

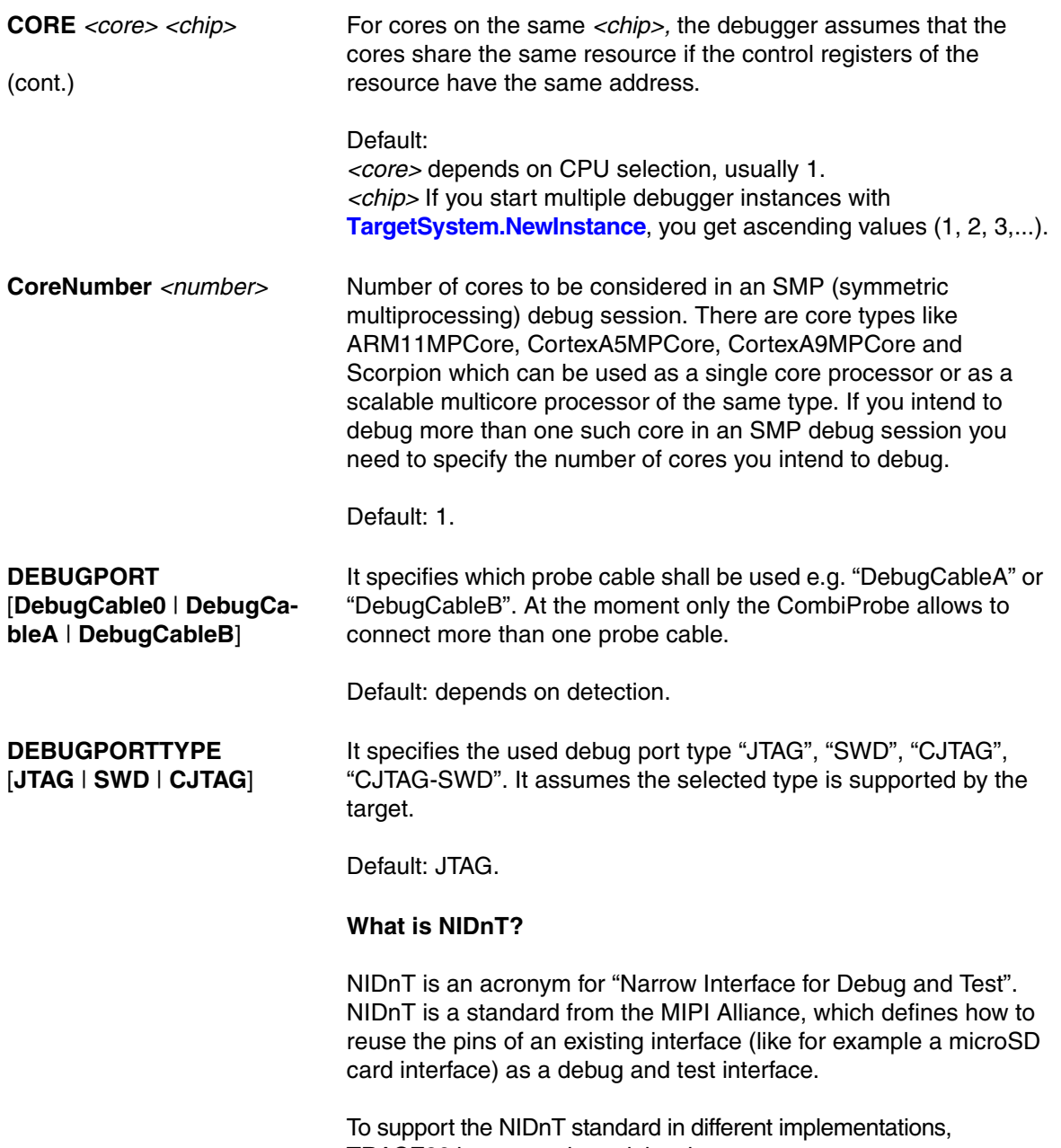

TRACE32 has several special options:

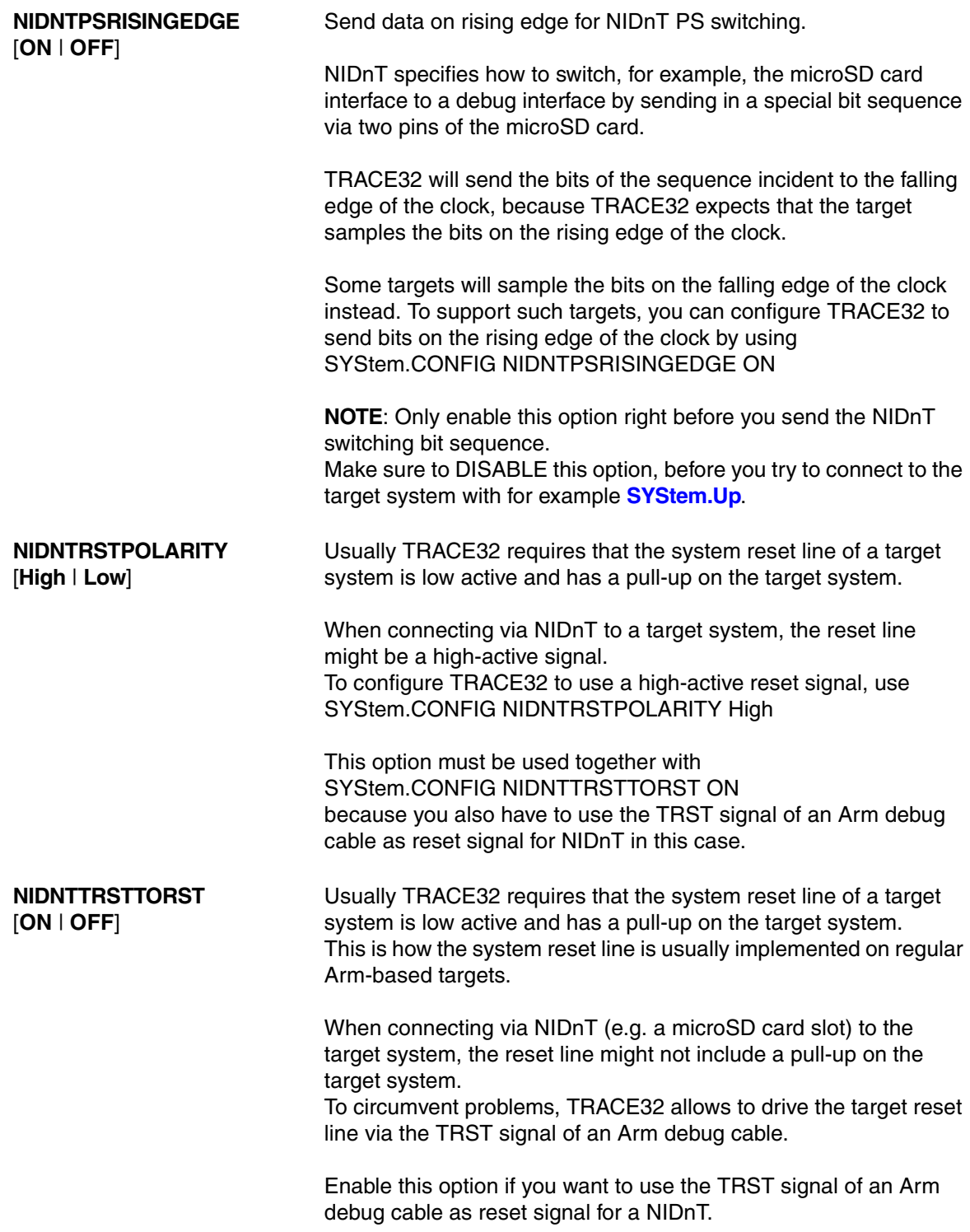

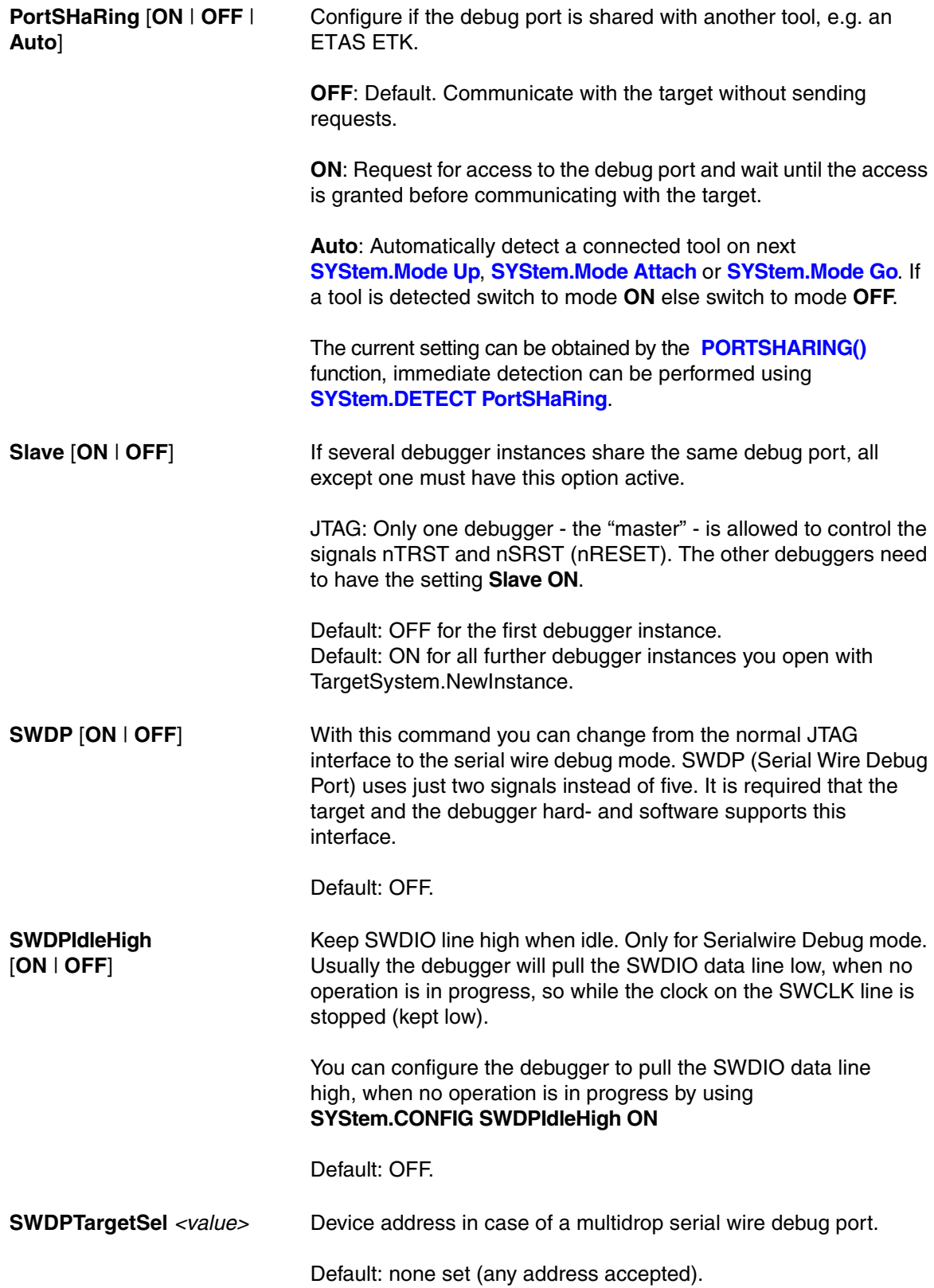

*<value>*

Device address of the second CoreSight DAP (DAP2) in case of a multidrop serial wire debug port (SWD).

Default: none set (any address accepted).

**TriState [ON | OFF]** TriState has to be used if several debug cables are connected to a common JTAG port. TAPState and TCKLevel define the TAP state and TCK level which is selected when the debugger switches to tristate mode.

Please note:

- nTRST must have a pull-up resistor on the target.
- TCK can have a pull-up or pull-down resistor.
- Other trigger inputs need to be kept in inactive state.

Default: OFF.

<span id="page-104-0"></span>With the JTAG interface you can access a Test Access Port controller (TAP) which has implemented a state machine to provide a mechanism to read and write data to an Instruction Register (IR) and a Data Register (DR) in the TAP. The JTAG interface will be controlled by 5 signals:

- nTRST (reset)
- TCK (clock)
- TMS (state machine control)
- TDI (data input)
- TDO (data output)

Multiple TAPs can be controlled by one JTAG interface by daisy-chaining the TAPs (serial connection). If you want to talk to one TAP in the chain, you need to send a BYPASS pattern (all ones) to all other TAPs. For this case the debugger needs to know the position of the TAP it wants to talk to. The TAP position can be defined with the first four commands in the table below.

<span id="page-104-4"></span><span id="page-104-3"></span><span id="page-104-2"></span>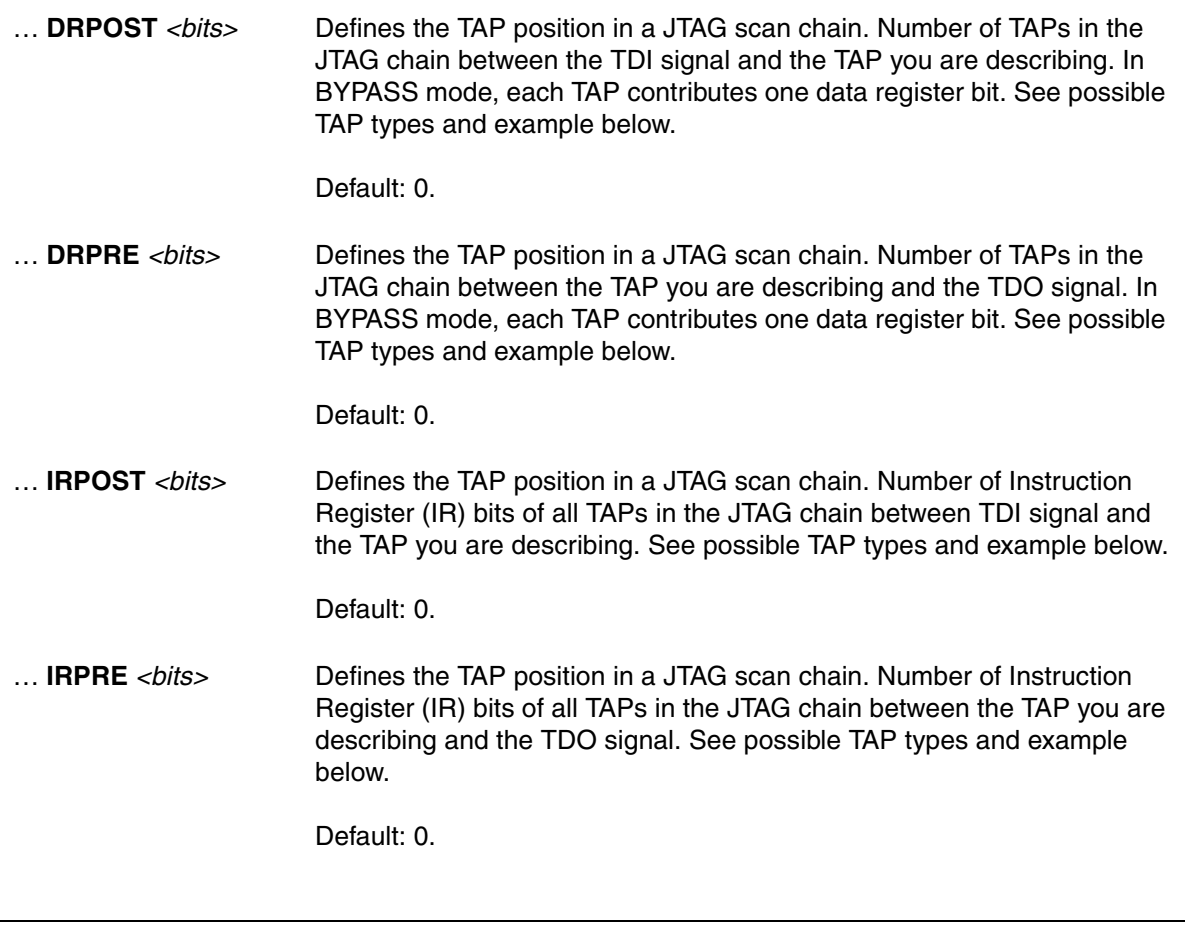

## <span id="page-104-1"></span>**NOTE:** If you are not sure about your settings concerning **[IRPRE](#page-104-1)**, **[IRPOST](#page-104-2)**, **[DRPRE](#page-104-3)**, and **[DRPOST](#page-104-4)**, you can try to detect the settings automatically with the **SYStem.DETECT.DaisyChain** command.

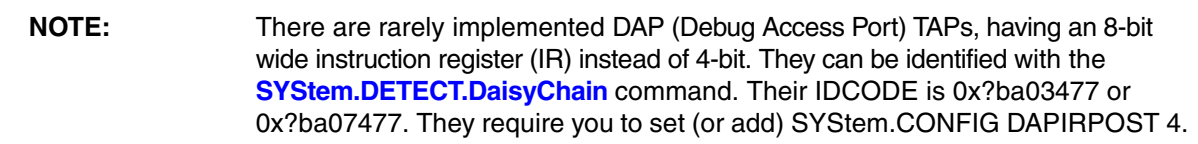

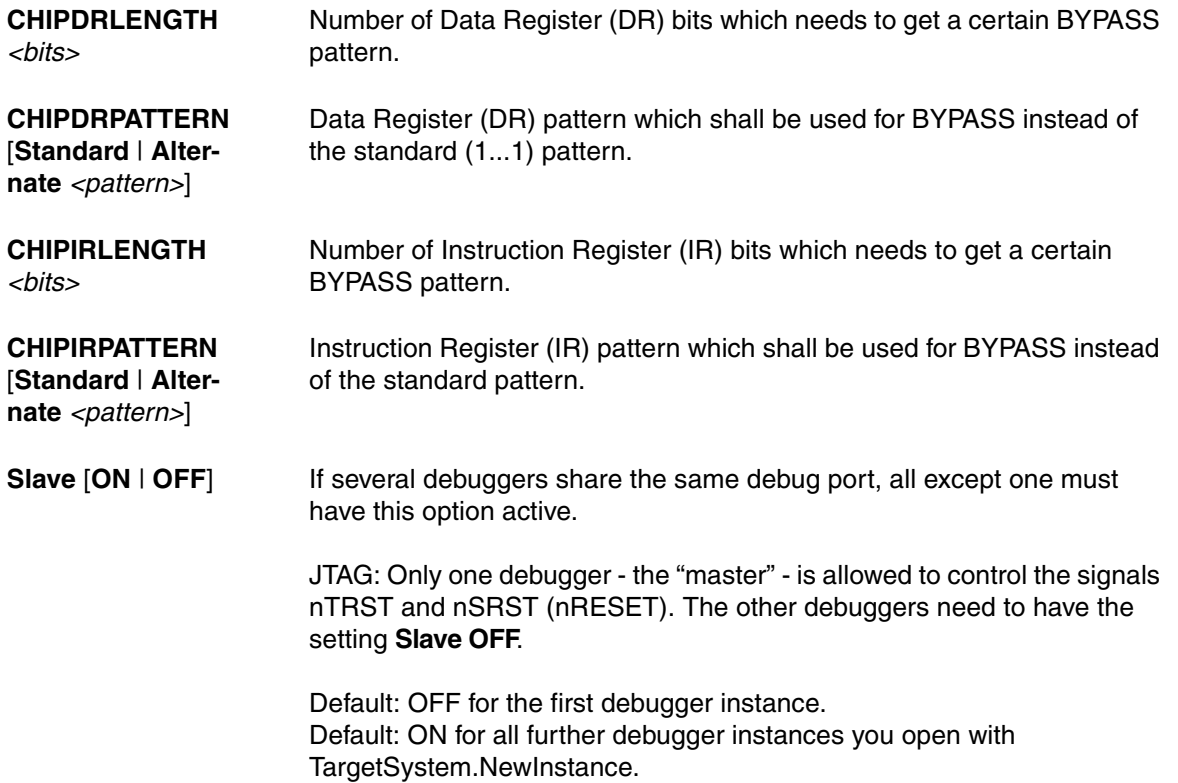

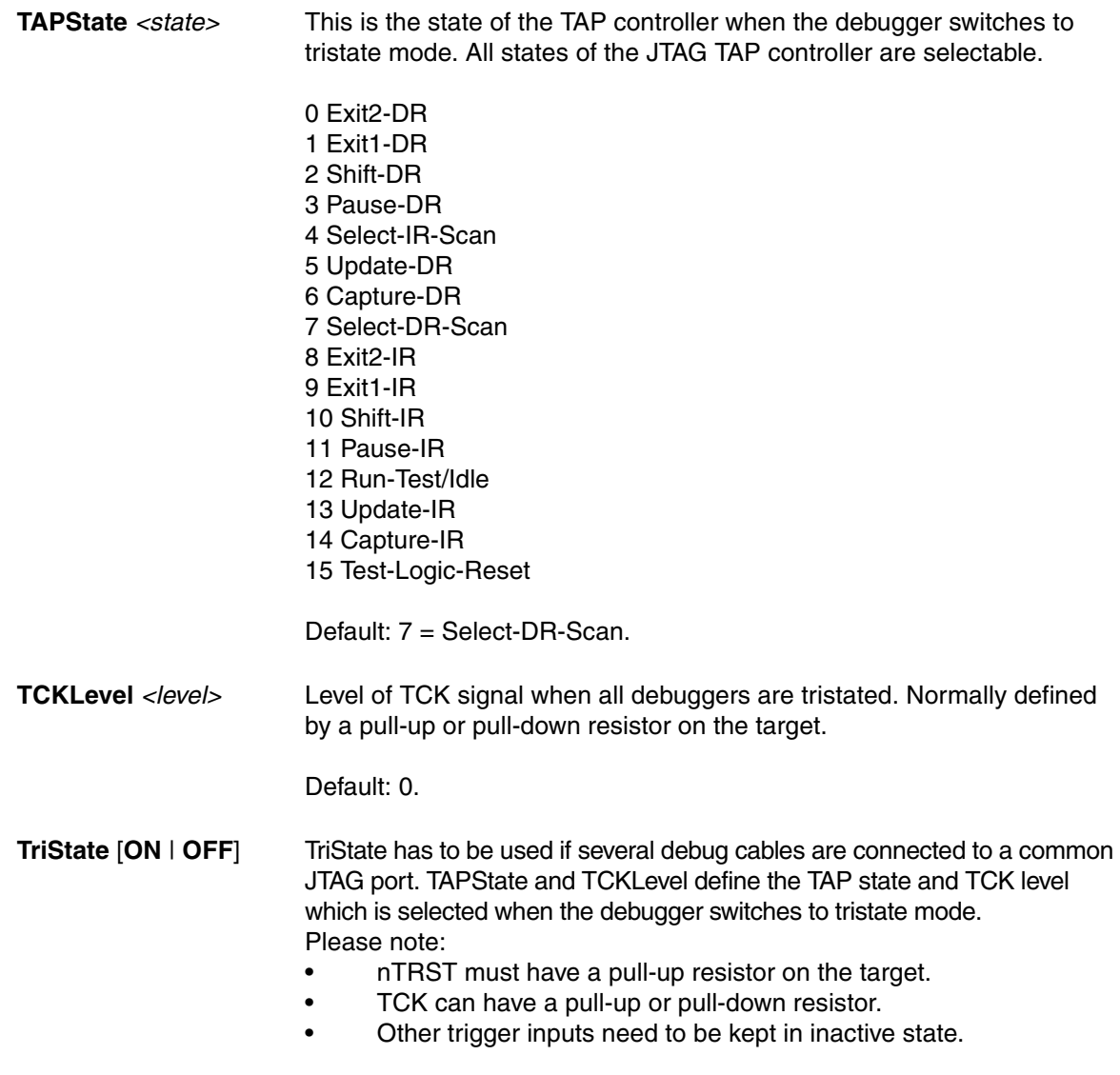

Default: OFF.

#### **TAP types**:

Core TAP providing access to the debug register of the core you intend to debug. -> DRPOST, DRPRE, IRPOST, IRPRE.

DAP (Debug Access Port) TAP providing access to the debug register of the core you intend to debug. It might be needed additionally to a Core TAP if the DAP is only used to access memory and not to access the core debug register.

-> DAPDRPOST, DAPDRPRE, DAPIRPOST, DAPIRPRE.

DAP2 (Debug Access Port) TAP in case you need to access a second DAP to reach other memory locations.

-> DAP2DRPOST, DAP2DRPRE, DAP2IRPOST, DAP2IRPRE.

ETB (Embedded Trace Buffer) TAP if the ETB has its own TAP to access its control register (typical with Arm11 cores).

-> ETBDRPOST, ETBDRPRE, ETBIRPOST, ETBIRPRE.

NEXT: If a memory access changes the JTAG chain and the core TAP position then you can specify the new values with the NEXT... parameter. After the access for example the parameter NEXTIRPRE will replace the IRPRE value and NEXTIRPRE becomes 0. Available only on ARM11 debugger. -> NEXTDRPOST, NEXTDRPRE, NEXTIRPOST, NEXTIRPRE.

RTP (RAM Trace Port) TAP if the RTP has its own TAP to access its control register. -> RTPDRPOST, RTPDRPRE, RTPIRPOST, RTPIRPRE.

CHIP: Definition of a TAP or TAP sequence in a scan chain that needs a different Instruction Register (IR) and Data Register (DR) pattern than the default BYPASS (1...1) pattern. -> CHIPDRPOST, CHIPDRPRE, CHIPIRPOST, CHIPIRPRE.

**Example**:

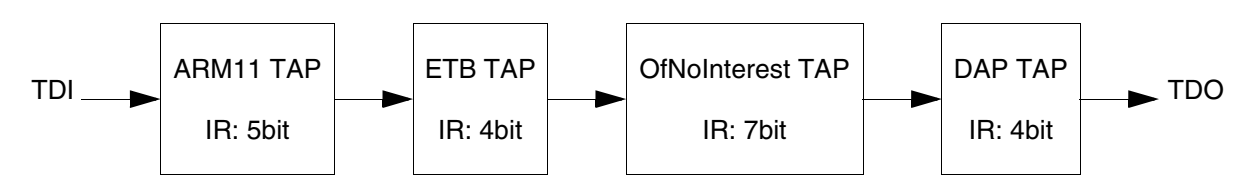

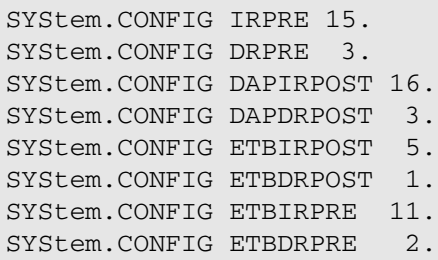

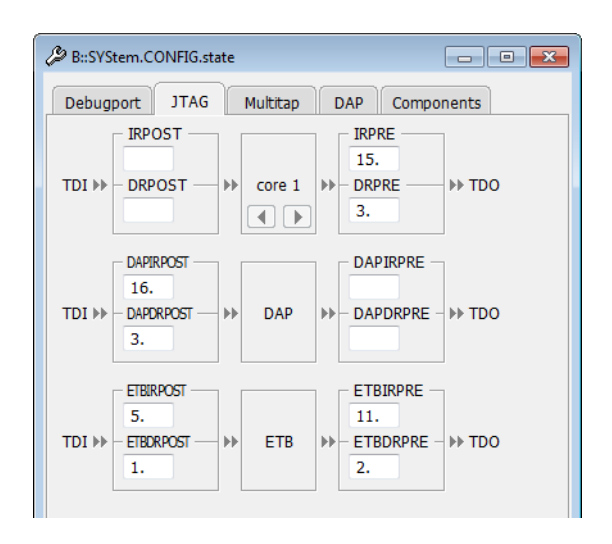
A "Multitap" is a system level or chip level test access port (TAP) in a JTAG scan chain. It can for example provide functions to re-configure the JTAG chain or view and control power, clock, reset and security of different chip components.

At the moment the debugger supports three types and its different versions: Icepickx, STCLTAPx, MSMTAP:

## **Example**:

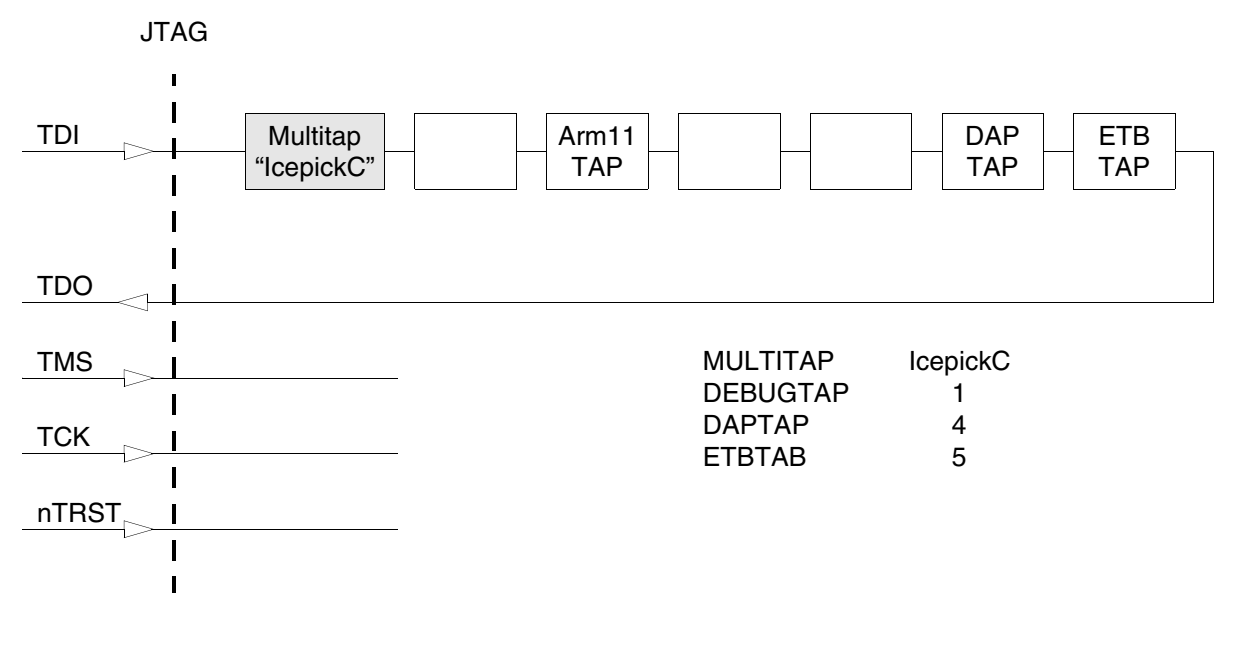

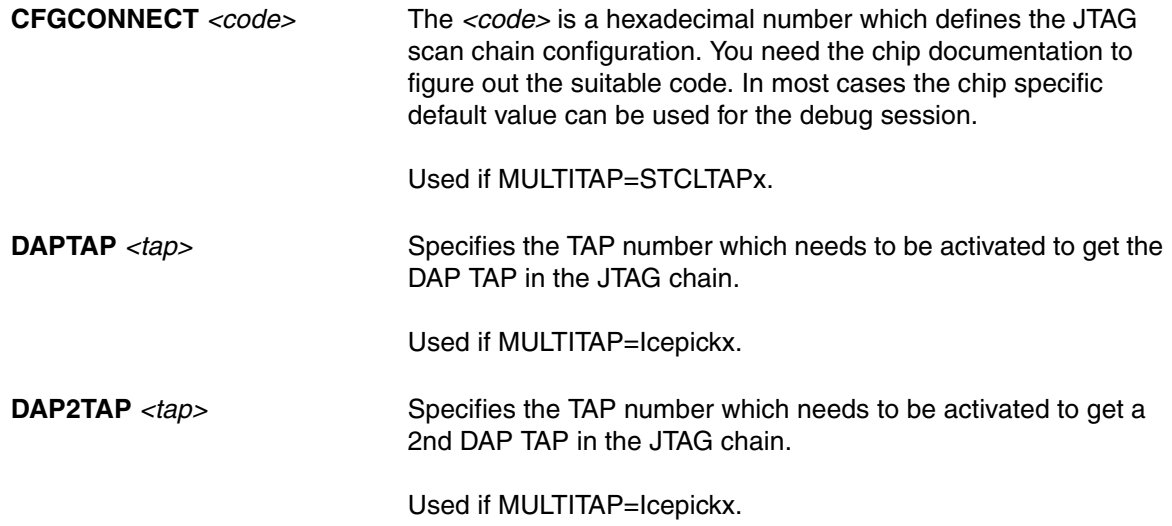

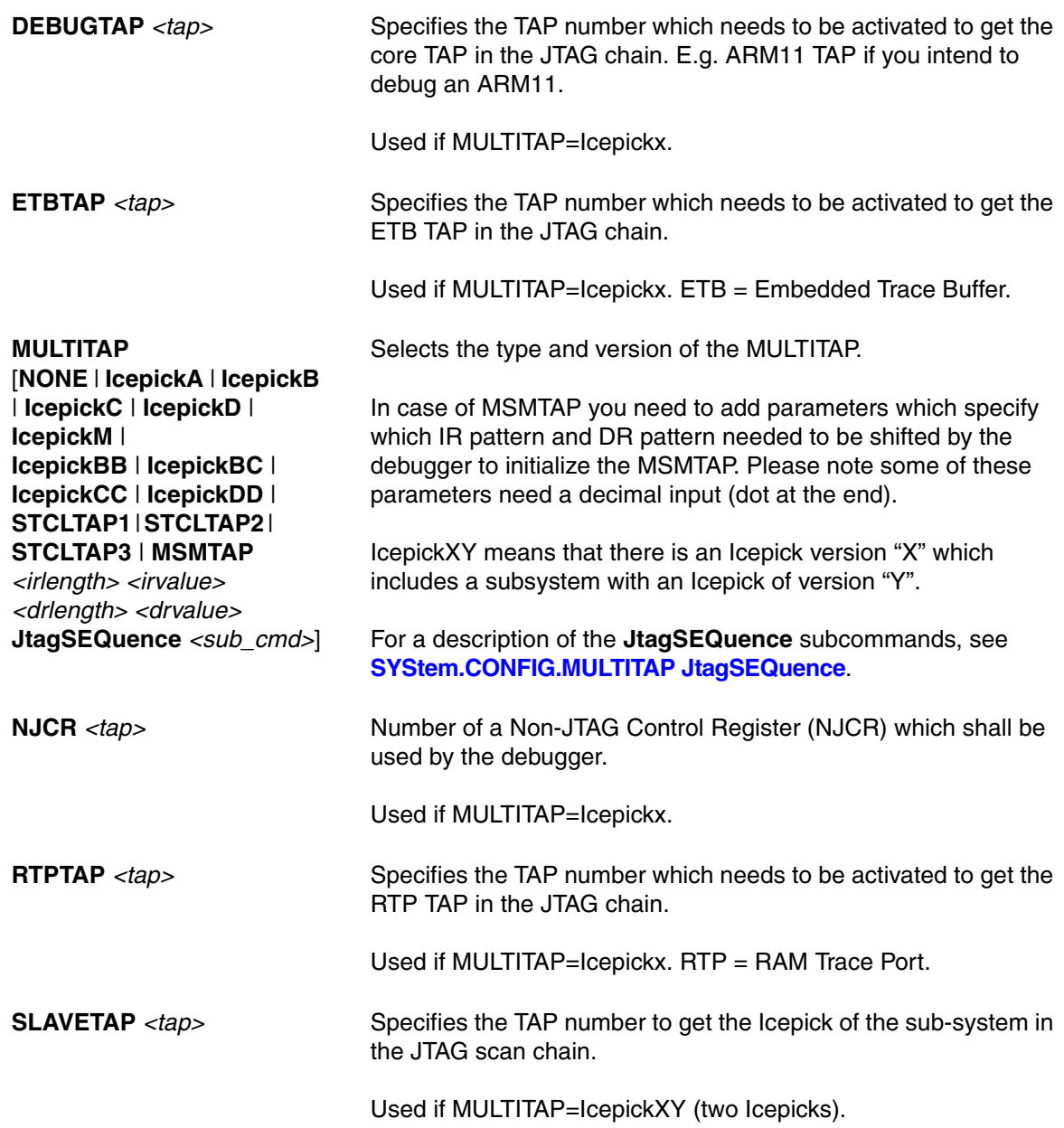

# **<parameters> configuring a CoreSight Debug Access Port "AP"**

An Access Port (AP) is a CoreSight module from Arm which provides access via its debug link (JTAG, cJTAG, SWD, USB, UDP/TCP-IP, GTL, PCIe...) to:

- 1. Different memory buses (AHB, APB, AXI). This is especially important if the on-chip debug register needs to be accessed this way. You can access the memory buses by using certain access classes with the debugger commands: "AHB:", "APB:", "AXI:", "DP:", "E:". The interface to these buses is called Memory Access Port (MEM-AP).
- 2. Other, chip-internal JTAG interfaces. This is especially important if the core you intend to debug is connected to such an internal JTAG interface. The module controlling these JTAG interfaces is called JTAG Access Port (JTAG-AP). Each JTAG-AP can control up to 8 internal JTAG interfaces. A port number between 0 and 7 denotes the JTAG interfaces to be addressed.
- 3. A transactor name for virtual connections to AMBA bus level transactors can be configured by the property **SYStem.CONFIG.\*APn.XtorName** *<name>*. A JTAG or SWD transactor must be configured for virtual connections to use the property "Port" or "Base" (with "DP:" access) in case XtorName remains empty.

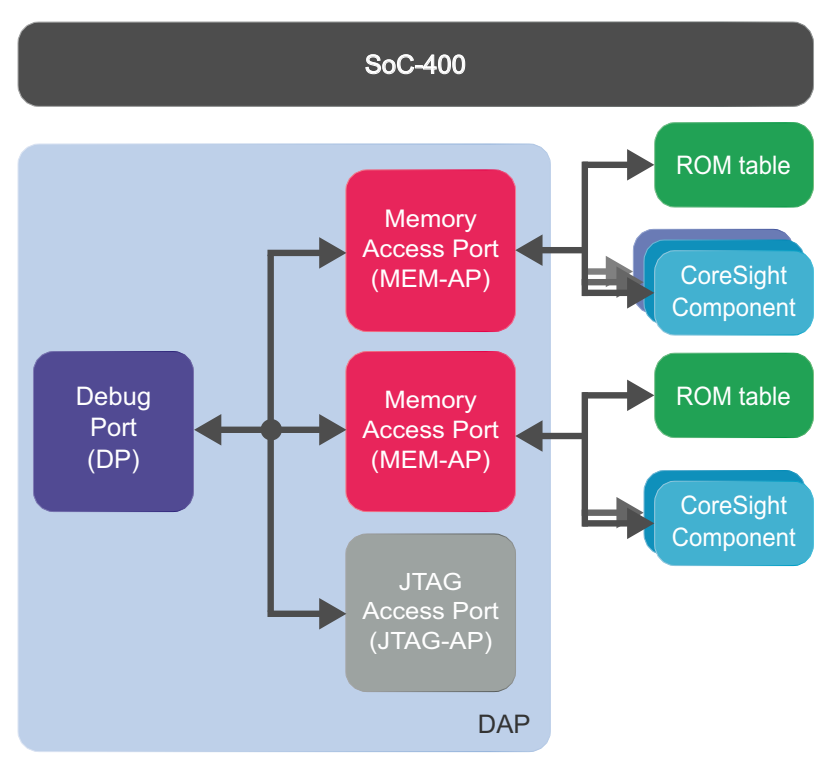

## **Example 1**: SoC-400

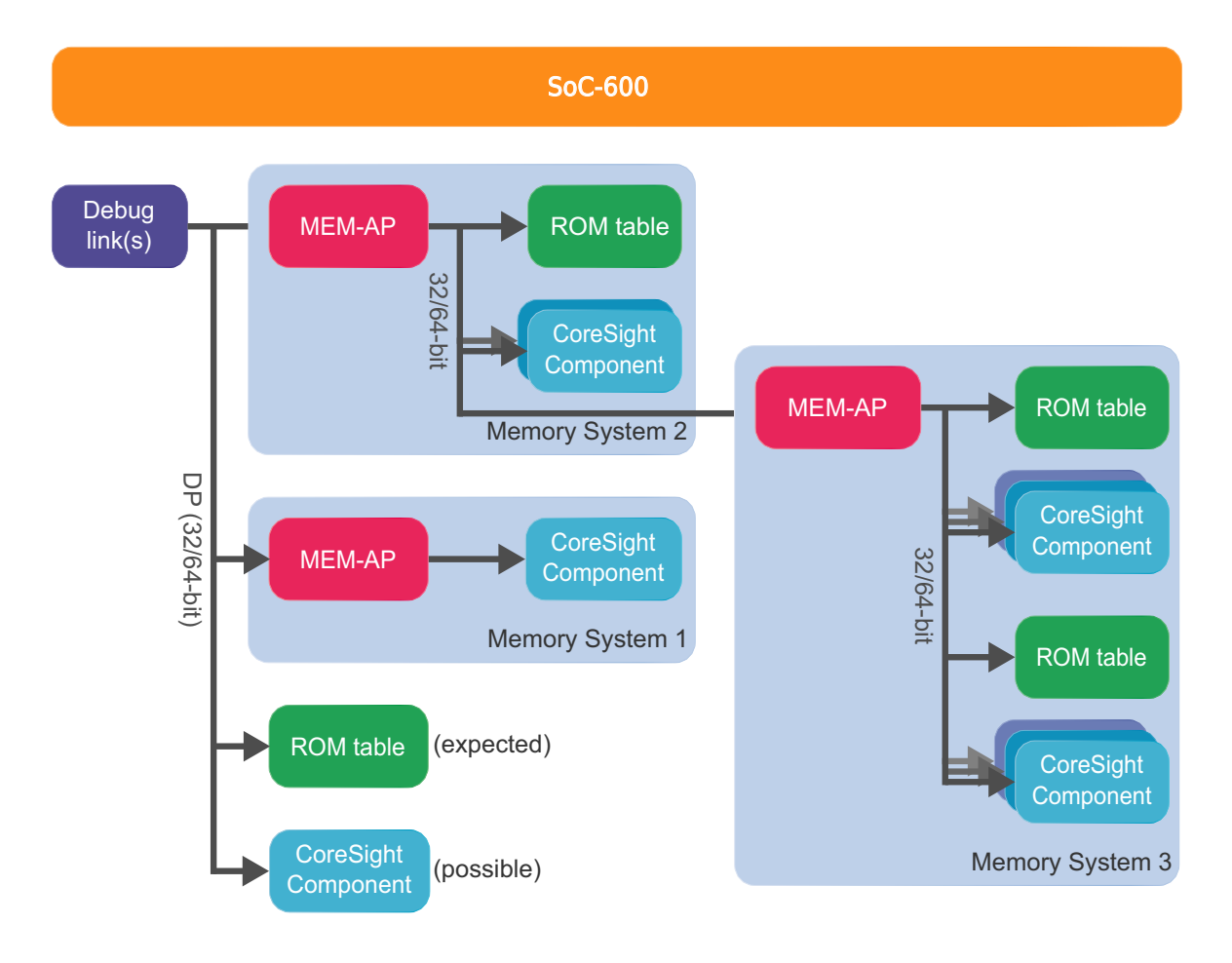

# **AHBAPn.HPROT** [*<value>* |

*<name>*] **SYStem.Option.AHBH-PROT** [*<value>* | *<name>*] (deprecated)

## **AXIAPn.HPROT** [*<value>* |

*<name>*] **SYStem.Option.AXIHPROT**  [*<value>* | *<name>*] (deprecated)

# **MEMORYAPn.HPROT**

[*<value>* | *<name>*] **SYStem.Option.MEMO-RYHPROT** [*<value>* | *<name>*] (deprecated)

# Default: 0.

Selects the value used for the HPROT bits in the Control Status Word (CSW) of a CoreSight AHB Access Port, when using the AHB: memory class.

## Default: 0.

This option selects the value used for the HPROT bits in the Control Status Word (CSW) of a CoreSight AXI Access Port, when using the AXI: memory class.

# Default: 0.

This option selects the value used for the HPROT bits in the Control Status Word (CSW) of a CoreSight Memory Access Port, when using the E: memory class.

#### **AXIAPn.ACEEnable** [**ON** | **OFF**] **SYStem.Option.AXIACEEn-**

**able** [**ON** | **OFF**] (deprecated)

## Default: OFF.

Enables ACE transactions on the AXI-AP, including barriers. This does only work if the debug logic of the target CPU implements coherent accesses. Otherwise this option will be without effect.

**AXIAPn.CacheFlags**  *<value>* **SYStem.Option.AXI-CACHEFLAGS** *<value>*  (deprecated)

Default: DeviceSYStem (=0x30: Domain=0x3, Cache=0x0). This option configures the value used for the Cache and Domain bits in the Control Status Word (CSW[27:24]->Cache, CSW[14:13]- >Domain) of an Access Port, when using the AXI: memory class.

The below offered selection options are all non-bufferable. Alternatively you can enter a <value>, where value[5:4] determines the Domain bits and value[3:0] the Cache bits.

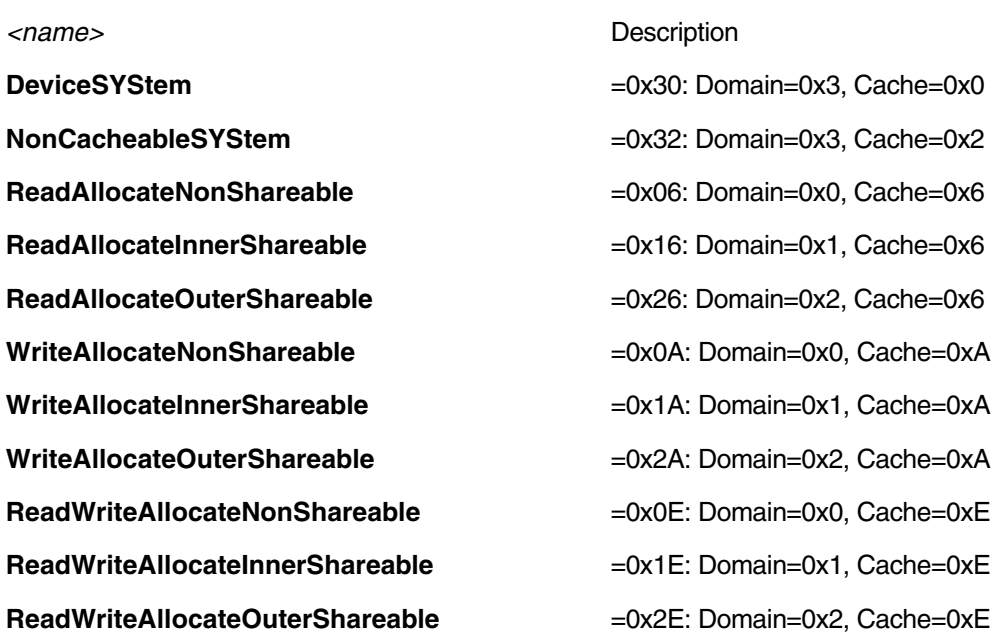

**AHBAPn.XtorName**  *<name>* **AHBNAME** *<name>*  (deprecated) **DAP2AHBNAME** *<name>*  (deprecated)

AHB bus transactor name that shall be used for "AHBn:" access class.

**APBAPn.XtorName** *<name>*

**APBNAME** *<name>* (deprecated) **DAP2APBNAME** *<name>*  (deprecated)

APB bus transactor name that shall be used for "APBn:" access class.

**AXIAPn.XtorName** *<name>* **AXINAME** *<name>*  (deprecated) **DAP2AXINAME** *<name>*  (deprecated)

AXI bus transactor name that shall be used for "AXIn" access class.

**DEBUGAPn.XtorName** 

*<name>* **DEBUGBUSNAME** *<name>*  (deprecated) **DAP2DEBUGBUSNAME** *<name>* (deprecated)

APB bus transactor name identifying the bus where the debug register can be found. Used for "DAP:" access class.

**MEMORYAPn.XtorName**  *<name>* **MEMORYBUSNAME**  *<name>* (deprecated) **DAP2MEMORYBUSNAME**  *<name>* (deprecated)

AHB bus transactor name identifying the bus where system memory can be accessed even during runtime. Used for "E:" access class while running, assuming "**[SYStem.MemAccess](#page-146-0) DAP**".

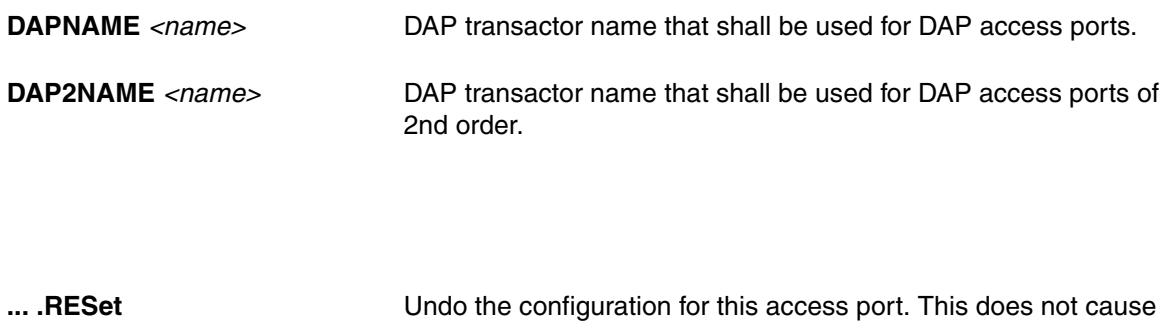

**... .view** Chemis a window showing the current configuration of the access port.

a physical reset for the access port on the chip.

# **AHBAPn.Port** *<port>*

**AHBACCESSPORT** *<port>*  (deprecated) **DAP2AHBACCESSPORT**  *<port>* (deprecated)

Access Port Number (0-255) of a SoC-400 system which shall be used for "AHBn:" access class. Default: <port>=0.

**APBAPn.Port** *<port>*

**APBACCESSPORT** *<port>*  (deprecated) **DAP2APBACCESSPORT**  *<port>* (deprecated)

Access Port Number (0-255) of a SoC-400 system which shall be used for "APBn:" access class. Default: <port>=1.

#### **AXIAPn.Port** *<port>*

**AXIACCESSPORT** *<port>*  (deprecated) **DAP2AXIACCESSPORT**  *<port>* (deprecated)

Access Port Number (0-255) of a SoC-400 system which shall be used for "AXIn:" access class. Default: port not available.

# **DEBUGAPn.Port** *<port>*

**DEBUGACCESSPORT** *<port>* (deprecated) **DAP2DEBUGACCESS-PORT** *<port>* (deprecated)

**DAP2JTAGPORT** <port> **JTAG-AP** port number (0-7) for an (other) DAP which is connected to a JTAG-AP.

> AP access port number (0-255) of a SoC-400 system where the debug register can be found (typically on APB). Used for "DAP:" access class. Default: *<port>*=1.

## **JTAGAPn.CorePort** *<port>*

**COREJTAGPORT** *<port>*  (deprecated) **DAP2COREJTAGPORT**  *<port>* (deprecated)

JTAG-AP port number (0-7) connected to the core which shall be debugged.

## **JTAGAPn.Port** *<port>*

**JTAGACCESSPORT** *<port>*  (deprecated)

Access port number (0-255) of a SoC-400 system of the JTAG Access Port.

**MEMORYAPn.Port** *<port>*

**MEMORYACCESSPORT**  *<port>* (deprecated) **DAP2MEMORYACCESS-PORT** *<port>* (deprecated) AP access port number (0-255) of a SoC-400 system where system memory can be accessed even during runtime (typically an AHB). Used for "E:" access class while running, assuming "**[SYStem.MemAccess](#page-146-0) DAP**". Default: *<port>*=0.

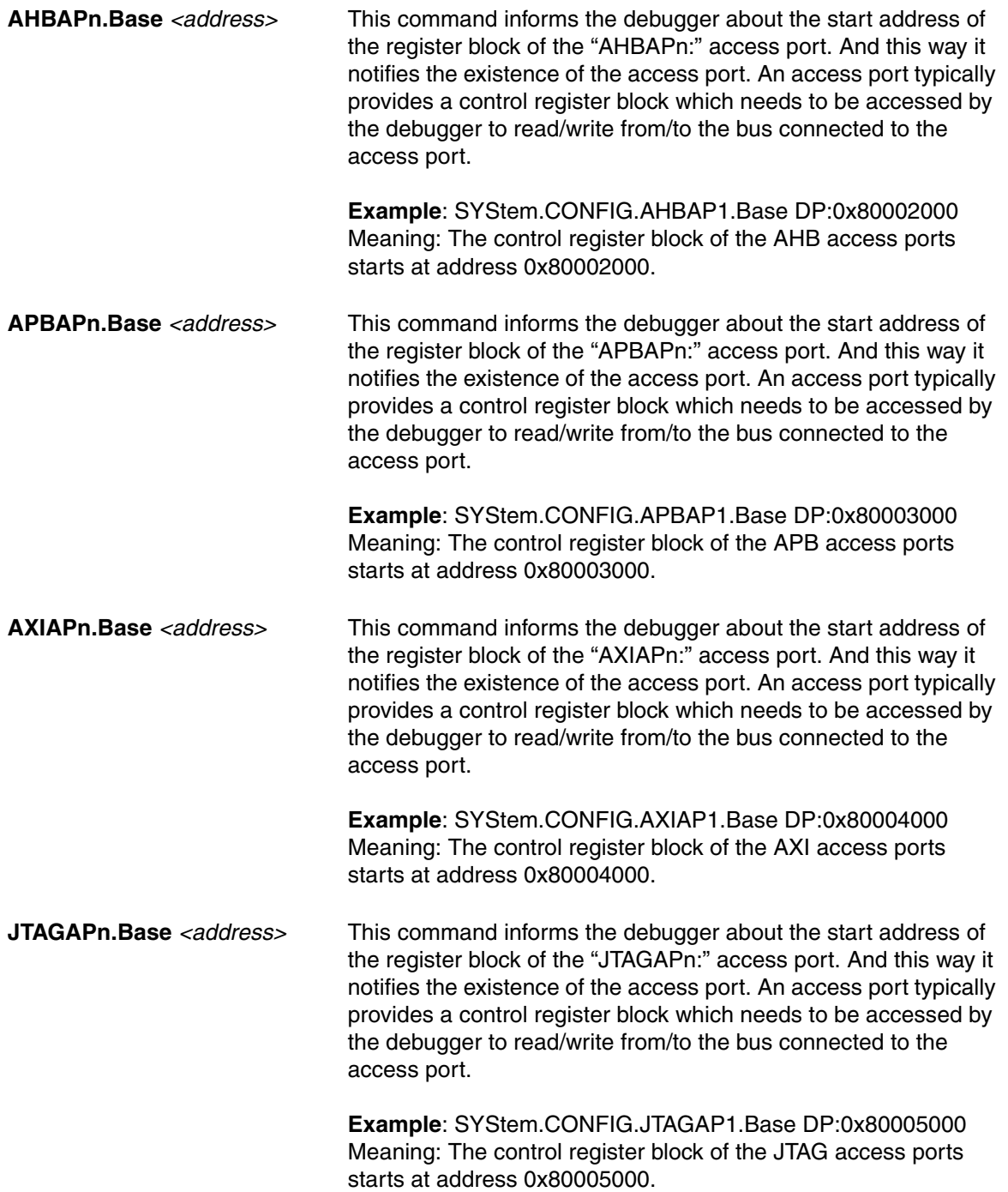

The following commands are used with the XCP backend to configure access to target resources via the XCP slave. If the value is not set, the debugger will fall back to a method that might have less performance.

Normally, these values can be set automatically using **SYStem.DETECT.XCPTRI**. For Details, see **"Target Resources"** in XCP Debug Back-End, page 7 (backend\_xcp.pdf)

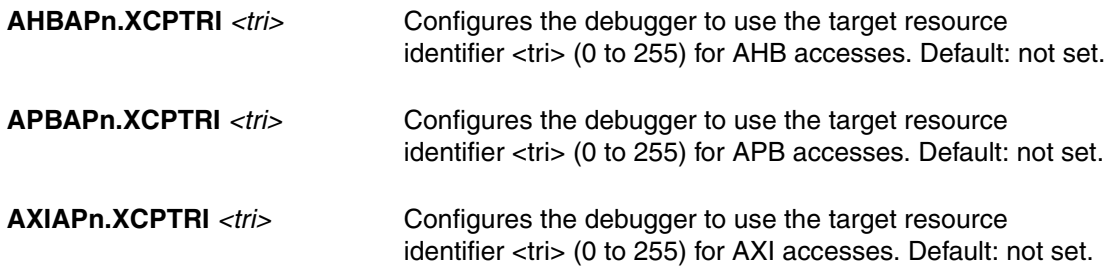

On the **Components** tab in the **SYStem.CONFIG.state** window, you can comfortably add the debug and trace components your chip includes and which you intend to use with the debugger's help.

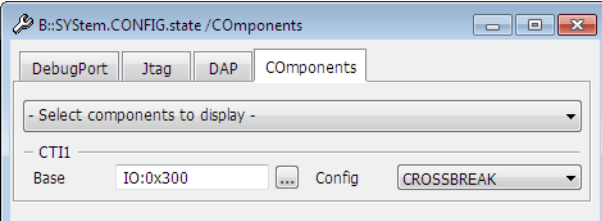

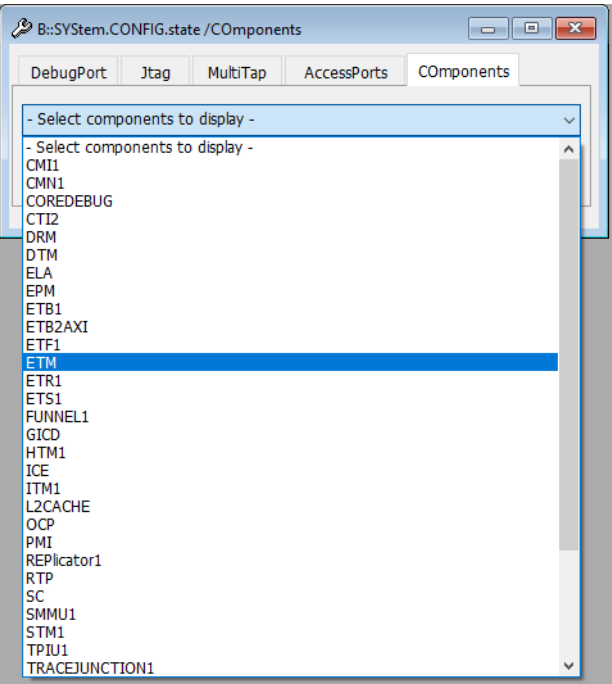

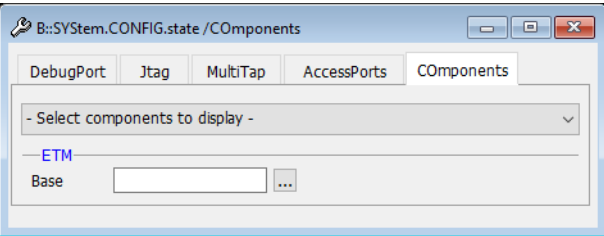

Each configuration can be done by a command in a script file as well. Then you do not need to enter everything again on the next debug session. If you press the button with the three dots you get the corresponding command in the command line where you can view and maybe copy it into a script file.

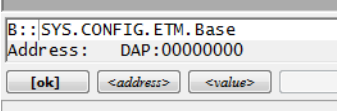

You can have several of the following components: CMI, ETB, ETF, ETR, FUNNEL, STM. **Example**: FUNNEL1, FUNNEL2, FUNNEL3,...

The *<address>* parameter can be just an address (e.g. 0x80001000) or you can add the access class in front (e.g. AHB:0x80001000). Without access class it gets the command specific default access class which is "EDAP:" in most cases.

## **Example**:

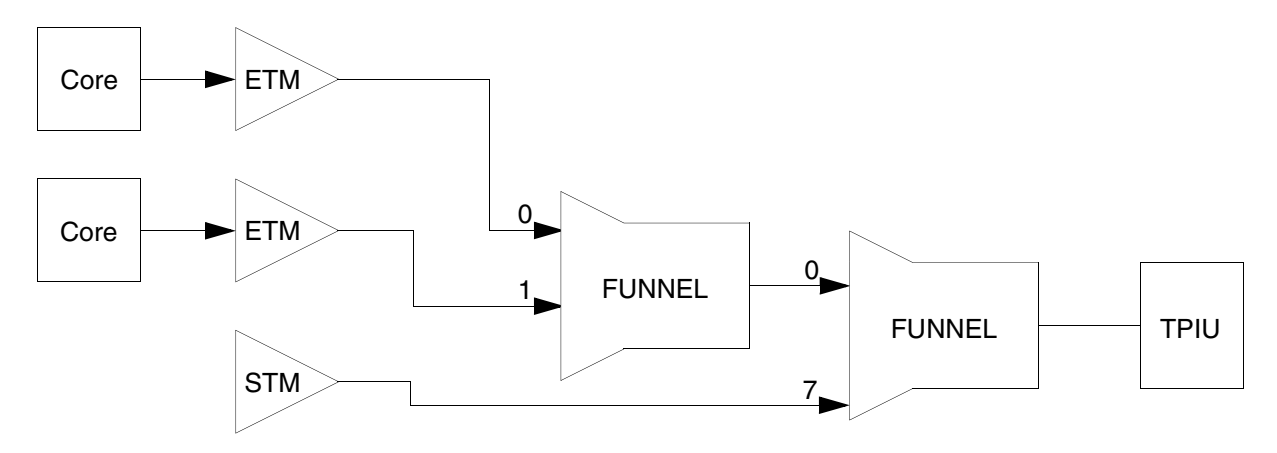

SYStem.CONFIG.COREDEBUG.Base 0x80010000 0x80012000 SYStem.CONFIG.BMC.Base 0x80011000 0x80013000 SYStem.CONFIG.ETM.Base 0x8001c000 0x8001d000 SYStem.CONFIG.STM1.Base EAHB:0x20008000 SYStem.CONFIG.STM1.Type ARM SYStem.CONFIG.STM1.Mode STPv2 SYStem.CONFIG.FUNNEL1.Base 0x80004000 SYStem.CONFIG.FUNNEL2.Base 0x80005000 SYStem.CONFIG.TPIU.Base 0x80003000 SYStem.CONFIG.FUNNEL1.ATBSource ETM.0 0 ETM.1 1 SYStem.CONFIG.FUNNEL2.ATBSource FUNNEL1 0 STM1 7 SYStem.CONFIG.TPIU.ATBSource FUNNEL2

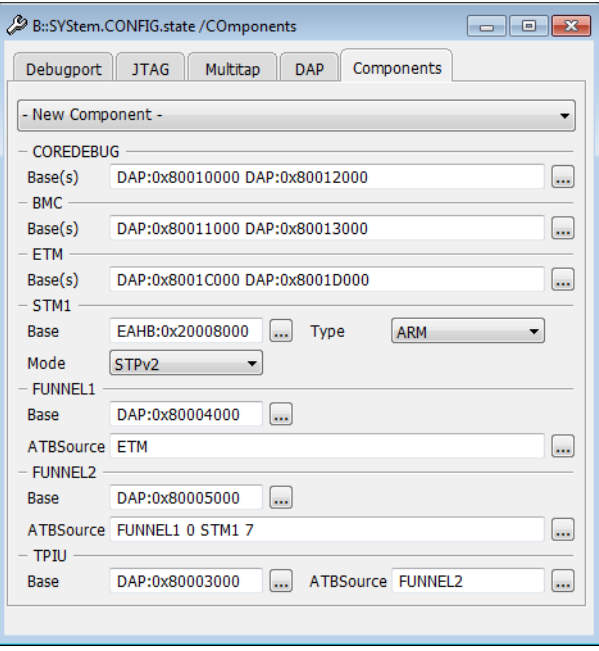

… **.ATBSource** *<source>* Specify for components collecting trace information from where the trace data are coming from. This way you inform the debugger about the interconnection of different trace components on a common trace bus.

> You need to specify the "... .Base <address>" or other attributes that define the amount of existing peripheral modules before you can describe the interconnection by "... .ATBSource *<source>*".

> A CoreSight trace FUNNEL has eight input ports (port 0-7) to combine the data of various trace sources to a common trace stream. Therefore you can enter instead of a single source a list of sources and input port numbers.

#### **Example**:

SYStem.CONFIG FUNNEL.ATBSource ETM 0 HTM 1 STM 7

Meaning: The funnel gets trace data from ETM on port 0, from HTM on port 1 and from STM on port 7.

In an SMP (Symmetric MultiProcessing) debug session where you used a list of base addresses to specify one component per core you need to indicate which component in the list is meant:

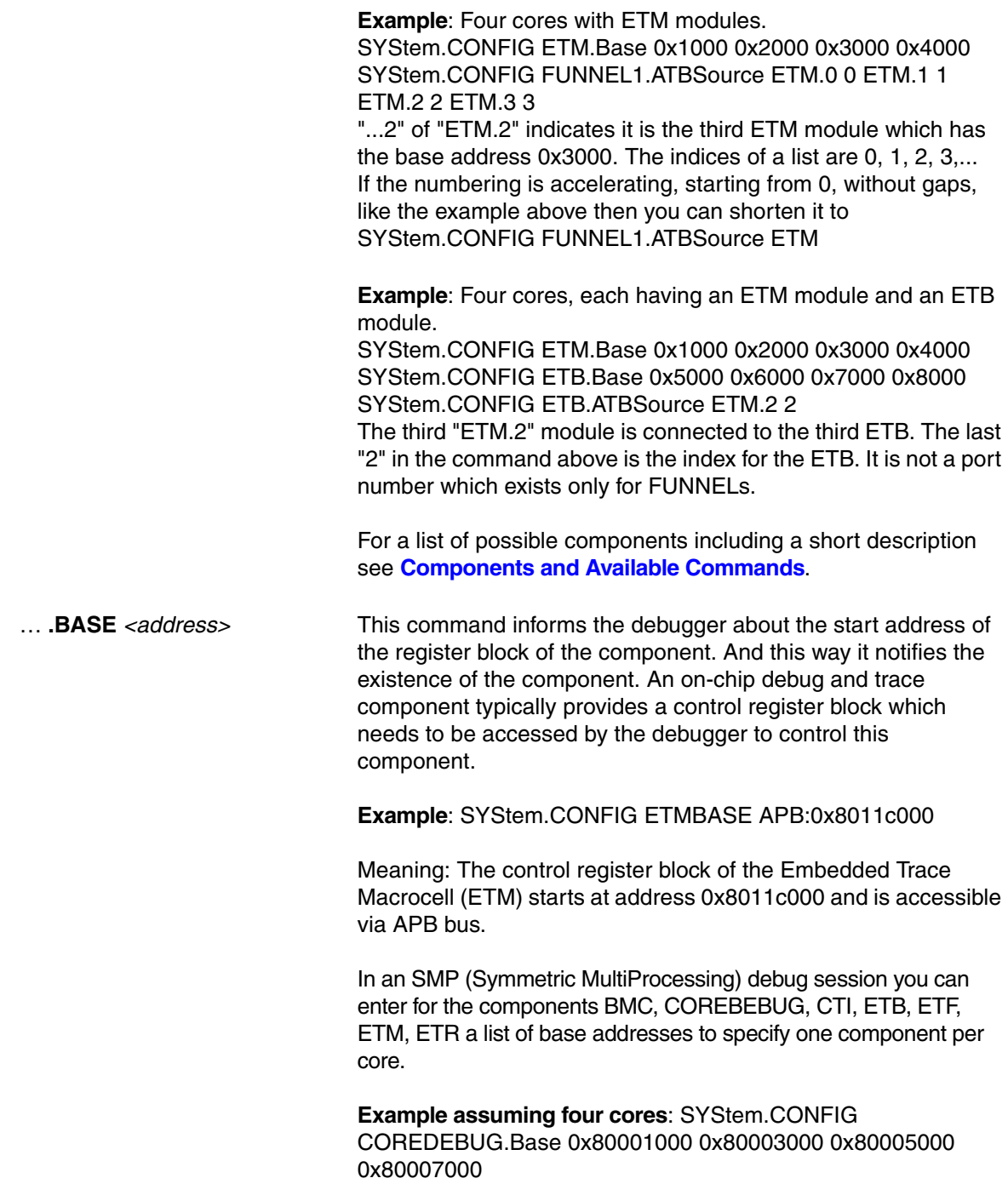

For a list of possible components including a short description see **[Components and Available Commands](#page-125-0)**.

... **.Name** The name is a freely configurable identifier to describe how many instances exists in a target systems chip. TRACE32 PowerView GUI shares with other opened PowerView GUIs settings and the state of components identified by the same name and component type. Components using different names are not shared. Other attributes as the address or the type are used when no name is configured.

#### **Example 1**: **Shared None-Programmable Funnel:** PowerView1:

SYStem.CONFIG.FUNNEL.PROGramable OFF SYStem.CONFIG.FUNNEL.Name "shared-funnel-1" PowerView2: SYStem.CONFIG.FUNNEL.PROGramable OFF SYStem.CONFIG.FUNNEL.Name "shared-funnel-1" SYStem.CONFIG.Core 2. 1. ; merge configuration to describe a target system with one chip containing a single noneprogrammable FUNNEL.

#### **Example 2: Cluster ETFs**:

1. Configures the ETF base address and access for each core SYStem.CONFIG.FTF.Base.DAP:0x80001000\ APB:0x80001000 DAP:0x80001000 APB:0x80001000

2. Tells the system the core 1 and 3 share cluster-etf-1 and core 2 and 4 share cluster-etf-2 despite using the same address for all ETFs

SYStem.CONFIG.ETF.Name "cluster-etf-1" "cluster-etf-2" \ "cluster-etf-1" "cluster-etf-2"

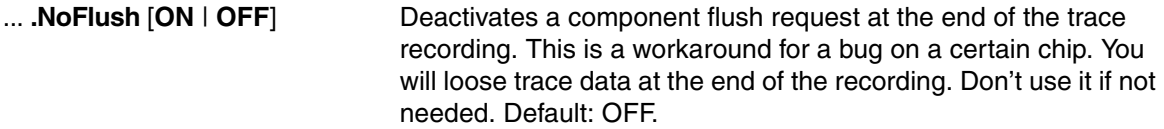

# … **.RESet** Undo the configuration for this component. This does not cause a physical reset for the component on the chip.

For a list of possible components including a short description see **[Components and Available Commands](#page-125-0)**.

… **.Size** *<size>* Specifies the size of the component. The component size can normally be read out by the debugger. Therefore this command is only needed if this can not be done for any reason.

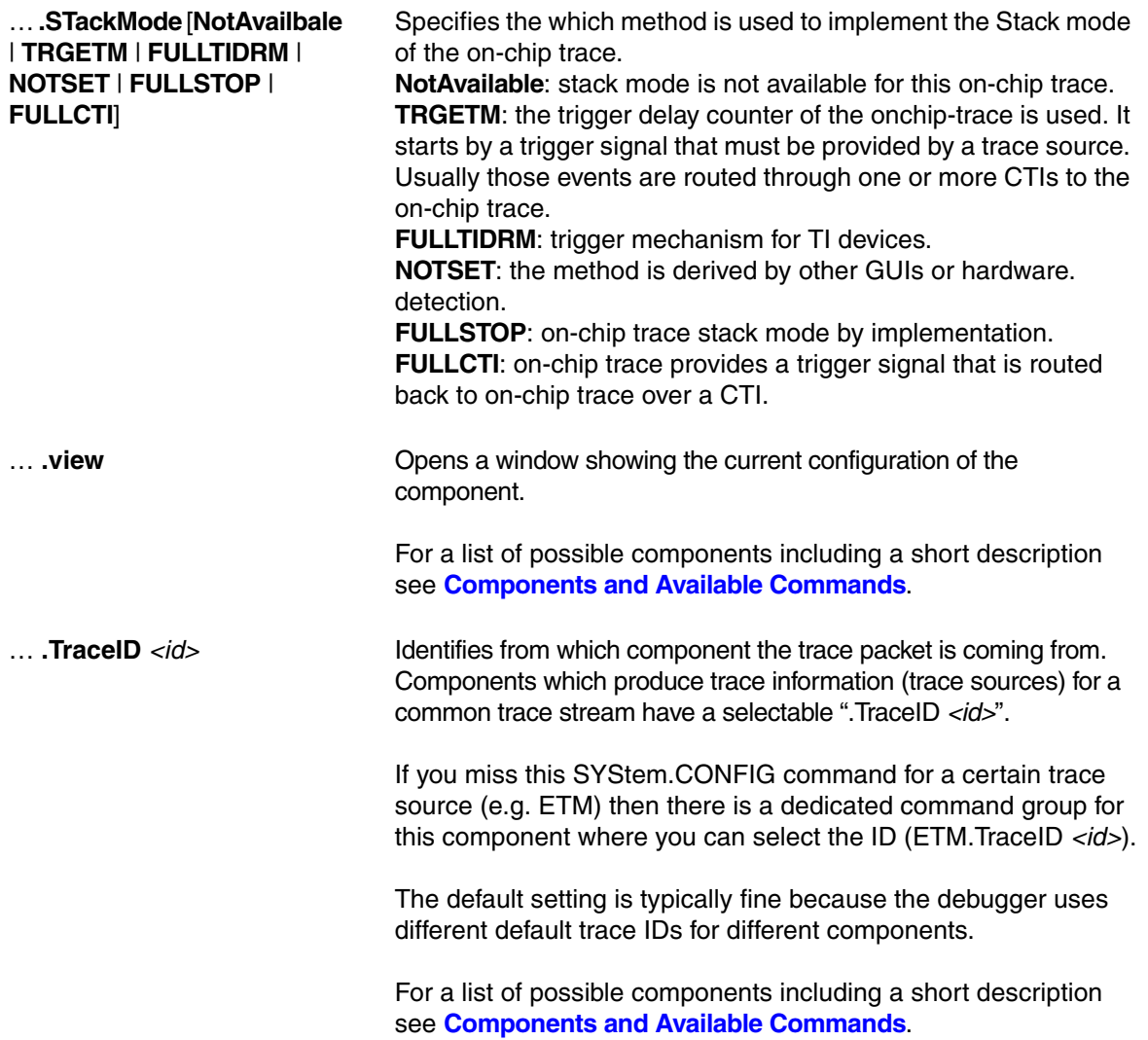

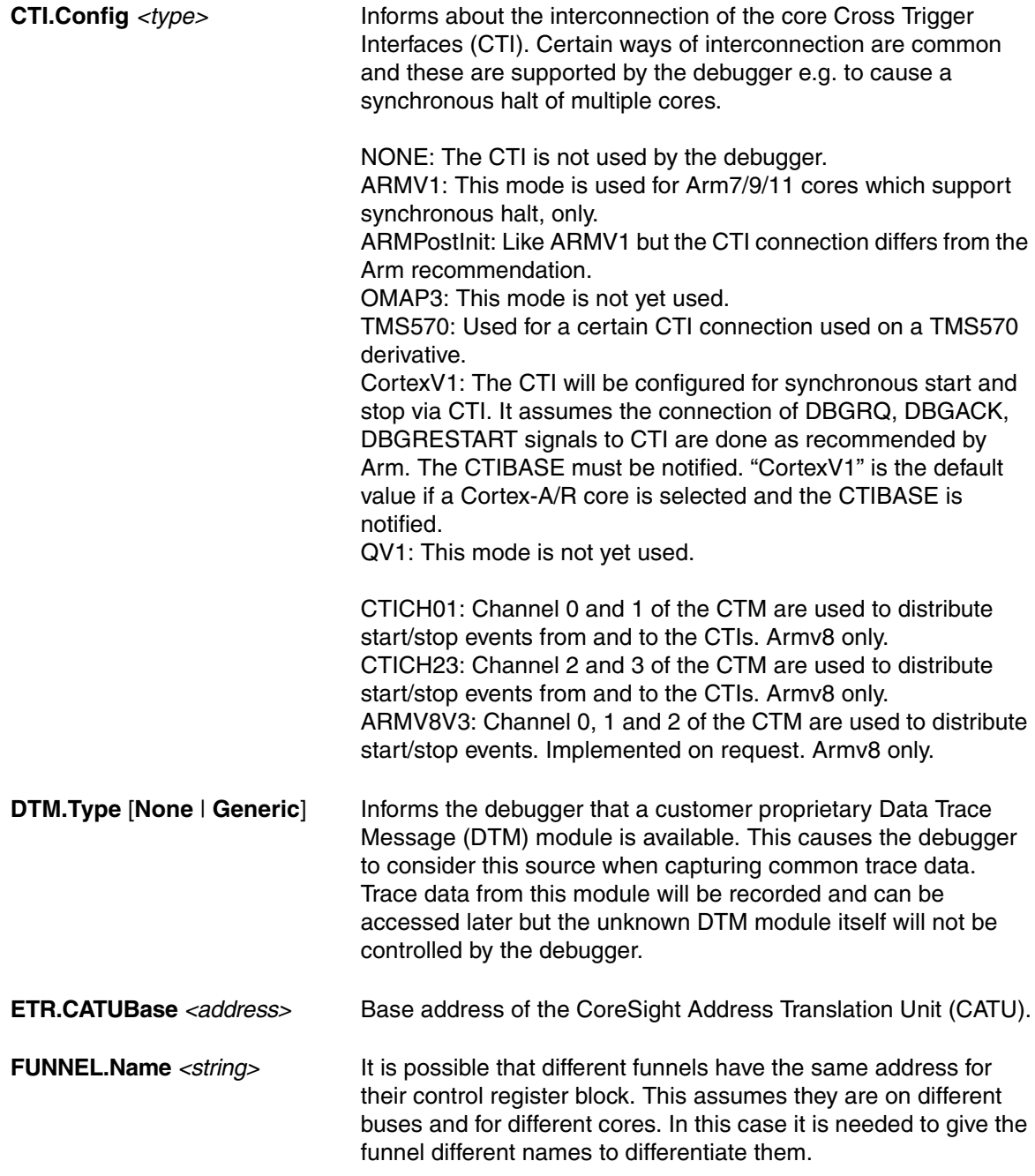

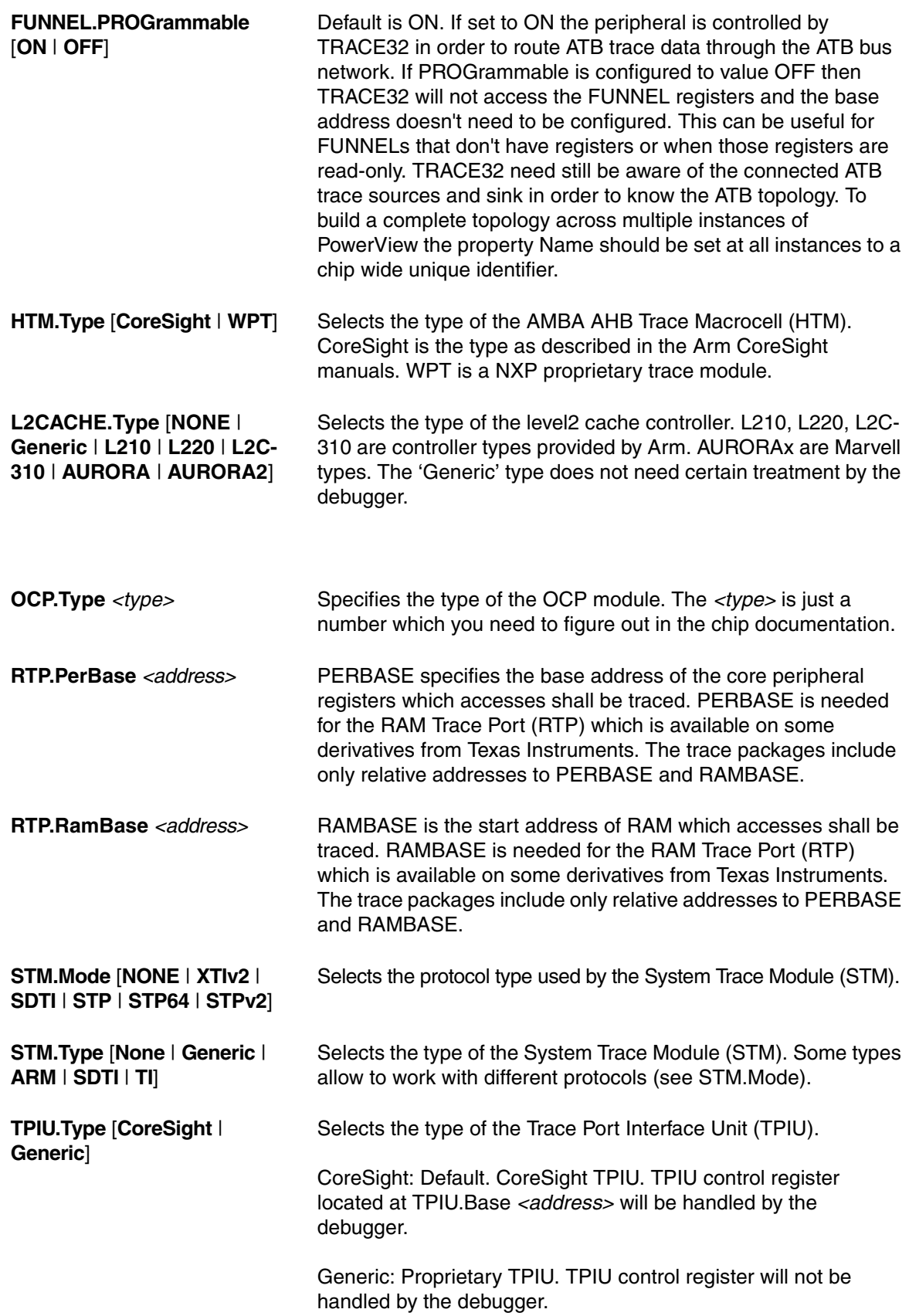

#### <span id="page-125-0"></span>**Components and Available Commands**

See the description of the commands above. Please note that there is a common description for ... .ATBSource, ... .Base, , ... .RESet, ... .TraceID.

**BMC.Base** *<address>* **BMC.RESet** Performance Monitor Unit (PMU) - Arm debug module, e.g. on Cortex-A/R Bench-Mark-Counter (BMC) is the TRACE32 term for the same thing. The module contains counter which can be programmed to count certain events (e.g. cache hits). **BMCSnapshot.Base** *<address>* For a description of the command, see **[SYStem.CONFIG.BMCSnapshot.Base](#page-134-0)**.

**CMI.Base** *<address>* **CMI.RESet CMI.TraceID** *<id>* Clock Management Instrumentation (CMI) - Texas Instruments Trace source delivering information about clock status and events to a system trace module.

## **COREDEBUG.Base** *<address>* **COREDEBUG.RESet**

Core Debug Register - Arm debug register, e.g. on Cortex-A/R Some cores do not have a fix location for their debug register used to control the core. In this case it is essential to specify its location before you can connect by e.g. SYStem.Up.

#### **CTI.Base** *<address>* **CTI.Config** [**NONE** | **ARMV1** | **ARMPostInit** | **OMAP3** | **TMS570** | **CortexV1** | **QV1**] **CTI.RESet**

Cross Trigger Interface (CTI) - Arm CoreSight module If notified the debugger uses it to synchronously halt (and sometimes also to start) multiple cores.

# **DRM.Base** *<address>*

## **DRM.RESet**

Debug Resource Manager (DRM) - Texas Instruments It will be used to prepare chip pins for trace output.

## **DTM.RESet**

## **DTM.Type** [**None** | **Generic**]

Data Trace Module (DTM) - generic, CoreSight compliant trace source module If specified it will be considered in trace recording and trace data can be accessed afterwards. DTM module itself will not be controlled by the debugger.

#### **DWT.Base** *<address>* **DWT.RESet**

Data Watchpoint and Trace unit (DWT) - Arm debug module on Cortex-M cores Normally fix address at 0xE0001000 (default).

**EPM.Base** *<address>* **EPM.RESet** Emulation Pin Manager (EPM) - Texas Instruments It will be used to prepare chip pins for trace output.

**ETB2AXI.Base** *<address>* **ETB2AXI.RESet** ETB to AXI module Similar to an ETR.

**ETB.ATBSource** *<source>* **ETB.Base** *<address>* **ETB.RESet ETB.Size** *<size>* Embedded Trace Buffer (ETB) - Arm CoreSight module Enables trace to be stored in a dedicated SRAM. The trace data will be read out through the debug port after the capturing has finished.

**ETF.ATBSource** *<source>* **ETF.Base** *<address>* **ETF.RESet** Embedded Trace FIFO (ETF) - Arm CoreSight module On-chip trace buffer used to lower the trace bandwidth peaks.

**ETM.Base** *<address>* **ETM.RESet**

Embedded Trace Macrocell (ETM) - Arm CoreSight module Program Trace Macrocell (PTM) - Arm CoreSight module Trace source providing information about program flow and data accesses of a core. The ETM commands will be used even for PTM.

#### **ETR.ATBSource** *<source>*

**ETR.CATUBase** *<address>* **ETR.Base** *<address>* **ETR.RESet** Embedded Trace Router (ETR) - Arm CoreSight module Enables trace to be routed over an AXI bus to system memory or to any other AXI slave.

**ETS.ATBSource** *<source>* **ETS.Base** *<address>* **ETS.RESet** Embedded Trace Streamer (ETS) - Arm CoreSight module

**FUNNEL.ATBSource** *<sourcelist>* **FUNNEL.Base** *<address>* **FUNNEL.Name** *<string>* **FUNNEL.PROGrammable** [**ON** | **OFF**] **FUNNEL.RESet** CoreSight Trace Funnel (CSTF) - Arm CoreSight module Combines multiple trace sources onto a single trace bus (ATB = AMBA Trace Bus)

**REP.ATBSource** *<sourcelist>* **REP.Base** *<address>* **REP.Name** *<string>* **REP.RESet** CoreSight Replicator - Arm CoreSight module This command group is used to configure Arm Coresight Replicators with programming interface. After the Replicator(s) have been defined by the base address and optional names the ATB sources REPlicatorA and REPlicatorB can be used from other ATB sinks to connect to output A or B to the Replicator.

**HSM.Base** *<address>* **HSM.RESet** Hardware Security Module (HSM) - Infineon

**HTM.Base** *<address>* **HTM.RESet HTM.Type** [**CoreSight** | **WPT**] AMBA AHB Trace Macrocell (HTM) - Arm CoreSight module Trace source delivering trace data of access to an AHB bus.

**ICE.Base** *<address>* **ICE.RESet** ICE-Crusher (ICE) - Texas Instruments

**ITM.Base** *<address>* **ITM.RESet** Instrumentation Trace Macrocell (ITM) - Arm CoreSight module Trace source delivering system trace information e.g. sent by software in printf() style.

**L2CACHE.Base** *<address>* **L2CACHE.RESet L2CACHE.Type** [**NONE** | **Generic** | **L210** | **L220** | **L2C-310** | **AURORA** | **AURORA2**] Level 2 Cache Controller The debugger might need to handle the controller to ensure cache coherency for debugger operation.

**OCP.Base** *<address>* **OCP.RESet OCP.TraceID** *<id>* **OCP.Type** *<type>* Open Core Protocol watchpoint unit (OCP) - Texas Instruments Trace source module delivering bus trace information to a system trace module.

**PMI.Base** *<address>* **PMI.RESet PMI.TraceID** *<id>* Power Management Instrumentation (PMI) - Texas Instruments Trace source reporting power management events to a system trace module.

**RTP.Base** *<address>* **RTP.PerBase** *<address>* **RTP.RamBase** *<address>*

# **RTP.RESet**

RAM Trace Port (RTP) - Texas Instruments Trace source delivering trace data about memory interface usage.

**SC.Base** *<address>* **SC.RESet SC.TraceID** *<id>* Statistic Collector (SC) - Texas Instruments Trace source delivering statistic data about bus traffic to a system trace module.

**SDC.Base** *<address>* **SDC.RESet** Secure Debug Channel (SDC) - Arm CoreSight module Communication module sdc600\_apbcom\_ext for debug authentication.

**STM.Base** *<address>* **STM.Mode** [**NONE** | **XTIv2** | **SDTI** | **STP** | **STP64** | **STPv2**] **STM.RESet STM.Type** [**None** | **Generic** | **ARM** | **SDTI** | **TI**] System Trace Macrocell (STM) - MIPI, Arm CoreSight, others Trace source delivering system trace information e.g. sent by software in printf() style.

**TPIU.ATBSource** *<source>* **TPIU.Base** *<address>* **TPIU.RESet TPIU.Type** [**CoreSight** | **Generic**] Trace Port Interface Unit (TPIU) - Arm CoreSight module Trace sink sending the trace off-chip on a parallel trace port (chip pins).

In the last years the chips and its debug and trace architecture became much more complex. Especially the CoreSight trace components and their interconnection on a common trace bus required a reform of our commands. The new commands can deal even with complex structures.

… **BASE** *<address>* This command informs the debugger about the start address of the register block of the component. And this way it notifies the existence of the component. An on-chip debug and trace component typically provides a control register block which needs to be accessed by the debugger to control this component.

**Example**: SYStem.CONFIG ETMBASE APB:0x8011c000

Meaning: The control register block of the Embedded Trace Macrocell (ETM) starts at address 0x8011c000 and is accessible via APB bus.

In an SMP (Symmetric MultiProcessing) debug session you can enter for the components BMC, CORE, CTI, ETB, ETF, ETM, ETR a list of base addresses to specify one component per core.

Example assuming four cores: "SYStem.CONFIG COREBASE 0x80001000 0x80003000 0x80005000 0x80007000".

COREBASE (old syntax: DEBUGBASE): Some cores e.g. Cortex-A or Cortex-R do not have a fix location for their debug register which are used for example to halt and start the core. In this case it is essential to specify its location before you can connect by e.g. **[SYStem.Up](#page-150-0)**.

PERBASE and RAMBASE are needed for the RAM Trace Port (RTP) which is available on some derivatives from Texas Instruments. PERBASE specifies the base address of the core peripheral registers which accesses shall be traced, RAMBASE is the start address of RAM which accesses shall be traced. The trace packages include only relative addresses to PERBASE and RAMBASE.

For a list of possible components including a short description see **[Components and Available Commands](#page-125-0)**.

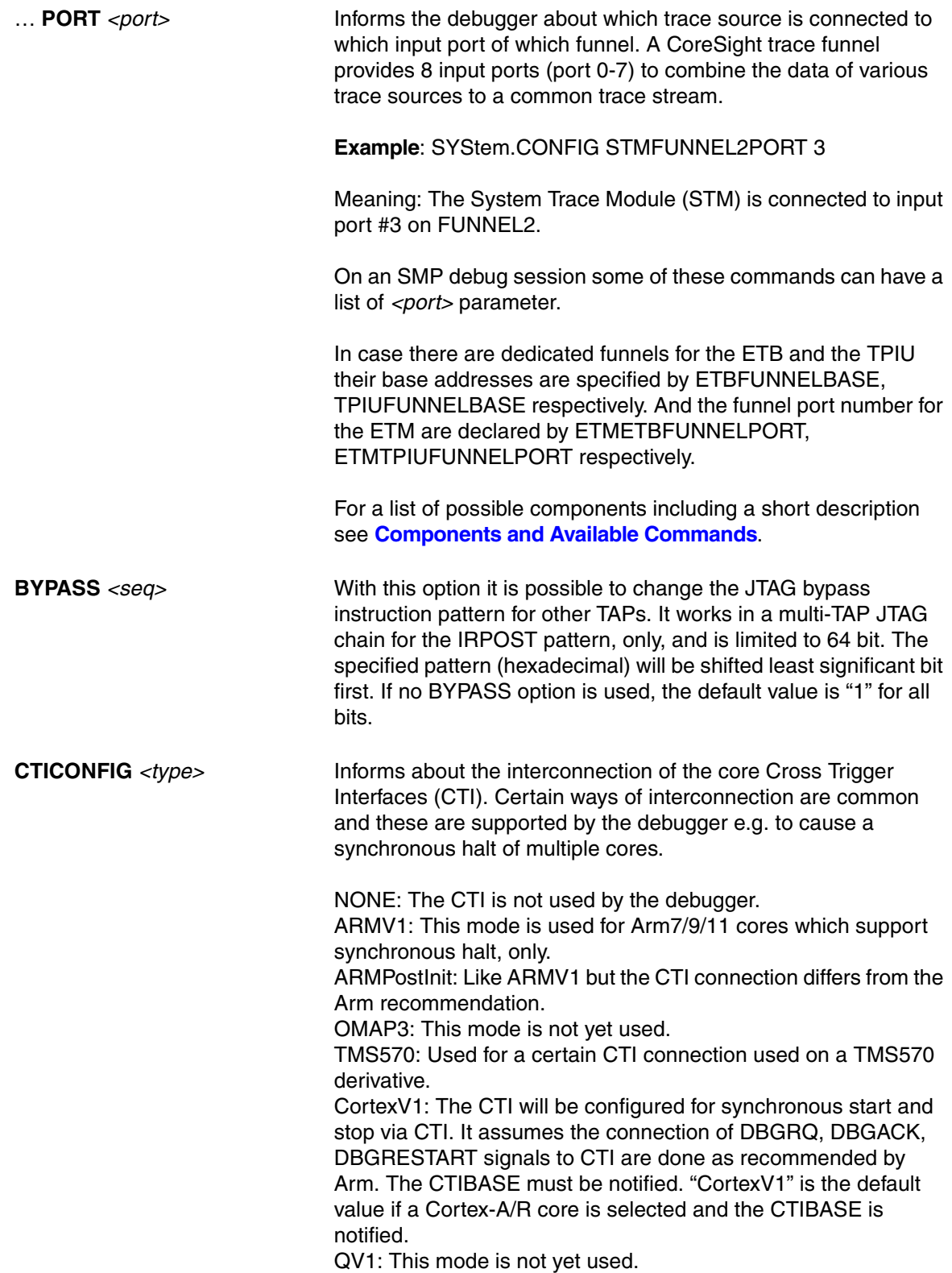

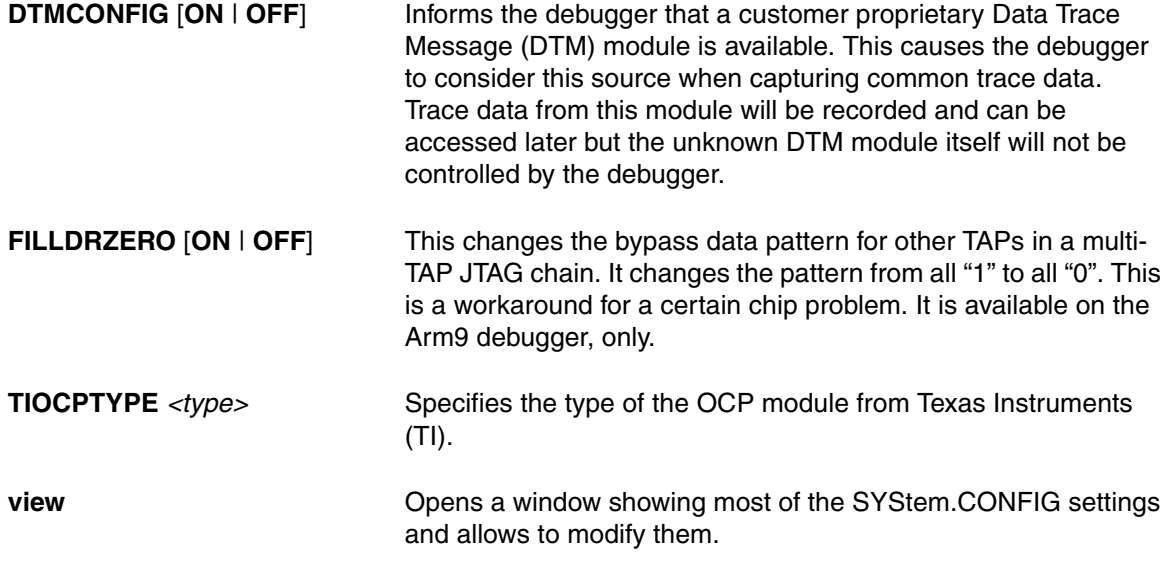

# **Deprecated and New Commands**

In the following you find the list of deprecated commands which can still be used for compatibility reasons and the corresponding new command.

# **SYStem.CONFIG** *<parameter>*

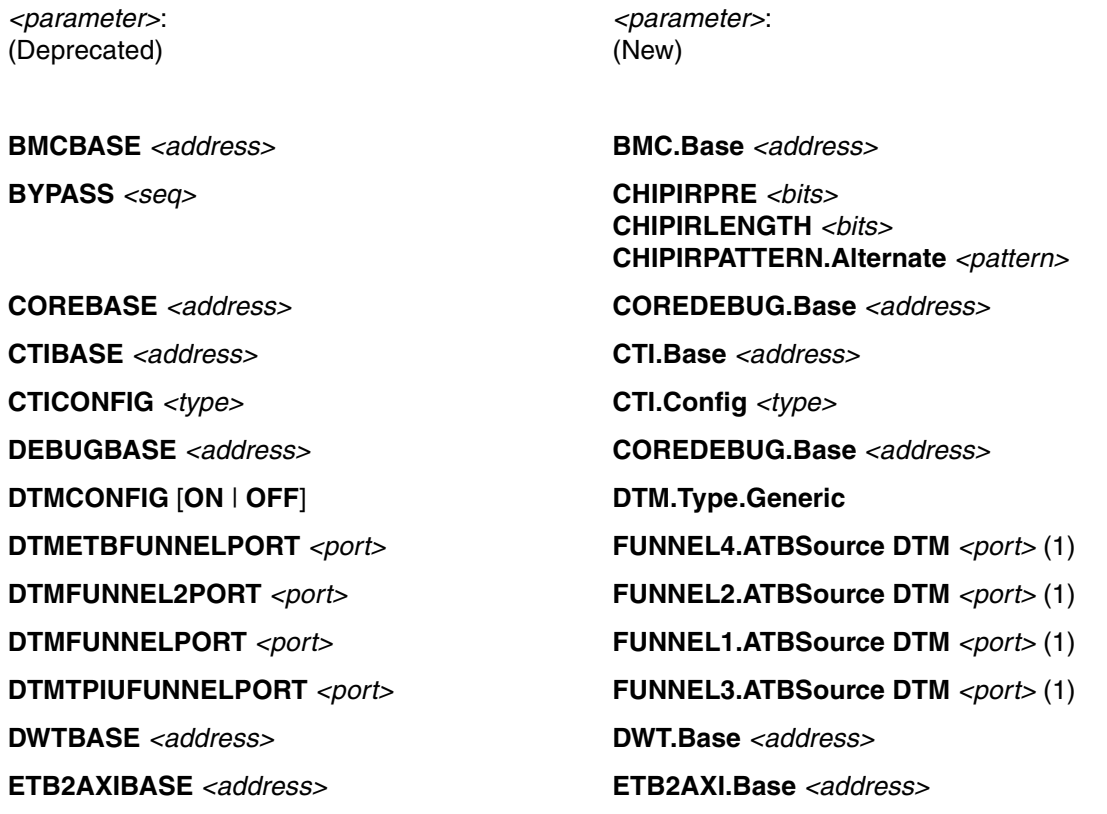

**ETBBASE** *<address>* **ETB1.Base** *<address>* **ETBFUNNELBASE** *<address>* **FUNNEL4.Base** *<address>* **ETFBASE** *<address>* **ETF1.Base** *<address>* **ETMBASE** *<address>* **ETM.Base** *<address>* **FILLDRZERO** [**ON** | **OFF**] **CHIPDRPRE** 0

**FUNNELBASE** *<address>* **FUNNEL1.Base** *<address>* **HSMBASE** *<address>* **HSM.Base** *<address>* **HTMBASE** *<address>* **HTM.Base** *<address>* **ITMBASE** *<address>* **ITM.Base** *<address>* **PERBASE** *<address>* **RTP.PerBase** *<address>* **RAMBASE** *<address>* **RTP.RamBase** *<address>* **RTPBASE** *<address>* **RTP.Base** *<address>* **SDTIBASE** *<address>* **STM1.Base** *<address>*

**ETMETBFUNNELPORT** *<port>* **FUNNEL4.ATBSource ETM** *<port>* (1) **ETMFUNNEL2PORT** *<port>* **FUNNEL2.ATBSource ETM** *<port>* (1) **ETMFUNNELPORT** *<port>* **FUNNEL1.ATBSource ETM** *<port>* (1) **ETMTPIUFUNNELPORT** *<port>* **FUNNEL3.ATBSource ETM** *<port>* (1) **CHIPDRPOST** 0 **CHIPDRLENGTH** *<bits\_of\_complete\_dr\_path>* **CHIPDRPATTERN.Alternate** 0 **FUNNEL2BASE** *<address>* **FUNNEL2.Base** *<address>* **HTMETBFUNNELPORT** *<port>* **FUNNEL4.ATBSource HTM** *<port>* (1) **HTMFUNNEL2PORT** *<port>* **FUNNEL2.ATBSource HTM** *<port>* (1) **HTMFUNNELPORT** *<port>* **FUNNEL1.ATBSource HTM** *<port>* (1) **HTMTPIUFUNNELPORT** *<port>* **FUNNEL3.ATBSource HTM** *<port>* (1) **ITMETBFUNNELPORT** *<port>* **FUNNEL4.ATBSource ITM** *<port>* (1) **ITMFUNNEL2PORT** *<port>* **FUNNEL2.ATBSource ITM** *<port>* (1) **ITMFUNNELPORT** *<port>* **FUNNEL1.ATBSource ITM** *<port>* (1) **ITMTPIUFUNNELPORT** *<port>* **FUNNEL3.ATBSource ITM** *<port>* (1) **STM1.Mode SDTI STM1.Type SDTI STMBASE** *<address>* **STM1.Base** *<address>* **STM1.Mode STPV2 STM1.Type ARM STMETBFUNNELPORT** *<port>* **FUNNEL4.ATBSource STM1** *<port>* (1) **STMFUNNEL2PORT** *<port>* **FUNNEL2.ATBSource STM1** *<port>* (1) **STMFUNNELPORT** *<port>* **FUNNEL1.ATBSource STM1** *<port>* (1) **STMTPIUFUNNELPORT** *<port>* **FUNNEL3.ATBSource STM1** *<port>* (1)

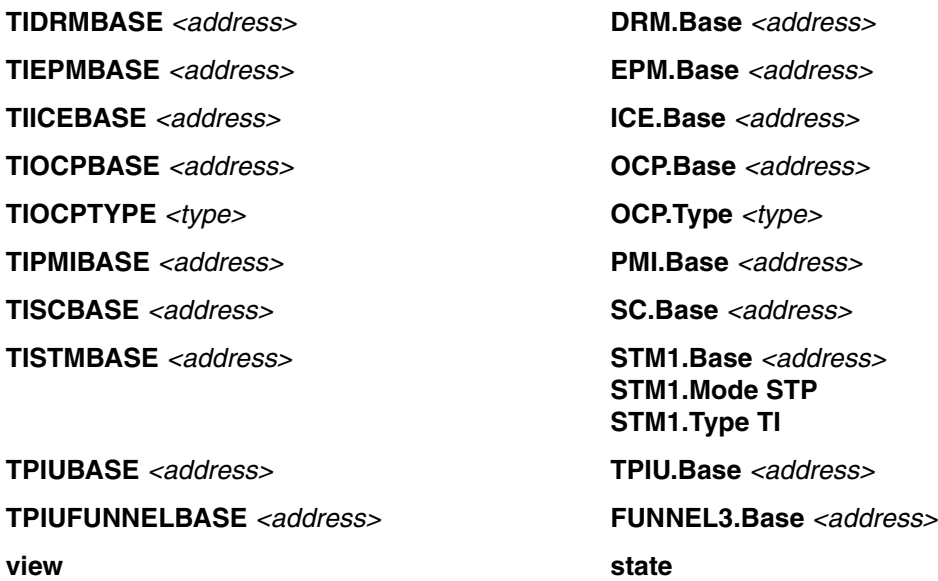

(1) Further "*<component>*.ATBSource *<source>*" commands might be needed to describe the full trace data path from trace source to trace sink.

[build 144970 - DVD 09/2022]

#### <span id="page-134-0"></span>Format: **SYStem.CONFIG.BMCSnapshot.Base** *<address>*

Allows to define the address of the PMUSNAPSHOTREQ register. The implementation state of the register is SoC specific. If the address for this register is set, the BMC snooper can sample the Arm PMU events, PC and CONTEXTIDR registers synchronously across multiple cores at run-time using the PMU snapshot feature. For this, the snooper has to be set to **SNOOPer.Mode.BMC**.

If no snapshot base address is defined, **SNOOPer.Mode.BMC** will use asynchronous sampling, i.e. the sampled values are not correlated. This is the default behavior which will work on all Arm cores that implement a PMU that allows to read the event counters at run-time.

#### **Example**:

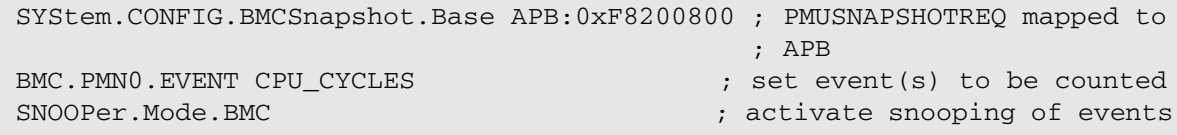

# **SYStem.CONFIG.EXTWDTDIS** Disable external watchdog

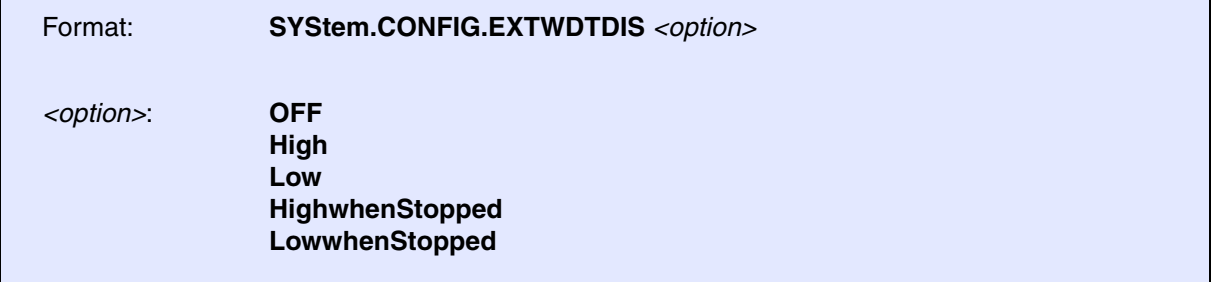

Default for Automotive/Automotive PRO Debug Cable: High. Default for XCP: OFF.

Controls the WDTDIS pin of the debug port. This configuration is only available for tools with an Automotive Connector (e.g., Automotive Debug Cable, Automotive PRO Debug Cable) and XCP.

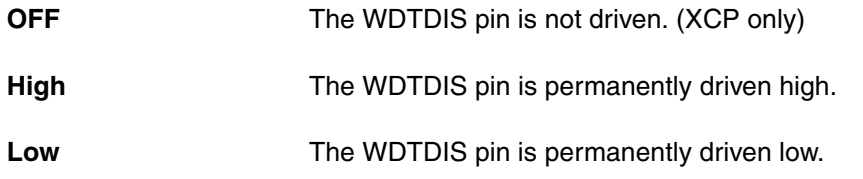

**HighwhenStopped** The WDTDIS pin is driven high when program is stopped (not XCP). **LowwhenStopped** The WDTDIS pin is driven low when program is stopped (not XCP).

# <span id="page-135-0"></span>**SYStem.CONFIG.GICD** Generic Interrupt Controller Distributor (GIC)

[[Examples\]](#page-136-0)

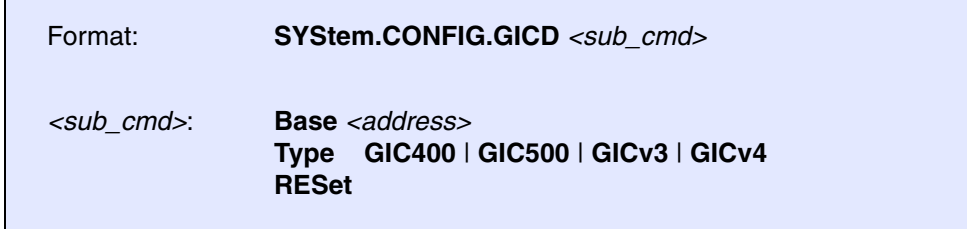

This command group makes TRACE32-internal configuration settings for the peripheral Generic Interrupt Controller Distributor (GICD) complying with the *Arm® Generic Interrupt Controller Architecture Specification, GIC architecture version 3.0 and version 4.0*.

After you have selected a SoC with a *known configuration* using the **SYStem.CPU** *<soc>* command, TRACE32 makes its own internal settings for the peripheral *automatically*. You can view the result in the **[SYStem.CONFIG.state](#page-88-0)** window on the **COmponents** tab.

For custom SoCs, you have to make these settings *manually*. To do this, use the **SYStem.CONFIG GICD** command group or the **[SYStem.CONFIG.state](#page-88-0) /COmponents** window.

As soon as the subcommands **Base** and **Type** are configured, the following command groups are activated:

- **[SYStem.CONFIG.GICR](#page-138-0)** for the Generic Interrupt Controller Redistributor (GICR)
- **[SYStem.CONFIG.GICC](#page-139-0)** for the Generic Interrupt Controller physical CPU interface (GICC)
- **[SYStem.CONFIG.GICH](#page-140-0)** for the Generic Interrupt Controller virtual interface control (GICH)
- **[SYStem.CONFIG.GICV](#page-141-0)** for the Generic Interrupt Controller virtual CPU interface (GICV)

For information about whether the use of a newly-activated command group is mandatory or optional, see **[here](#page-136-2)**.

<span id="page-136-1"></span>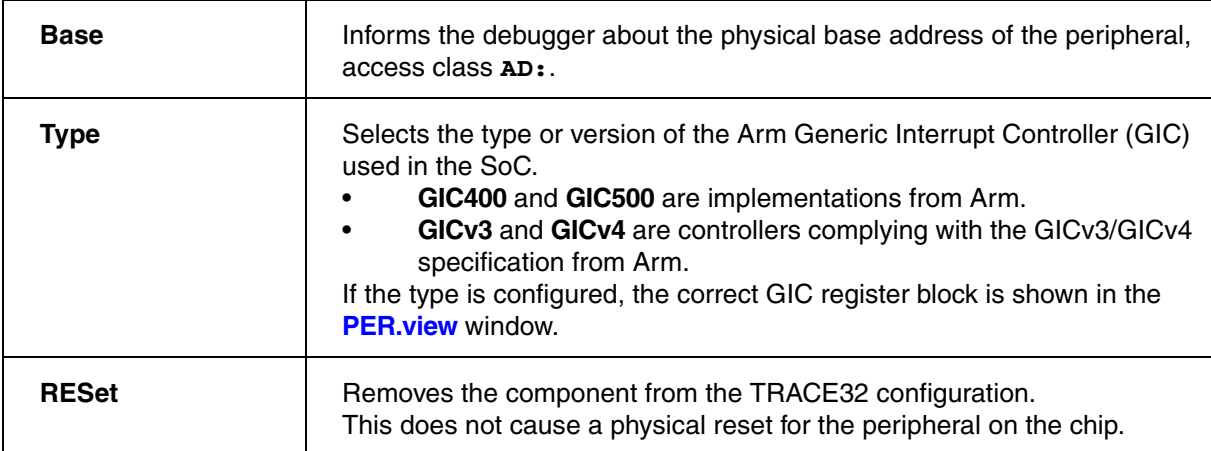

# <span id="page-136-2"></span>**Overview of Mandatory and Optional TRACE32-internal Settings**

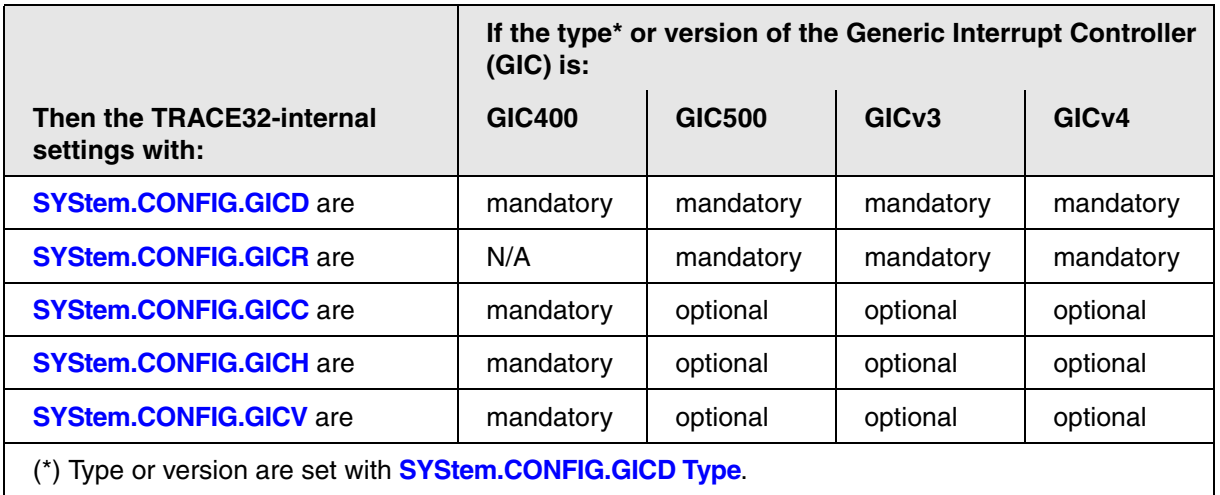

#### <span id="page-136-0"></span>**Examples**

# **Example 1**:

;a known SoC is selected from the CPU list SYStem.CPU IMX8MQ ;the TRACE32-internal settings for the GIC are preset => nothing to do

#### **Example 2**:

;configure custom SoC: ;e.g. Cortex-A53 Quadcore with Arm GIC-500 without legacy interface. SYStem.CPU CortexA53 SYStem. CONFIG. CORENUMBER 4

SYStem.CONFIG ...

;example GIC Distributor base address: 0x10000000 SYStem.CONFIG.GICD Base AD:0x10000000 SYStem.CONFIG.GICD Type GIC500

;example GIC Redistributor base addresses: 0x11000000 0x11020000 ;0x11040000 0x11060000 SYStem.CONFIG.GICR Base AD:0x11000000 AD:0x11020000 AD:0x11040000 \ AD:0x11060000

#### **Example 3**:

;configure a custom SoC: ;e.g. Cortex-A53 Quadcore with Arm GIC-400 SYStem.CPU CortexA53 SYStem.CONFIG.CORENUMBER 4. SYStem.CONFIG ... ;example GIC Distributor base address: 0x10001000 SYStem.CONFIG.GICD Base AD:0x10001000 SYStem.CONFIG.GICD Type GIC400 ;example GIC CPU interface base addresses (banked): 0x10002000 SYStem.CONFIG.GICC Base AD:0x10002000 ;example GIC virtual interface control base addresses (banked): ;0x10004000 SYStem.CONFIG.GICH Base AD:0x10004000

;example GIC virtual CPU interface base addresses (banked): 0x10006000 SYStem.CONFIG.GICV Base AD:0x10006000

<span id="page-138-0"></span>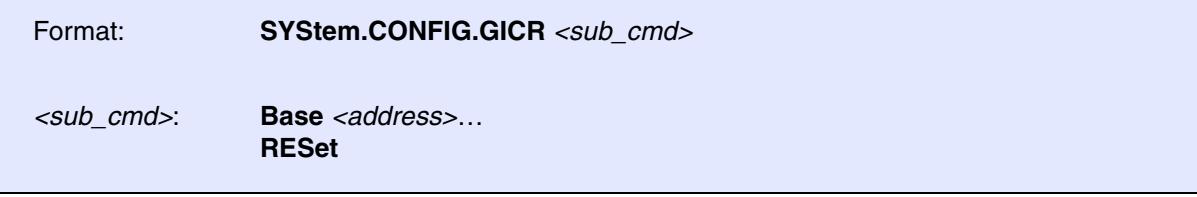

This command group makes TRACE32-internal configuration settings for the peripheral Generic Interrupt Controller Redistributor (GICR) complying with the *Arm® Generic Interrupt Controller Architecture Specification, GIC architecture version 3.0 and version 4.0*.

- **SYStem.CONFIG.GICR** is activated as soon as **Base** and **Type** of the **[SYStem.CONFIG GICD](#page-135-0)** command group have been set.
- The GICR configuration is only valid and mandatory if the **SYStem.CONFIG.GICD Type** is **GICv3**, **GICv4**, or **GIC500**.

For SoCs in the **SYStem.CPU** list that have a *known configuration*, TRACE32 makes its own internal settings for the peripheral *automatically*. You can view the result in the **[SYStem.CONFIG.state](#page-88-0)** window on the **COmponents** tab.

For custom SoCs, you have to make these settings *manually*. To do this, use the **SYStem.CONFIG.GICR** command group or the **[SYStem.CONFIG.state](#page-88-0) /COmponents** window.

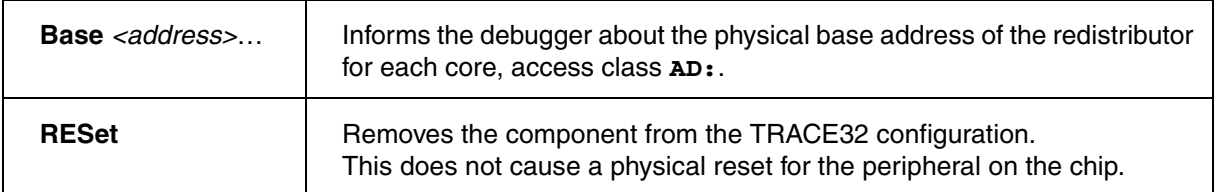

<span id="page-139-0"></span>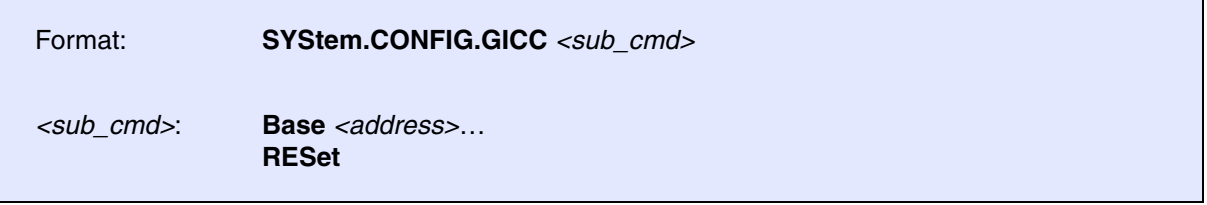

This command group makes TRACE32-internal configuration settings for the peripheral Generic Interrupt Controller physical CPU interface (GICC) complying with the *Arm® Generic Interrupt Controller Architecture Specification, GIC architecture version 3.0 and version 4.0*.

- **SYStem.CONFIG.GICC** is activated as soon as **Base** and **Type** of the **[SYStem.CONFIG GICD](#page-135-0)** command group have been set.
- The GICC configuration is mandatory if the **SYStem.CONFIG.GICD Type** is **GIC400**.
- The GICC configuration is optional if the **SYStem.CONFIG.GICD Type** is **GICv3**, **GICv4**, or **GIC500**.

For SoCs in the **SYStem.CPU** list that have a *known configuration*, TRACE32 makes its own internal settings for the peripheral *automatically*. You can view the result in the **[SYStem.CONFIG.state](#page-88-0)** window on the **COmponents** tab.

For custom SoCs, you have to make these settings *manually*. To do this, use the **SYStem.CONFIG GICC** command group or the **[SYStem.CONFIG.state](#page-88-0) /COmponents** window.

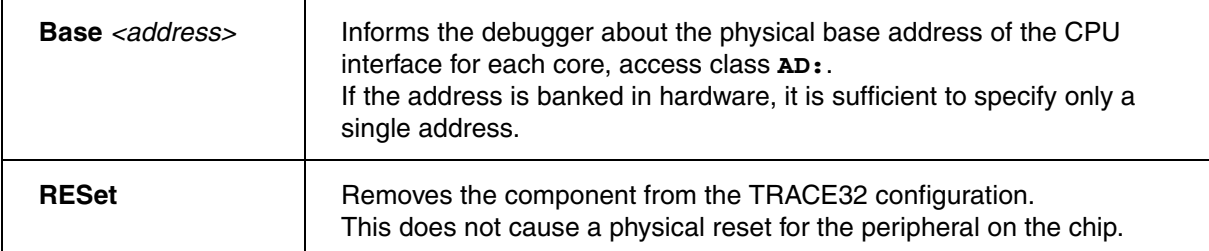

<span id="page-140-0"></span>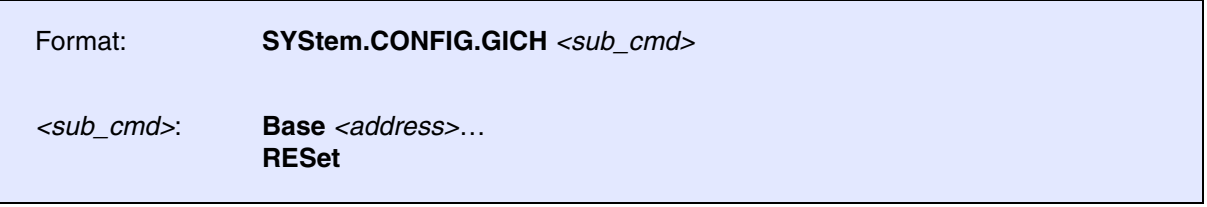

This command group makes TRACE32-internal configuration settings for the peripheral Generic Interrupt Controller virtual interface control (GICH) complying with the *Arm® Generic Interrupt Controller Architecture Specification, GIC architecture version 3.0 and version 4.0*.

- **SYStem.CONFIG.GICH** is activated as soon as **Base** and **Type** of the **[SYStem.CONFIG.GICD](#page-135-0)** command group have been set.
- The GICH configuration is mandatory if the **SYStem.CONFIG.GICD Type** is **GIC400**.
- The GICH configuration is optional if the **SYStem.CONFIG.GICD Type** is **GICv3**, **GICv4**, or **GIC500**.

For SoCs in the **SYStem.CPU** list that have a *known configuration*, TRACE32 makes its own internal settings for the peripheral *automatically*. You can view the result in the **[SYStem.CONFIG.state](#page-88-0)** window on the **COmponents** tab.

For custom SoCs, you have to make these settings *manually*. To do this, use the **SYStem.CONFIG.GICH** command group or the **[SYStem.CONFIG.state](#page-88-0) /COmponents** window.

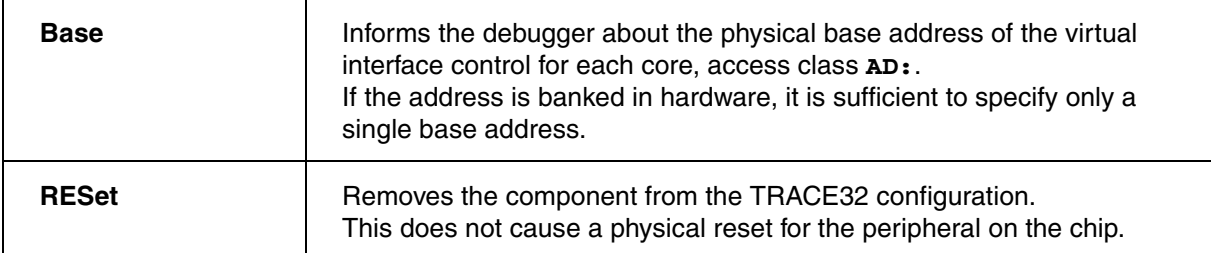

<span id="page-141-0"></span>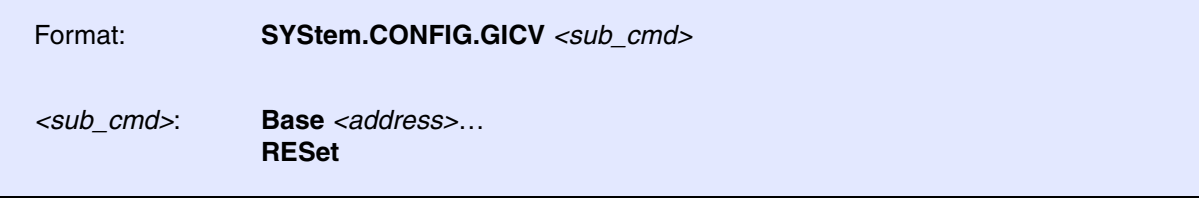

This command group makes TRACE32-internal configuration settings for the peripheral Generic Interrupt Controller virtual CPU interface (GICV) complying with the *Arm® Generic Interrupt Controller Architecture Specification, GIC architecture version 3.0 and version 4.0*.

- **SYStem.CONFIG GICV** is activated as soon as **Base** and **Type** of the **[SYStem.CONFIG.GICD](#page-135-0)** command group have been set.
- The GICV configuration is mandatory if the **SYStem.CONFIG GICD.Type** is **GIC400**.
- The GICV configuration is optional if the **SYStem.CONFIG GICD.Type** is **GICv3**, **GICv4**, or **GIC500**.

For SoCs in the **SYStem.CPU** list that have a *known configuration*, TRACE32 makes its own internal settings for the peripheral *automatically*. You can view the result in the **[SYStem.CONFIG.state](#page-88-0)** window on the **COmponents** tab.

For custom SoCs, you have to make these settings *manually*. To do this, use the **SYStem.CONFIG GICV** command group or the **[SYStem.CONFIG.state](#page-88-0) /COmponents** window.

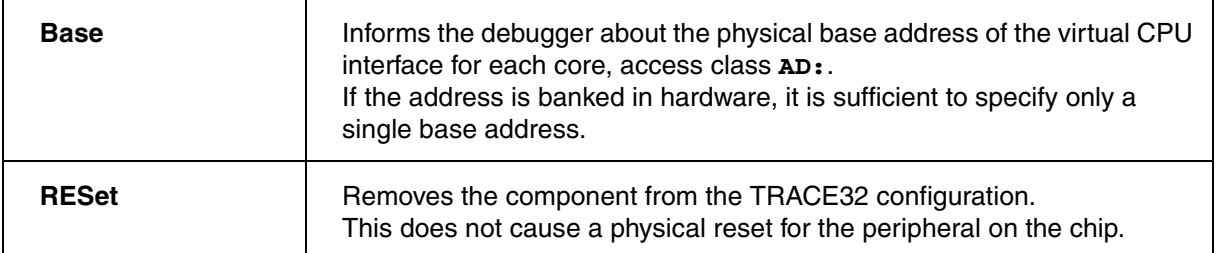

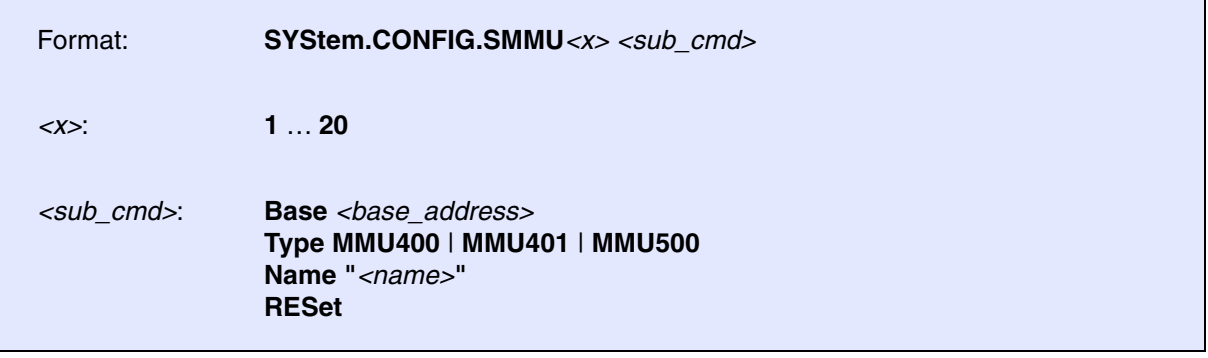

For some CPUs with SMMUs, TRACE32 configures the SMMUs parameters *automatically* after you have selected a CPU with the **[SYStem.CPU](#page-143-0)** command.

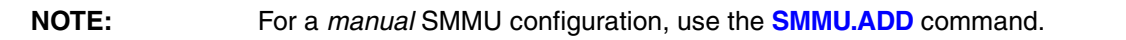

You can access the automatically configured SMMUs through the **CPU** menu **> SMMU** submenu in TRACE32. The individual SMMU configurations can be viewed in the **SYStem.CONFIG.state /COmponent** window.

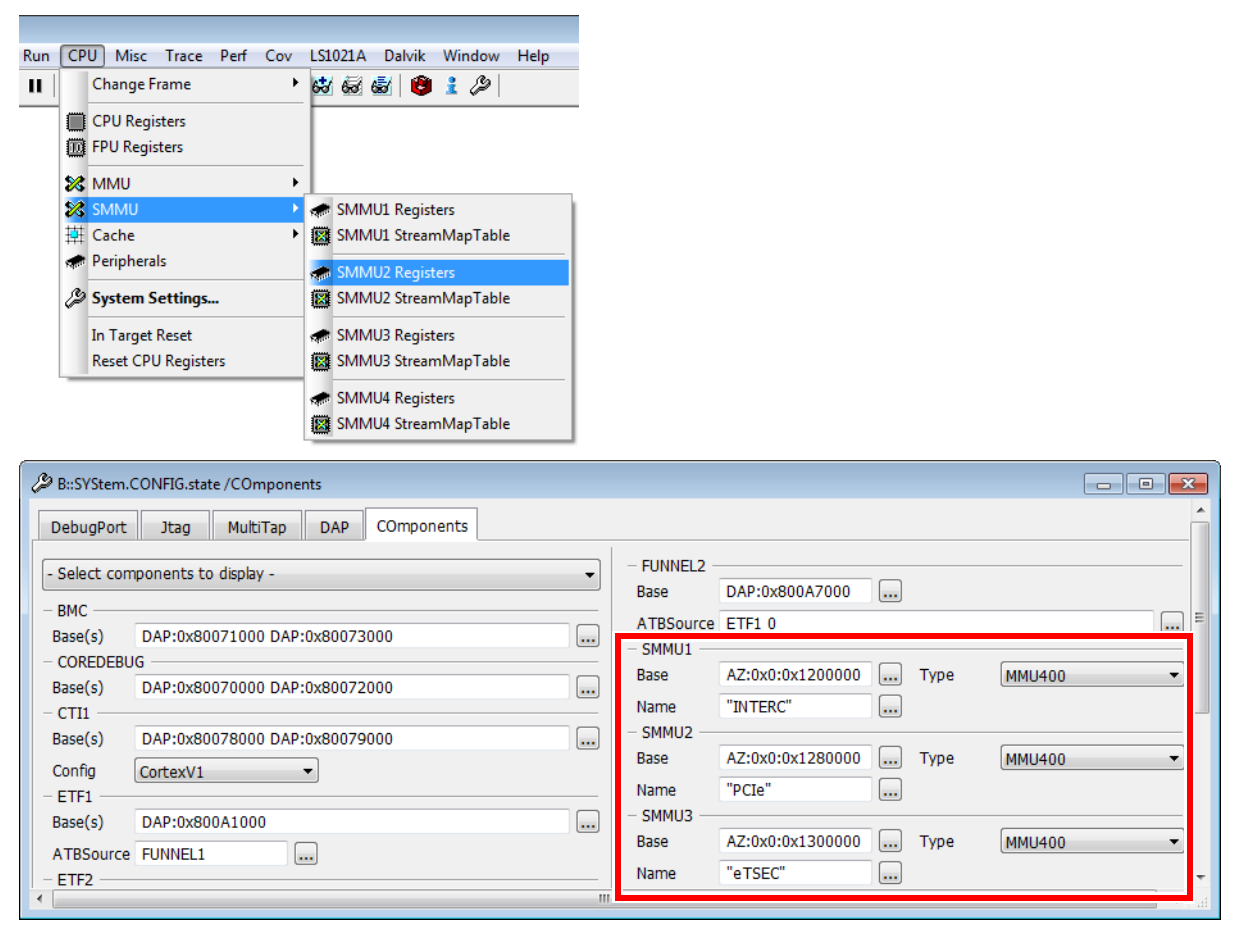

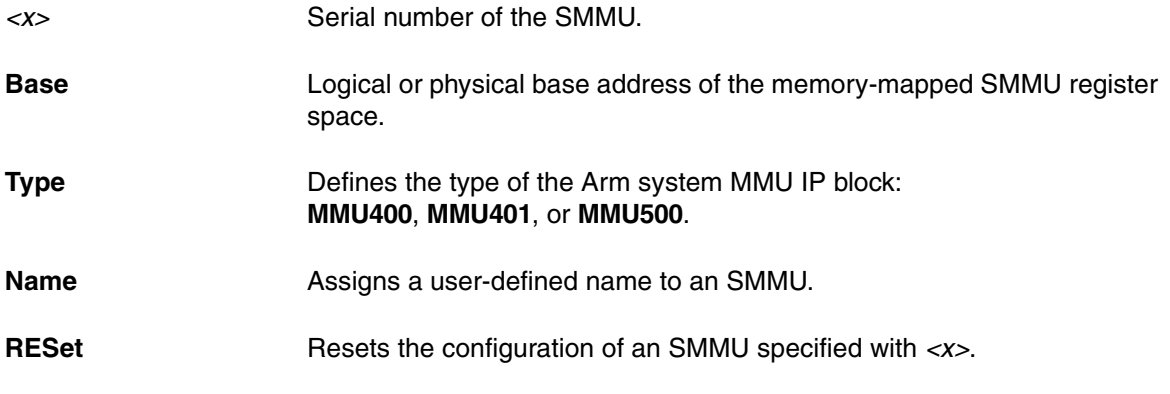

<span id="page-143-0"></span>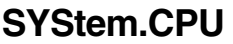

Select the used CPU

[[Go to figure\]](#page-182-0)

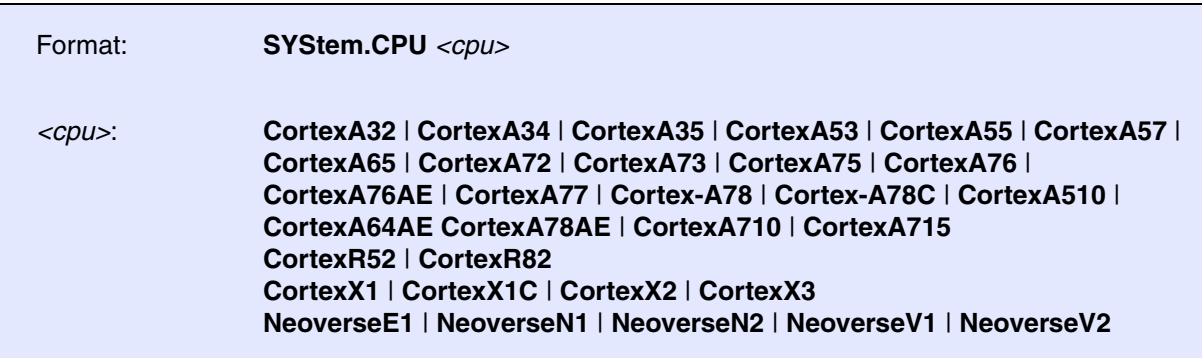

Selects the processor type. If your CPU is not listed, use **[SYStem.CPU A](#page-143-0)rmV8-A**.

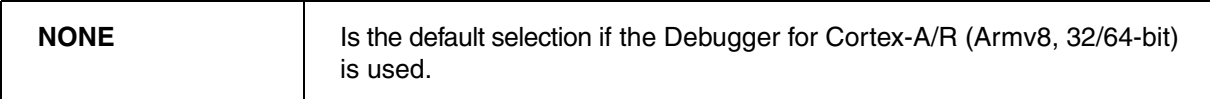

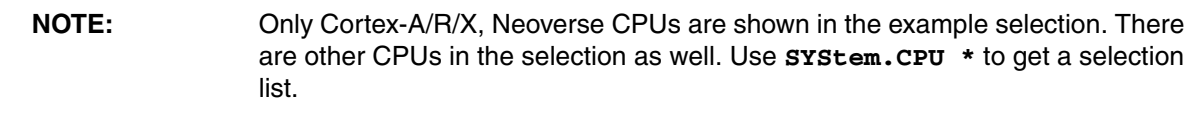
[[Go to figure\]](#page-182-0)

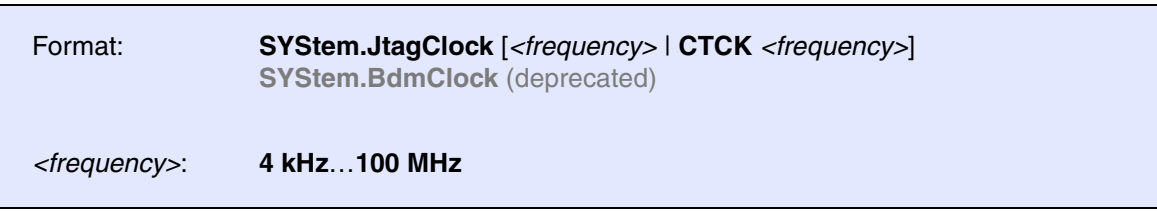

Default frequency: 10 MHz.

Selects the frequency (TCK/SWCLK) used by the debugger to communicate with the processor in JTAG, SWD or cJTAG mode.

The clock frequency affects e.g. the download speed. It could be required to reduce the frequency if there are buffers, additional loads or high capacities on the debug signals or if VTREF is very low. A very high frequency will not work on all systems and will result in an erroneous data transfer. Therefore we recommend to use the default setting if possible.

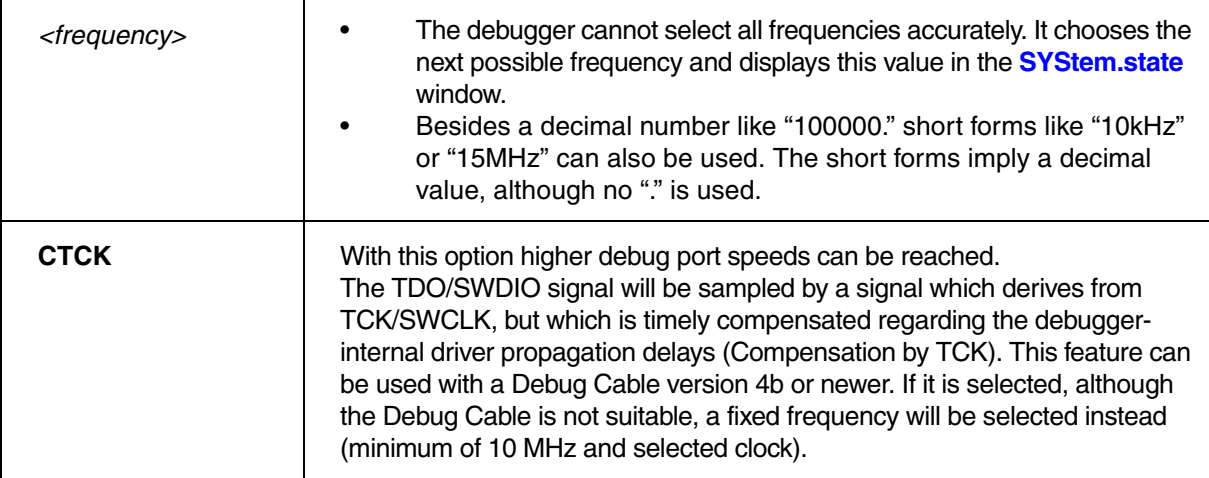

Format: **SYStem.LOCK** [**ON** | **OFF**]

Default: OFF.

If the system is locked, no access to the JTAG port will be performed by the debugger. While locked, the JTAG connector of the debugger is tristated. The intention of the **SYStem.LOCK** command is, for example, to give JTAG access to another tool. The process can also be automated, see **[SYStem.CONFIG TriState](#page-103-0)**.

It must be ensured that the state of the Arm core JTAG state machine remains unchanged while the system is locked. To ensure correct hand-over, the options **[SYStem.CONFIG TAPState](#page-106-0)** and **[SYStem.CONFIG](#page-106-1)  [TCKLevel](#page-106-1)** must be set properly. They define the TAP state and TCK level which is selected when the debugger switches to tristate mode. Please note: nTRST must have a pull-up resistor on the target, EDBGRQ must have a pull-down resistor.

[[Go to figure\]](#page-182-0)

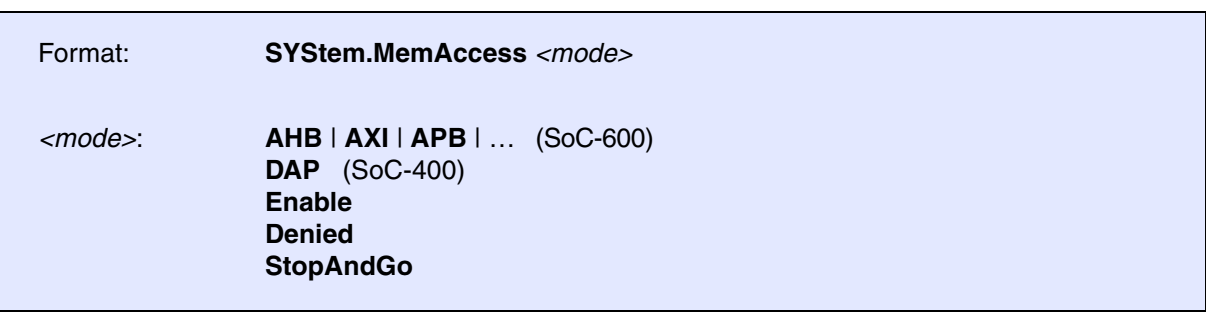

Default: Denied.

Allows to select a method for memory access while the CPU is running. If **SYStem.MemAccess** is not **Denied**, it is possible to read from memory, to write to memory and to set software breakpoints while the CPU is executing the program. For more information, see **SYStem.CpuBreak** and **SYStem.CpuSpot**.

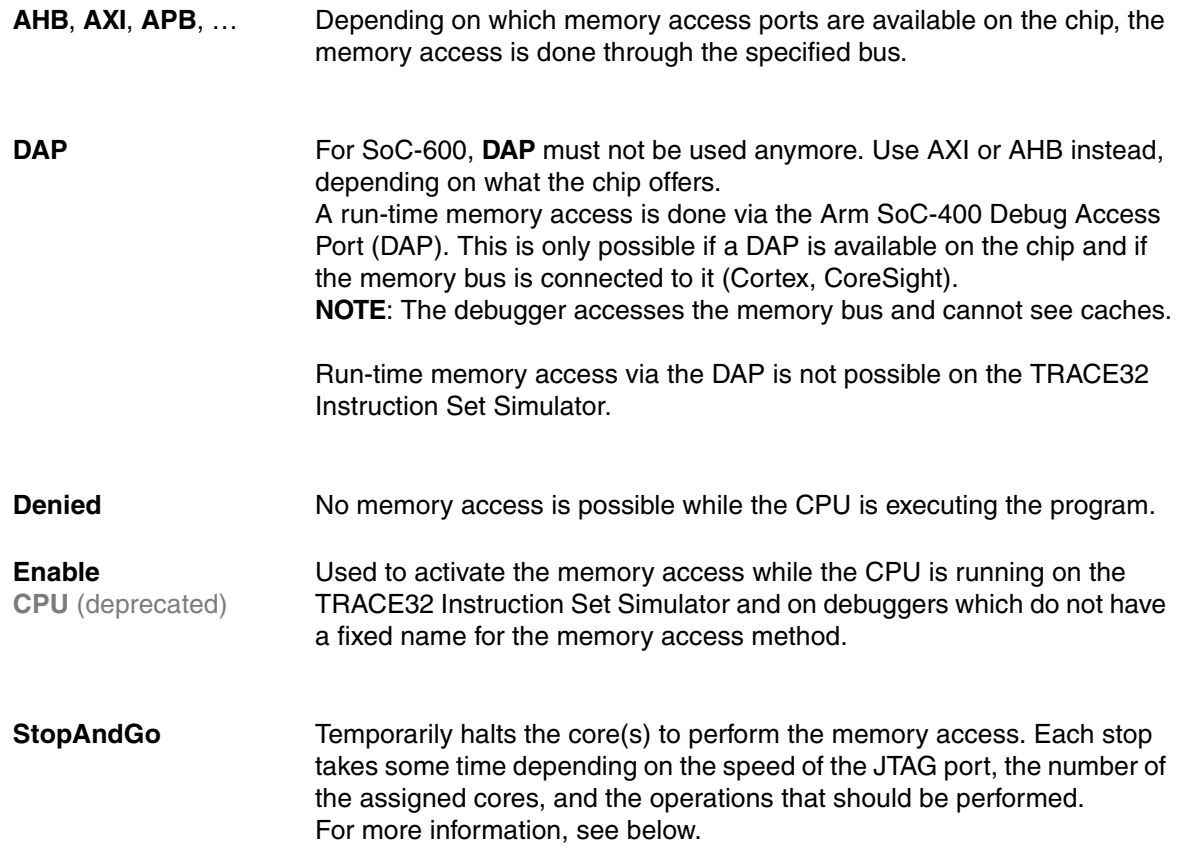

A run-time access can be done by using the access class prefix "E". At first sight it is not clear, whether this causes a read access through the CPU, the AHB/AXI bypassing the CPU, or no read access at all. The following tables will summarize this effect. "E" can be combined with various access classes. The following example uses the access class "A" (physical access) to illustrate the effect of "E".

## **CPU stopped**

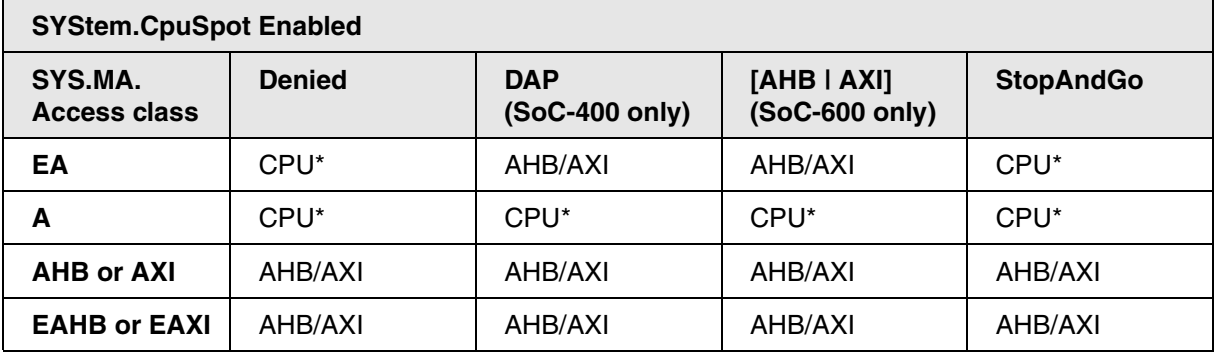

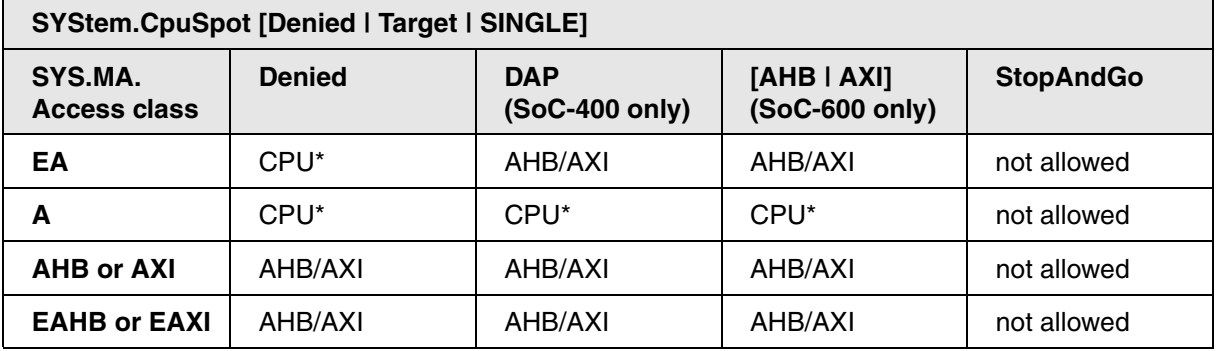

## **CPU running**

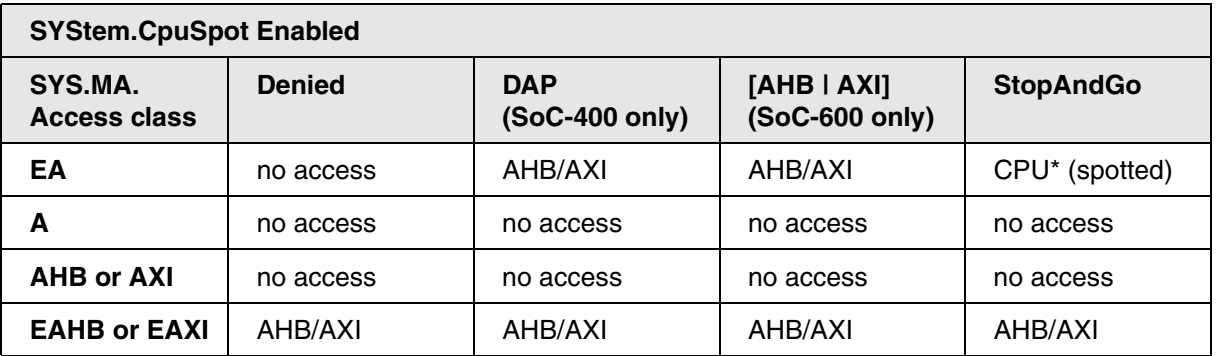

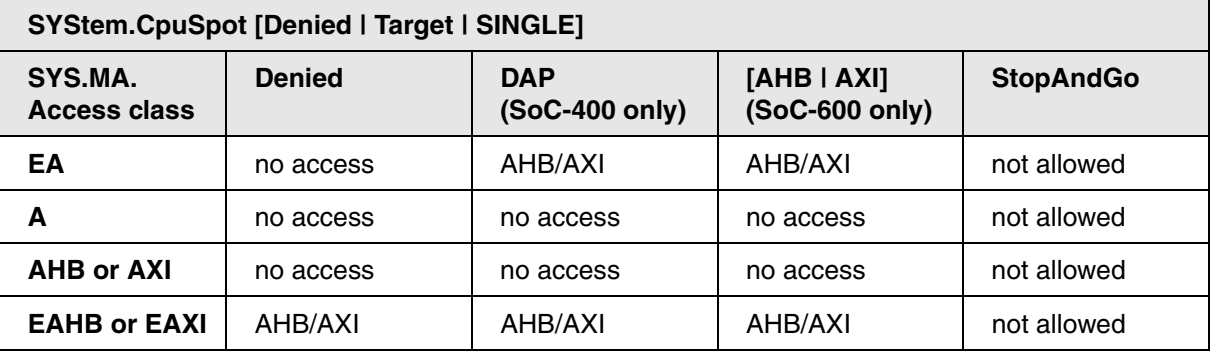

\*) Cortex-M: The "CPU" access uses the AHB/AXI access path instead, due to the debug interface design.

If **SYStem.MemAccess StopAndGo** is set, it is possible to read from memory, to write to memory and to set software breakpoints while the CPU is executing the program. To make this possible, the program execution is shortly stopped by the debugger. Each stop takes some time depending on the speed of the JTAG port and the operations that should be performed. A white S against a red background in the TRACE32 state line warns you that the program is no longer running in real-time:

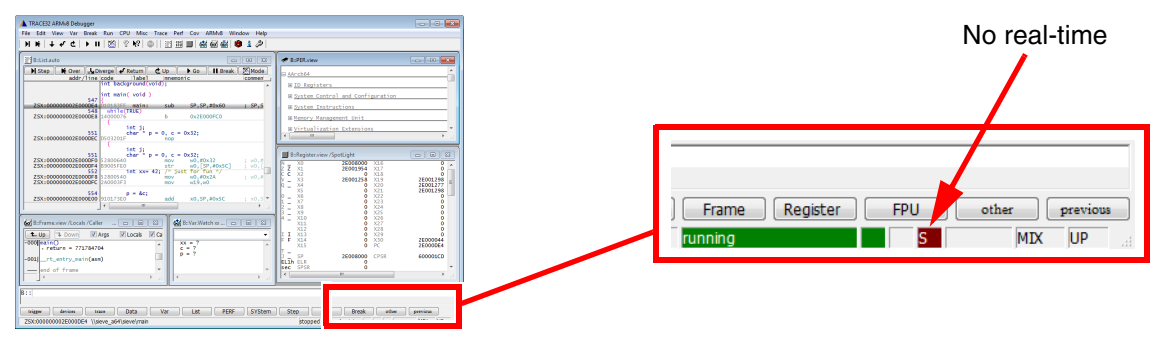

To update specific windows that display memory or variables while the program is running, select the memory class **E:** or the format option **%E**.

Data.dump **E:**0x100 Var.View **%E** first

[\[SYStem.state window > Mode\]](#page-182-0)

<span id="page-149-0"></span>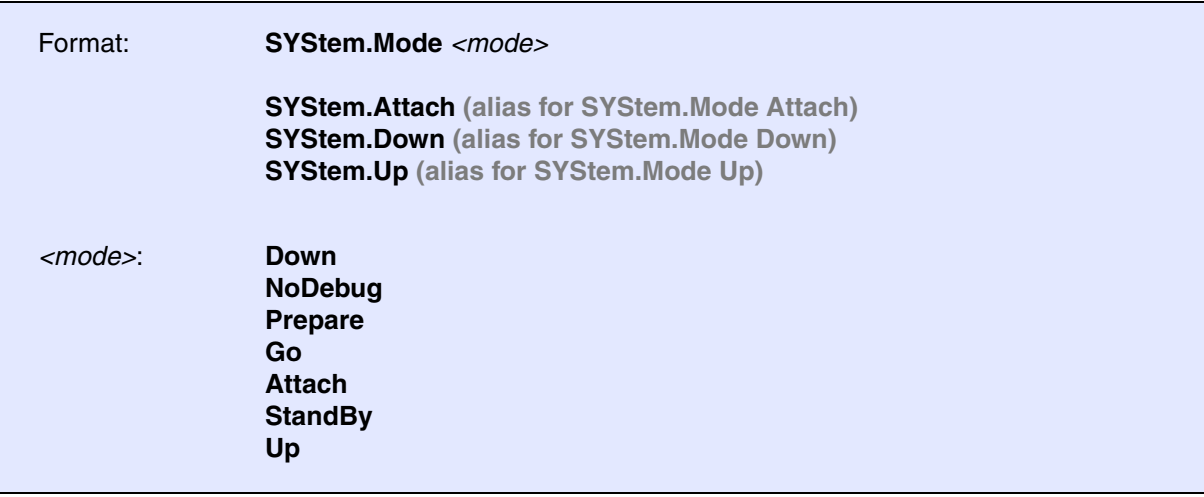

Default: Down.

Configures how the debugger connects to the target and how the target is handled.

<span id="page-149-2"></span><span id="page-149-1"></span>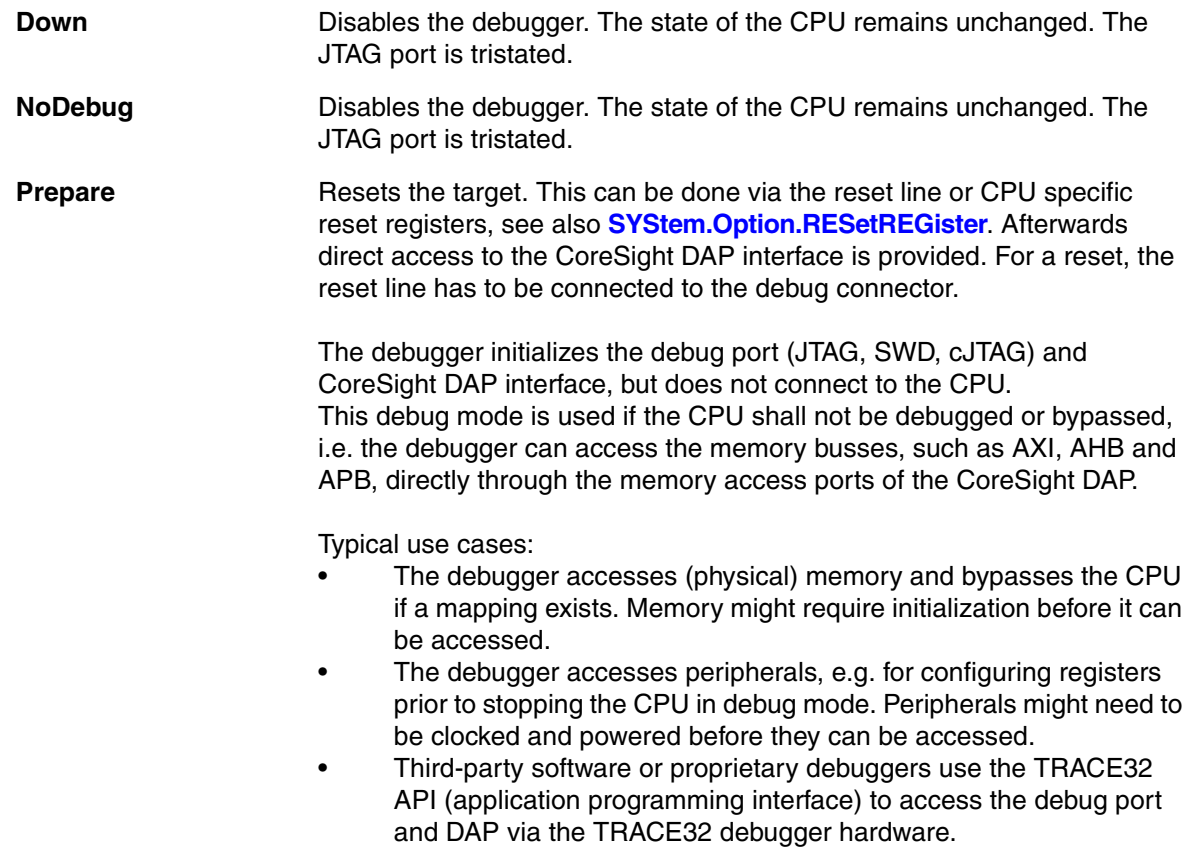

<span id="page-150-2"></span><span id="page-150-1"></span><span id="page-150-0"></span>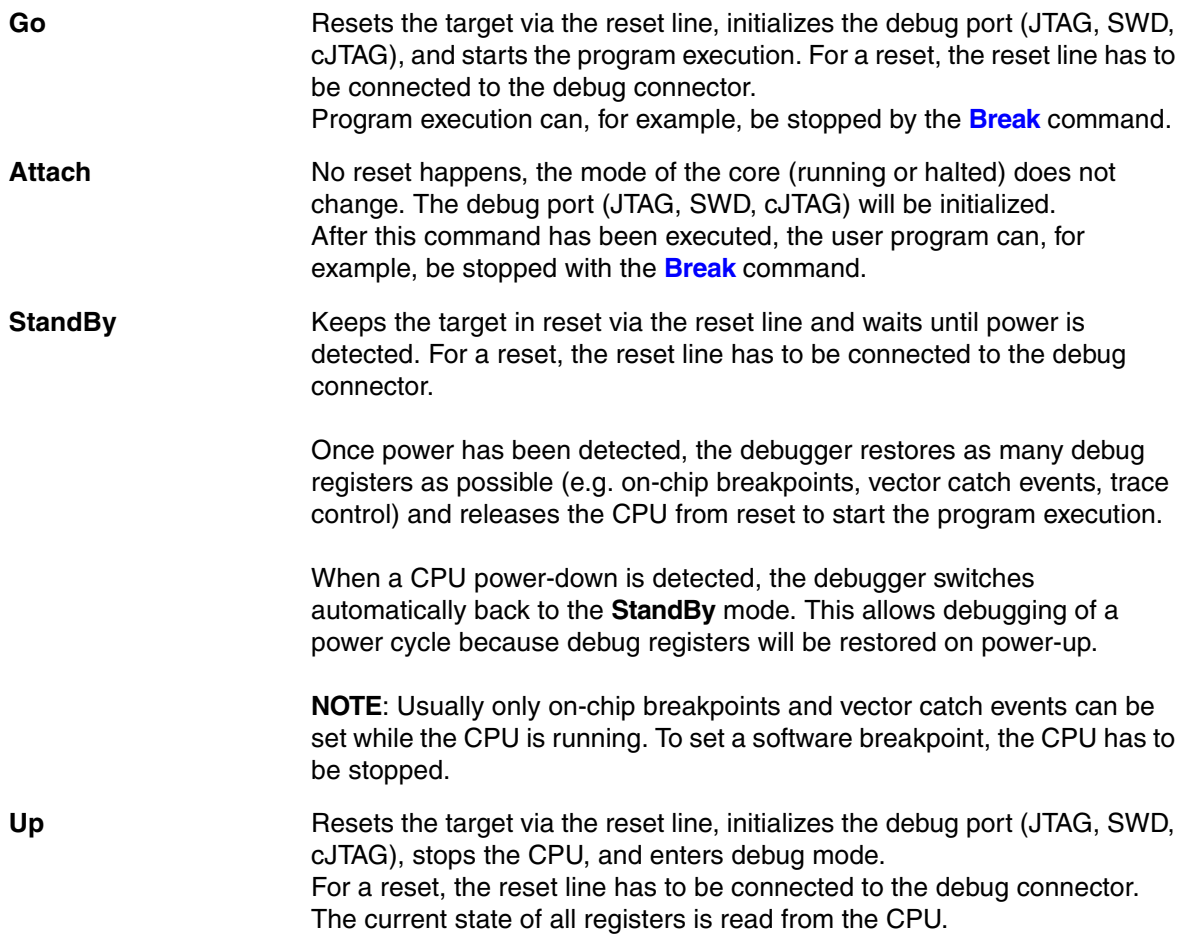

The **SYStem.Option** commands are used to control special features of the debugger or to configure the target. It is recommended to execute the **SYStem.Option** commands **before** the emulation is activated by a **[SYStem.Up](#page-150-0)** or **[SYStem.Mode](#page-149-0)** command.

**SYStem.Option.Address32** Define address format display

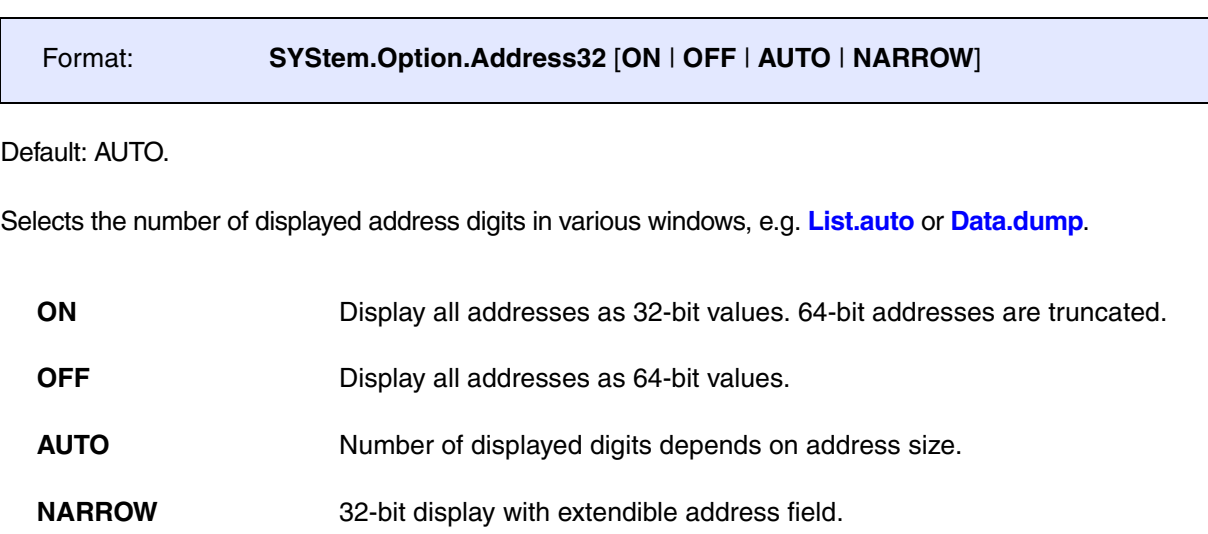

Format: **SYStem.Option**.**AXI32** [**ON** | **OFF**]

Default: OFF

If set to ON, 64-bit atomic AXI accesses will be converted to 32-bit atomic AXI accesses. The option can be set when the AXI of a SoC does not support 64-bit atomic accesses.

# **SYStem.Option.BreakOS** Allow break during OS-unlock

Format: **SYStem.Option**.**BreakOS** [**ON** | **OFF**]

Default: OFF.

A CPU that is in OS-lock mode shall usually not stop when **Break.direct** is executed. This is the case when **SYStem.Option.BreakOS** is **OFF**. The debugger will make sure that the CPU remains running and will enable an OS-unlock catch event to stop the CPU in debug mode as soon as it gets unlocked.

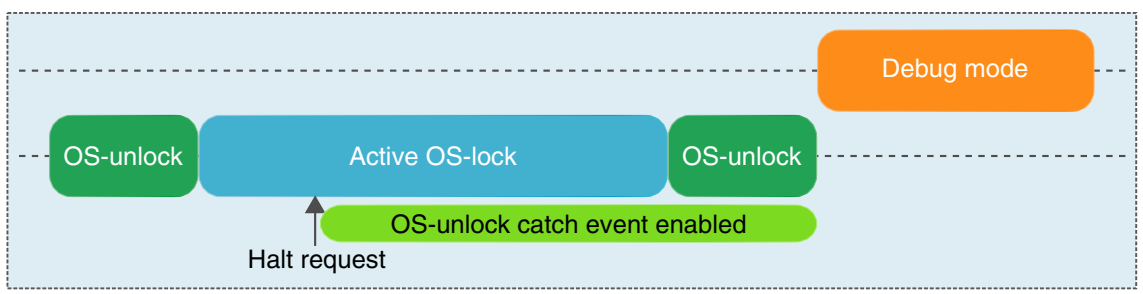

Break with **SYStem.Option.BreakOS OFF** (default)

This behavior might not always be applicable. Some use cases require the CPU to stop while it is locked. Set **SYStem.Option.BreakOS** to **ON**. The debugger will use a CTI stop event to halt the CPU in locked mode. The locked state is cached by the debugger and restored on a **Go** or **Step**. The user can change the cached lock state by writing to OSLAR manually (e.g. via the **PER** file).

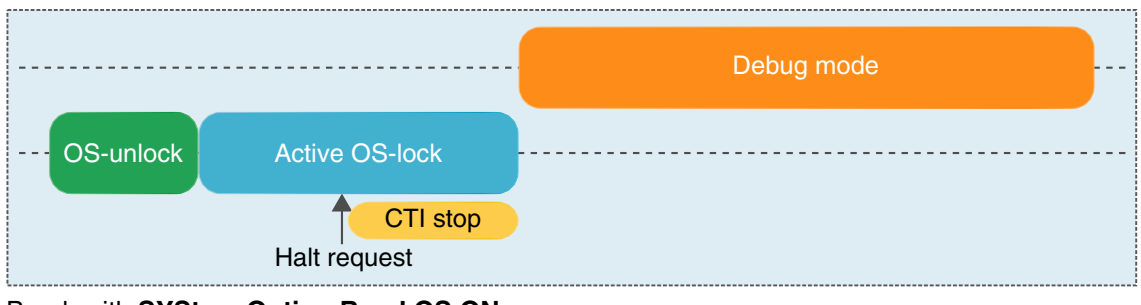

Break with **SYStem.Option.BreakOS ON**

To control the OS-unlock catch event for all cores, see also **[TrOnchip.state](#page-213-0)**.

# **SYStem.Option.CacheStatusCheck** Check status bits during cache access

Format: **SYStem.Option.CacheStatusCheck** [**ON** | **OFF**] (deprecated) **Replaced by auto-detection.**

# **SYStem.Option.CFLUSH** FLUSH the cache before step/go

[\[SYStem.state window > CFLUSH\]](#page-182-0)

Format: **SYStem.Option**.**CFLUSH** [**ON** | **OFF**] (deprecated) **Use [SYStem.Option.ICacheMaintenance](#page-166-0) instead.**

Default: ON.

If this option is **ON**, the cache is invalidated automatically before each **Step** or **Go** command. This is necessary to maintain software breakpoint consistency.

Format: **SYStem.Option**.**CLTAPKEY** *<key0> <key1> <key2> <key3>*

Default: *<key*[*n*]*>* = 0x00000000

Defines key values that are shifted by the debugger during an implementation defined CTTAP operation. All key values are shifted in a row during a single 128-bit DR-shift starting with *<key0>* and ending with *<key3>*.

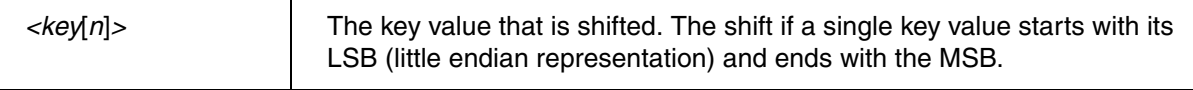

# **SYStem.Option.CoreSightRESet** Assert CPU reset via CTRL/STAT

Format: **SYStem.Option.CoreSightRESet** [**ON** | **OFF**]

Default: OFF.

The CPU is reset via the CTRL/STAT.CDBGRSTREQ bit. This feature is highly SoC specific and should only be used if this reset method is really implemented.

# **SYStem.Option.CTIGate** CTI gate control

[build 151107 - DVD 02/2023]

Format: **SYStem.Option.CTIGate** [**DEFault** | **SINGLE**]

Default: DEFault.

Allows the user to decide if the CTI should be opened while debugging a single core or if it should remain closed.

This control can be useful when the CPU start/stop events should be transmitted to an entity outside the CPU's CTI in the single core use case.

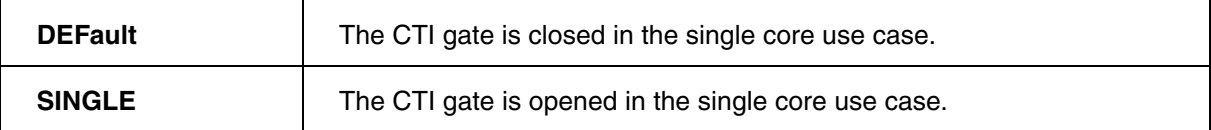

## Format: **SYStem.Option.CTITimerStop** [**OFF** | **ZYNQULTRASCALE | SR6P7**]

### Default: OFF.

If set, the CTI of the device will be configured to start / stop the timer(s) when the CPU starts / stops.

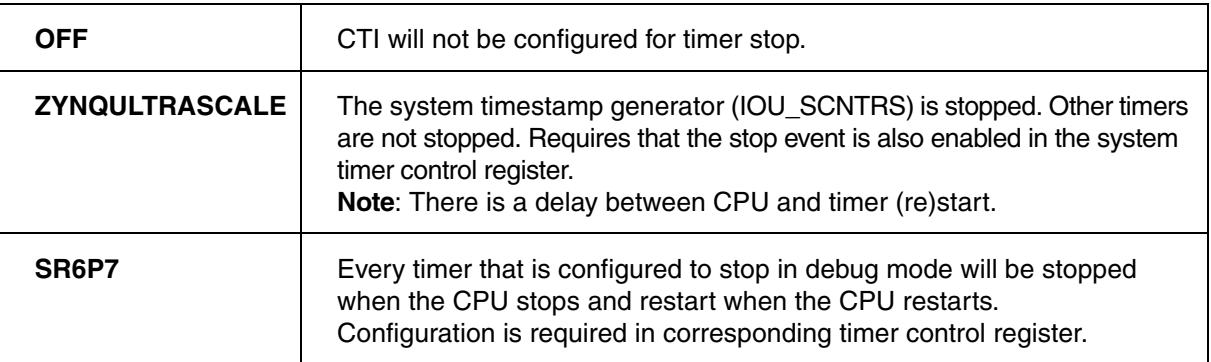

# **SYStem.Option.DACRBYPASS** Ignore DACR access permission settings

Format: **SYStem.Option.DACRBYPASS** [**ON** | **OFF**]

**SYStem.Option.DACR** [**ON** | **OFF**] (deprecated)

Default: OFF.

Derivatives having a Domain Access Control Registers (DACR) do not allow the debugger to access memory if the location does not have the appropriate access permission. If this option is activated, the debugger temporarily modifies the access permission to get access to any memory location.

## Format: **SYStem.Option.DAPDBGPWRUPREQ** [**ON** | **AlwaysON** | **OFF**]

### Default: ON.

This option controls the DBGPWRUPREQ bit of the CTRL/STAT register of the Debug Access Port (DAP) before and after the debug session. Debug power will always be requested by the debugger on a debug session start because debug power is mandatory for debugger operation.

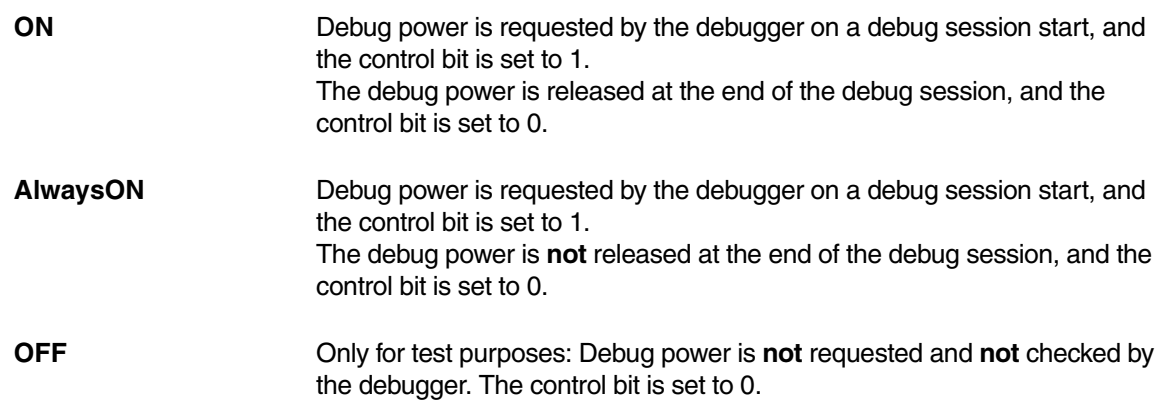

### **Use case:**

Imagine an AMP session consisting of at least of two TRACE32 PowerView GUIs, where one GUI is the master and all other GUIs are slaves. If the master GUI is closed first, it releases the debug power. As a result, a debug port fail error may be displayed in the remaining slave GUIs because they cannot access the debug interface anymore.

To keep the debug interface active, it is recommended that **SYStem.Option.DAPDBGPWRUPREQ** is set to **AlwaysON**.

## **SYStem.Option.DAP2DBGPWRUPREQ** Force debug power in DAP2

Format: **SYStem.Option.DAP2DBGPWRUPREQ** [**ON** | **AlwaysON**]

Default: ON.

This option controls the DBGPWRUPREQ bit of the CTRL/STAT register of the Debug Access Port 2 (DAP2) before and after the debug session. Debug power will always be requested by the debugger on a debug session start.

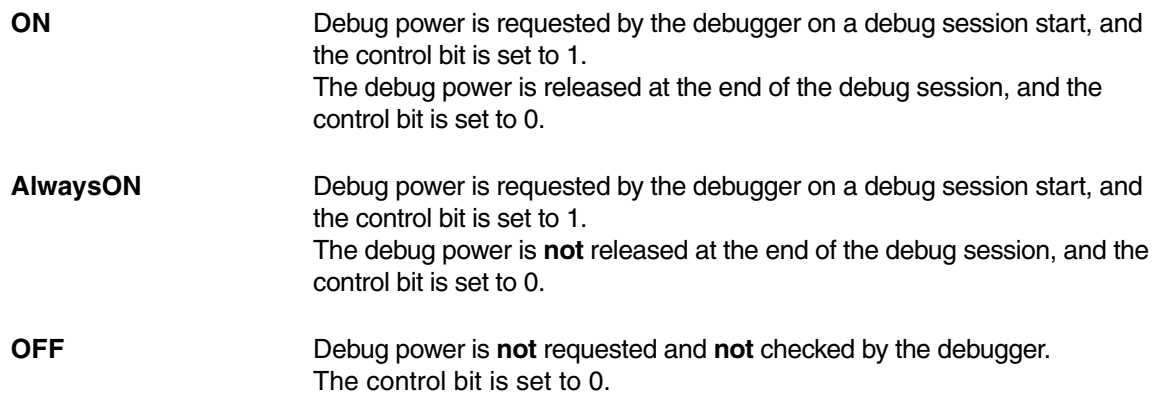

### **Use case:**

Imagine an AMP session consisting of at least of two TRACE32 PowerView GUIs, where one GUI is the master and all other GUIs are slaves. If the master GUI is closed first, it releases the debug power. As a result, a debug port fail error may be displayed in the remaining slave GUIs because they cannot access the debug interface anymore.

To keep the debug interface active, it is recommended that **SYStem.Option.DAP2DBGPWRUPREQ** is set to **AlwaysON**.

# **SYStem.Option.DAPNOIRCHECK** No DAP instruction register check

## Format: **SYStem.Option.DAPNOIRCHECK** [**ON** | **OFF**]

Default: OFF.

Bug fix for derivatives which do not return the correct pattern on a DAP (Arm CoreSight Debug Access Port) instruction register (IR) scan. When activated, the returned pattern will not be checked by the debugger.

## Format: **SYStem.Option.DAPREMAP** {*<address\_range> <address>*}

The Debug Access Port (DAP) can be used for memory access during runtime. If the mapping on the DAP is different than the processor view, then this re-mapping command can be used

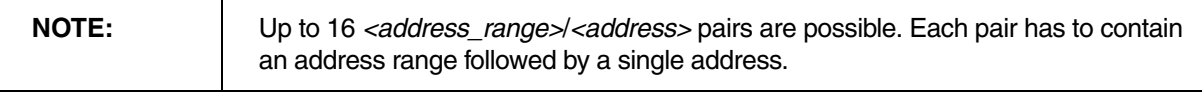

# **SYStem.Option.DAPSYSPWRUPREQ** Force system power in DAP

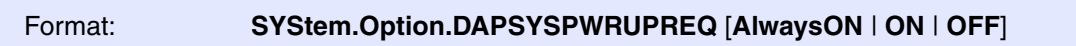

### Default: ON.

This option controls the SYSPWRUPREQ bit of the CTRL/STAT register of the Debug Access Port (DAP) during and after the debug session

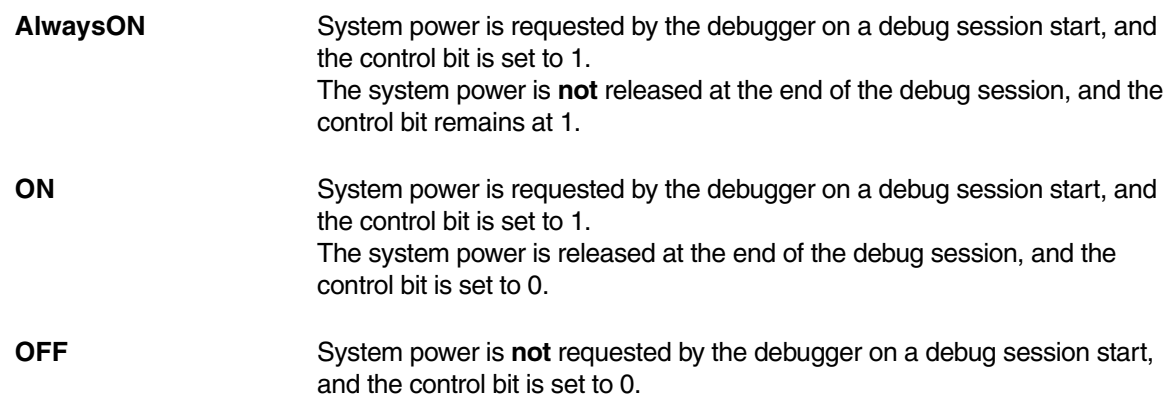

This option is for target processors having a Debug Access Port (DAP) e.g., Cortex-A or Cortex-R.

## Format: **SYStem.Option.DAP2SYSPWRUPREQ** [**AlwaysON** | **ON** | **OFF**]

### Default: ON.

This option controls the SYSPWRUPREQ bit of the CTRL/STAT register of the Debug Access Port 2 (DAP2) during and after the debug session

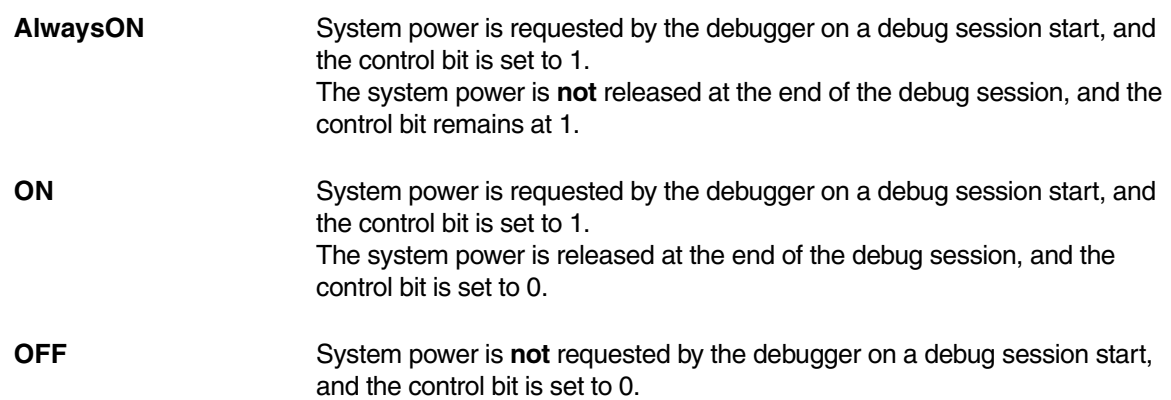

[build 128826 - DVD 09/2021]

Format: **SYStem.Option.DBGCLAIM** [**ON** | **OFF**]

Default: OFF.

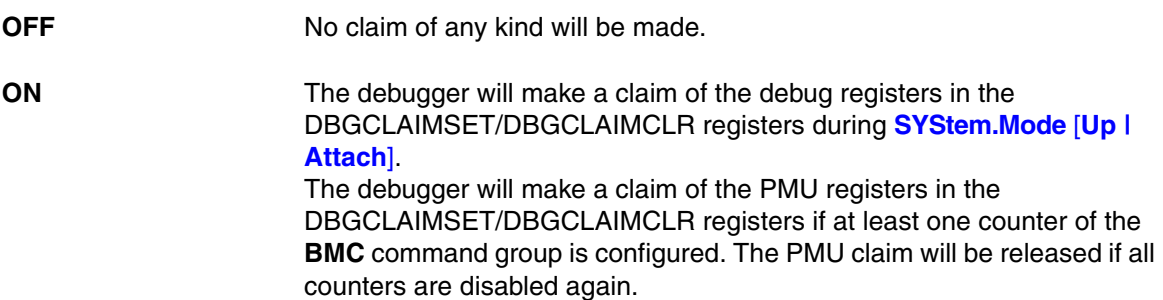

The debug and PMU claim (if any) will be released during **[SYStem.Mode](#page-149-0)** [**Down** | **Prepare**].

It is recommended to only toggle this option while in **[SYStem.Mode.](#page-149-0)Down**. Otherwise, a claim may not be correctly set or released.

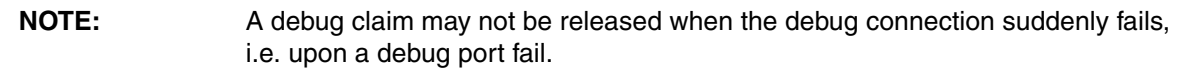

**SYStem.Option.DBGSPR** Use debugger view for SPR access

Format: **SYStem.Option.DBGSPR** [**ON** | **OFF**]

Default: OFF.

SPR register are always accessed with debugger privileges. The current CPU mode is ignored.

## Format: **SYStem.Option**.**DBGUNLOCK** [**ON** | **OFF**]

Default: ON.

This option allows the debugger to unlock the debug register by writing to the Operating System Lock Access Register (OSLAR) when a debug session will be started. If it is switched off the operating system is expected to unlock the register access, otherwise debugging is not possible.

# **SYStem.Option.DCacheMaintenance** Data cache maintenance strategy

Format: **SYStem.Option.DCacheMaintenance** [**SetWay** | **SetWayVA** | **VA** | **OFF**]

Default: VA (Virtual Address).

Determines which kind of cache maintenance instructions are used to clean or invalidate the data cache, e.g. during a physical access. It is recommended to either use **VA** or **SetWay**.

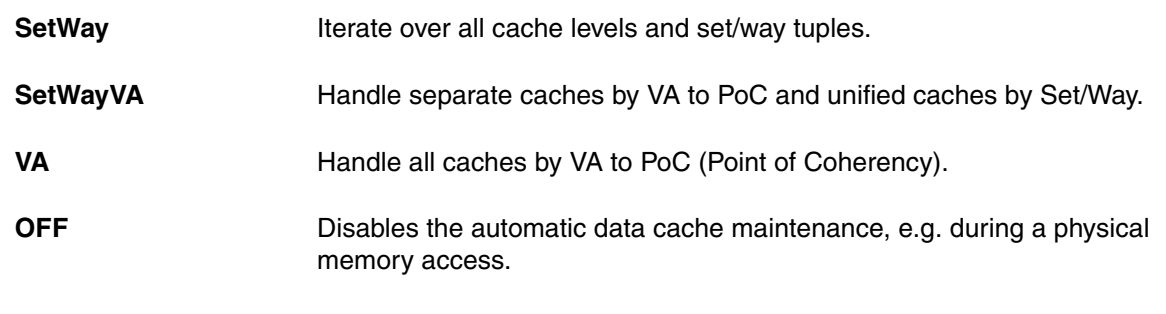

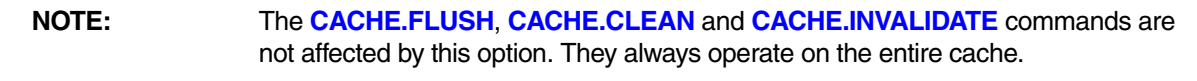

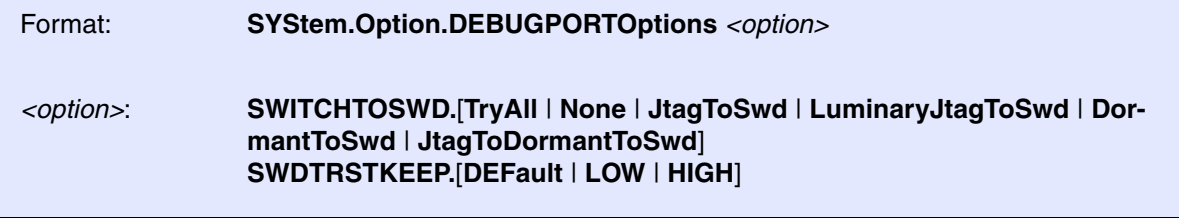

Default: SWITCHTOSWD.TryAll, SWDTRSTKEEP.DEFault.

See Arm CoreSight manuals to understand the used terms and abbreviations and what is going on here.

**SWITCHTOSWD** tells the debugger what to do in order to switch the debug port to serial wire mode:

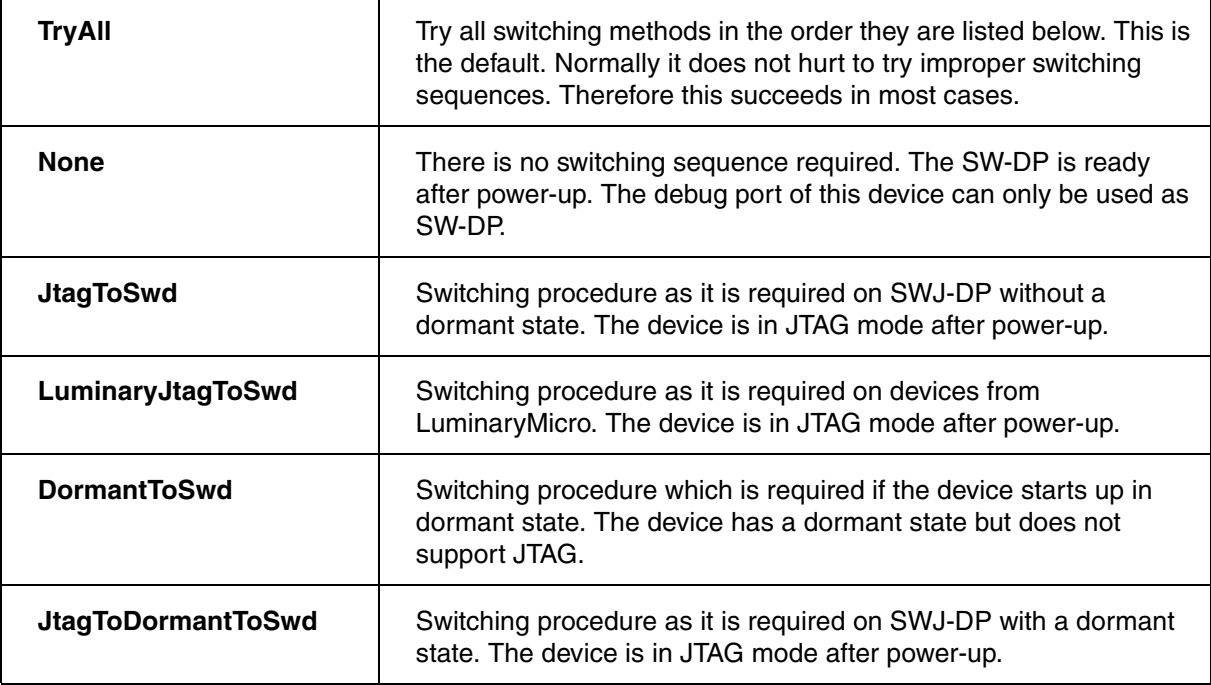

**SWDTRSTKEEP** tells the debugger what to do with the nTRST signal on the debug connector during serial wire operation. This signal is not required for the serial wire mode but might have effect on some target boards, so that it needs to have a certain signal level.

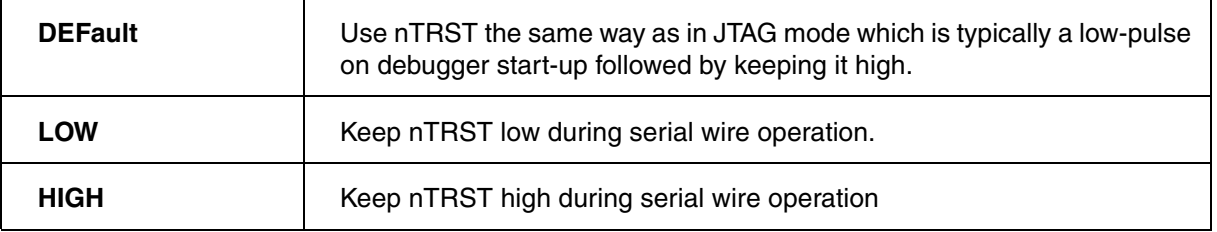

Format: **SYStem.Option.DIAG** [**ON** | **OFF**]

Default: OFF.

Adds more information to the report in the **SYStem.LOG.List** window.

## **SYStem.Option.DUALPORT** Implicitly use run-time memory access

Format: **SYStem.Option.DUALPORT** [**ON** | **OFF**]

All TRACE32 windows that display memory are updated while the processor is executing code (e.g. **Data.dump**, **Data.List**, **PER.view**, **Var.View**). This setting has no effect if **SYStem.MemAccess** is disabled.

If only selected memory windows should update their content during runtime, leave **SYStem.Option.DUALPORT OFF** and use the access class prefix **E** or the format option **%E** for the specific windows.

# **SYStem.Option.DisMode** Define disassembler mode

[[Go to figure\]](#page-182-0)

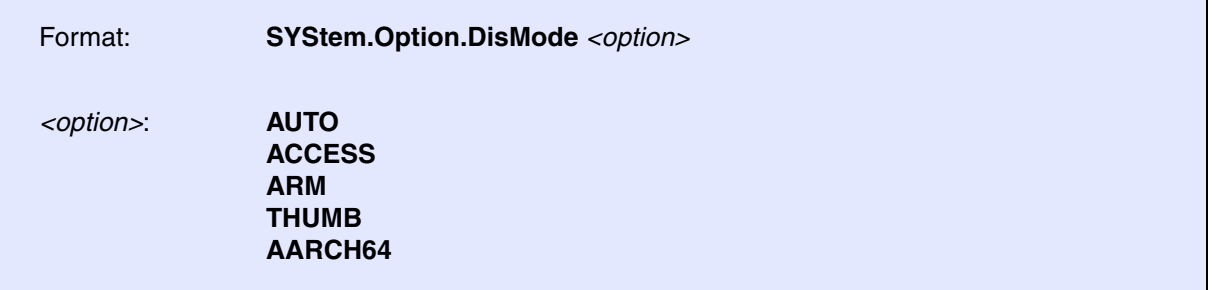

Default: AUTO.

Specifies the selected disassembler.

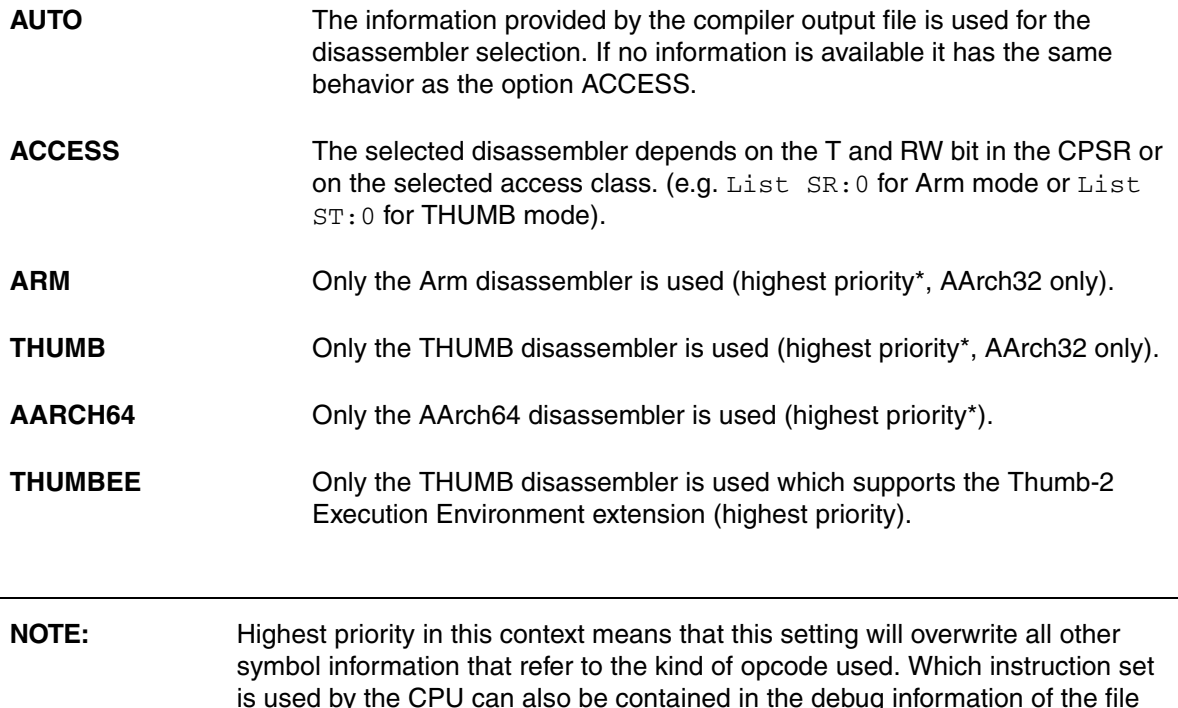

# **SYStem.Option.EDACR** Define 32-bit value written to EDACR register

loaded. Or it can be encoded in the access class, like **List.auto X**:*<address>*, **List.auto R**:*<address>* or **List.auto T**:*<address>*, see also **[Access Classes](#page-57-0)**.

[build 145442 - DVD 09/2022]

Format: **SYStem.Option.EDACR** *<value32>*

Allows to define a 32-bit value that is written to the EDACR register before the core resumes execution.

# **SYStem.Option.ENFORCECPSWITCH Try AArch32 for C1x access**

[build 133461 - DVD 02/2021]

Format: **SYStem.Option.ENFORCECPSWITCH** [**ON** | **OFF**]

Default: OFF.

The debugger will make C15/C14 accesses in the current CPU mode per default. This ensures that the PER window will show registers the same way the CPU would see them. If registers are not accessible by the CPU in the current mode, they are usually not shown in the PER window as well.

If the CPU is using AArch64, C15/C14 accesses may not show the register content in the PER window, because the C15/C14 access does not cause a switch to AArch32.

If this option is set to ON, the debugger will try o find a suitable AArch32 mode to perform the C15/C14 access. This option does not work if the CPU does not implement AArch32, or if AArch32 is only implemented in user mode (EL0).

# **SYStem.Option.EnReset** Allow the debugger to drive nRESET (nSRST)

[SYStem.state window> EnReset]

## Format: **SYStem.Option.EnReset** [**ON** | **OFF**]

Default: ON.

If this option is disabled the debugger will never drive the nRESET (nSRST) line on the JTAG connector. This is necessary if nRESET (nSRST) is no open collector or tristate signal.

From the view of the core, it is not necessary that nRESET (nSRST) becomes active at the start of a debug session (**[SYStem.Up](#page-150-0)**), but there may be other logic on the target which requires a reset.

## **SYStem.Option.FunctionalRESet** Custom functional reset

[build 156733 - DVD 09/2023]

Format: **SYStem.Option.FunctionalRESet** [**ON** | **OFF**]

Default: OFF.

If this option is set to "ON", the debugger will perform an implementation defined functional reset during **[SYStem.Mode.Up](#page-150-0)**.

This option is only available for selected devices. This option is without effect on most devices.

## **SYStem.Option.HRCWOVerRide** Enable override mechanism

Format: **SYStem.Option.HRCWOVerRide** [**ON** | **OFF**] [**/NONE** | **/PORESET**]

### Default: OFF.

Enables the Hardcoded Reset Configuration Word override mechanism for NXP/Freescale Layerscape/QorIQ devices. The feature is required e.g. to program the flash in cases where the flash content is empty or corrupted.

In order to use this functionality, please contact Lauterbach for more details.

# <span id="page-166-0"></span>**SYStem.Option.ICacheMaintenance** I-Cache maintenance strategy

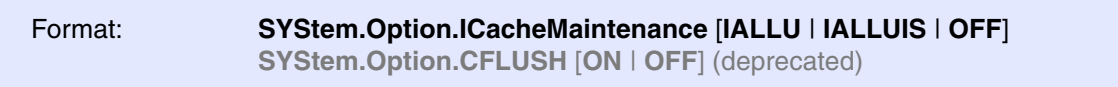

Default: IALLU

Determines which kind of cache maintenance instructions are used to invalidate the instruction cache before the CPU restarts execution, e.g. before a **Go** or **Step**.

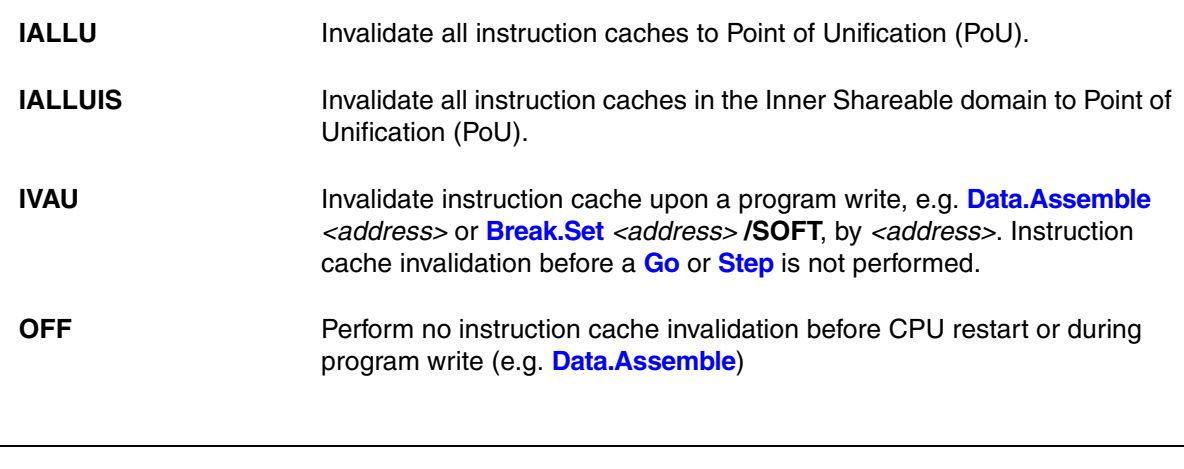

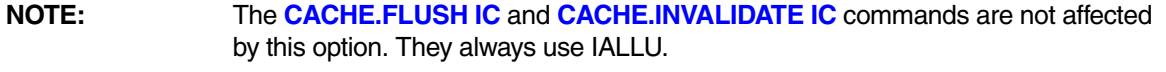

**SYStem.Option.IMASKASM** Disable interrupts while single stepping

[\[SYStem.state window > IMASKASM\]](#page-182-0)

Format: **SYStem.Option.IMASKASM** [**ON** | **OFF**]

Default: OFF.

If enabled, the interrupt mask bits of the CPU will be set during assembler single-step operations. The interrupt routine is not executed during single-step operations. After a single step, the interrupt mask bits are restored to the value before the step.

## **SYStem.Option.IMASKHLL** Disable interrupts while HLL single stepping

[\[SYStem.state window > IMASKHLL\]](#page-182-0)

Format: **SYStem.Option.IMASKHLL** [**ON** | **OFF**]

Default: OFF.

If enabled, the interrupt mask bits of the CPU will be set during HLL single-step operations. The interrupt routine is not executed during single-step operations. After a single step, the interrupt mask bits are restored to the value before the step.

# **SYStem.Option.INTDIS** Disable all interrupts

Format: **SYStem.Option.INTDIS** [**ON** | **OFF**]

Default: OFF.

If this option is ON, all interrupts on the Arm core are disabled.

**SYStem.Option.IntelSOC** Slave core is part of Intel® SoC

Format: **SYStem.Option.IntelSOC** [**ON** | **OFF**]

Default: OFF.

Informs the debugger that the core is part of an Intel® SoC. When enabled, all IR and DR pre/post settings are handled automatically, no manual configuration is necessary.

Requires that the debugger for this core is slave in a multicore setup with x86 as the master debugger and that **SYStem.Option.CLTAPOnly** is enabled in the x86 debugger.

Format: **SYStem.Option.KEYCODE** *<key>*

Default: 0, means no key required.

Some processors have a security feature and require a key to un-secure the processor in order to allow debugging. The processor will use the specified key on the next debugger start-up (e.g. **[SYStem.Up](#page-150-0)**) and forgets it immediately. For the next start-up the key code must be specified again.

# **SYStem.Option.MACHINESPACES** Address extension for guest OSes

Format: **SYStem.Option.MACHINESPACES** [**ON** | **OFF**]

Default: OFF

Enables the TRACE32 support for debugging virtualized systems. Virtualized systems are systems running under the control of a hypervisor.

After loading a Hypervisor Awareness, TRACE32 is able to access the context of each guest machine. Both currently active and currently inactive guest machines can be debugged.

### If **SYStem.Option.MACHINESPACES** is set to **ON**:

• Addresses are extended with an identifier called machine ID. The machine ID clearly specifies to which host or guest machine the address belongs.

The host machine always uses machine ID 0. Guests have a machine ID larger than 0. TRACE32 currently supports machine IDs up to 30.

- The debugger address translation (**MMU** and **TRANSlation** command groups) can be individually configured for each virtual machine.
- Individual symbol sets can be loaded for each virtual machine.

## **Machine IDs (0 and > 0)**

- On Arm CPUs with hardware virtualization, guest machines are running in the non-secure zone  $(N: )$  and use machine  $IDS > 0$ .
- The hypervisor functionality is usually running in the hypervisor zone (H:) and uses machine ID  $\Omega$ .
- Software running in the secure monitor mode (Z: for Arm32) or EL3 mode (M: for Arm64) is also using machine ID 0.

[build 121894 - DVD 09/2022]

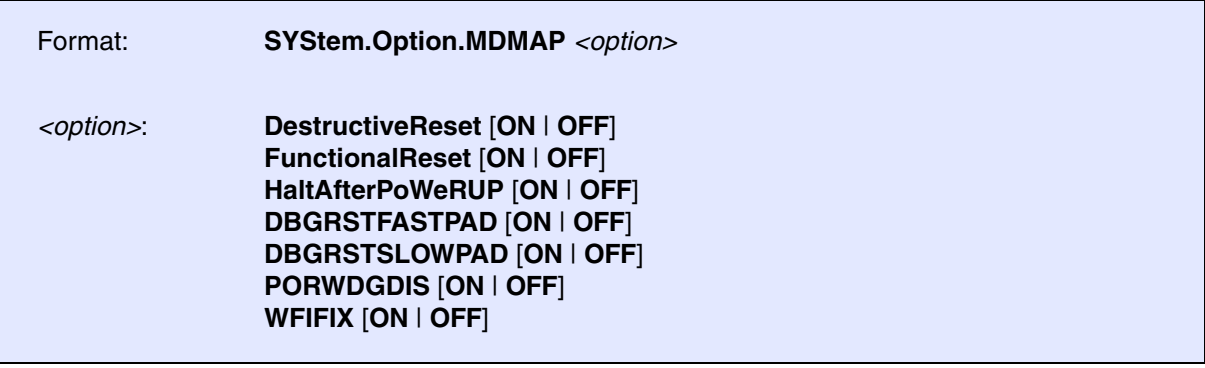

Allows to set different debug option controlled by the NXP MDM-AP inside devices, where it is implemented.

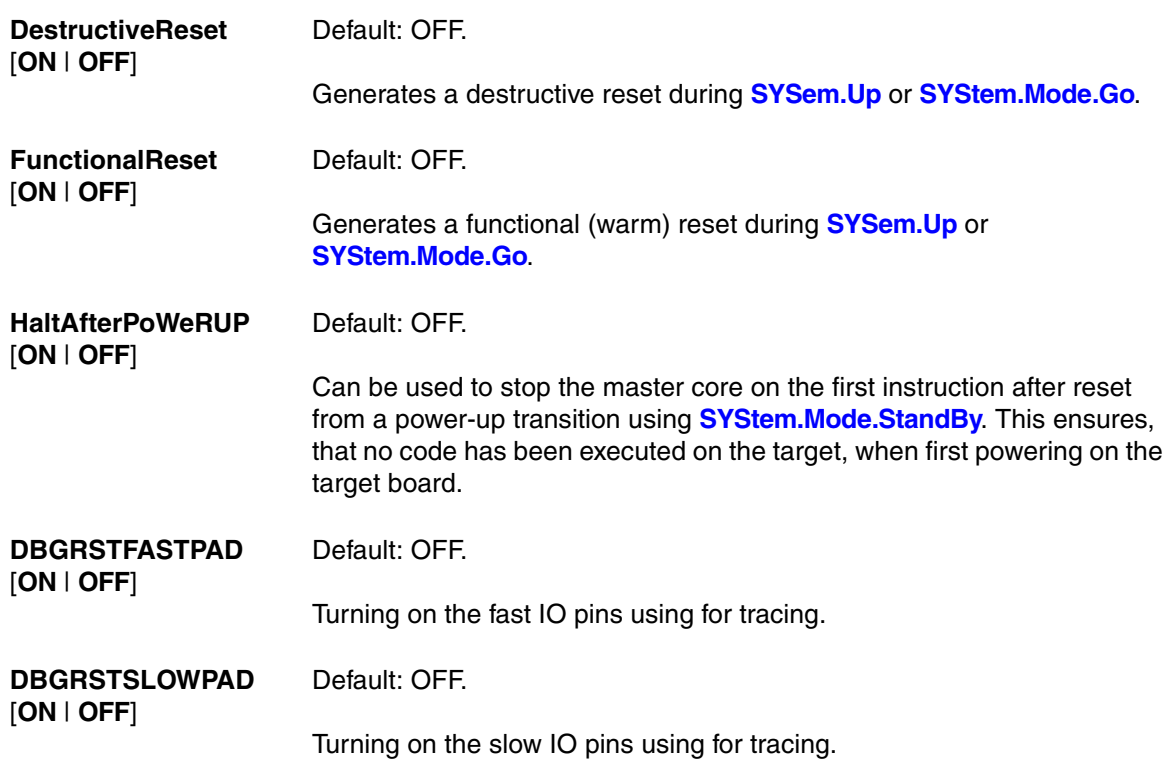

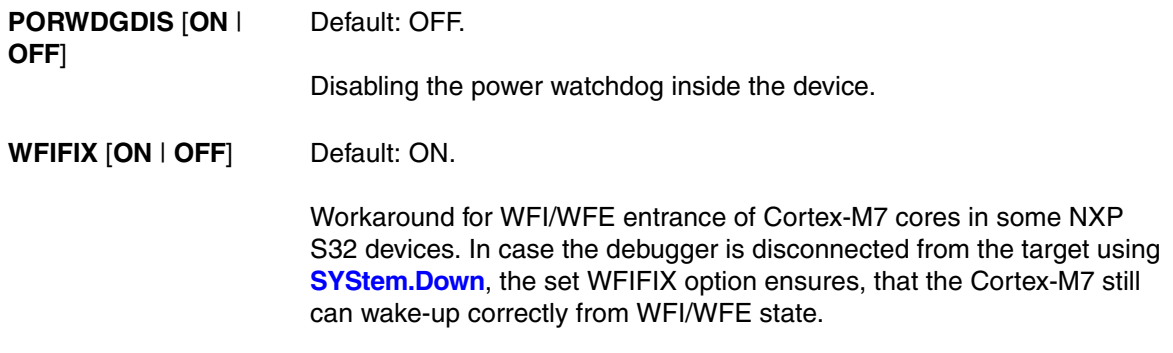

# **SYStem.Option.MemStatusCheck** Check status bits during memory access

Format: **SYStem.Option.MemStatusCheck** [**ON** | **OFF** | **Read** | **Write** | **Block** | **Single**]

Default: OFF

Enables status flags check during memory access. The debugger checks if the CPU is ready to receive/provide new data. Usually this is not needed. Only slow devices (e.g. emulations systems) may need an additional status check. The option can be enabled for all memory transactions or only certain types of memory accesses. The access time will increase if a check is enabled.

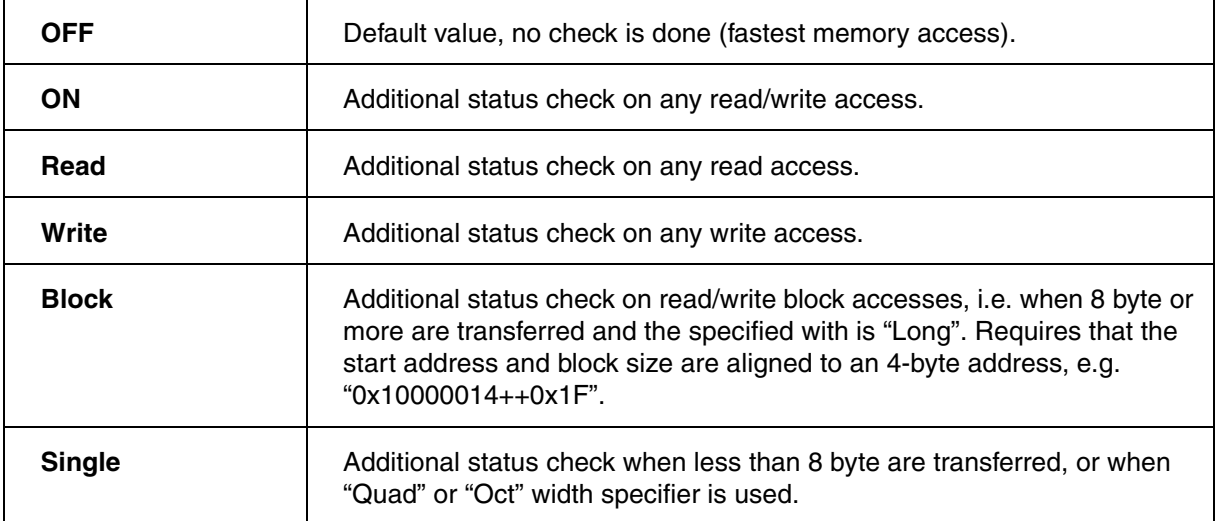

Format: **SYStem.Option.MMUPhysLogMemaccess** [**ON** | **OFF**]

Controls whether TRACE32 prefers a cached logical memory access over a (potentially uncached) physical memory access to keep caches updated and coherent.

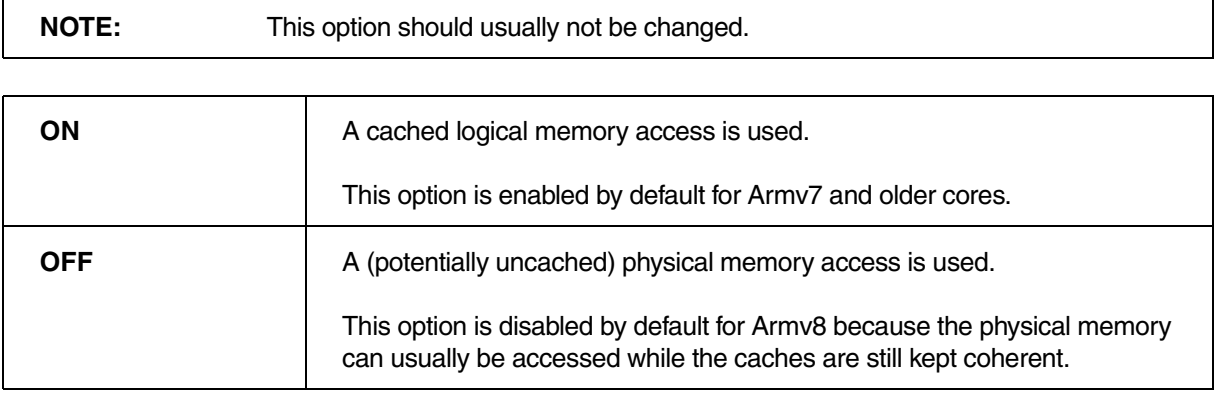

**SYStem.Option.MMUSPACES** Separate address spaces by space IDs

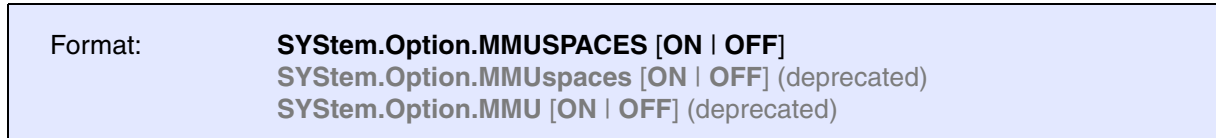

Default: OFF.

Enables the use of space IDs for logical addresses to support **multiple** address spaces.

For an explanation of the TRACE32 concept of address spaces (zone spaces, MMU spaces, and machine spaces), see **["TRACE32 Concepts"](#page-1-0)** (trace32\_concepts.pdf).

**NOTE: SYStem.Option.MMUSPACES** should not be set to **ON** if only one translation table is used on the target. If a debug session requires space IDs, you must observe the following sequence of steps: 1. Activate **SYStem.Option.MMUSPACES**. 2. Load the symbols with **Data.LOAD**. Otherwise, the internal symbol database of TRACE32 may become inconsistent.

### **Examples**:

```
;Dump logical address 0xC00208A belonging to memory space with 
;space ID 0x012A:
Data.dump D:0x012A:0xC00208A
;Dump logical address 0xC00208A belonging to memory space with 
;space ID 0x0203:
Data.dump D:0x0203:0xC00208A
```
**SYStem.Option.MPUBYPASS** Ignore MPU access permission settings

Format: **SYStem.Option.MPUBYPASS** [**ON** | **OFF**] **SYStem.Option.MPU** [**ON** | **OFF**] (deprecated)

Default: OFF.

Derivatives having a memory protection unit do not allow the debugger to access memory if the location does not have the appropriate access permission. If this option is activated, the debugger temporarily modifies the access permission to get access to the memory location.

## Format: **SYStem.Option.NOMA** [**OFF** | **Read** | **Write** | **ReadWrite**]

**SYStem.Option**.**NOMA** [**ON** | **OFF**] (deprecated)

Default: OFF.

Per default the debugger will try to access larger memory blocks using an optimized memory access mode of the CPU. If this is not desired, the Debugger may use an alternative memory access when this option is not **OFF**. This can be used as a workaround e.g. when the default memory access does not work with a target CPU. The memory access will become significantly slower. It is recommended not to use this option during normal debugger operation.

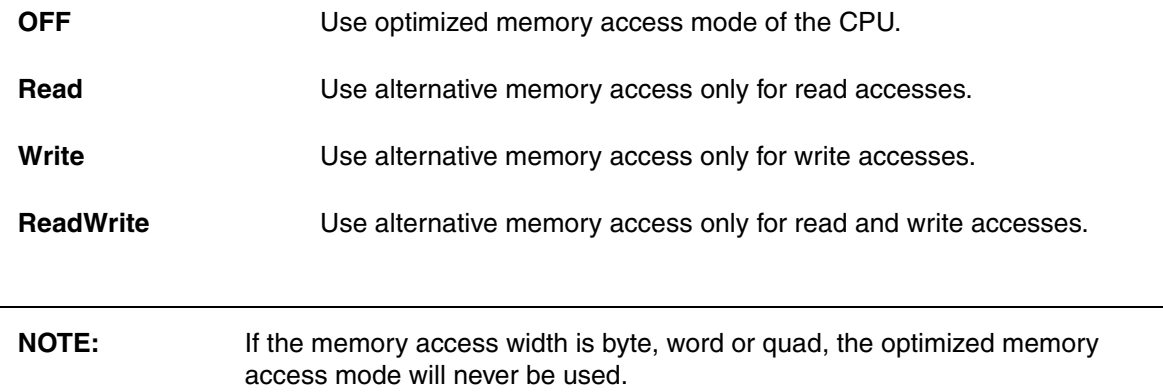

# **SYStem.Option.NoPRCRReset** Disable warm reset via PRCR

Format: **SYStem.Option**.**NoPRCRReset** [**ON** | **OFF**]

Default: ON.

The debugger tries to do a warm reset, (e.g. **[SYStem.Up](#page-150-0)**) when this option is set to **OFF**.

**NOTE:** It is SoC specific whether the warm reset resets the core only or additional modules. Please consider: Peripherals might not be reset. Code execution from the reset vector might therefore happen in a different context compared to a power cycle of the SoC or a system wide reset, e.g. by asserting the reset line.

Format: **SYStem.Option**.**OSUnlockCatch** [**ON** | **OFF**]

Default: ON.

The debugger uses the OS Unlock Catch debug event in order to halt the target during **[SYStem.Up](#page-150-0)** when this option is set to **ON**. This option has no effect on the settings of **[TrOnchip.Set](#page-208-0)**.

# **SYStem.Option.OVERLAY** Enable overlay support

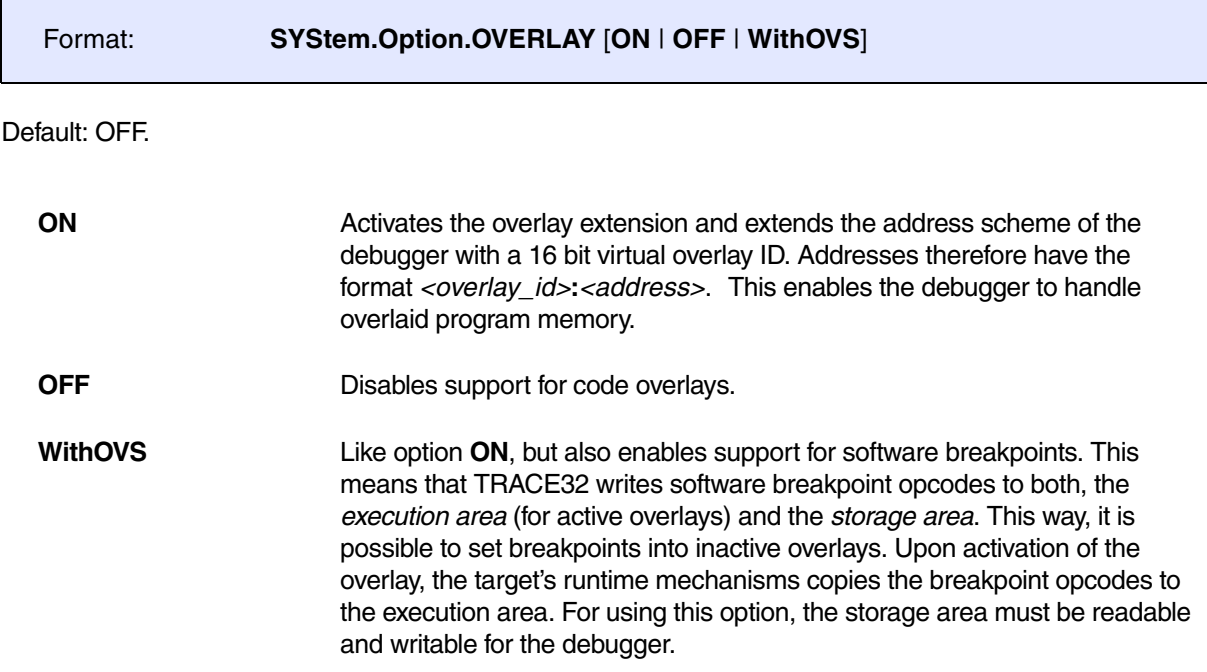

### **Example**:

SYStem.Option.OVERLAY ON

Data.List  $0x2:0x11c4$  ; Data.List <overlay\_id>:<address>

## Format: **SYStem.Option.PALLADIUM** [**ON** | **OFF**] (deprecated) **Use SYStem.CONFIG.DEBUGTIMESCALE instead.**

Default: OFF.

The debugger uses longer timeouts as might be needed when used on a chip emulation system like the Palladium from Cadence.

This option will only extend some timeouts by a fixed factor. It is recommended to extend all timeouts. This can be done with **SYStem.CONFIG.DEBUGTIMESCALE**.

# **SYStem.Option.PWRDWN** Allow power-down mode

Format: **SYStem.Option.PWRDWN** [**ON** | **OFF**]

Default: OFF.

Controls the CORENPDRQ bit in device power-down and reset control register (PRCR). This forces the system power controller in emulate mode.

**SYStem.Option.PAN** Overwrite CPSR.PAN setting

Format: **SYStem.Option.PAN** [**ON** | **OFF**]

Default: OFF.

This option is effective since Armv8.1. It is not effective for Armv8.0. It controls how the debugger handles the Privileged Access Never (PAN) bit in CPSR while the CPU is in debug (stopped) mode. The debugger will restore the PAN setting, if modified, when the CPU returns to running state.

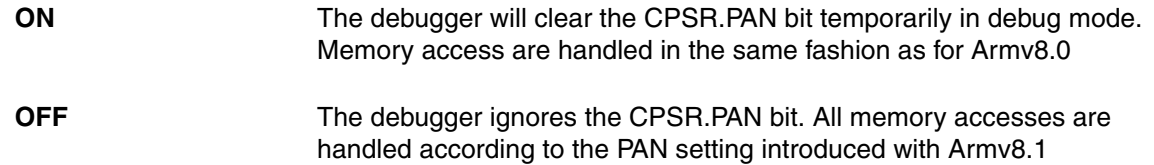

Format: **SYStem.Option.PWRREQ** [**ON** | **OFF**]

Default: OFF.

Controls the COREPURQ bit in device power-down and reset control register (PRCR). When this option is set to **OFF** the debugger will set this bit to 0. The debugger requests core power when this option is set to **ON**. Implemented on customers demand. Usually this option is not needed.

Format: **SYStem.Option.ResBreak** [**ON** | **OFF**]

Default: ON.

This option has to be disabled if the nTRST line is connected to the nRESET / nSRST line on the target. In this case the CPU executes some cycles while the **[SYStem.Up](#page-150-0)** command is executed. The reason for this behavior is the fact that it is necessary to halt the core (enter debug mode) by a JTAG sequence. This sequence is only possible while nTRST is inactive. In the following figure the marked time between the deassertion of reset and the entry into debug mode is the time of this JTAG sequence plus a time delay selectable by **[SYStem.Option.WaitReset](#page-187-0)** (default = 3 msec).

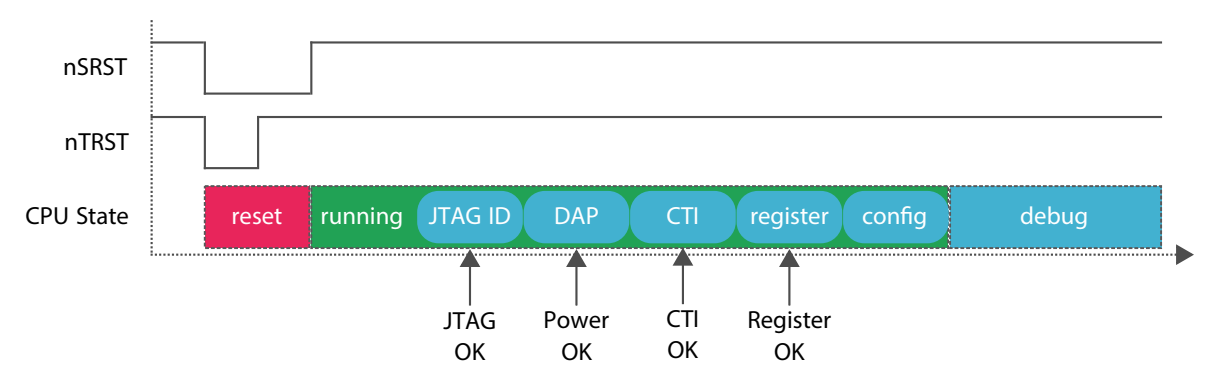

If nTRST is available and not connected to nRESET/nSRST it is possible to force the CPU directly after reset (without cycles) into debug mode. This is also possible by pulling nTRST fixed to VCC (inactive), but then there is the problem that it is normally not ensured that the JTAG port is reset in normal operation. If the ResBreak option is enabled the debugger first deasserts nTRST, then it executes a JTAG sequence to set the DBGRQ bit in the ICE breaker control register and then it deasserts nRESET/nSRST.

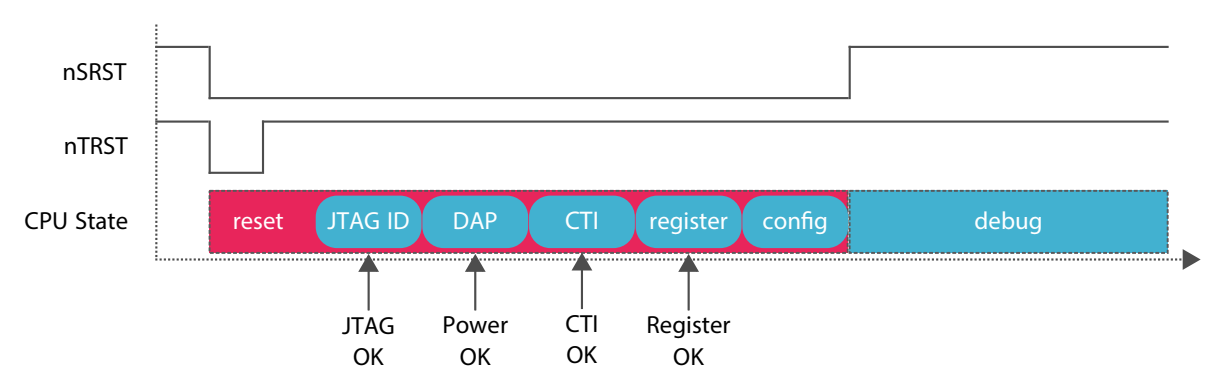

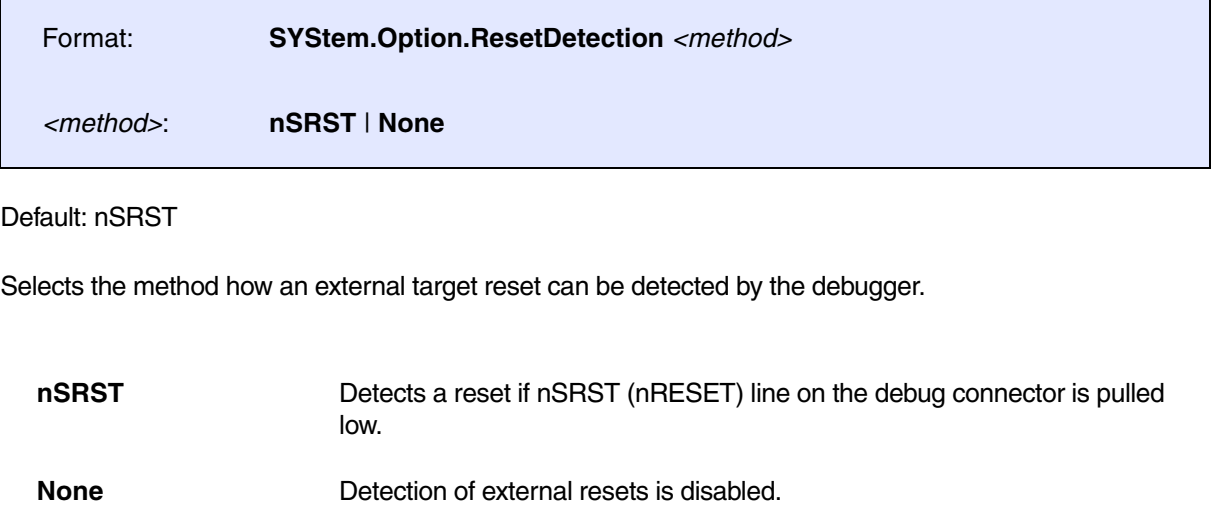

# <span id="page-178-0"></span>**SYStem.RESetOut** Assert nRESET/nSRST on JTAG connector

[SYStem.state window > RESetOut]

Format: **SYStem.RESetOut**

If possible (nRESET/nSRST is open collector), this command asserts the nRESET/nSRST line on the JTAG connector. While the CPU is in debug mode, this function will be ignored. Use the **[SYStem.Up](#page-150-0)** command if you want to reset the CPU in debug mode.

<span id="page-179-0"></span>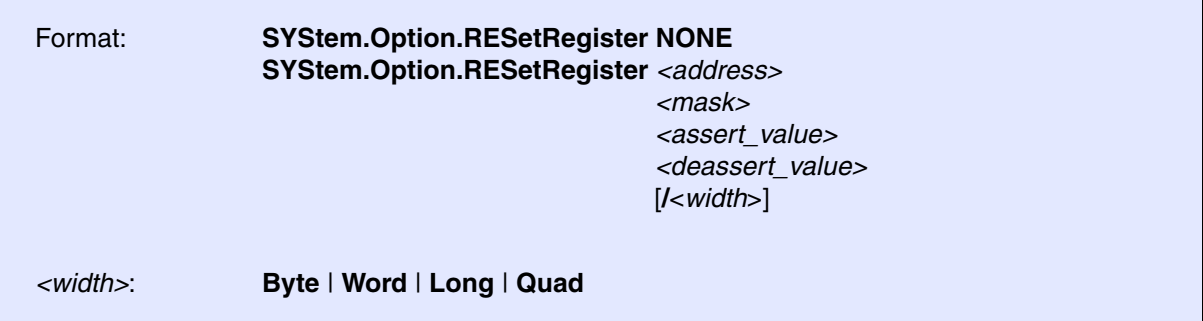

Specifies a register on the target side, which allows the debugger to assert a software reset, in case no nReset line is present on the JTAG header. The reset is asserted on **[SYStem.Up](#page-150-0)**, **[SYStem.Mode.Go](#page-150-1)**, **[SYStem.Mode Prepare](#page-149-2)** and **[SYStem.RESetOut](#page-178-0)**. The specified address needs to be accessible during runtime (for example E, DAP, AXI, AHB, APB).

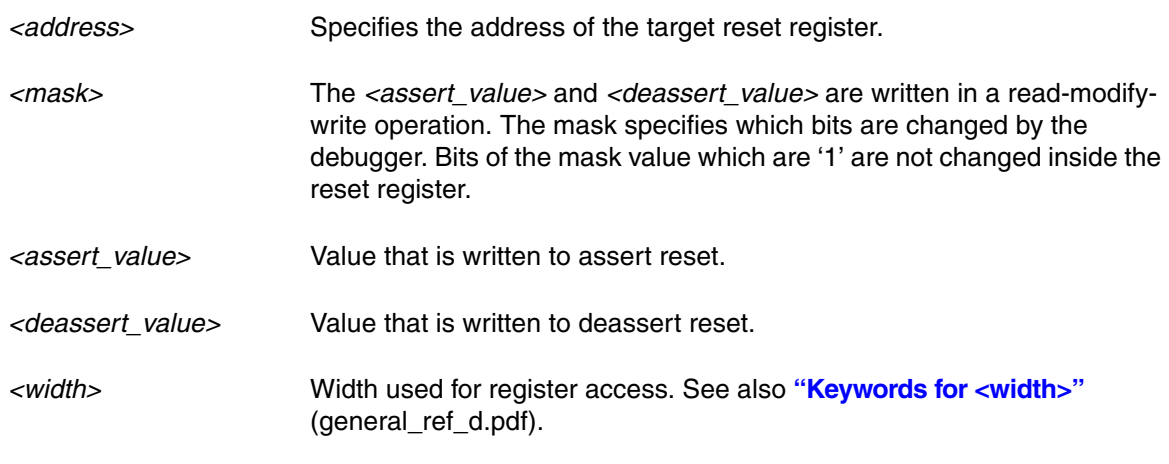

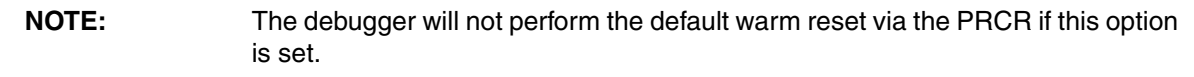

**SYStem.Option.RisingTDO** Target outputs TDO on rising edge

Format: **SYStem.Option.RisingTDO** [**ON** | **OFF**]

Default: OFF.

Bug fix for chips which output the TDO on the rising edge instead of on the falling.
Format: **SYStem.Option**.**SLaVeSOFTRESet** [**ON** | **OFF**]

Default: OFF.

Allow the debugger to do a soft reset of a slave core during **[SYStem.Up](#page-150-0)**. Only set to **ON** when reset event on a slave core is not distributed to other cores, e.g. by a reset controller. However, the reset will not be done if **[SYStem.Option.RESetREGister](#page-179-0)** is set up, i.e. the option is ignored.

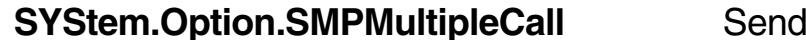

start event to each SMP core

Format: **SYStem.Option**.**SMPMultipleCall** [**ON** | **OFF**]

Default: OFF.

When set to **ON**, the debugger will send a start pulse to each core via the CTI in an SMP system. This is a bugfix for systems with a broken CTI event distribution. Implemented on customers' request.

## **SYStem.Option.SOFTLONG** Use 32-bit access to set breakpoint

Format: **SYStem.Option.SOFTLONG** [**ON** | **OFF**]

Default: OFF.

Instructs the debugger to use 32-bit accesses to patch the software breakpoint code.

**SYStem.Option.SOFTQUAD** Use 64-bit access to set breakpoint

Format: **SYStem.Option.SOFTQUAD** [**ON** | **OFF**]

Default: OFF.

Activate this option if software breakpoints should be written by 64-bit accesses. This was implemented in order not to corrupt ECC.

Format: **SYStem.Option.STEPSOFT** [**ON** | **OFF**]

Default: OFF.

If set to ON, software breakpoints are used for single stepping on assembler level (advanced users only).

## **SYStem.Option.SOFTWORD** Use 16-bit access to set breakpoint

Format: **SYStem.Option.SOFTWORD** [**ON** | **OFF**]

Default: OFF.

Instructs the debugger to use 16-bit accesses to patch the software breakpoint code.

## **SYStem.Option.TraceFilterOverride** Enable/Disable trace filter override

[build 135747 - DVD 09/2021]

Format: **SYStem.Option.TraceFilterOverride** [**ON** | **OFF**]

Default: ON.

If set to ON, the debugger can trace at any visible exception level, overriding the current trace filter controls.

Format: **SYStem.Option.TURBO** [**ON** | **OFF**]

Default: OFF.

The debugger will not perform any cache maintenance during memory accesses. This will speed up memory accesses. However, the IC invalidation before a **Step** or **Go** may still be done. See **[SYStem.Option.ICacheMaintenance](#page-166-0)** for controlling this kind of cache maintenance.

<span id="page-182-0"></span>

**SYStem.state Display SYStem window Display SYStem window** 

Format: **SYStem.state**

Displays the **SYStem.state** window for Arm. Offers a GUI for system settings that configure debugger and target behavior. All these settings are described in the sections of this chapter. Each link is a valid command that can be entered in the TRACE32 command line.

Click a link to navigate directly to the corresponding section.

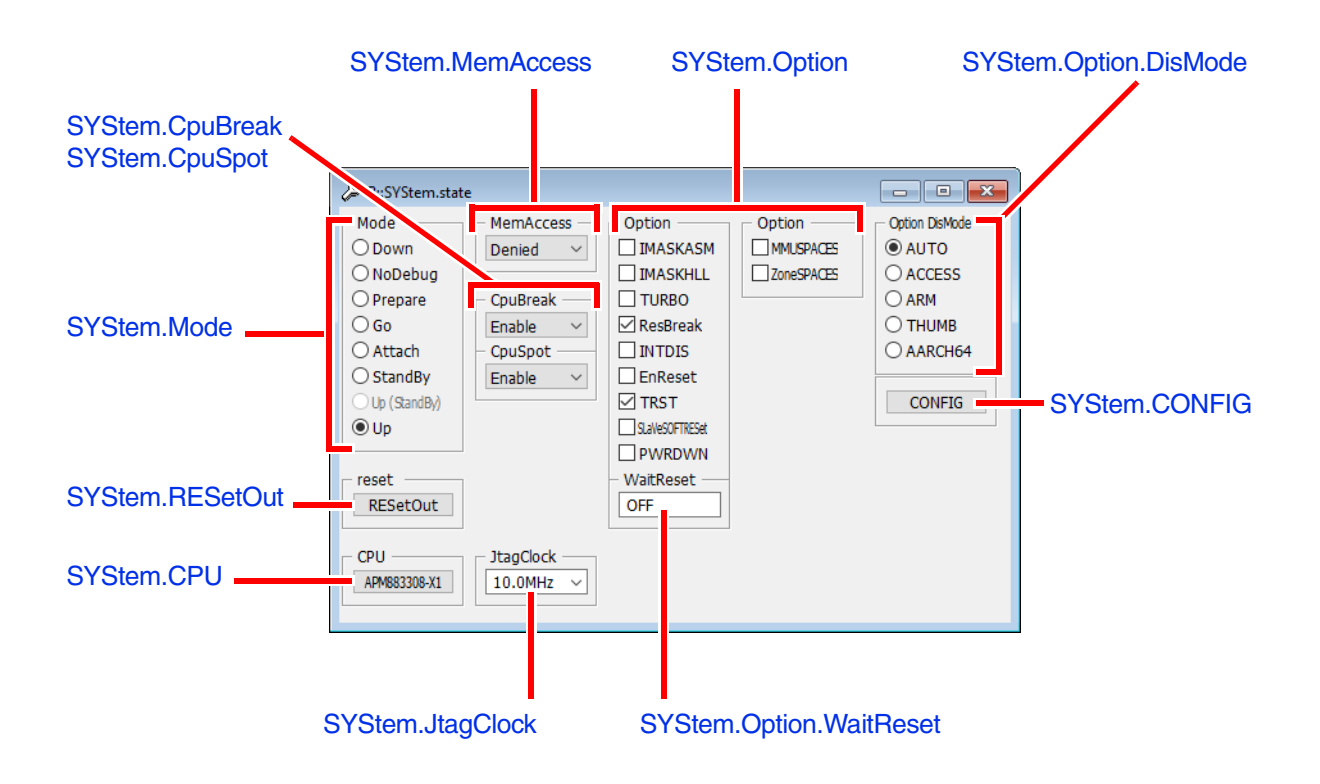

### Format: **SYStem.Option.SYSPWRUPREQ** [**ON** | **OFF**] (deprecated) **Use [SYStem.Option.DAPSYSPWRUPREQ](#page-158-0) instead.**

Default: ON.

This option controls the SYSPWRUPREQ bit of the CTRL/STAT register of the Debug Access Port (DAP). If the option is ON, system power will be requested by the debugger on a debug session start.

This option is for target processors having a Debug Access Port (DAP).

**SYStem.Option.TRST** Allow debugger to drive TRST

[\[SYStem.state window > TRST\]](#page-182-0)

Format: **SYStem.Option.TRST** [**ON** | **OFF**]

Default: ON.

If this option is disabled, the nTRST line is never driven by the debugger (permanent high). Instead five consecutive TCK pulses with TMS high are asserted to reset the TAP controller which have the same effect.

## **SYStem.Option.WaitCTIREG** Wait for CTI registers after reset

[build 138382 - DVD 02/2022]

Format: **SYStem.Option.WaitCTIREG** [**ON** | **OFF** | *<time>*]

Default: OFF = disabled.

**ON** 1 second default wait time.

**OFF** No additional CTI availability check.

*<time>* Custom wait time, max. 30 sec, use 'us', 'ms', 's' as units.

**Example**: The following figure shows a situation in which JTAG and the CoreSight subsystem (DAP) are available, but the SoC needs a certain time until the CTI registers become available:

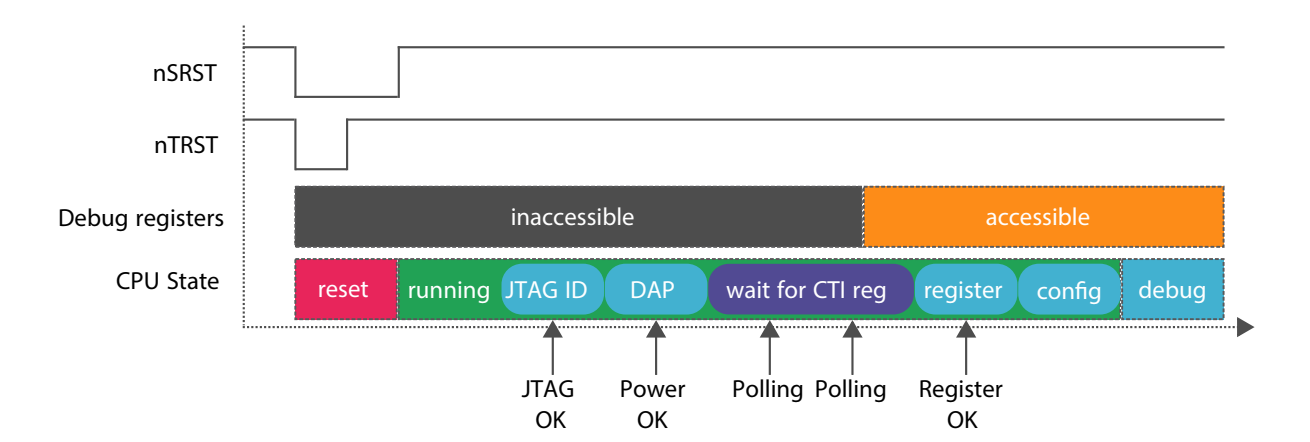

In this example, the nSRST line is released while the debugger waits for the CTI registers to become available. This is ensured by **[SYStem.Option.ResBreak](#page-177-0) OFF**.

However, if you can wait for the CTI register while SRST is still asserted, **[SYStem.Option.ResBreak](#page-177-0) ON**  can be used.

## **SYStem.Option.WaitDAPPWR** Wait for DAP power after DAP power request

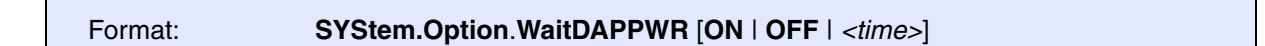

Default: OFF = disabled.

Allows to add an additional wait time after a power up request of the Arm CoreSight subsystem (DAP).

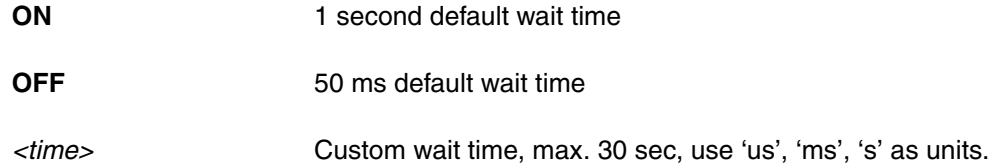

**Example**: The following figure shows a situation in which JTAG is available in reset, but the CoreSight subsystem (DAP) needs a certain time until it powers up due to the debuggers power request:

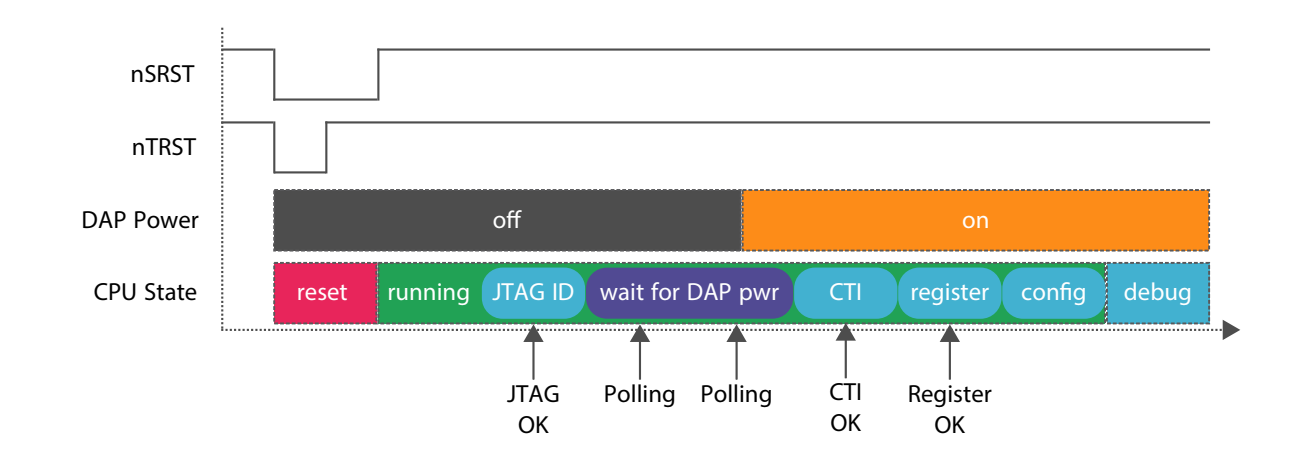

## **SYStem.Option.WaitDBGREG** Wait for core debug registers after reset

Format: **SYStem.Option**.**WaitDBGREG** [**ON** | **OFF** | *<time>*]

Default: OFF = disabled.

Adds an additional wait time after reset has been asserted to wait for core debug registers availability.

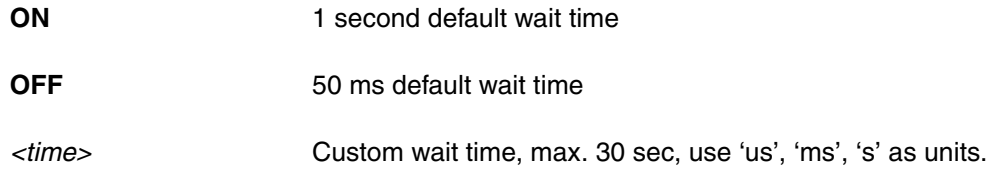

**Example**: The following figure shows a situation in which JTAG and the CoreSight subsystem (DAP) are available, but the SoC needs a certain time until the core debug registers become available:

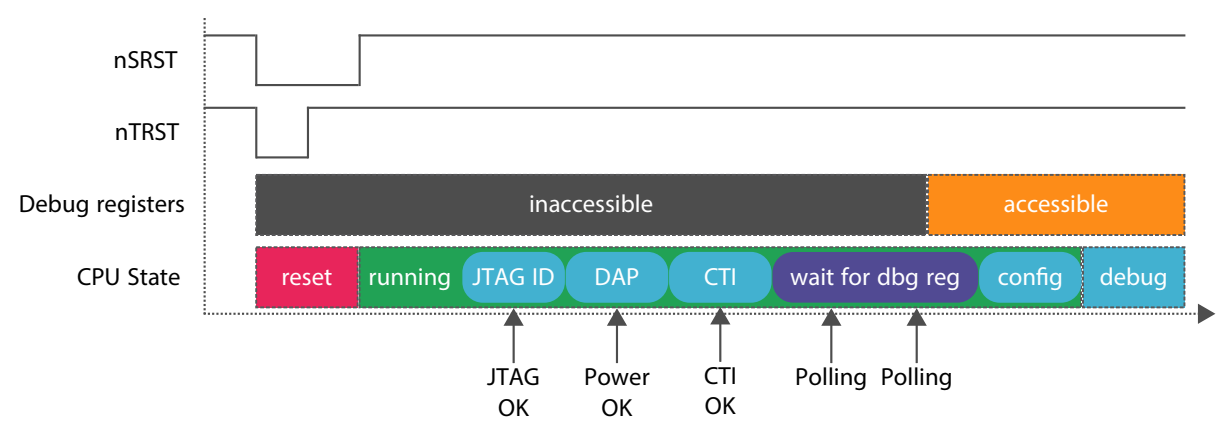

In this example, the nSRST line is kept asserted while the debugger waits for the core debug registers to become available. However, it might be required to release the reset early for this to happen. In this case you should additionally use **[SYStem.Option.ResBreak](#page-177-0) OFF**.

# **SYStem.Option.WaitIDCODE** IDCODE polling after deasserting reset

Format: **SYStem.Option.WaitIDCODE** [**ON** | **OFF** | *<time>*]

Default: OFF = disabled.

Allows to add additional busy time after reset. The command is limited to systems that use an Arm DAP.

If **SYStem.Option.WaitIDCODE** is enabled and **[SYStem.Option.ResBreak](#page-177-0)** is disabled, the debugger starts to busy poll the JTAG/SWD IDCODE until it is readable. For systems where JTAG/SWD is disabled after RESET and e.g. enabled by the BootROM, this allows an automatic adjustment of the connection delay by busy polling the IDCODE.

After deasserting nSRST and nTRST the debugger waits the time configured b[y](#page-187-0) **[SYStem.Option.WaitReset](#page-187-0)** till it starts to busy poll the JTAG/SWD IDCODE. As soon as the IDCODE is readable, the regular connection sequence continues.

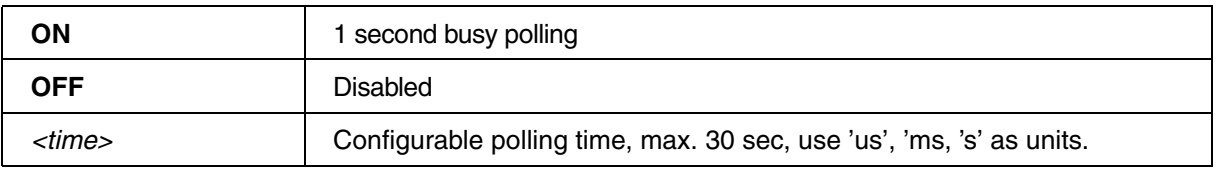

**Example**: The following figure shows a scenario with **[SYStem.Option.ResBreak](#page-177-0)** disabled and **SYStem.Option.WaitIDCODE** enabled. The polling mechanism tries to minimize the delay between the JTAG/SWD disabled and debug state.

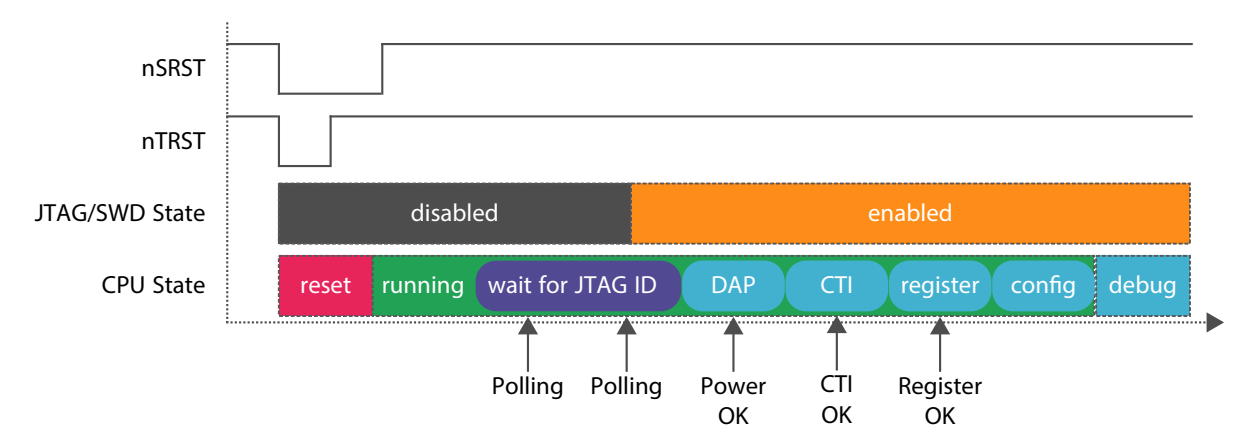

[\[SYStem.state window > WaitReset\]](#page-182-0)

### <span id="page-187-0"></span>Format: **SYStem.Option.WaitReset** [**ON** | **OFF** | *<time>*]

Default:  $\text{OFF} = 3$  msec.

Allows to add additional wait time after reset.

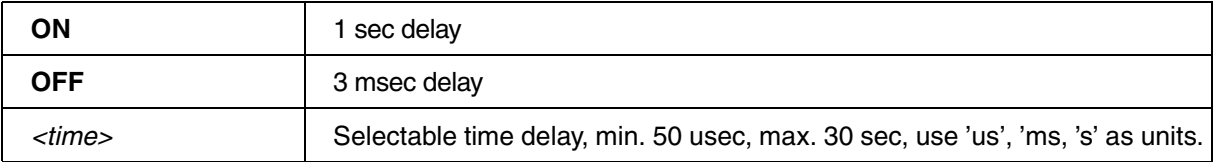

If **[SYStem.Option.ResBreak](#page-177-0)** is enabled, **SYStem.Option.WaitReset** should be set to **OFF**.

If **[SYStem.Option.ResBreak](#page-177-0)** is disabled, **SYStem.Option.WaitReset** can be used to specify a waiting time between the deassertion of nSRST and nTRST and the first JTAG activity. During this time the core may execute some code, e.g to enable the JTAG port.

If **SYStem.Option.WaitReset** is disabled (**OFF**) and **[SYStem.Option.ResBreak](#page-177-0)** is disabled, the debugger waits 3 ms after the deassertion of nSRST and nTRST before the first JTAG/SWD activity.

If **SYStem.Option.WaitReset** *<time>* is specified and **[SYStem.Option.ResBreak](#page-177-0)** is disabled, the debugger waits the specified *<time>* after the deassertion of nSRST and nTRST before the first JTAG/SWD activity.

If **SYStem.Option.WaitReset** is enabled (**ON**) and **[SYStem.Option.ResBreak](#page-177-0)** is disabled, the debugger waits for at least 1 s, then it waits until nSRST is released from target side; the max. wait time is 35 s (see picture below).

If the chip additionally supports soft reset methods then the wait time can happen more than once.

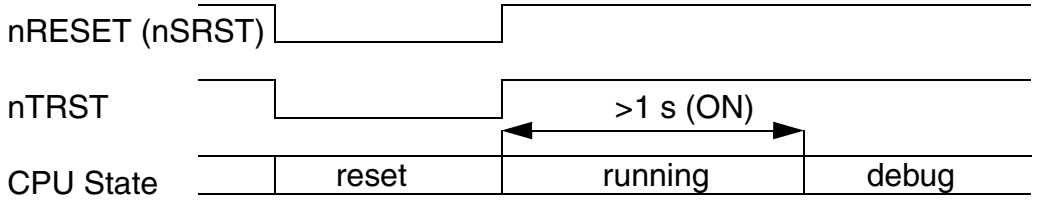

<span id="page-188-0"></span>Format: **SYStem.Option.ZoneSPACES** [**ON** | **OFF**]

Default: OFF.

The **SYStem.Option.ZoneSPACES** command must be set to **ON** if an Arm CPU with TrustZone or VirtualizationExtension is debugged. In these Arm CPUs, the processor has two or more CPU operation modes called:

- Non-secure mode
- Secure mode
- Hypervisor mode
- 64-bit EL3/Monitor mode (Armv8-A only)

Within TRACE32, these CPU operation modes are referred to as zones.

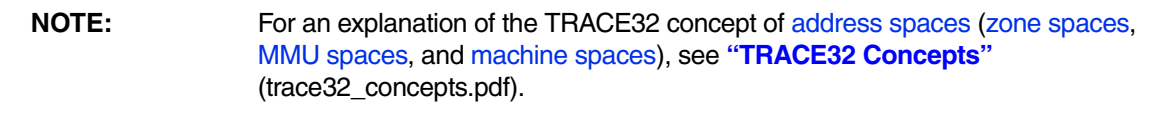

In each CPU operation mode (zone), the CPU uses separate MMU translation tables for memory accesses and separate register sets. Consequently, in each zone, different code and data can be visible on the same logical addresses.

To ease debug-scenarios where the CPU operation mode switches between non-secure, secure or hypervisor mode, it is helpful to load symbol sets for each used zone.

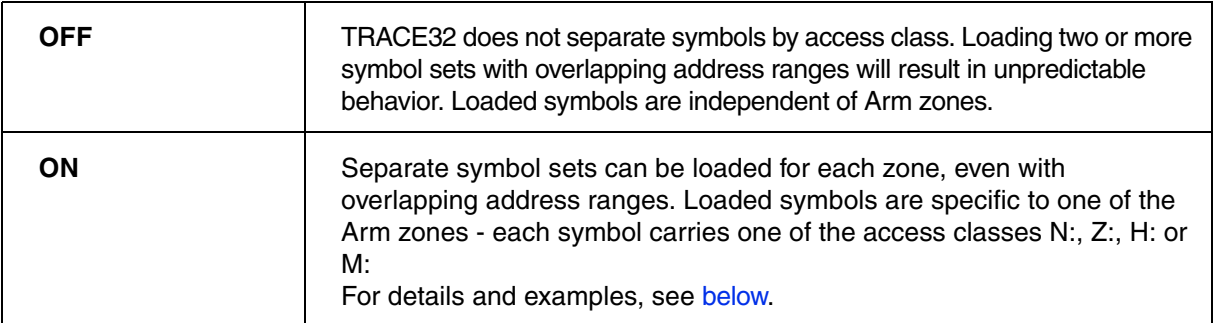

<span id="page-189-0"></span>If **SYStem.Option.ZoneSPACES** is enabled (**ON**), TRACE32 enforces any memory address specified in a TRACE32 command to have an access class which clearly indicates to which zone the memory address belongs. The following access classes are supported:

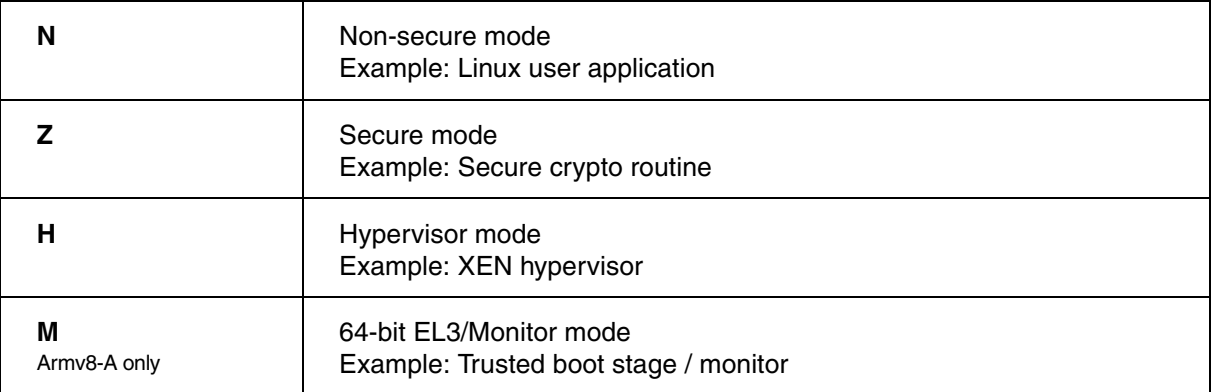

If an address specified in a command is not clearly attributed to N: Z:, H: or M:, the access class of the current PC context is used to complete the addresses' access class.

Every loaded symbol is attributed to either non-secure (N:), secure (Z:), hypervisor (H:) or EL3/monitor (M:) zone. If a symbol is referenced by name, the associated access class (N:, Z:, H: or M:) will be used automatically, so that the memory access is done within the correct CPU mode context. As a result, the symbol's logical address will be translated to the physical address with the correct MMU translation table.

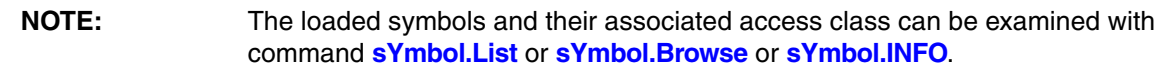

SYStem.Option.ZoneSPACES ON ; 1. Load the vmlinux symbols for non-secure mode (access classes N:, NP: ; and ND: are used for the symbols) with offset 0x0: Data.LOAD.Elf vmlinux N:0x0 /NoCODE ; 2. Load the sysmon symbols for secure mode (access classes Z:, ZP: and ; ZD: are used for the symbols) with offset 0x0: Data.LOAD.Elf sysmon Z:0x0 /NoCODE ; 3. Load the xen-syms symbols for hypervisor mode (access classes H:, ; HP: and HD: are used for the symbols) but without offset: Data.LOAD.Elf xen-syms H: /NoCODE ; 4. Load the sieve symbols without specification of a target access ; class and address: Data.LOAD.Elf sieve /NoCODE ; Assuming that the current CPU mode is non-secure in this example, the ; symbols of sieve will be assigned the access classes N:, NP: and ND: ; during loading.

### **Example: Symbolic Memory Access**

; dump the address on symbol swapper\_pg\_dir which belongs ; to the non-secure symbol set "vmlinux" we have loaded above: Data.dump swapper\_pg\_dir ; This will automatically use access class N: for the memory access, ; even if the CPU is currently not in non-secure mode.

### **Example: Deleting Zone-specific Symbols**

To delete a complete symbol set belonging to a specific zone, e.g. the non-secure zone, use the following command to delete all symbols in the specified address range.

sYmbol.Delete N:0x0--0xfffffffff ; non-secure mode (access classes N:)

### **Example: Zone-specific Debugger Address Translation Setup**

If the option **ZoneSPACES** is enabled and the debugger address translation is used (**TRANSlation** commands), a strict zone separation of the address translations is enforced. Also, common address ranges created with **TRANSlation.COMMON** will always be specific for a certain zone.

This script shows how to define separate translations for the zones **N:** and **H:**

```
SYStem.Option.ZoneSPACES ON
Data.LOAD.Elf sysmon Z:0 /NoCODE
Data.LOAD.Elf usermode N:0 /NoCODE /NoClear
; set up address translation for secure mode
TRANSlation.Create Z:0xC0000000++0x0fffffff A:0x10000000
; set up address translation for non-secure mode
TRANSlation.Create N:0xC0000000++0x1fffffff A:0x40000000
; enable address translation and table walk
TRANSlation.ON
; check the complete translation setup
TRANSlation.List
```
## **Operation System Support - Defining a Zone-specific OS Awareness**

If the CPU's virtualization extension is used to virtualize one or more guest systems, the hypervisor always runs in the CPU's hypervisor mode (zone H:), and the current guest system (if a ready-to-run guest is configured at all by the hypervisor) will run in the CPU's non-secure mode (zone N:).

Often, an operation system (such as a Linux kernel) runs in the context of the guest system.

In such a setup with hypervisor and guest OS, it is possible to load both the hypervisor symbols to H: and all OS-related symbols to N:

A TRACE32 OS Awareness can be loaded in TRACE32 to support the work with the OS in the guest system. This is done as follows:

- 1. Configure the OS Awareness as for a non-virtualized system. See:
	- ["Training Linux Debugging"](#page-1-0) (training\_rtos\_linux.pdf)
	- **TASK.CONFIG** command
- 2. Additionally set the default access class of the OS Awareness to the non-secure zone:

TASK.ACCESS N:

The TRACE32 OS Awareness is now configured to find guest OS kernel symbols in the **non-secure** zone.

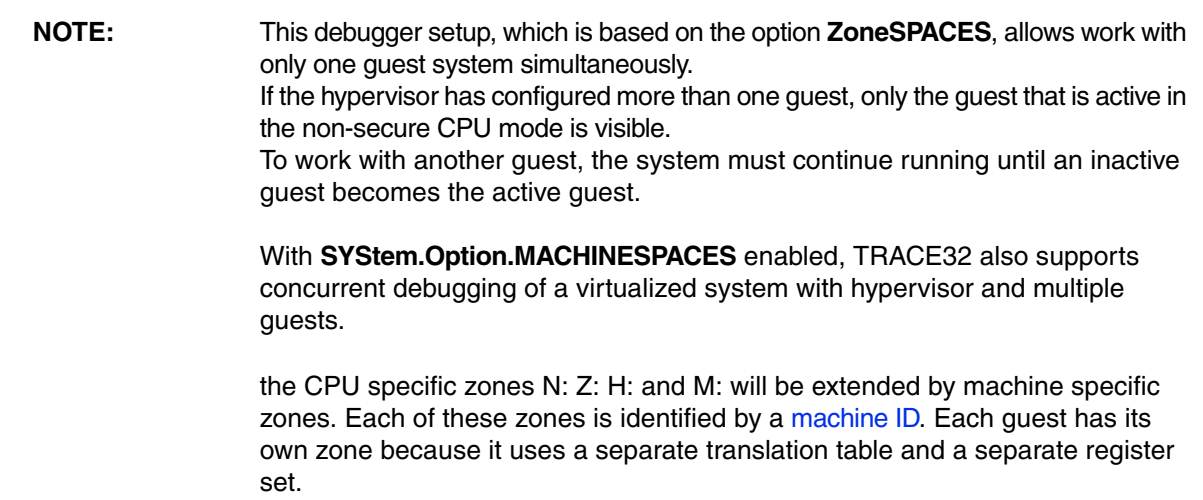

In this script, the hypervisor is configured to run in zone **H:** and a Linux kernel with OS Awareness as current guest OS in zone **N:** 

```
SYStem.Option.ZoneSPACES ON
; within the OS Awareness we need the space ID to separate address spaces
; of different processes / tasks
SYStem.Option.MMUSPACES ON
; here we let the target system boot the hypervisor. The hypervisor will
; set up the guest and boot Linux on the guest system.
...
; load the hypervisor symbols
Data.LOAD.Elf xen-syms H:0 /NoCODE
Data.LOAD.Elf usermode N:0 /NoCODE /NoClear
; set up the Linux OS Awareness
TASK.CONFIG ~~/demo/arm/kernel/linux/linux-3.x/linux3.t32
MENU.ReProgram ~~/demo/arm/kernel/linux/linux-3.x/linux.men
; instruct the OS Awareness to access all OS-related symbols with 
; access class N: 
TASK.ACCESS N: 
; set up the debugger address translation for the guest OS
; Note that the default address translation in the following command
; defines a translation of the logical kernel addresses range
; N:0xC0000000++0xFFFFFFF to the intermediate address range
; starting at I:0x40000000
MMU.FORMAT linux swapper_pg_dir N:0xC0000000++0xFFFFFFF I:0x40000000
; define the common address range for the guest kernel symbols
TRANSlation.COMMON N:0xC0000000--0xFFFFFFFF
; enable the address translation and the table walk
TRANSlation.TableWalk ON
TRANSlation.ON
```
**NOTE:** If **SYStem.Option.MMUSPACES ON** is used, all addresses for all zones will show a space ID (such as N:**0x024A**:0x00320100), even if the OS Awareness runs only in one zone (as defined with command **TASK.ACCESS**).

Any task-related command, such as **[MMU.List.TaskPageTable](#page-232-0)** *<task\_name>*, will automatically refer to tasks running in the same zone as the OS Awareness.

Format: **SYStem.Option.ZYNQJTAGINDEPENDENT** [**ON** | **OFF**]

## Default: OFF

This option is for a Zynq Ultrascale+ device using JTAG Boot mode. There are two cases:

- 1. Device operates in cascaded mode. The Arm DAP and TAP controllers both use the PL JTAG interface, i.e. forming a JTAG daisy chain.
- 2. Device operates in independent mode. The TAP controller is accessed via the PL JTAG interface. The Arm DAP is connected to the MIO or EMIO JTAG interface.

This command controls whether the debugger connects to the device in independent or cascaded mode. This depends on the used JTAG interface.

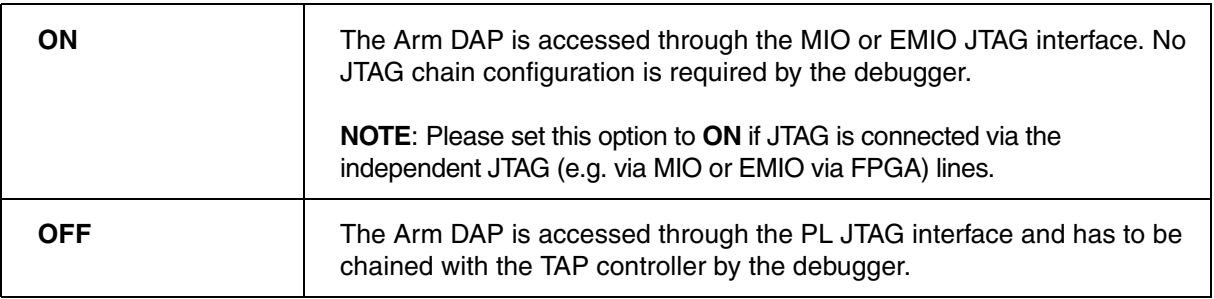

# **STATE.NOCTIACCESS()**

[build 122395 - DVD 09/2020]

### Syntax: **STATE.NOCTIACCESS()**

Returns whether the CTI related to the CPU can be accessed or not.

**Return Value Type**: Boolean.

### **Return Value and Description**:

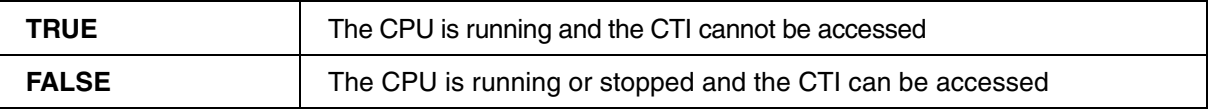

## **STATE.NOCPUACCESS()**

[build 122395 - DVD 09/2020]

Syntax: **STATE.NOCPUACCESS()** 

Returns whether the debug registers related to the CPU can be accessed or not.

**Return Value Type**: Boolean.

### **Return Value and Description**:

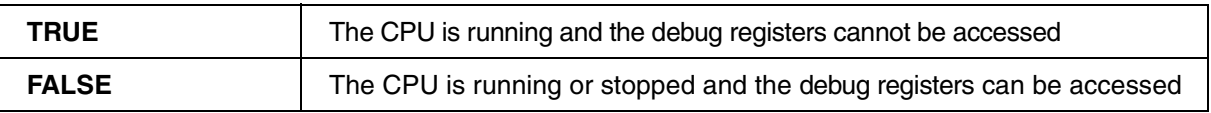

Syntax: **SYStem.Option.HRCWOVerRide()** 

Returns current setting of **[SYStem.Option.HRCWOVerRide](#page-165-0)**.

**Return Value Type**: Boolean.

## **Return Value and Description**:

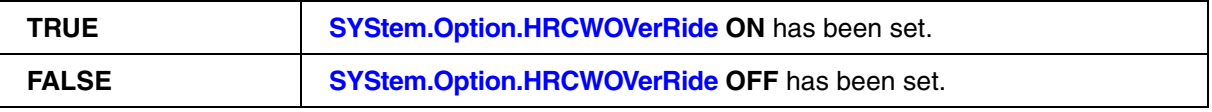

The **BMC** (**B**ench**M**ark **C**ounter) commands provide control and usage of the on-chip benchmark and performance counters if available on the chip.

For information about *architecture-independent* **BMC** commands, refer to **"BMC"** (general\_ref\_b.pdf).

For information about *architecture-specific* **BMC** commands, see command descriptions below.

## **BMC.<counter>.CountEL<x>
Select exception level events to be counted**

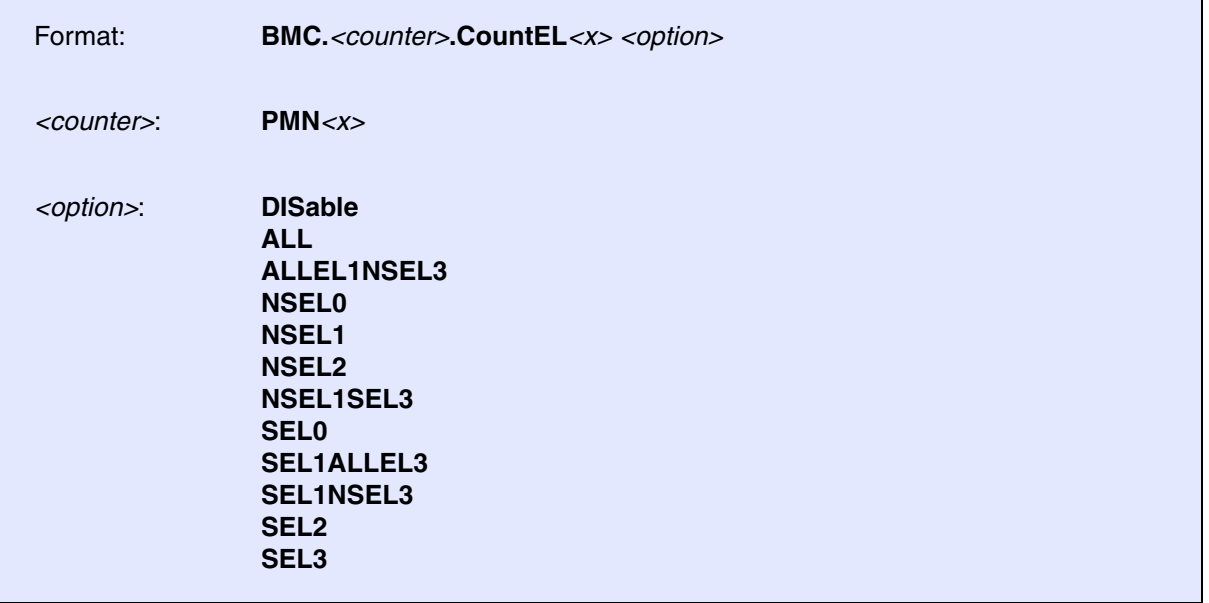

Selects the exception level events to be counted.

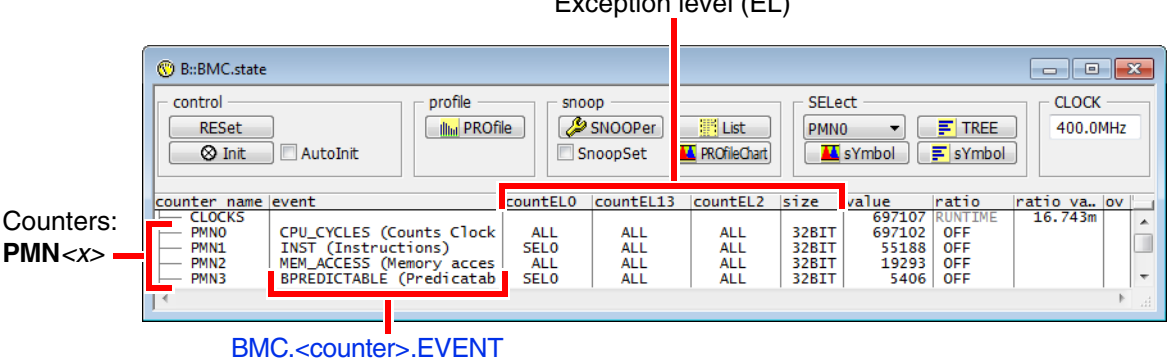

Exception level (EL)

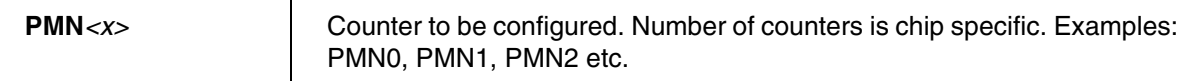

Select exception level (EL) that shall count certain events

## **Armv8-A (with TrustZone):**

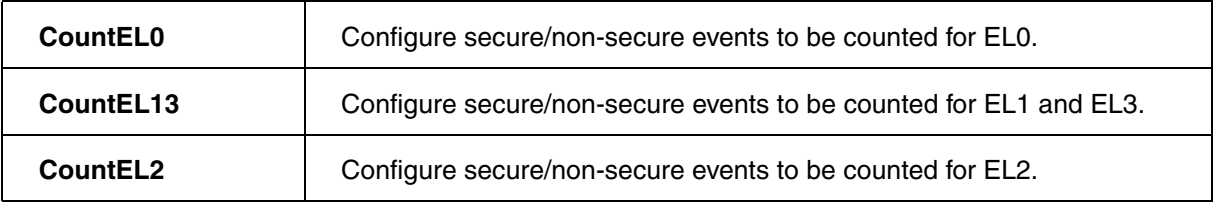

Select secure/non-secure events that shall be counted on a certain exception level. The availability of these options depends on the selected **CountEL***<x>*.

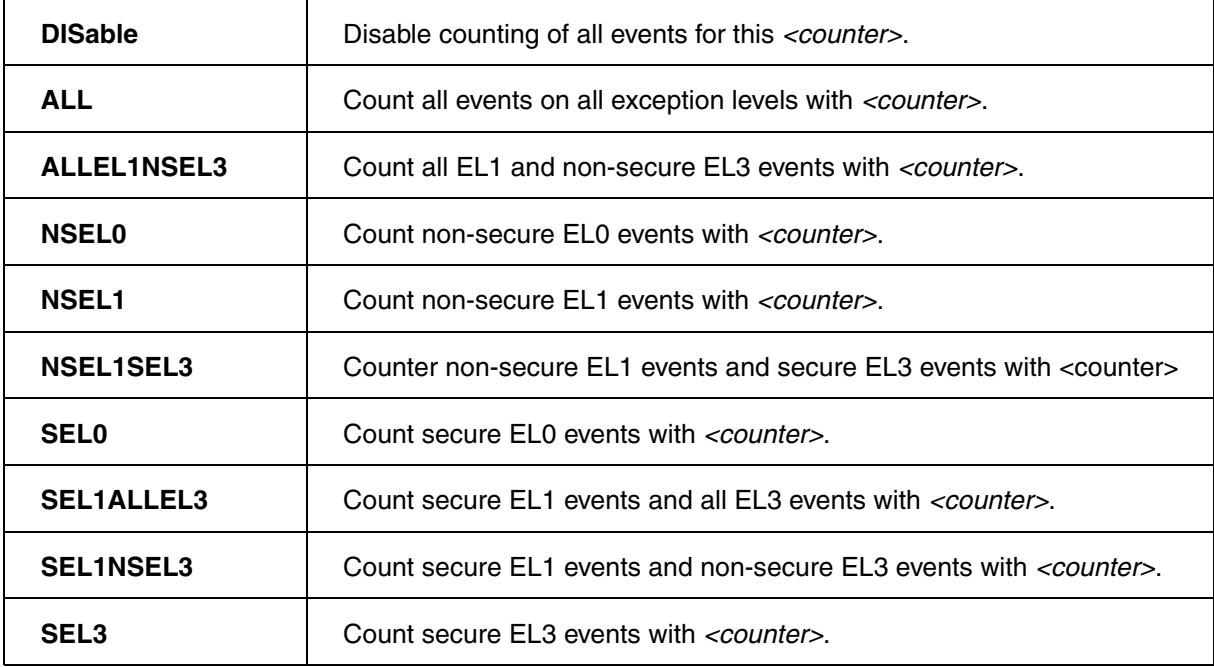

Example cores: Cortex-A3x, Cortex-A5x, Cortex-A7x

## **Armv8.4-A cores, or later (additional options)**

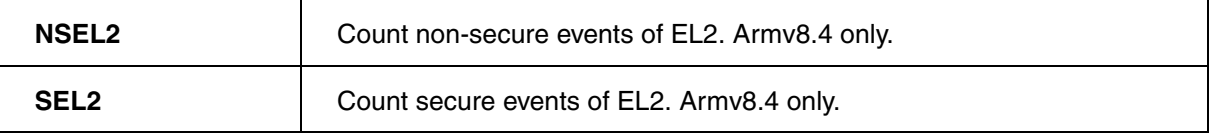

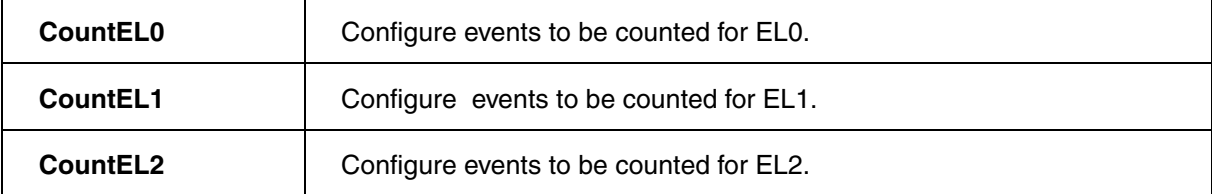

Select whether events on a certain exception level shall be counted or not.

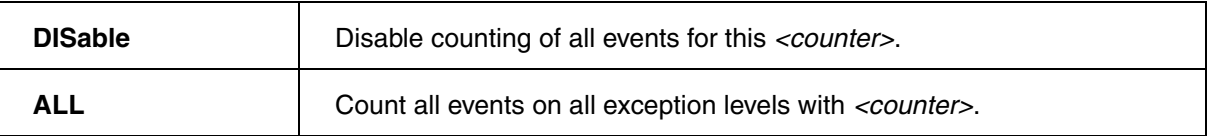

Example core: Cortex-R52

### **Example**:

BMC.PMN0.EVENT INST : Count instructions ... BMC.PMN0.CountEL13 SEL3 ; ... in secure EL3 only with PMN0

## **Function**

Benchmark counter values can be returned with the function **BMC.COUNTER()**.

## **BMC.EXPORT** Export benchmarking events from event bus

Format: **BMC.EXPORT** [**ON** | **OFF**]

Enable / disable the export of the benchmarking events from the event bus. If enabled, it allows an external monitoring tool, such as an ETM to trace the events. For further information please refer to the target processor manual under the topic performance monitoring.

Default: OFF

The figure below depicts an example configuration comprising the PMU and ETM:

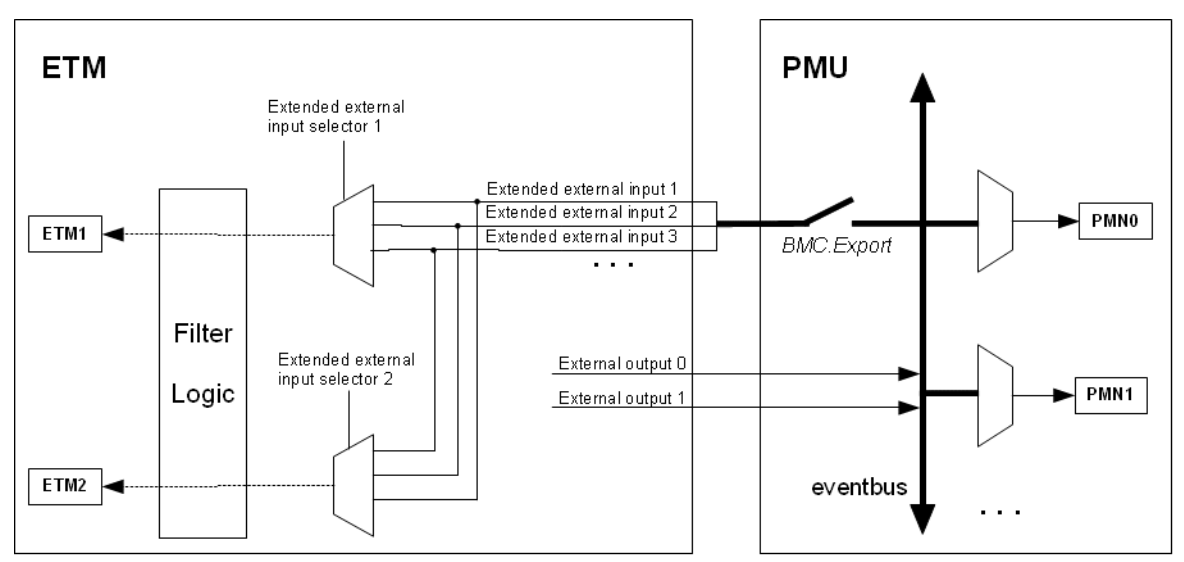

In case ETM1 or ETM2 are selected for event counting, **BMC.EXPORT** will automatically be switched on. Furthermore the according extended external input selectors of the ETM will be set accordingly.

## **BMC.LongCycle Configure cycle counter width**

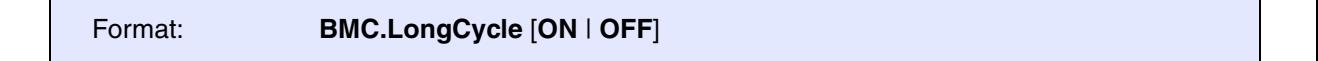

Configures if the Cycle Counter (clocks) uses a 32-bit or 64-bit register width for counting.

If an Armv8 implementation is AArch64 only, the counter is always 64-bit.

**BMC.PRESCALER** Prescale the measured cycles

Format: **BMC.PRESCALER** [**ON** | **OFF**]

If ON, the cycle counter register, which counts for the cpu cycles which is used to measure the elapsed time, will be divided (prescaled) by 64. The display of the time will be corrected accordingly.

<span id="page-201-0"></span>The **TrOnchip** command group provides low-level access to the on-chip debug register. For configuring the low-level access, use the TRACE32 command line or the **[TrOnchip.state](#page-213-0)** window:

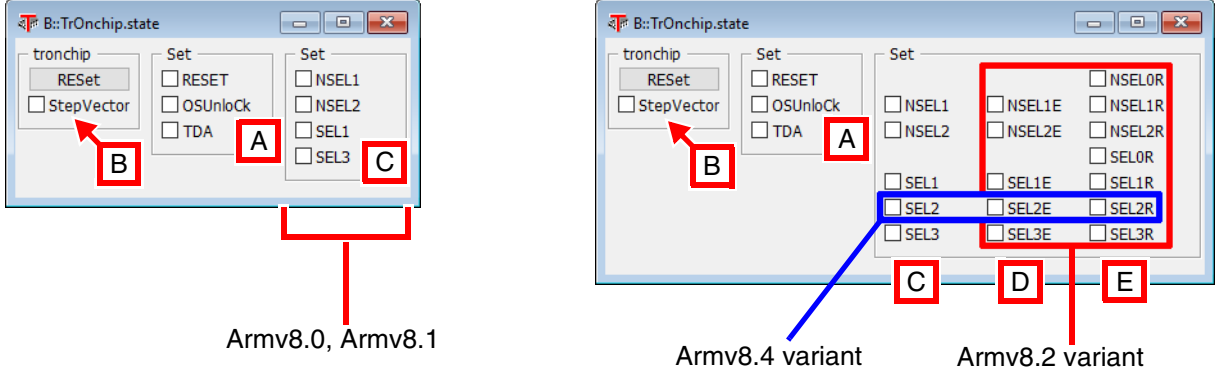

- **A [TrOnchip.Set](#page-208-0)** If enabled, the program execution is stopped at the specified special event.
- **B [TrOnchip.Set](#page-208-0)** Enable/Disable stepping of exception handlers.
- **C [TrOnchip.Set](#page-208-0)** If enabled, the program execution stops on an exception level change.
- **D [TrOnchip.Set](#page-208-0)** If enabled, the program execution stops on an exception level entry from a lower exception level, Armv8.2 only, secure EL2 extension Armv8.4 only.
- **E [TrOnchip.Set](#page-208-0)** If enabled, the program execution stops on an exception level return from a higher execption level, Armv8.2 only, secure EL2 extension Armv8.4 only.

Special events are the reset, the removal of the OS-lock state or the access to debug registers (TDA).

Events that trigger the halt on an exception level change cannot distinguish the AArch32 modes abt, und, fiq, irq, svc, sys. Those modes are all covered by the option SEL1 or NSEL1. To stop on a specific AArch32 exception vector (e.g. fiq, irq) do not use the **[TrOnchip.state](#page-213-0)** command. Set a single address breakpoint on the exception vector address instead.

**NOTE:** A number of commands from the **TrOnchip** command group have been renamed to **Break.CONFIG.***<sub\_cmd>*. In addition, these **Break.CONFIG** commands are now *architecture-independent*  commands, and as such they have been moved to general\_ref\_b.pdf.

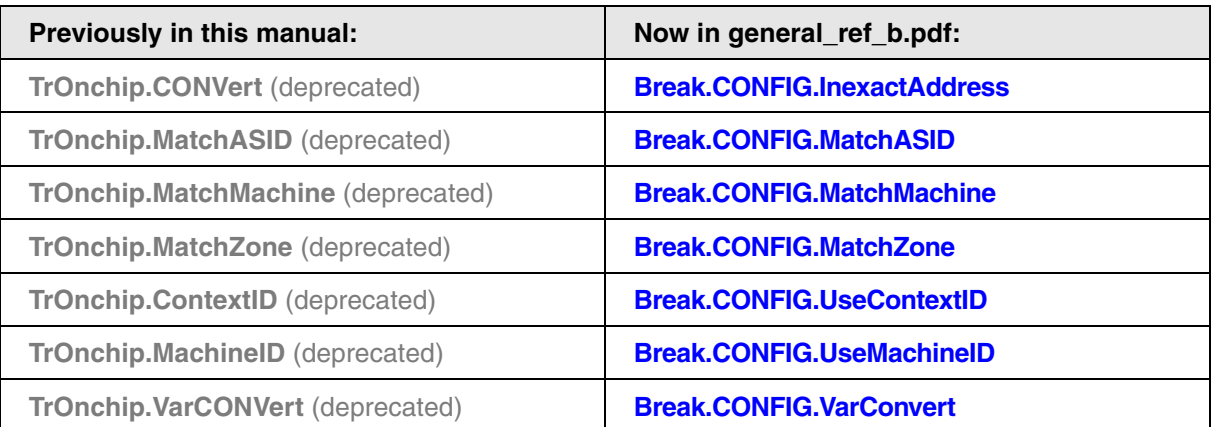

For information about *architecture-specific* **TrOnchip** commands, refer to the command descriptions in this chapter.

<span id="page-202-0"></span>**TrOnchip.ContextID** Enable context ID comparison

Format: **TrOnchip.ContextID** [**ON** | **OFF**] (deprecated) **Use Break.CONFIG.UseContextID instead**

If the debug unit provides breakpoint registers with ContextID comparison capability, **TrOnchip.ContextID**  has to be set to **ON** in order to set task/process specific breakpoints that work in real-time.

## **Example**:

TrOnchip.ContextID ON

Break.Set VectorSwi /Program /Onchip /TASK EKern.exe:Thread1

<span id="page-203-0"></span>Format: **TrOnchip.CONVert** [**ON** | **OFF**] (deprecated) **Use Break.CONFIG.InexactAddress instead**

Controls for all on-chip read/write breakpoints whether the debugger is allowed to change the user-defined address range of a breakpoint (see **Break.Set** <address range> in the figure below).

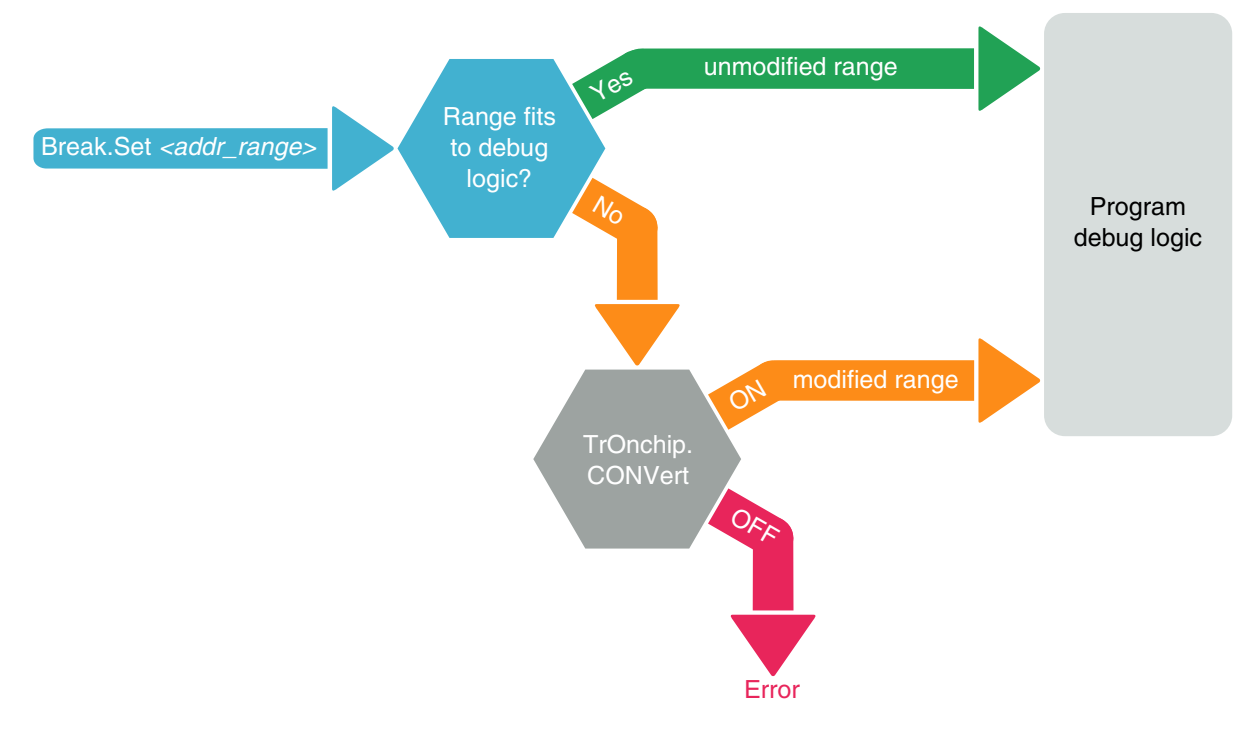

The debug logic of a processor may be implemented in one of the following three ways:

- 1. The debug logic does not allow to set range breakpoints, but only single address breakpoints. Consequently the debugger cannot set range breakpoints and returns an error message.
- 2. The debugger can set any user-defined range breakpoint because the debug logic accepts this range breakpoint.
- 3. The debug logic accepts only certain range breakpoints. The debugger calculates the range that comes closest to the user-defined breakpoint range (see "modified range" in the figure above).

The **TrOnchip.CONVert** command covers case 3. For case 3) the user may decide whether the debugger is allowed to change the user-defined address range of a breakpoint or not by setting **TrOnchip.CONVert** to **ON** or **OFF**.

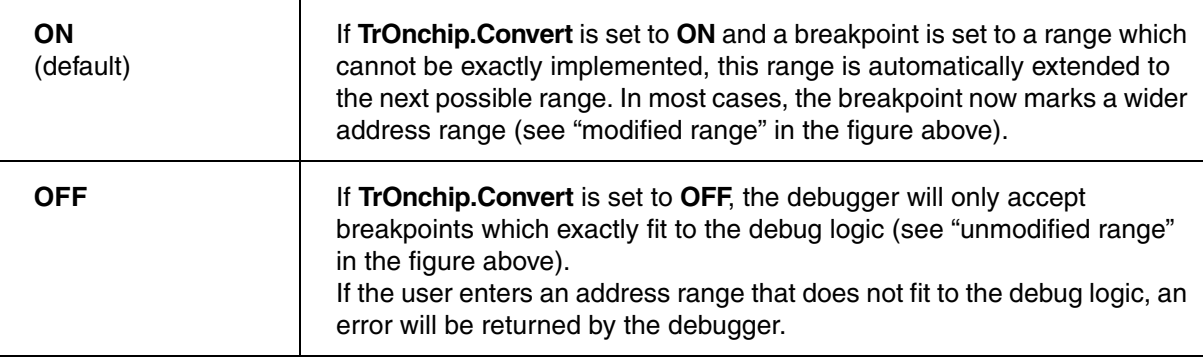

In the **Break.List** window, you can view the requested address range for all breakpoints, whereas in the **Break.List /Onchip** window you can view the actual address range used for the on-chip breakpoints.

# <span id="page-204-0"></span>**TrOnchip.MachineID** Extend on-chip breakpoint/trace filter by machine ID

Format: **TrOnchip.MachineID** [**ON** | **OFF**] (deprecated) **Use Break.CONFIG.UseMachineID instead**

If the debug unit provides breakpoint registers with Machine ID comparison capability, **TrOnchip.MachineID** has to be set to **ON** in order to set machine specific breakpoints that work in real-time.

<span id="page-205-0"></span>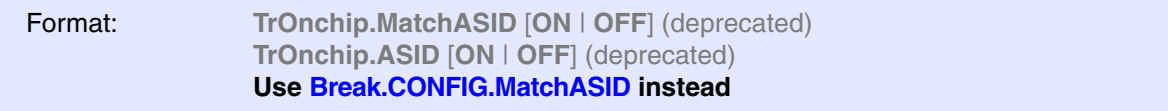

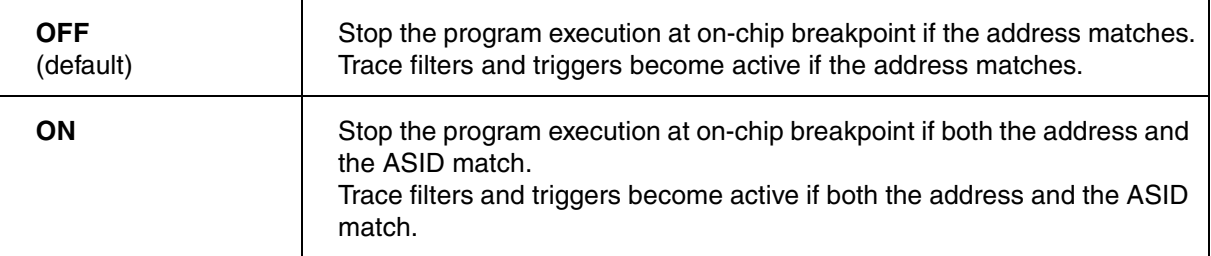

# <span id="page-205-1"></span>**TrOnchip.MatchMachine** Extend on-chip breakpoint/trace filter by machine

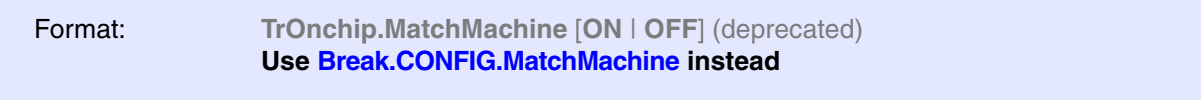

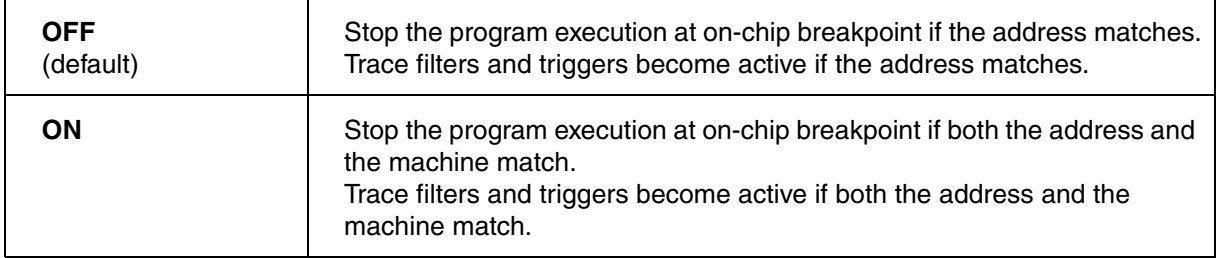

<span id="page-206-0"></span>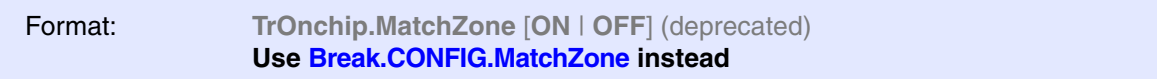

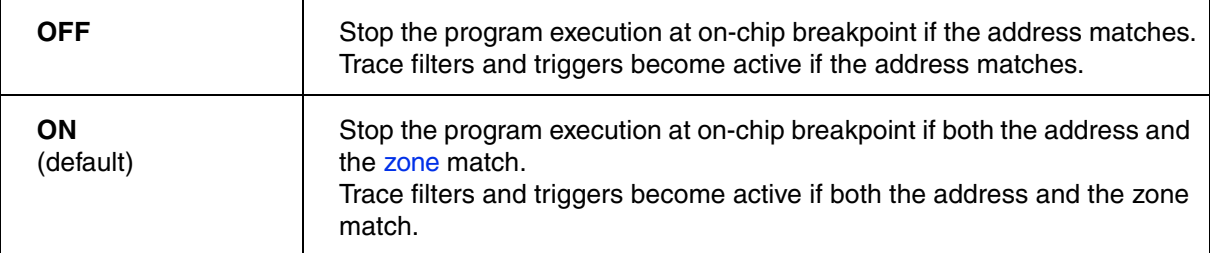

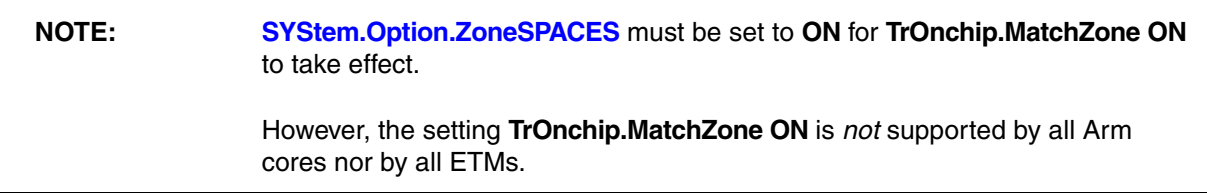

**Example**: In these two demo code snippets, let's compare the setting **TrOnchip.MatchZone ON** and **OFF** for an on-chip breakpoint at address  $0x100$  in zone  $Z$  (= secure memory).

SYStem.Option.ZoneSPACES ON ;create an on-chip breakpoint in secure memory Break.Set ZSR:0x100 /Onchip **TrOnchip.MatchZone ON** ;observe the zones for on-chip breakpoints ;--> application execution will stop at the on-chip breakpoint ; only if both conditions are fulfilled:

- ; a) the address is 0x100 and
- ; b) the zone is Z (= secure memory)

SYStem.Option.ZoneSPACES ON

;create an on-chip breakpoint in secure memory Break.Set ZSR:0x100 /Onchip

**TrOnchip.MatchZone OFF** ;ignore the zones for on-chip breakpoints

;--> now application execution will stop at address 0x100 ; irrespective of the zone

Format: **TrOnchip.RESERVE BP***<x>* | **WP***<x>* [**ON** | **OFF**]

Default: OFF.

Selects breakpoints or watchpoints that will not be used by the debugger. This allows to do a custom configuration of breakpoint or watchpoint registers.

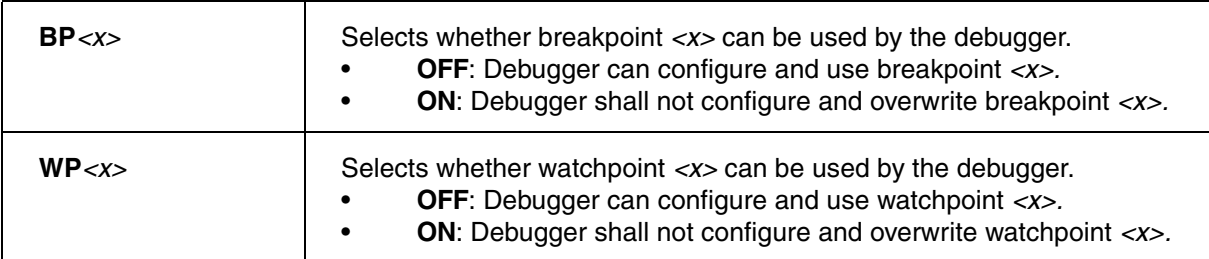

### **Example**:

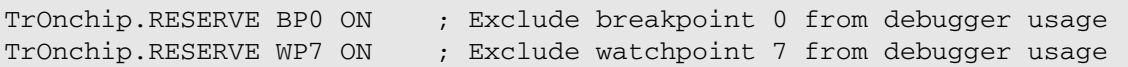

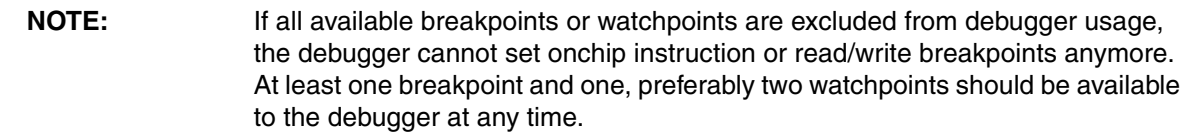

**TrOnchip.RESet** Set on-chip trigger to default state

Format: **TrOnchip.RESet**

Sets the TrOnchip settings and trigger module to the default settings.

<span id="page-208-0"></span>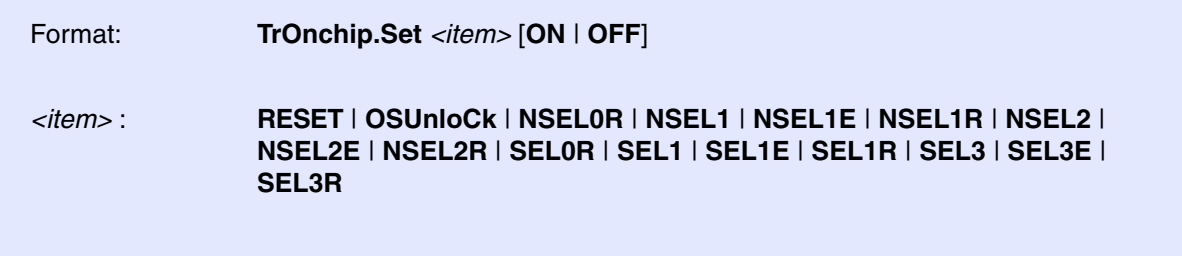

Default: RESET ON, all other options are OFF.

These options are available for all Armv8 cores. Several exception catch events can be set simultaneously.

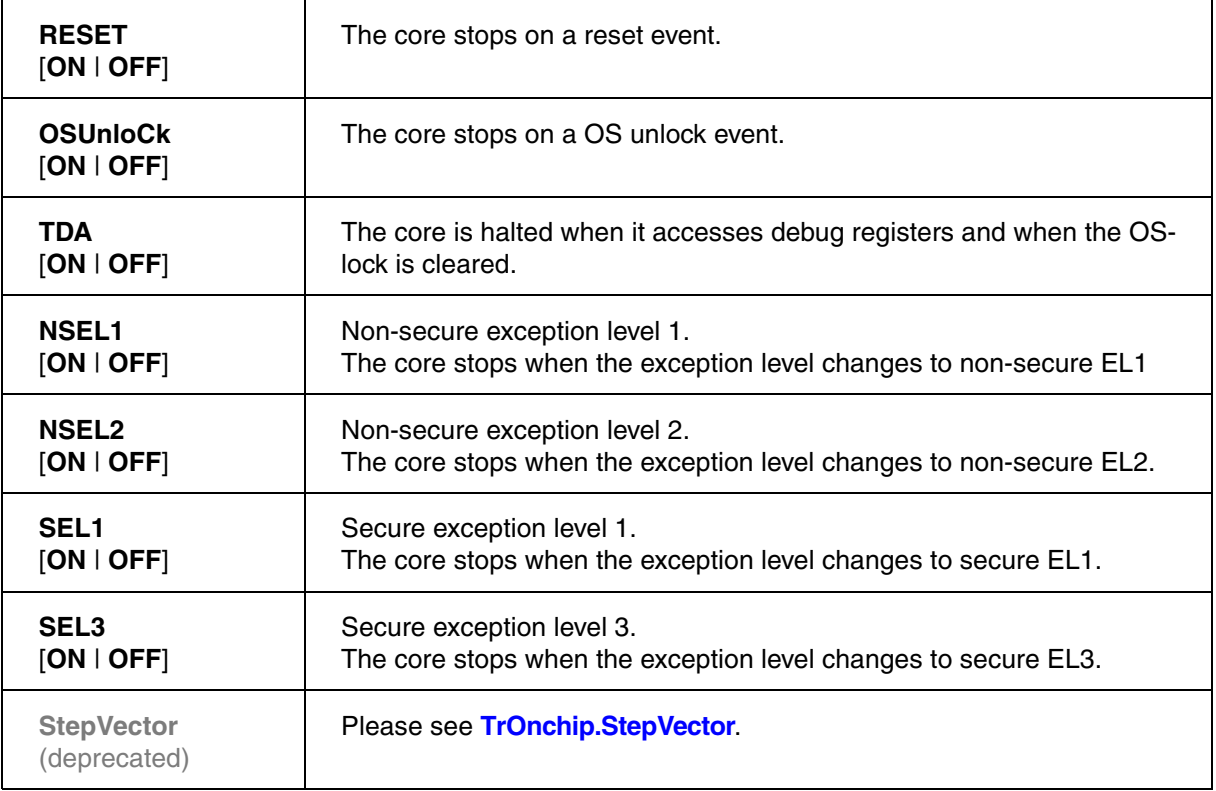

Additional options for Armv8.2-A cores (or later):

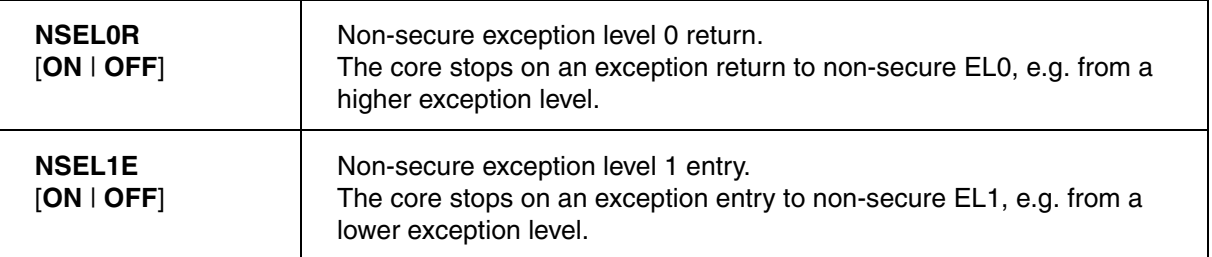

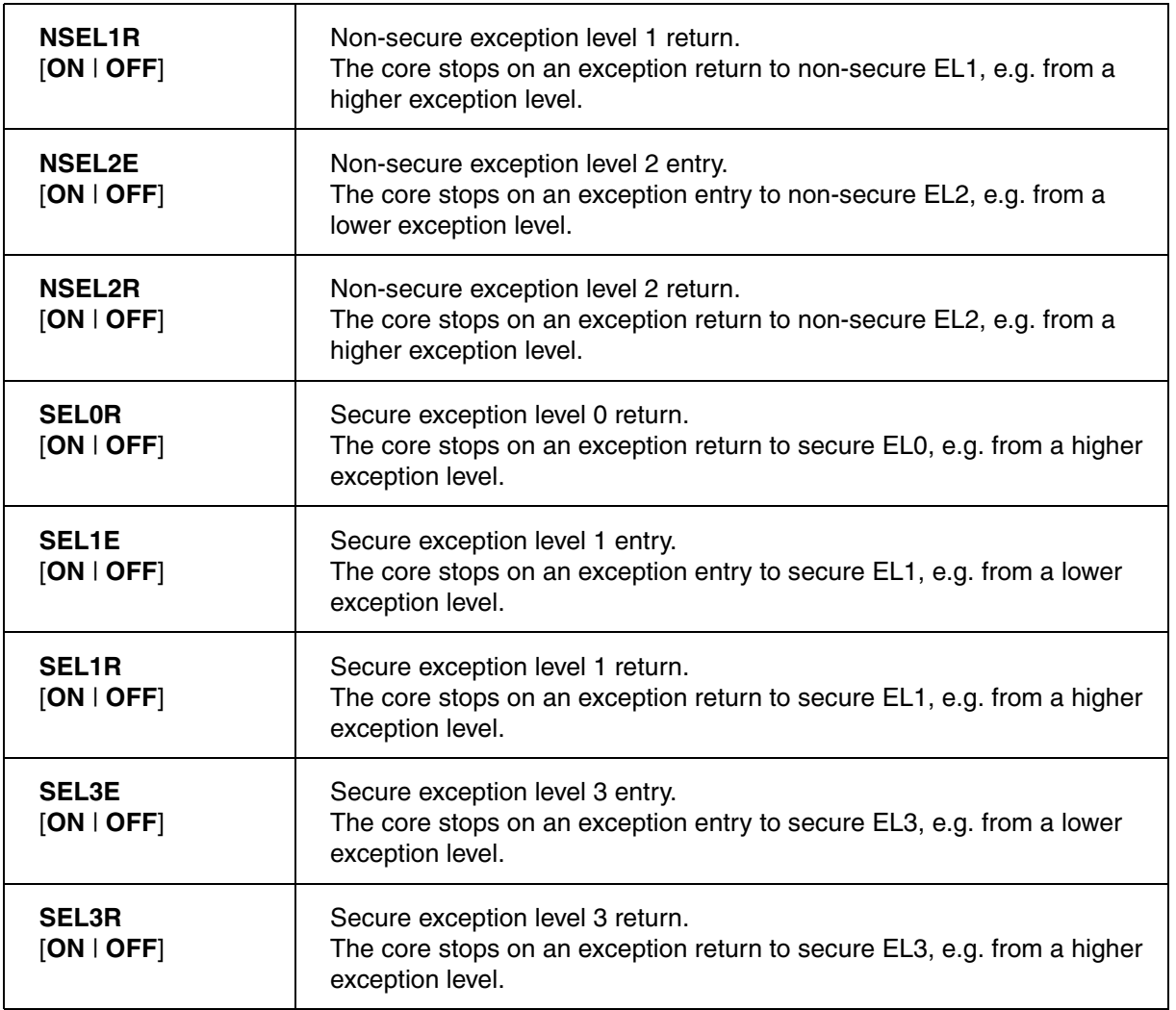

Additional options for Armv8.4-A cores (or later):

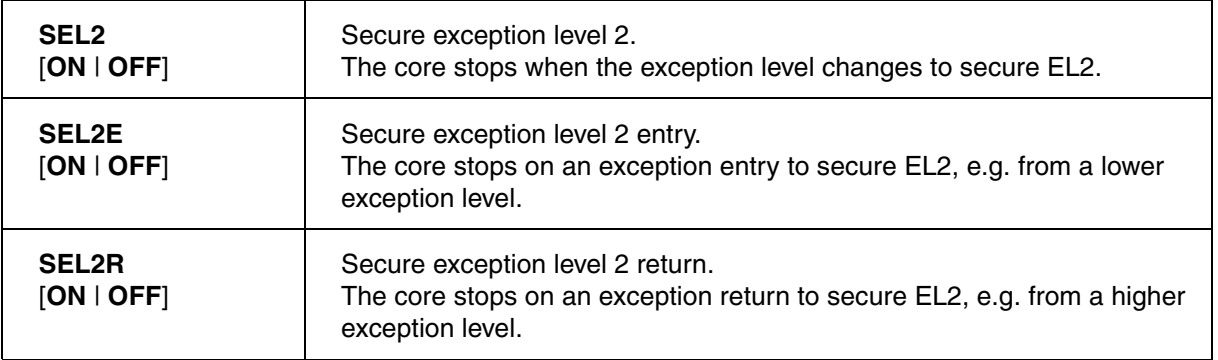

## **Exception Catch into Current Exception Level of CPU (Armv8.0 and Armv8.1 only)**

If the CPU shall resume operation upon a **Go.direct** or **Step.single**, this means the CPU has to leave debug mode. Leaving debug mode has the effect of an exception return from debug mode to the current exception level of the CPU. Such an exception return might already trigger an exception catch if a catch event was set for the current CPU mode. This only happens for Armv8.0 or Armv8.1 based devices. In this case, the debugger will issue a warning that the CPU cannot resume execution.

## **Example:**

The CPU is currently in AArch64 EL2 and should be caught when it changes from non-secure EL1 to EL2.

The CPU has stopped in debug mode. **TrOnchip.Set NSEL2** has been set to **ON**. This means that an entry to EL2 will trigger a CPU stop. Now if a go is executed, the debugger will restore the CPU state and return the CPU from debug mode to EL2. This entry to EL2, however, will trigger the set EL2 catch event. The CPU will now enter debug mode again without having executed a single line of code.

### **Workaround:**

If an exception trigger is used, it is likely to assume that the CPU will not stay in its exception level. If it would, such a trigger would be useless. Therefore try to proceed as follows:

- Disable the catch event for the current exception level of the CPU. If the CPU should resume from EL2 like in the example, disable NSEL2.
- Instead set a trigger to the EL the CPU will switch to and wait for it to get stopped there. In the example this would mean to set NSEL1 to **ON**.

Disable the last set trigger and set your initial catch event. In the example this would mean to set NSEL2 to **ON** again.

## <span id="page-210-0"></span>**TrOnchip.StepVector** Step into exception handler

Format: **TrOnchip.StepVector** [**ON** | **OFF**]

Step into exception handler if **ON**. Step over exception handler if **OFF**. In EDECR, this changes the bit EDECR.SS (Halting step enable).

Format: **TrOnchip.StepVectorResume** [**ON** | **OFF**]

Default: OFF.

When this command is set to ON, the debugger will catch exceptions and resume the single step.

<span id="page-212-0"></span>Format: **TrOnchip.VarCONVert** [**ON** | **OFF**] (deprecated) **Use Break.CONFIG.VarConvert instead**

Controls for all scalar variables whether the debugger sets an HLL breakpoint with **Var.Break.Set** only on the start address of the scalar variable or on the entire address range covered by this scalar variable.

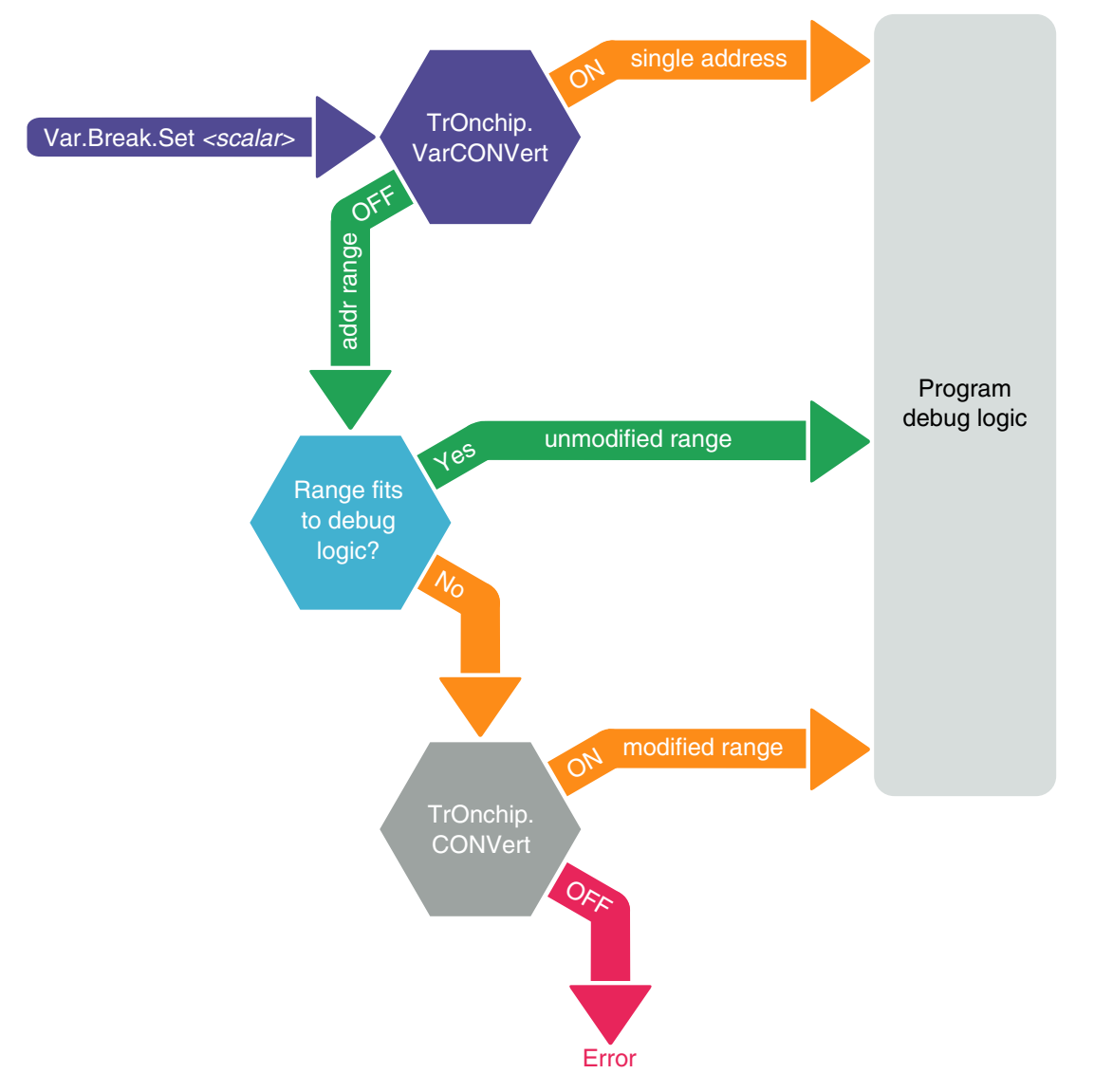

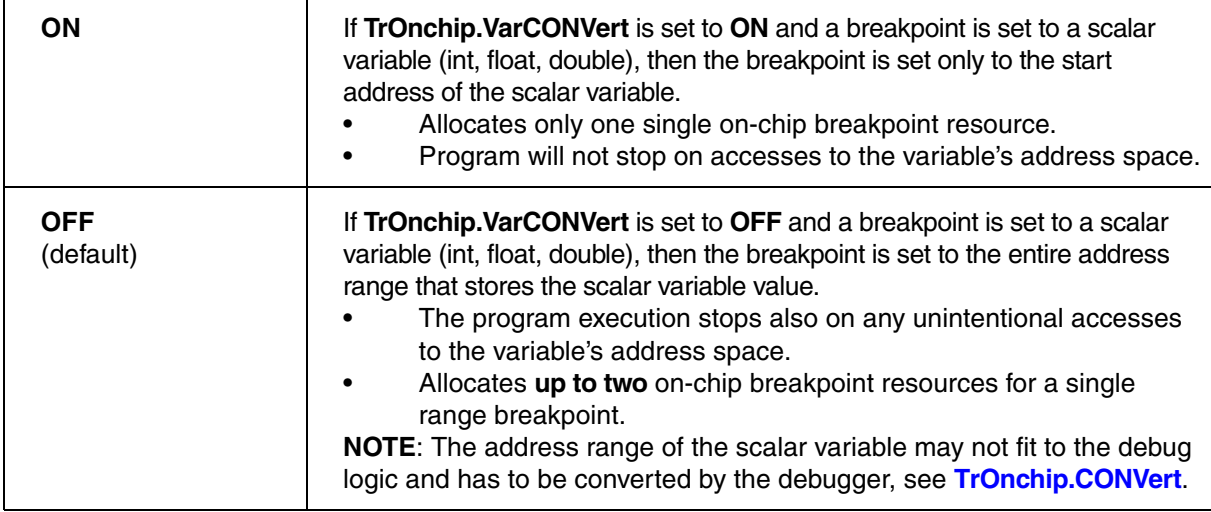

In the **Break.List** window, you can view the requested address range for all breakpoints, whereas in the **Break.List /Onchip** window you can view the actual address range used for the on-chip breakpoints.

<span id="page-213-0"></span>**TrOnchip.state Display on-chip trigger window** 

[[Go to figure\]](#page-201-0)

Format: **TrOnchip.state**

Opens the **TrOnchip.state** window.

Armv8 cores feature a hierarchical memory system with multiple levels of cache. Using the **CACHE** command group, you can analyze and alter all cache levels that are accessible by external debuggers. The TRACE32 cache support visualizes the essential information about stored cache entries, including full decoding of the cache tag information. To perform basic cache maintenance tasks, please have a look at these recommended commands:

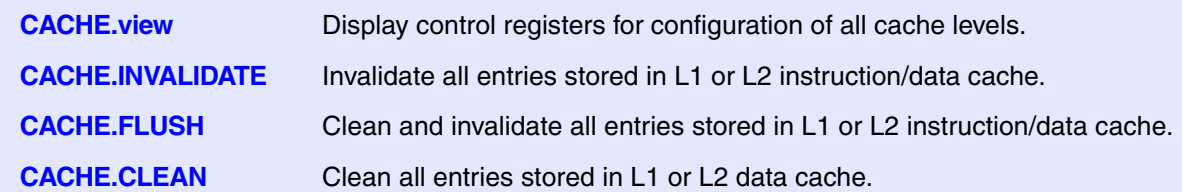

The cache topology and capabilities of an Armv8 cores are defined by its implementation and therefore may vary significantly for different types of cores. Especially commands for basic cache analysis tasks may be affected by this:

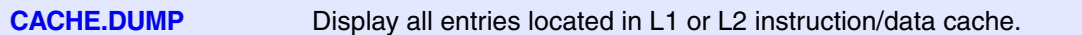

For an overview of the TRACE32 cache support for various Armv8 cores, please refer to **["TRACE32 Cache](#page-215-0)  [Support by CPU Type"](#page-215-0)**, page 216.

The list of referenced members of the **CACHE** command group in this section is far from complete. For a full list, please see "**General Commands Reference Guide C**" (general ref c.pdf).

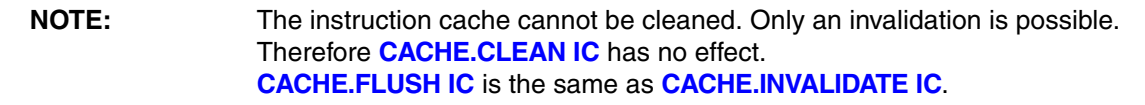

<span id="page-215-0"></span>Armv8 cores with hierarchical memory system feature varying cache analysis capabilities. Each implementation can restrict the access of external debuggers to certain cache levels or sections. A short comparison for different types is shown here:

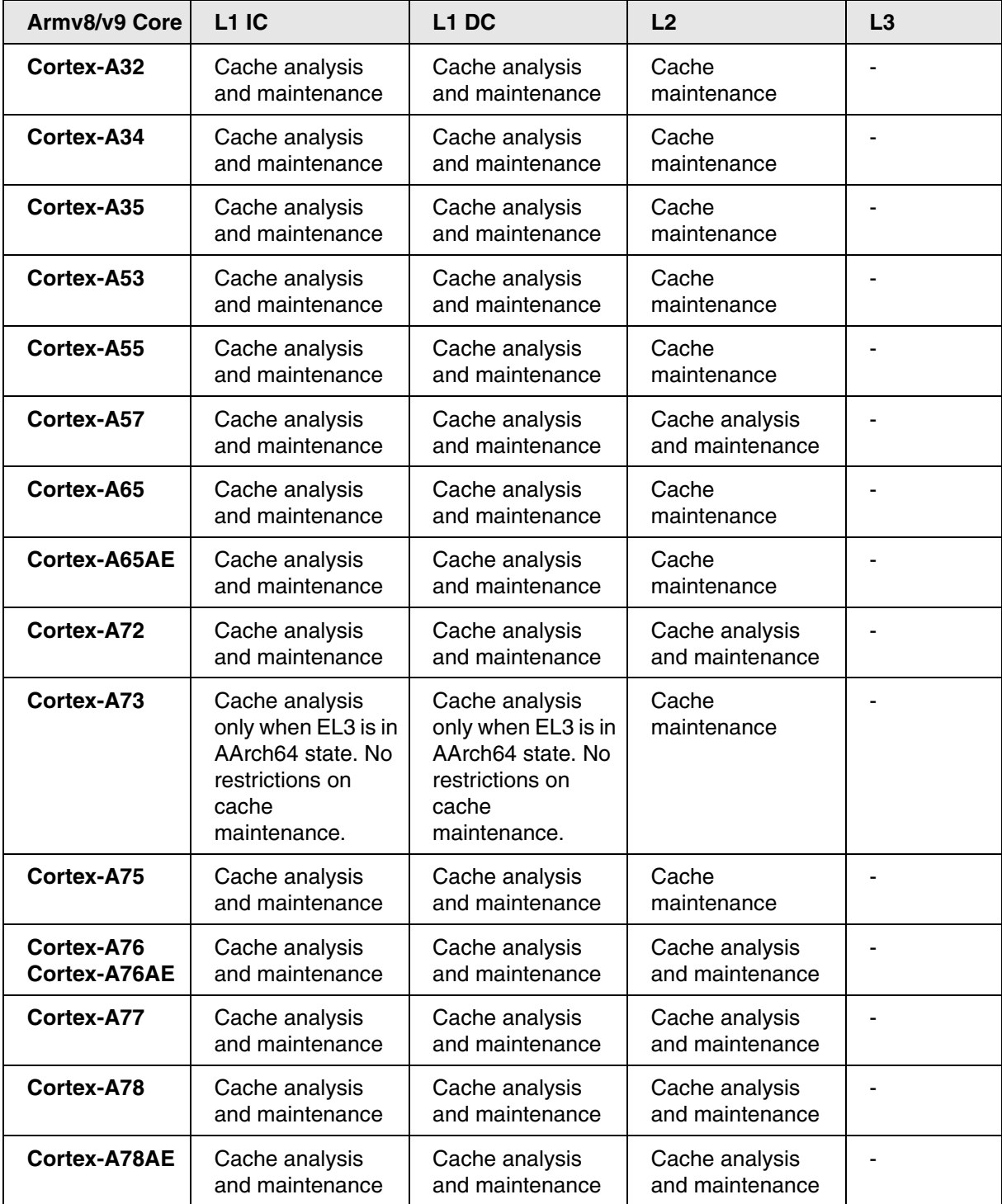
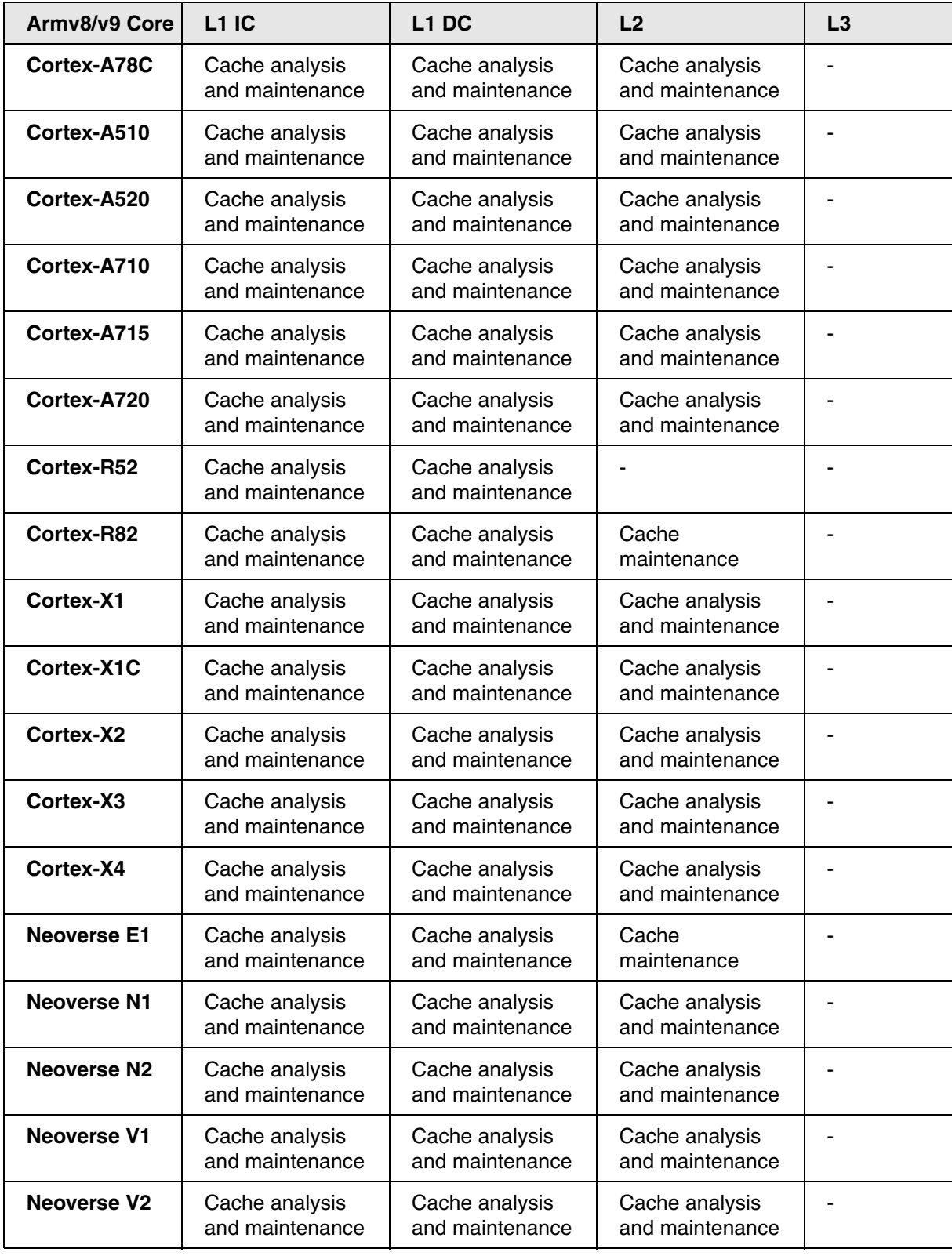

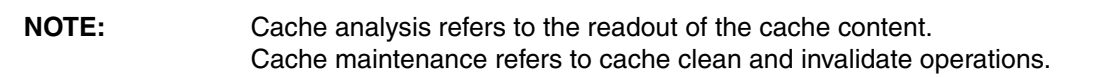

# <span id="page-218-1"></span>**MMU.DUMP** Page wise display of MMU translation table

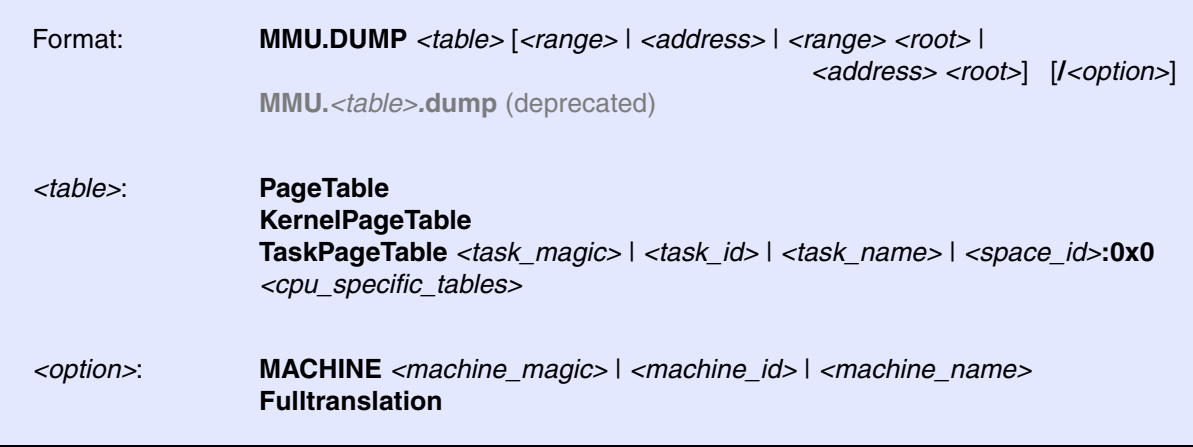

Displays the contents of the CPU specific MMU translation table.

- If called without parameters, the complete table will be displayed.
- If the command is called with either an address range or an explicit address, table entries will only be displayed if their **logical** address matches with the given parameter.

<span id="page-218-0"></span>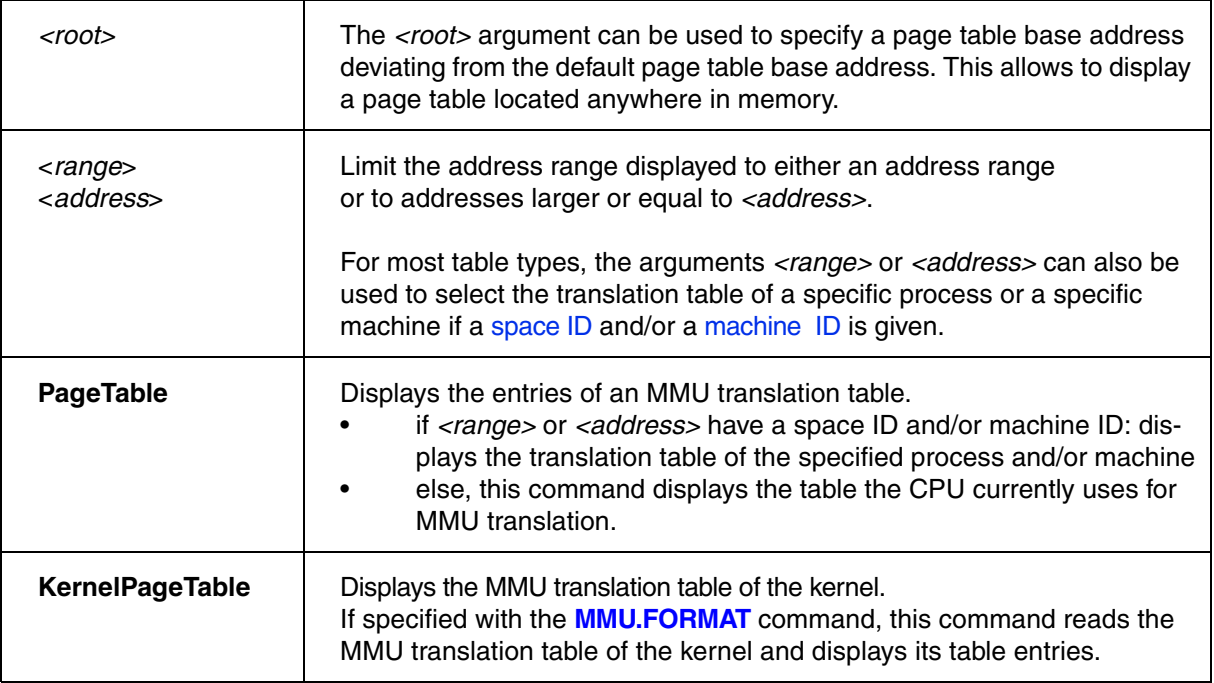

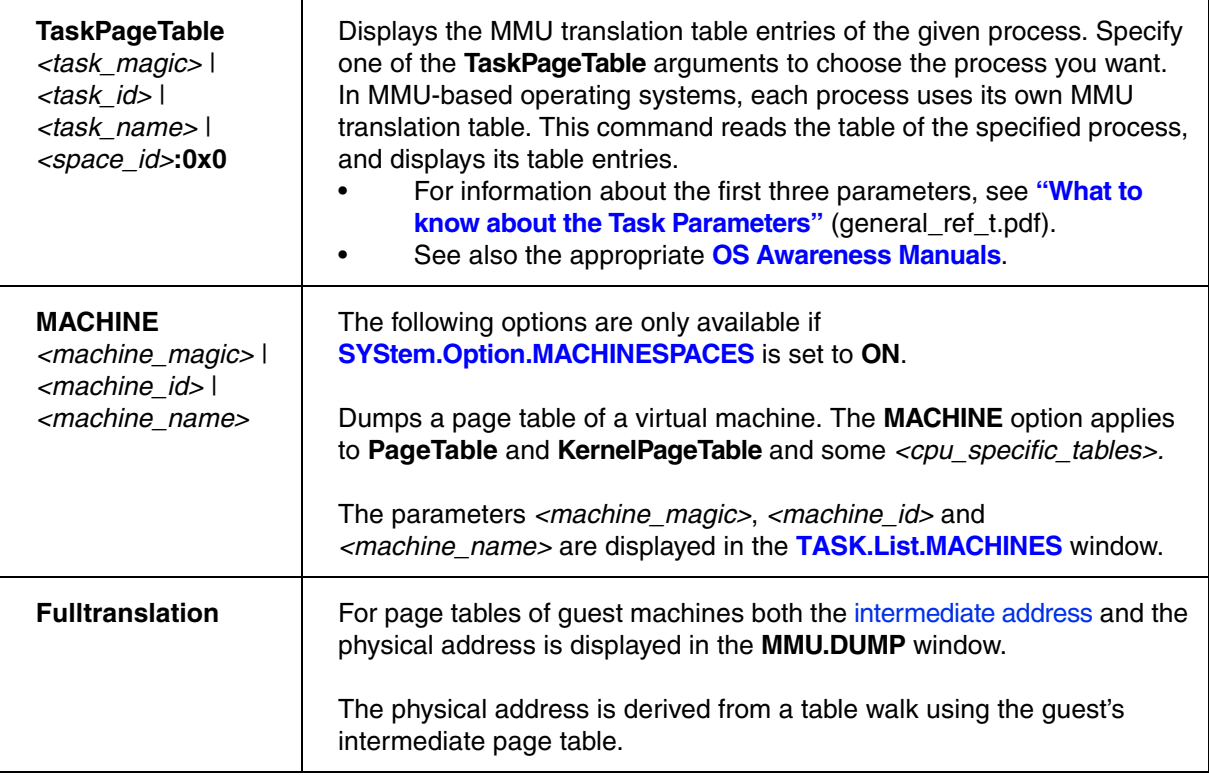

# **CPU specific Tables in MMU.DUMP <table>**

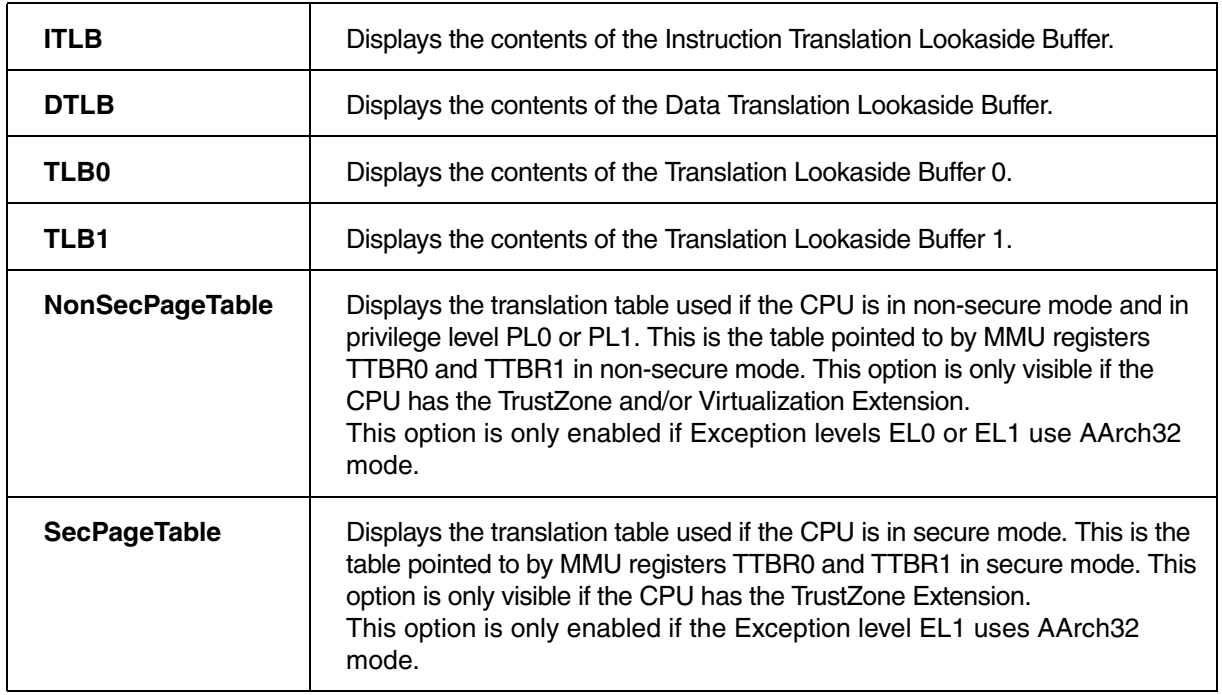

<span id="page-220-0"></span>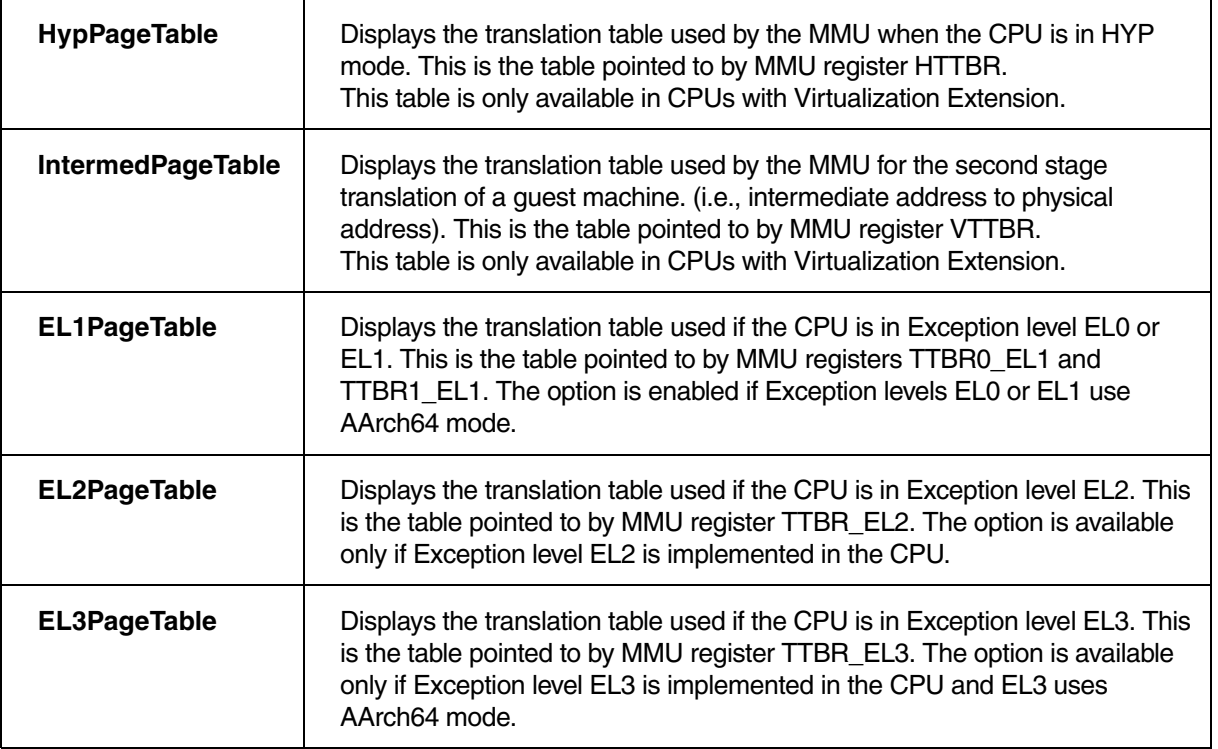

# **Next:**

- **[Screenshot of the MMU.DUMP.PageTable Window](#page-221-0)**
- **[Description of the Columns](#page-221-1)**
- **[Examples](#page-230-0)**

# <span id="page-221-1"></span>**Description of Columns in the MMU.DUMP.PageTable Window**

<span id="page-221-0"></span>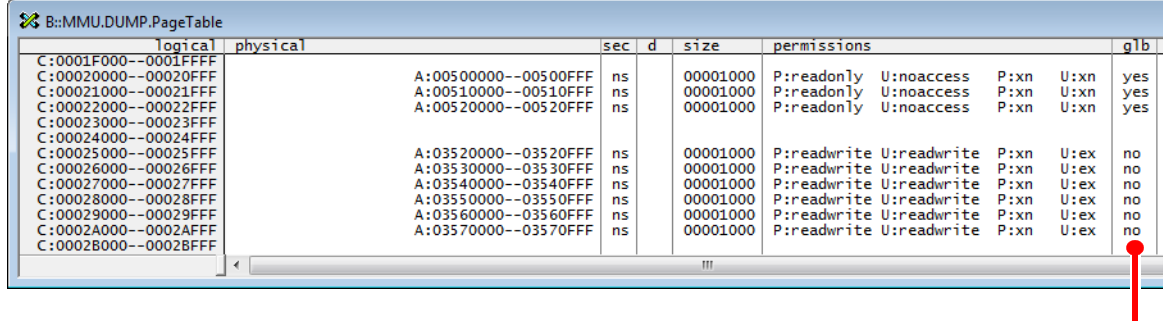

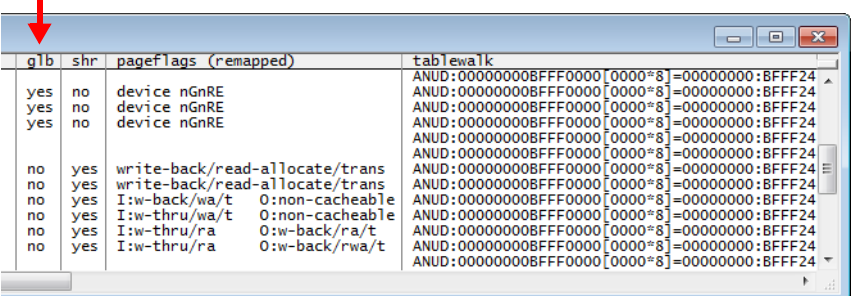

<span id="page-221-3"></span><span id="page-221-2"></span>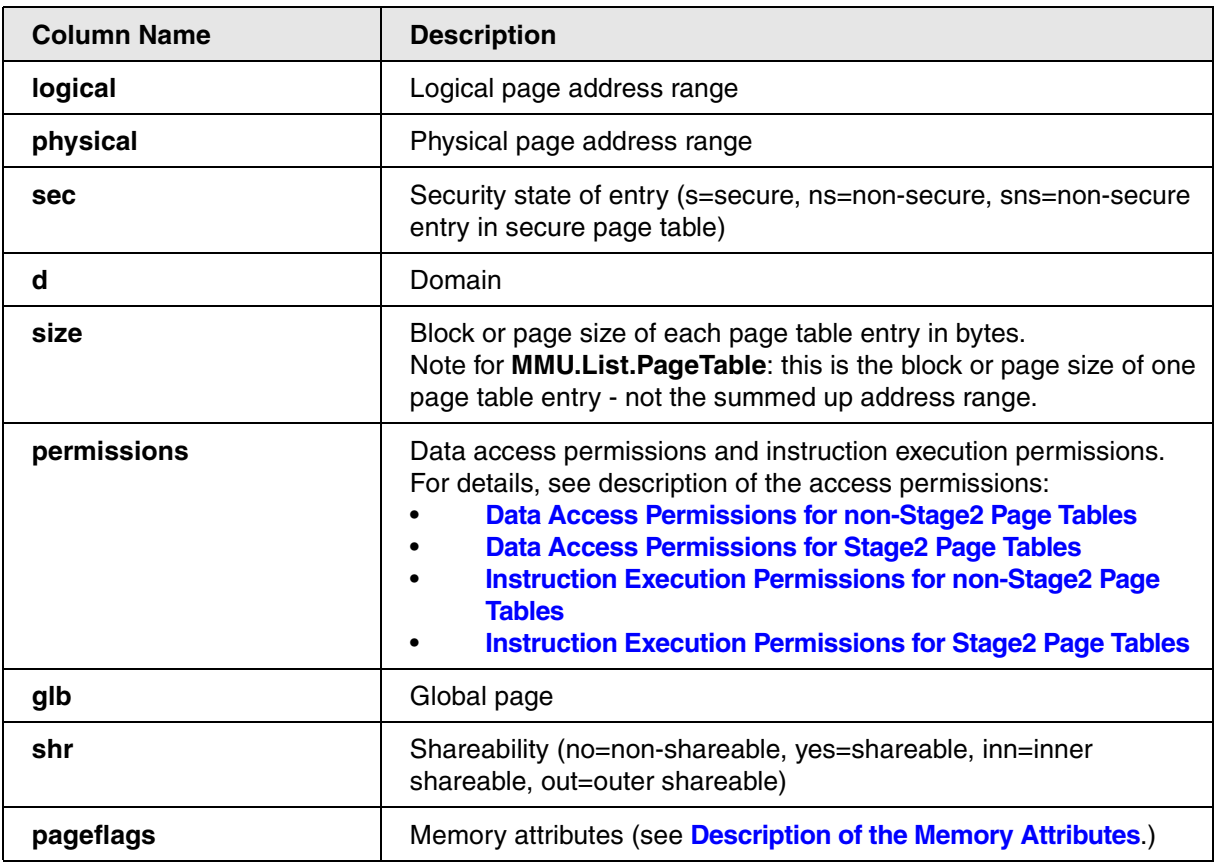

Г

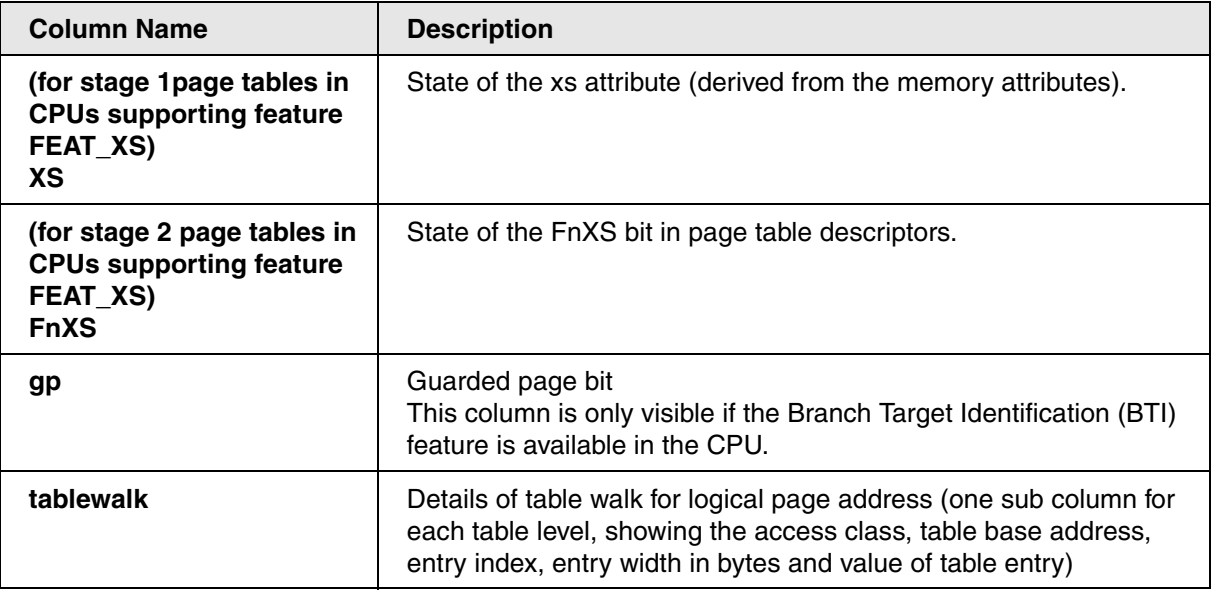

[\[Back to Column Name: permissions\]](#page-221-2)

<span id="page-223-0"></span>This table describes the data access permissions shown in the **permissions** column of the following windows:

- **[MMU.List.PageTable](#page-232-0)** window (AArch64 EL0/1/2/3 or AArch32 PL0/1/2)
- **[MMU.DUMP.PageTable](#page-218-0)** window (AArch64 EL0/1/2/3 or AArch32 PL0/1/2)
- **[SMMU.StreamMapRegGrp.Dump](#page-265-0)** window
- **[SMMU.StreamMapRegGrp.list](#page-267-0)** window

**P:** *<data\_access\_permission>* data access permissions for privileged code (PL1 / EL1) **U:** *<data\_access\_permission>* data access permissions for unprivileged code (PL0 / EL0)

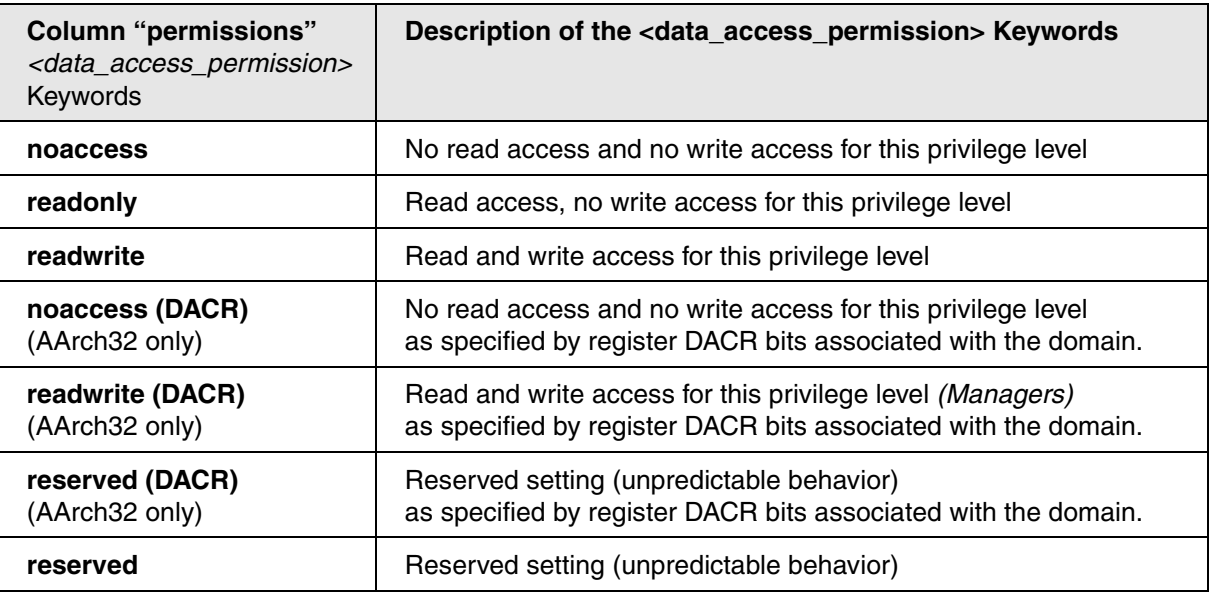

<span id="page-224-0"></span>This table describes the data access permissions shown in the **permissions** column of the following windows:

- **[MMU.List.IntermediatePageTable](#page-232-0)** window
- **[MMU.DUMP.IntermediatePageTable](#page-220-0)** window
- **[SMMU.StreamMapRegGrp.Dump /IPT](#page-265-0)** window
- **[SMMU.StreamMapRegGrp.list /IPT](#page-267-0)** window

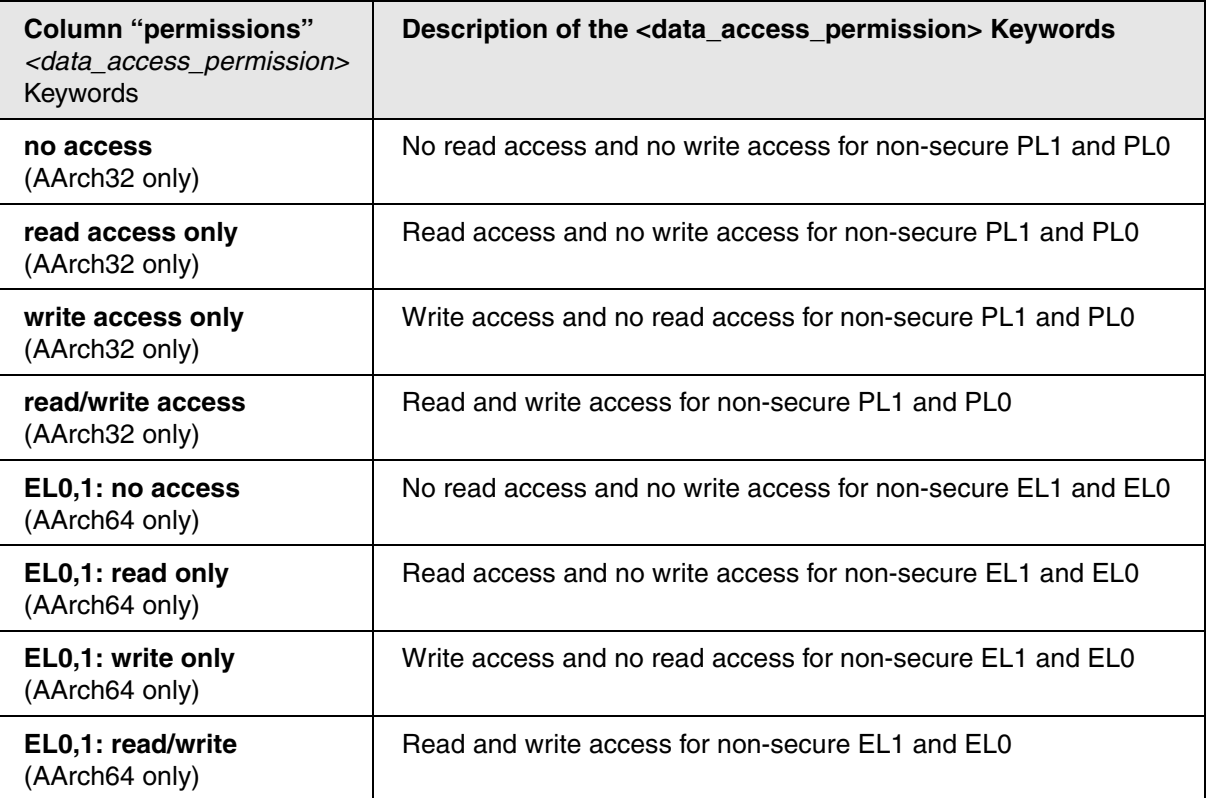

[\[Back to Column Name: permissions\]](#page-221-2)

<span id="page-225-0"></span>This table describes the access permissions for instruction execution shown in the **permissions** column of the following windows:

- **[MMU.List.PageTable](#page-232-0)** window (AArch64 EL0/1/2/3 or AArch32 PL0/1/2)
- **[MMU.DUMP.PageTable](#page-218-0)** window (AArch64 EL0/1/2/3 or AArch32 PL0/1/2)
- **[SMMU.StreamMapRegGrp.Dump](#page-265-0)** window
- **[SMMU.StreamMapRegGrp.list](#page-267-0)** window

**P:** *<execution\_permission>* instruction execution permission for privileged code (PL1 / EL1) **U:** *<execution\_permission>* instruction execution permission for unprivileged code (PL0 / EL0)

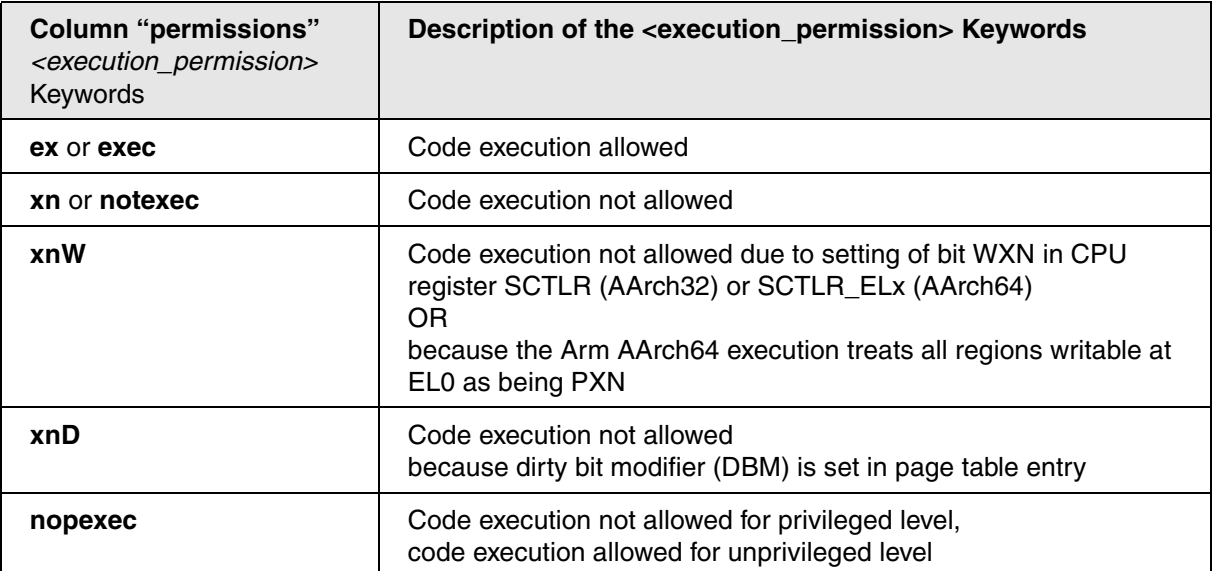

# <span id="page-226-0"></span>**Description of the Instruction Execution Permissions for Stage2 Page Tables**

[\[Back to Column Name: permissions\]](#page-221-2)

This table describes the access permissions for instruction execution shown in the **permissions** column of the following windows:

- **[MMU.List.IntermediatePageTable](#page-232-0)** window
- **[MMU.DUMP.IntermediatePageTable](#page-220-0)** window
- **[SMMU.StreamMapRegGrp.Dump /IPT](#page-265-0)** window
- **[SMMU.StreamMapRegGrp.list /IPT](#page-267-0)** window

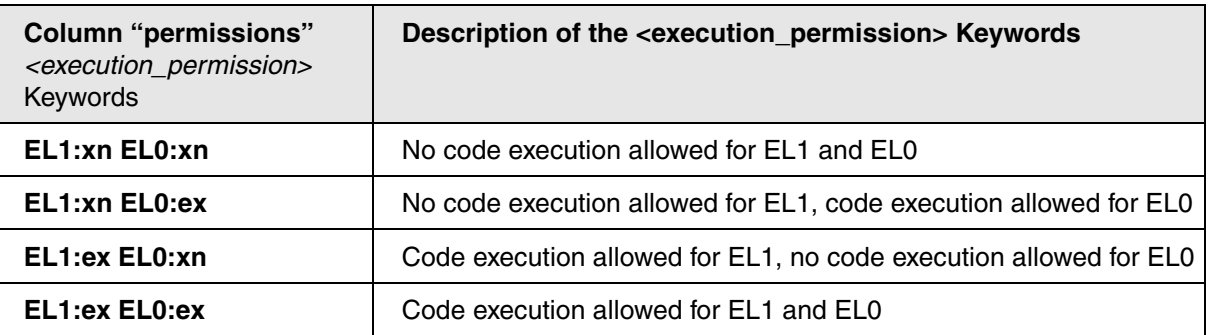

<span id="page-227-0"></span>This table describes the memory attributes displayed in the **pageflags** column of the following windows:

- **[MMU.List.PageTable](#page-232-0)** (any page table) and **[MMU.List.IntermediatePageTable](#page-232-0)** window
- **[MMU.DUMP.PageTable](#page-218-0)** (any page table) and **[MMU.DUMP.IntermediatePageTable](#page-220-0)** window
- **[SMMU.StreamMapRegGrp.Dump](#page-265-0)** window
- **[SMMU.StreamMapRegGrp.list](#page-267-0)** window

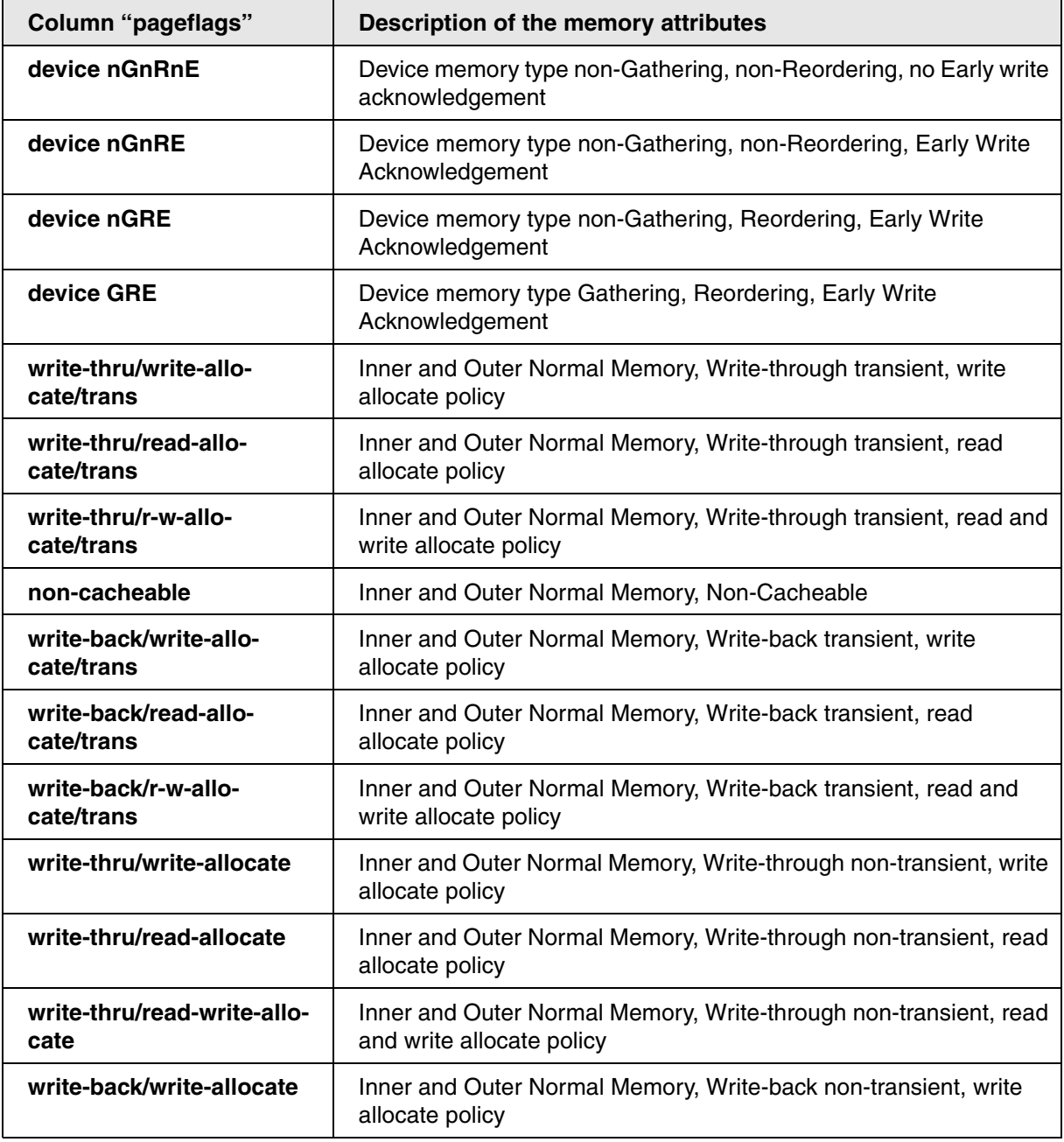

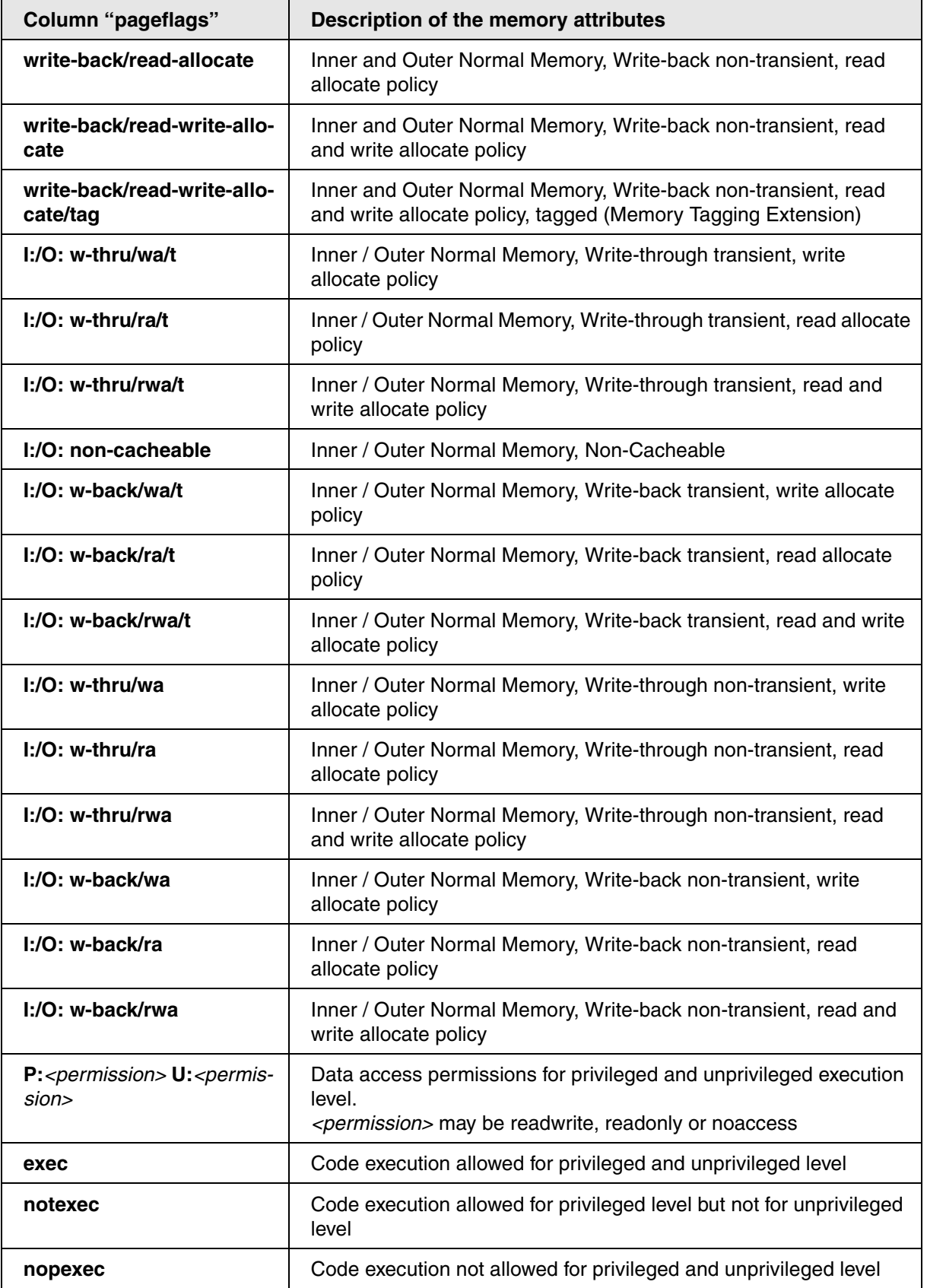

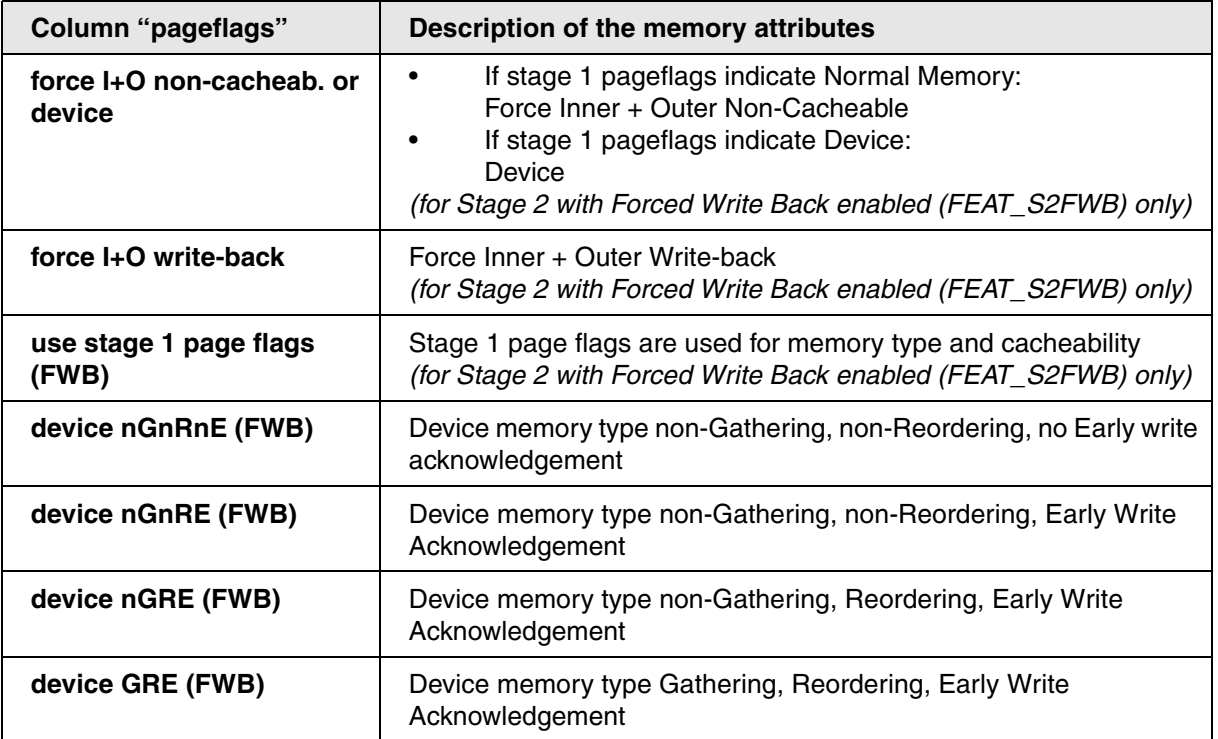

The following table describes the special memory attributes displayed in the **pageflags** column of the **[MMU.List.IntermediatePageTable](#page-232-0)** and **[MMU.DUMP.IntermediatePageTable](#page-220-0)** window if the Armv8.4 *Force Write Back feature* (FEAT\_S2FWB) is enabled:

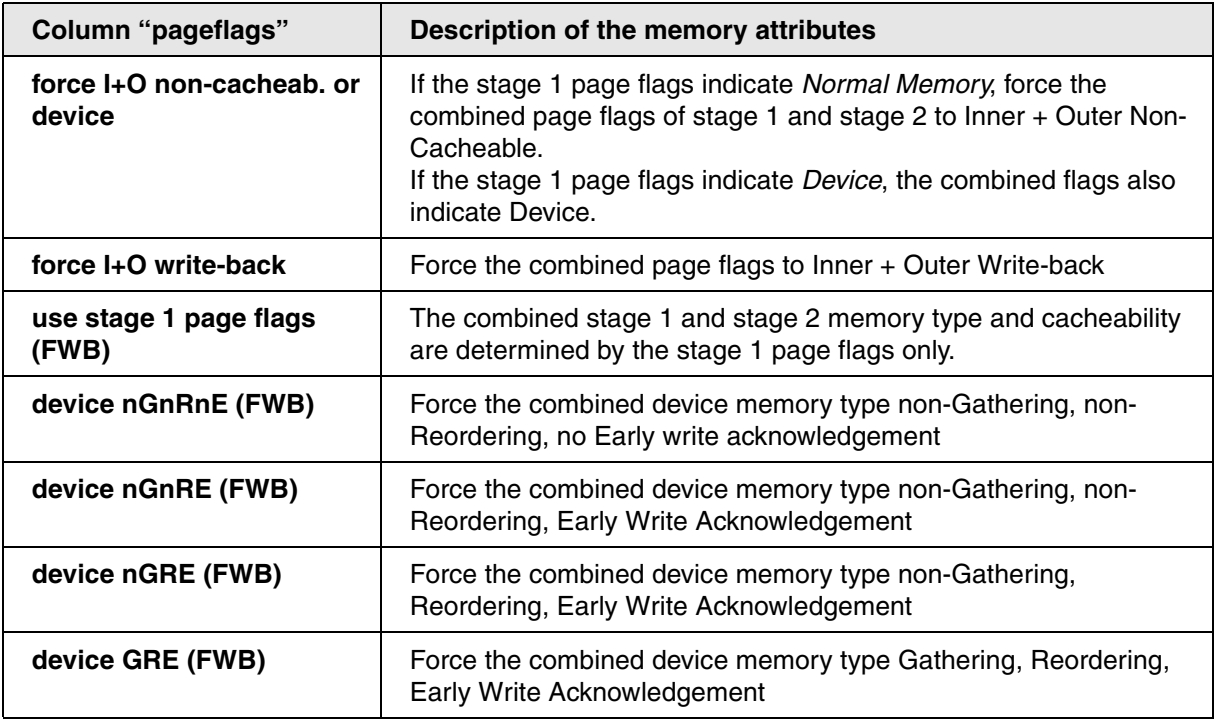

#### <span id="page-230-0"></span>**Example 1**:

```
SYStem.Option.MACHINESPACES ON
; your code to load Hypervisor Awareness and define guest machine setup.
; <machine_id>
MMU.DUMP.PageTable /MACHINE 2.
; <machine_name>
MMU.DUMP.PageTable /MACHINE "Dom0"
```
#### **Example 2**:

SYStem.Option.MACHINESPACES ON ; your code to load Hypervisor Awareness and define guest machine setup. ; <machine\_name>:::<task\_name> MMU.DUMP.TaskPageTable "Dom0:::swapper"

#### **Example 3**:

```
SYStem.Option.MACHINESPACES ON
;your code to load Hypervisor Awareness and define guest machine setup.
;a) dumps the current guest page table of the current machine, showing
; the intermediate addresses. 
; Without the option /Fulltranslation the column "physical" is hidden.
MMU.DUMP.PageTable 0x400000
;b) With the option /Fulltranslation the intermediate addresses
; are translated to physical addresses and shown in column "physical"
MMU.DUMP.PageTable 0x400000 /Fulltranslation
;c) dumps the current page table of machine 2
                            ; <machine_id>
MMU.DUMP.PageTable / MACHINE 2. / Fulltranslation
```
**Results for 3 a) and 3 b)**

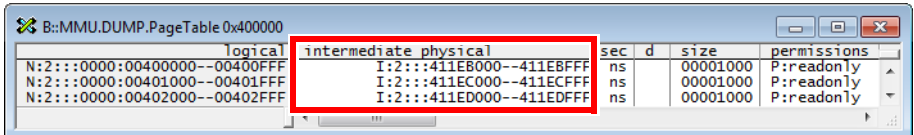

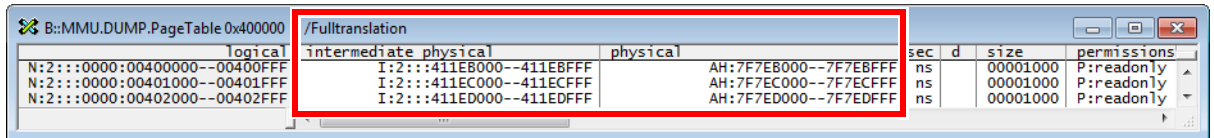

# **MMU.List** Compact display of MMU translation table

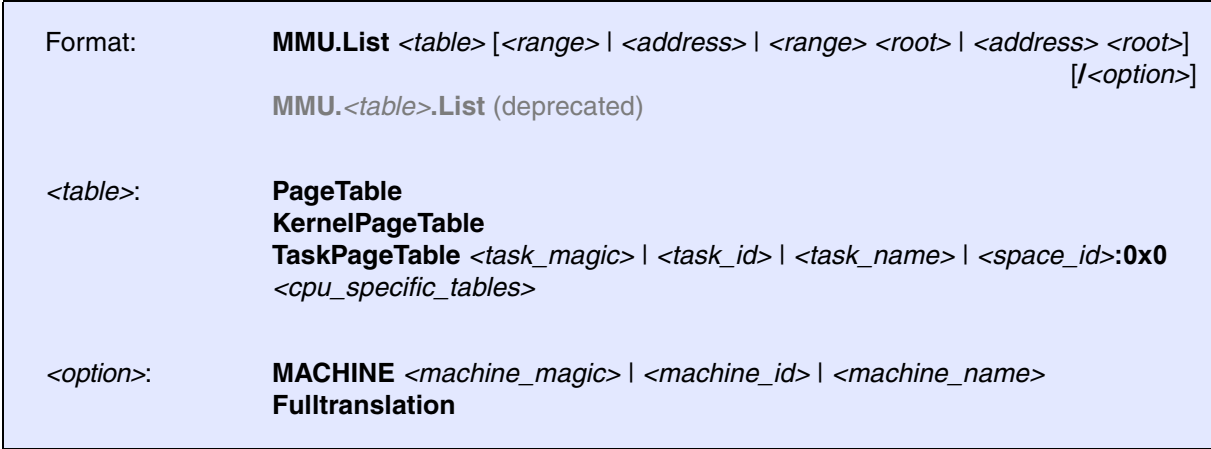

Lists the address translation of the CPU-specific MMU table.

In contrast to **[MMU.DUMP,](#page-218-1)** multiple consecutive page table entries with identical page attributes are listed as a single line, showing the total mapped address range.

- If called without address or range parameters, the complete table will be displayed.
- If called without a table specifier, this command shows the debugger-internal translation table. See **TRANSlation.List**.
- If the command is called with either an address range or an explicit address, table entries will only be displayed if their **logical** address matches with the given parameter.

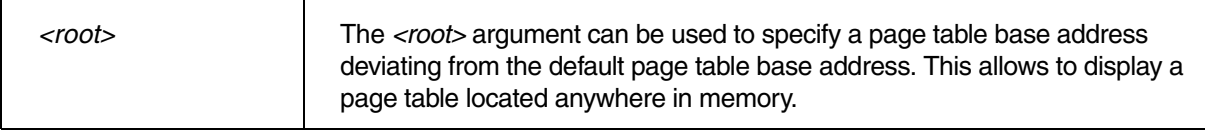

<span id="page-232-0"></span>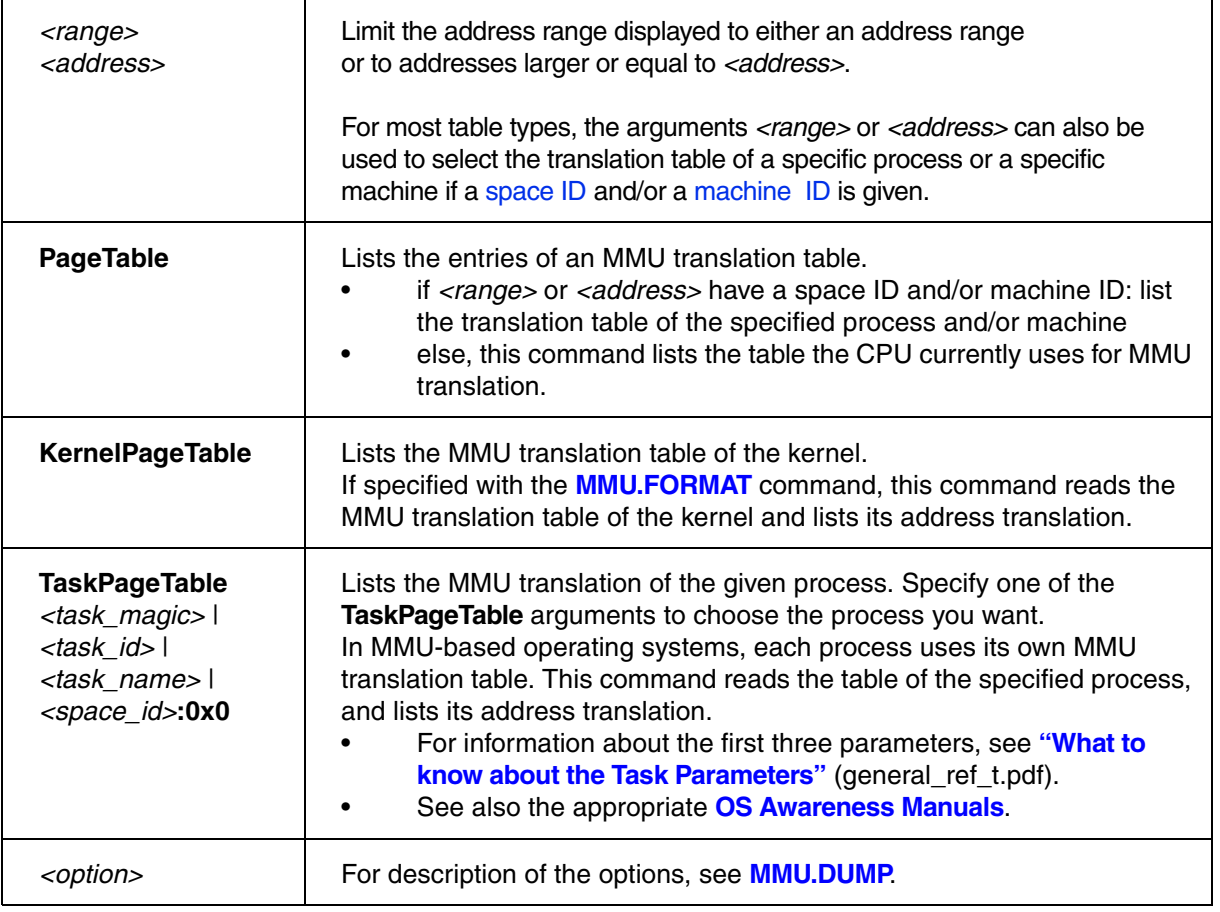

# **CPU specific Tables in MMU.List <table>**

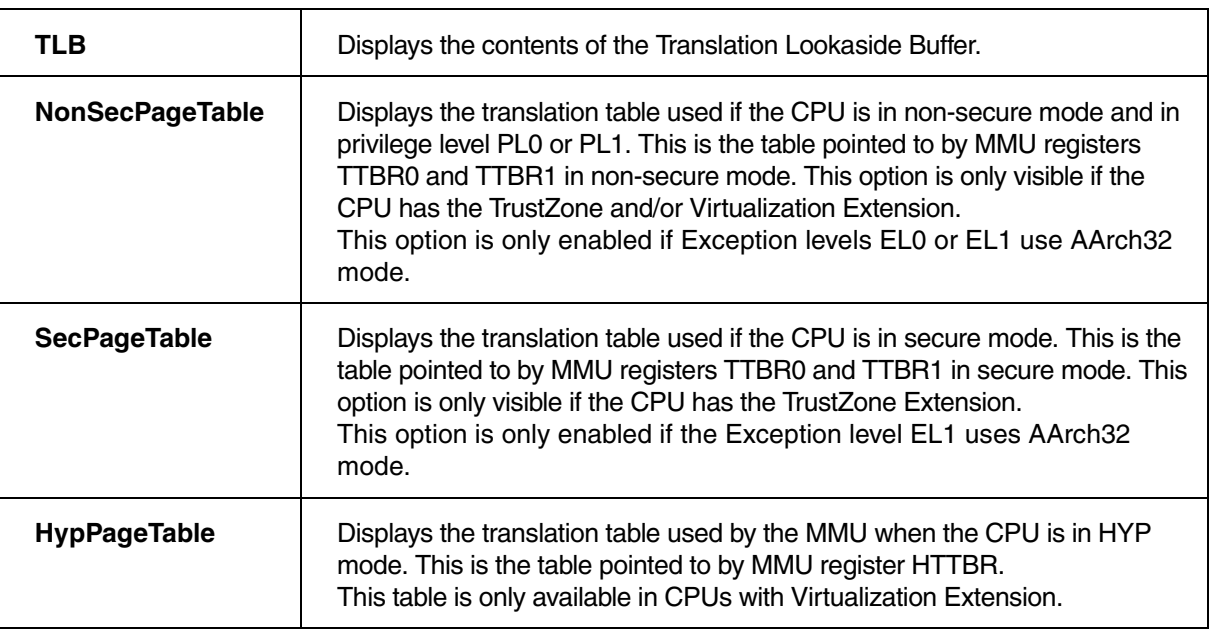

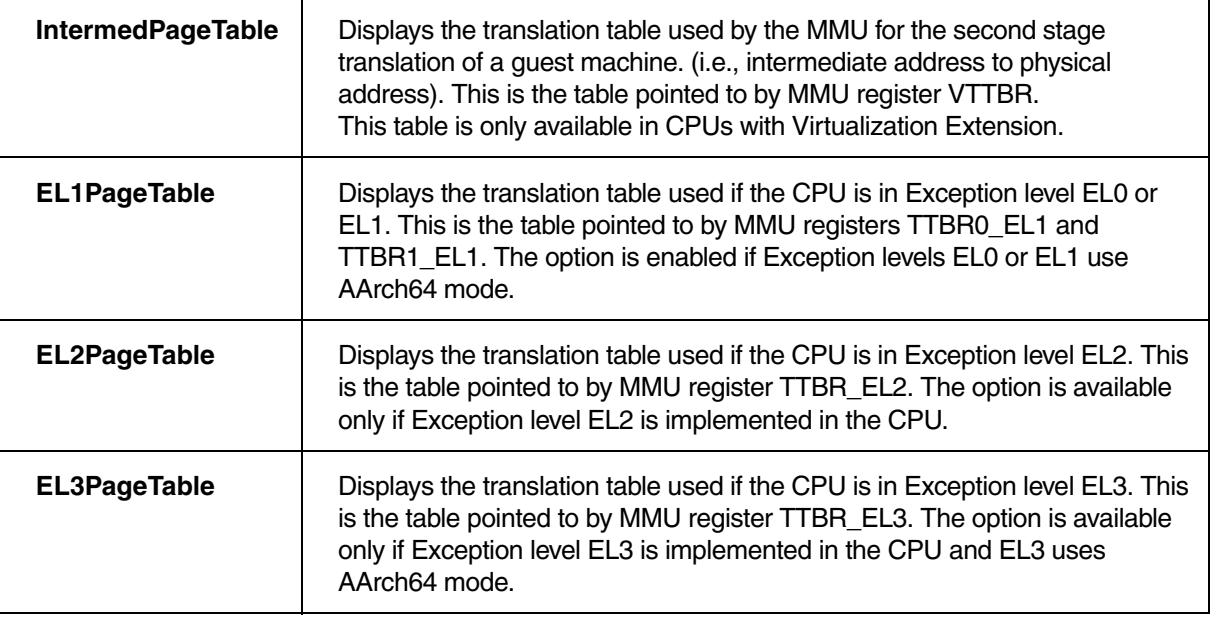

**MMU.SCAN** Load MMU table from CPU

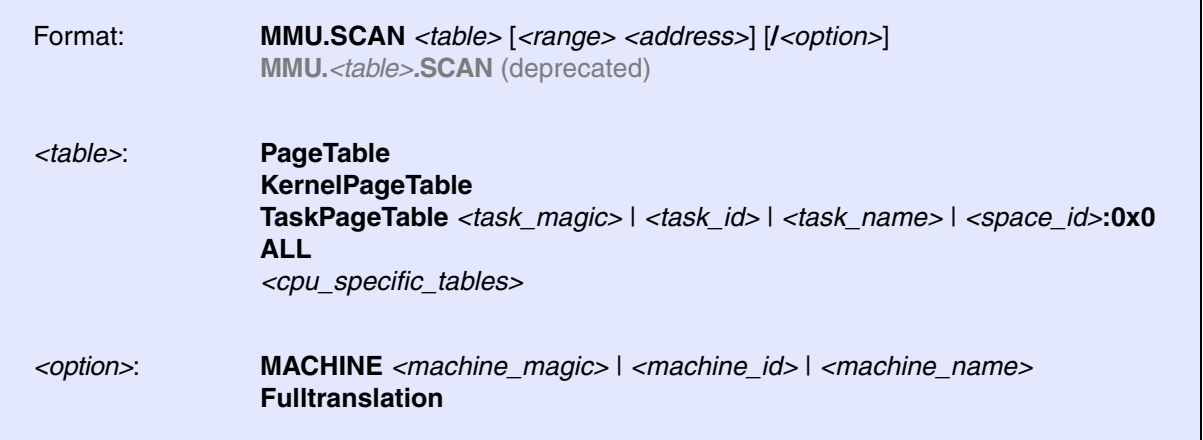

Loads the CPU-specific MMU translation table from the CPU to the debugger-internal static translation table.

- If called without parameters, the complete page table will be loaded. The list of static address translations can be viewed with **TRANSlation.List**.
- If the command is called with either an address range or an explicit address, page table entries will only be loaded if their **logical** address matches with the given parameter.

Use this command to make the translation information available for the debugger even when the program execution is running and the debugger has no access to the page tables and TLBs. This is required for the real-time memory access. Use the command **TRANSlation.ON** to enable the debugger-internal MMU table.

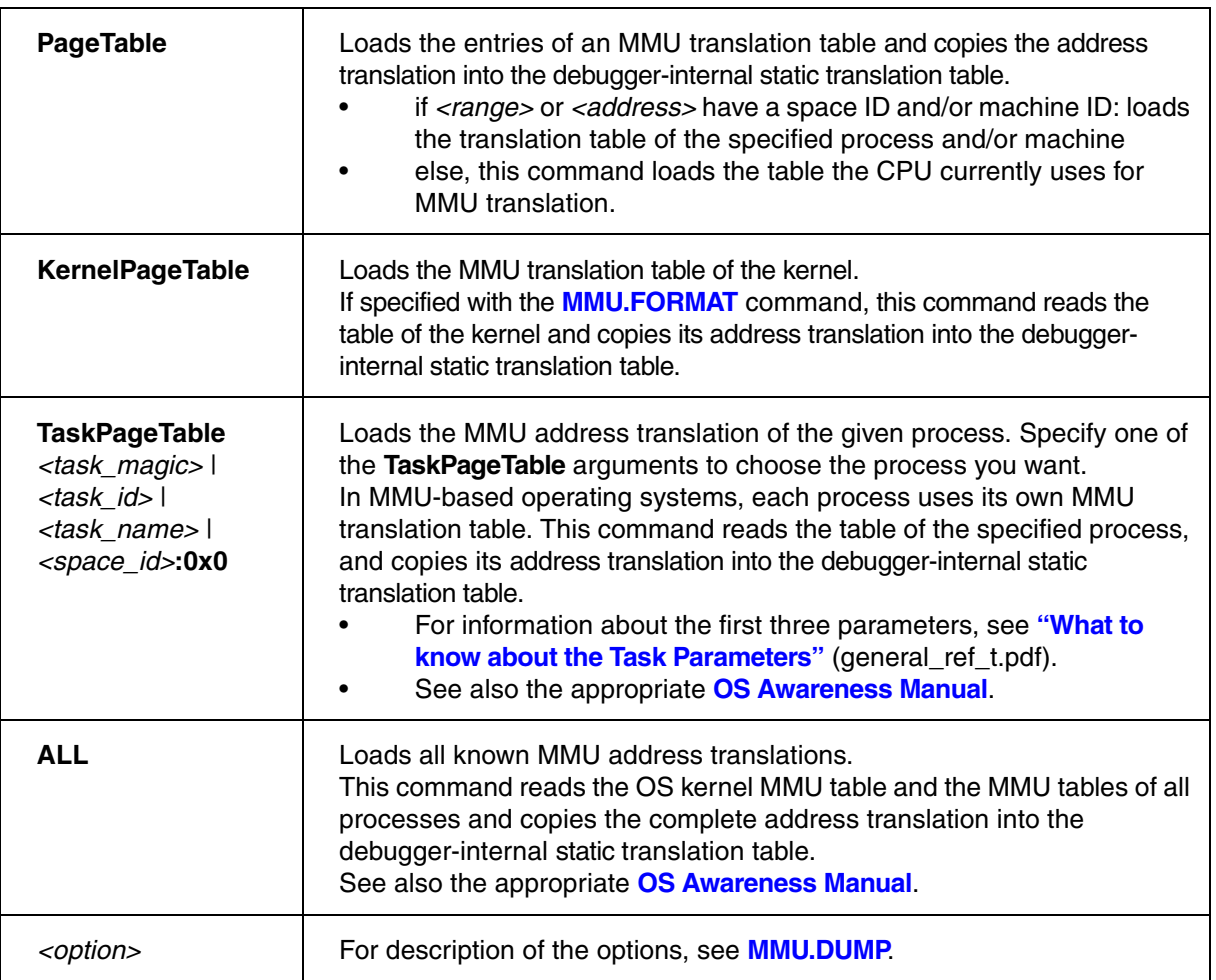

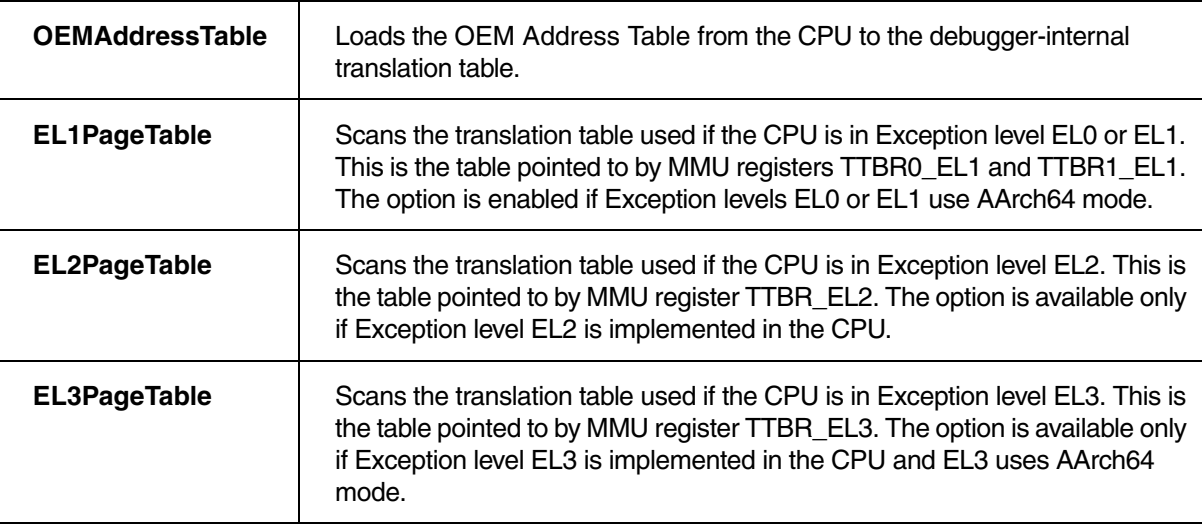

# **TRACE32 TLB Support by CPU Type**

Armv8 cores with virtual memory system may provide read access to internal TLB structures. The organization of the hierarchical TLB structures may vary strongly between core implementations and each may grant external debuggers different levels of access. A short comparison for different types is shown here:

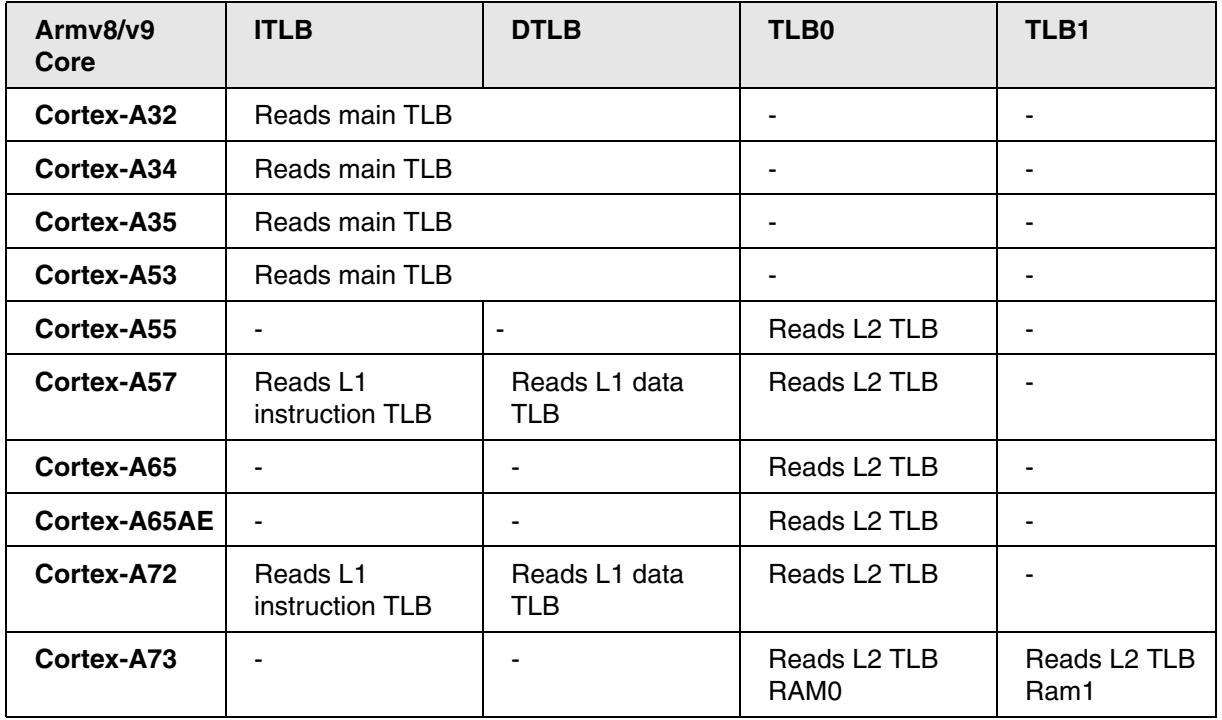

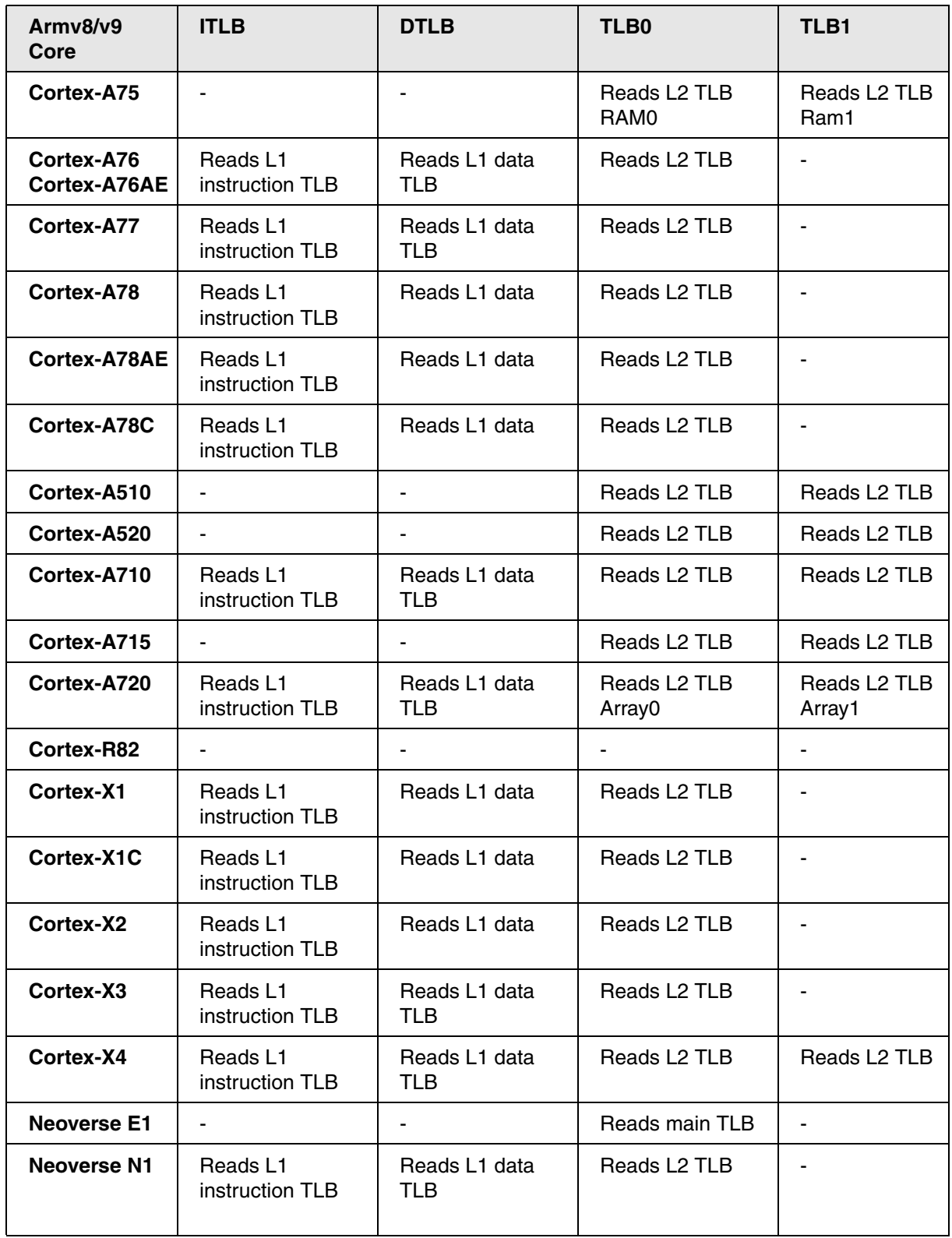

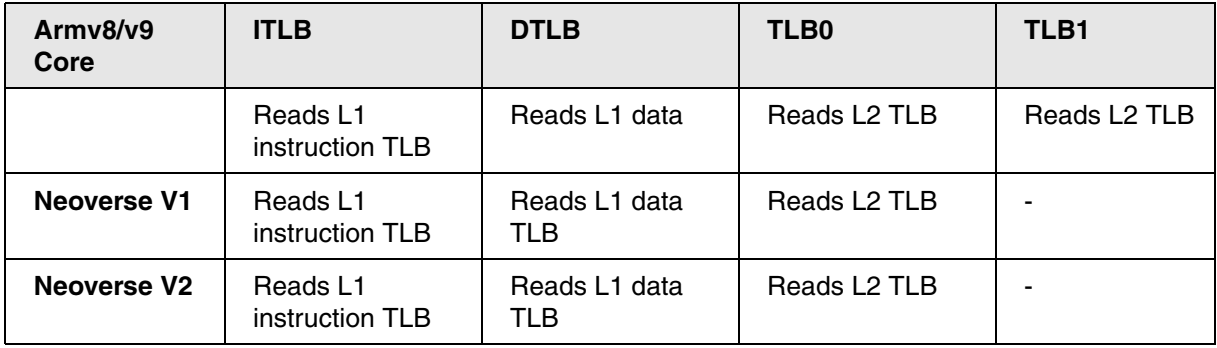

# **SMMU SMMU SMMU**

Using the **SMMU** command group, you can analyze the current setup of up to 20 system MMU instances. Selecting a CPU with a built-in SMMU activates the **SMMU** command group.

SYStem.CPU CortexA53 ;for example, the 'CortexA53' CPU is SMMU-capable SMMU.ADD ... ; you can now define an SMMU, e.g. an SMMU for a ;graphics processing unit (GPU)

Some SoC CPU types have already SMMUs predefined as component, visible in the **[SYStem.CONFIG](#page-89-0)** component dialog window.

TRACE32 supports the SMMU types MMU-400, MMU-401 and MMU-500 (based on the Arm SMMU architecture specification v2, short SMMU-v2) and MMU-600 (based on the Arm SMMU architecture specification v3, short SMMU-v3).

The TRACE32 SMMU support visualizes most of the configuration settings of an SMMU. These visualizations include:

- The Stream Table with all Stream Map Register Groups (SMRG, for SMMU-v2) or all Stream Table Entries (STE, for SMMU-v3)
- Access to both the non-secure and the secure SMMU view
- Tabular overview over principal data of each SMRG or STE listed in the Stream Table such as
	- Stream matching register settings (for SMMU-v2)
	- Translation context type (stage 1 / stage 2 enabled / bypass / fault)
	- The context's stream world of a SMRG (HYPC and MONC flags) or STE (EL1/EL2/EL3)
	- Stage 1 / stage 2 context bank indices (for SMMU-v2)
	- The availability of stage1 and stage 2 page tables, their format and the MMU-enable/disableT state for the stage 1 and/or stage 2 address translation
	- VMID and the number of stage 1 Context Descriptors for a STE (for SMMU-v3)
- The stage 1 Context Descriptor Table for a given STE (for SMMU-v3)
- Page table lists or dumps for stage 1 and/or stage 2 address translation contexts
- A quick indication of contexts where a fault has occurred or contexts that are stalled (SMMU-v2)
- A quick indication of the global SMMU fault status
- CMD Queue and Event Queue dumps with filtering options (for SMMU-v3)
- Peripheral register view:
	- Global Configuration Registers of the SMMU
	- The SMRG / STE Registers
	- The Context Bank Registers (SMMU-v2) / Context Descriptor Registers (SMMU-v3)
	- MMU-specific Registers such as Performance Measurement Unit Registers, Translation Control Unit Registers or Translation Buffer Unit Registers (for SMMU-v3)

A good way to familiarize yourself with the **SMMU** command group is to start with:

- The **[SMMU.ADD](#page-248-0)** command
- The **[SMMU.StreamTable](#page-268-0)** command which offers GUI-based access to almost all SMMU data
- The guide **[Overview How To](#page-239-0)**
- **[Glossary SMMU](#page-243-0)**
- **[Arguments in SMMU Commands](#page-247-0)**

The **[SMMU.StreamTable](#page-268-0)** command and the window of the same name serve as your SMMU command and control center in TRACE32. The right-click popup menu in the **[SMMU.StreamTable](#page-268-0)** window allows you to execute all frequently-used SMMU commands through the user interface TRACE32 PowerView.

The other SMMU commands are designed primarily for use in PRACTICE scripts (\*.cmm) and for users accustomed to working with the command line.

**NOTE:** The primary table of streams is called *Stream Map Table* in the SMMU-v2 architecture specification, whereas it is called *Stream Table* in the SMMU-v3 architecture specification. To keep the TRACE32 user interface simple, a single unified command, **SMMU.StreamTable,** is used to access the table of streams for all supported SMMU architecture versions. **SMMU.StreamTable** replaces the deprecated command **SMMU.StreamMapTable** which was used for SMMU-v2 *Stream Map Table* access in older TRACE32 versions. However, **SMMU.StreamMapTable**  remains an accepted command in scripts to preserve backward compatibility.

## <span id="page-239-0"></span>**Overview - How To**

This chapter is a brief guide which commands can be used to perform common tasks. The guide is split into two parts: one for MMU-400, MMU-401 and MMU-500 which follow the SMMU-v2 specification and one for MMU-600 and newer which follow the SMMU-v3 specification.

# **MMU-400, MMU-401 and MMU-500:**

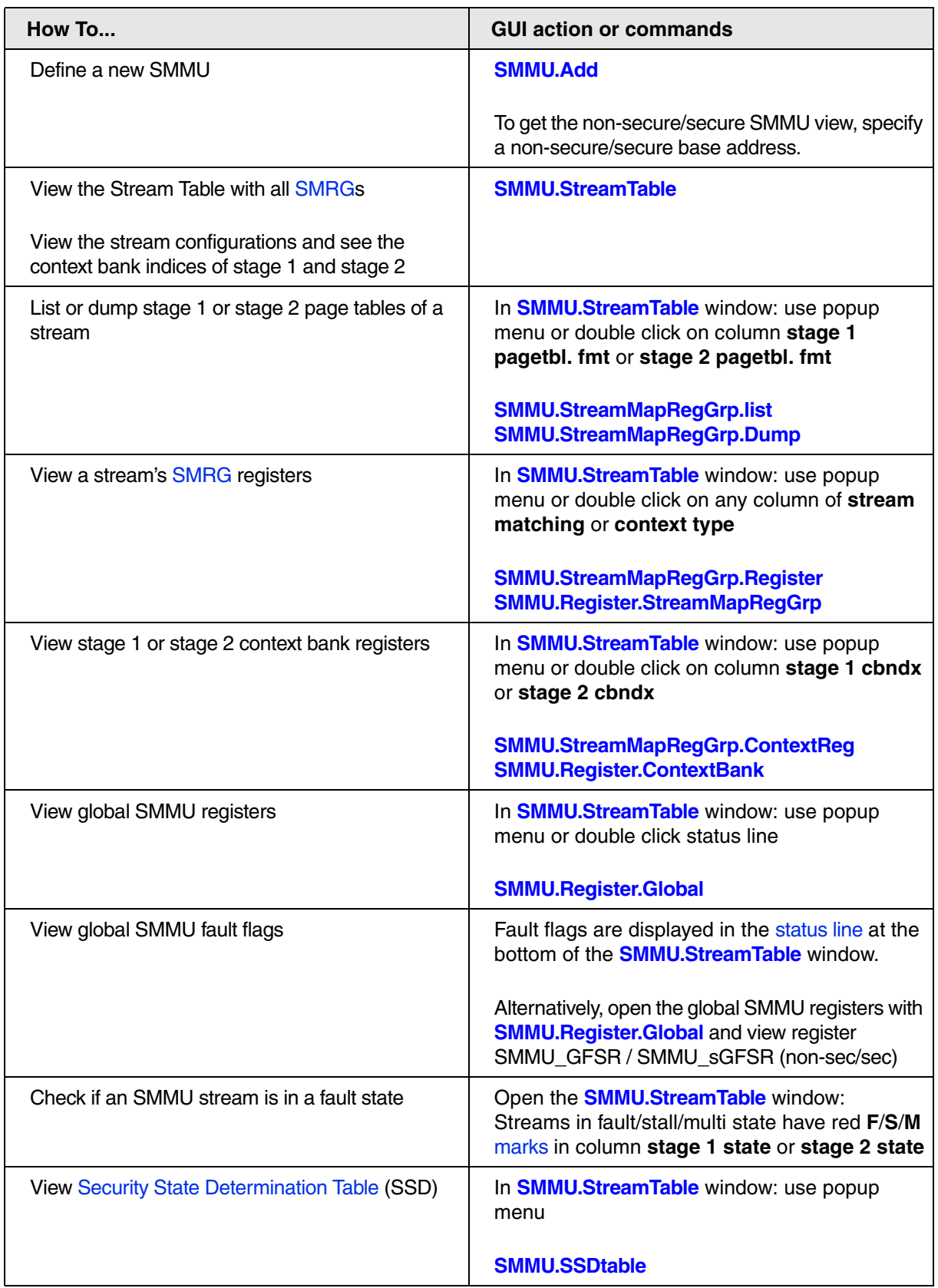

## **MMU-600 and newer:**

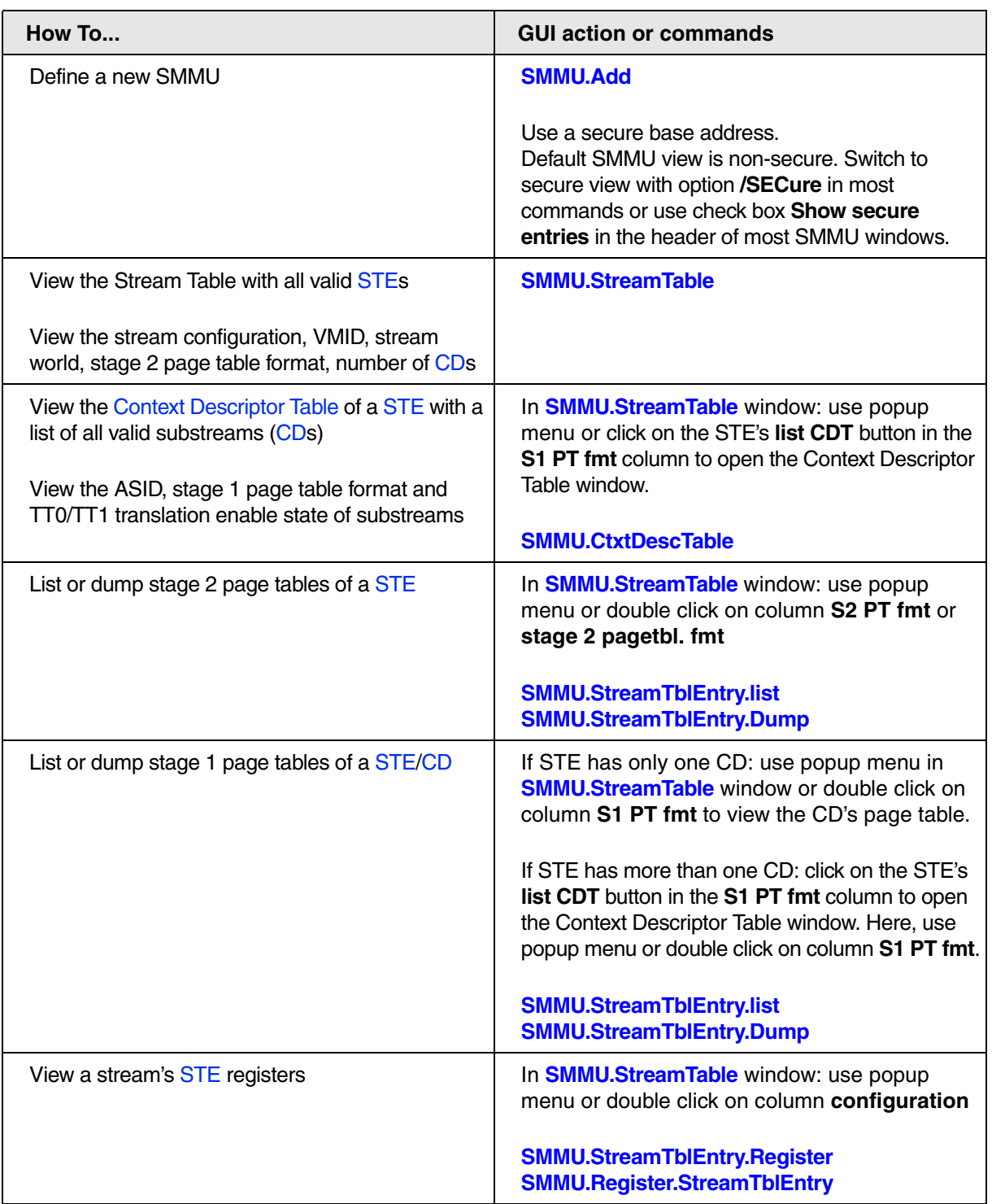

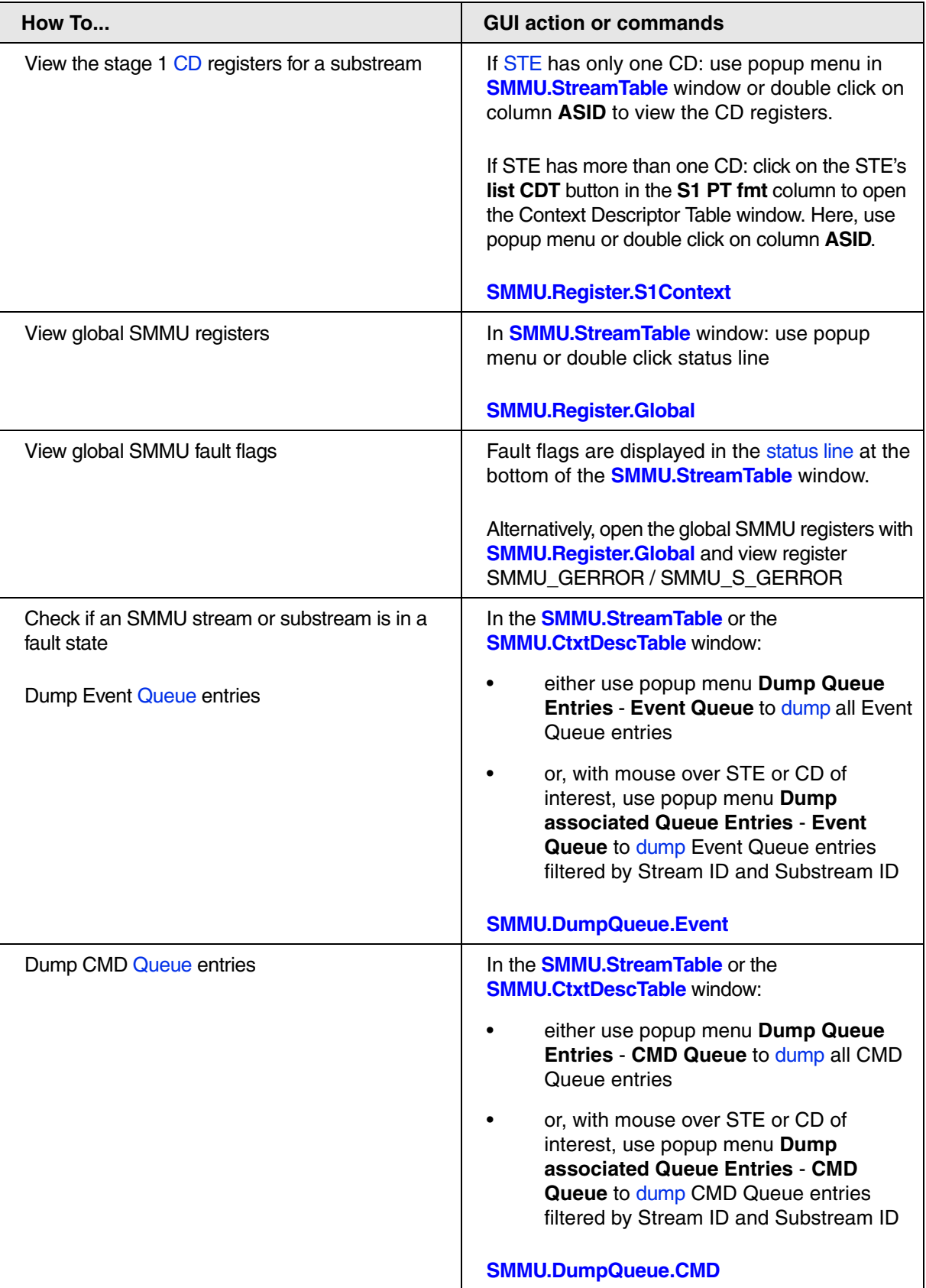

<span id="page-243-0"></span>The following two figures illustrate a few SMMU terms. For explanations of the illustrated SMMU terms and other important SMMU terms not shown here, see below.

## **MMU-400, MMU-401 and MMU-500:**

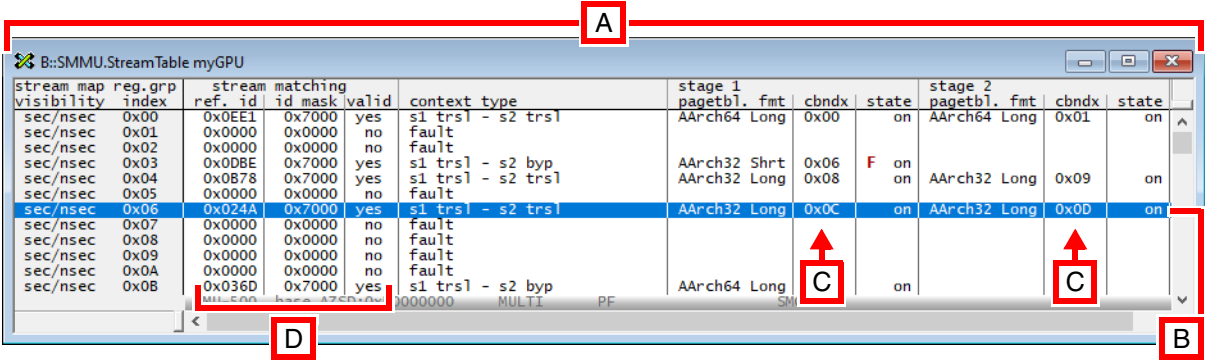

- **A** Se[e stream table.](#page-245-2)
- **B** Each row stands for a [stream map register group \(SMRG\).](#page-245-0)
- **C** Index of a [translation context bank](#page-246-0).
- **D** Data from [stream matching](#page-245-3) registers, see stream matching.

#### **MMU-600 and newer:**

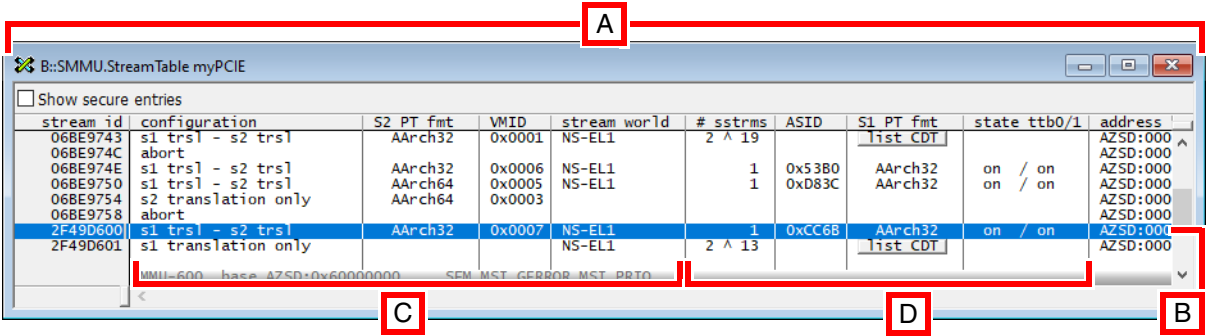

- **A** Se[e stream table.](#page-245-2)
- **B** [Each row stands for a s](#page-245-1)tream table entry (STE).
- **C** Stream configuration and stage 2 context.
- **D** Substream data and either stage 1 context or button to view the STE's [Context Descriptor Table.](#page-244-2)

## <span id="page-244-1"></span>**Context Descriptor (CD)**

#### *MMU-600 and newer only*

A data structure in memory containing register fields which describe a stage 1 translation context, including a pointer to the stage 1 translation table. A CD is identified by its [substream ID](#page-246-1) and by the [stream ID](#page-245-4) of the it belongs to.

### <span id="page-244-2"></span>**Context Descriptor Table (CDT)**

#### *MMU-600 and newer only*

A table in memory with one or two levels which holds a number of [Context Descriptors](#page-244-1). Each Context Descriptor Table belongs to one [Stream Table Entry.](#page-245-1)

A CDT can be displayed using command **[SMMU.CtxtDescTable](#page-250-0)**.

#### **Memory Transaction Stream**

A stream of memory access transactions sent from a device through the SMMU to the system memory bus. The stream consists of the address to be accessed and a number of design specific memory attributes such as the privilege, cacheability, security attributes or other attributes.

The streams carry a stream ID which the SMMU uses to determine a translation context for the memory transaction stream. As a result, the SMMU may or may not translate the address and/or the memory attributes of the stream before it is forwarded to the system memory bus.

#### <span id="page-244-3"></span>**Queue**

#### *MMU-600 and newer only*

Data structure consisting of a circular buffer in memory which holds queue entries. Queue entries may hold commands for the SMMU (in the CMD Queue) or events generated by the SMMU (in the Event Queue). Queues can be viewed using command **[SMMU.DumpQueue](#page-253-0)**.

### <span id="page-244-0"></span>**Security State Determination Table (SSD Table)**

### *MMU-400, MMU-401 and MMU-500 only*

If the SMMU supports two security states (secure and non-secure) an SSD index qualifies memory transactions sent to the SMMU. The SSD index is a hardware signal which is used by the SMMU to decide whether the incoming memory transaction belongs to the secure or the non-secure domain.

The information whether a SSD index belongs to the secure or to the non-secure domain is contained in the SMMU's SSD table.

<span id="page-245-4"></span>Peripheral devices connected to an SMMU issue memory transaction streams. Every incoming memory transaction stream carries a Stream Identifier which is used by the SMMU to associate a translation context to the transaction stream. The streams are stored in the [Stream Table](#page-245-2) of the SMMU.

### <span id="page-245-0"></span>**Stream Map Register Group (SMRG)**

#### *MMU-400, MMU-401 and MMU-500 only*

A group of SMMU registers determining the translation context for a memory transaction stream. The [Stream Table](#page-245-2) holds the SMRGs.

### <span id="page-245-2"></span>**Stream Table (ST) / Stream Mapping Table (SMT)**

An SMMU table which describes what to do with an incoming memory transaction stream from a peripheral device. In particular, this table associates an incoming memory transaction stream with a translation context, using the stream ID of the stream as selector of a translation context.

In MMU-400, MMU-401 and MMU-500 (Arm SMMU-v2 specification based), this table of streams is referred to as *Stream Mapping Table*. In MMU-600 and newer (Arm SMMU-v3 specification based), this table of streams is referred to as *Stream Table*. The Stream (Mapping) Table is the central table of the SMMU.

- MMU-400, MMU-401 and MMU-500): each Stream Mapping Table entry consists of a group of registers, called [Stream Map Register Group](#page-245-0), which describe the translation context. In case an SMMU supports *stream matching*, TRACE32 also displays the *stream matching registers* associated with an entry's stream map register group.
- MMU-600 and newer: the stream table is a data structure in memory and consists of Stream [Table Entries](#page-245-1) which describe the translation context type, the stage 2 translation tables and points to a [Context Descriptor Table](#page-244-2) which holds stage 1 translation contexts.

A Stream Table can be displayed using command **[SMMU.StreamTable](#page-268-0)**.

### <span id="page-245-3"></span>**Stream Matching**

### *MMU-400, MMU-401 and MMU-500 only*

In an SMMU which supports stream matching, the stream ID of an incoming memory transaction stream undergoes a matching process to determine which entry of the [Stream Table](#page-245-2) will used to specify the translation context for the stream.

TRACE32 displays the reference ID and the bit mask used by the SMMU to perform the [Stream ID](#page-245-4) matching process in the **[SMMU.StreamTable](#page-268-0)** window.

### <span id="page-245-1"></span>**Stream Table Entry (STE)**

### *MMU-600 and newer only*

A data structure in memory describing the translation context for each stream. This data structure register contains fields which describe the type of context, the stage 2 translation context, including a pointer to the stage 2 translation table and a pointer to a [Context Descriptor Table](#page-244-2) holding stage 1 contexts. Each STE is identified by its [Stream ID.](#page-245-4)

Note: for MMU-400, MMU-401 and MMU-500 the entries of the Stream Table are called [Stream Map](#page-245-0)  [Register Group.](#page-245-0)

### <span id="page-246-1"></span>**Substream ID**

Peripheral devices connected to an SMMU issue memory transaction streams. Every incoming memory transaction stream carries a Stream Identifier which is used by the SMMU to associate a translation context to the transaction stream. The streams are stored in the [Stream Table](#page-245-2) of the SMMU.

#### **Translation Context**

A translation context describes the translation process of a incoming memory transaction stream. An incoming memory transaction stream may undergo a stage 1 address translation and/or a stage 2 address translation. Further, the memory attributes of the incoming memory transaction stream may be changed. It is also possible that an incoming memory transaction stream is rendered as fault.

The [Stream Table](#page-245-2) determines which translation context is applied to an incoming memory transaction stream.

### <span id="page-246-0"></span>**Translation Context Bank (short: Context Bank)**

#### *MMU-400, MMU-401 and MMU-500 only*

A group of SMMU registers specifying the translation context for an incoming memory transaction stream. The registers carry largely the same names and contain the same information as the core's MMU registers describing the address translation process.

The registers of a translation context bank describe the translation table base address, the memory attributes to be used during the translation table walk and translation attribute remapping.

<span id="page-247-0"></span>This table provides an overview of frequently-used arguments in SMMU commands. Arguments that are only used in one **SMMU** command are described together with that **SMMU** command.

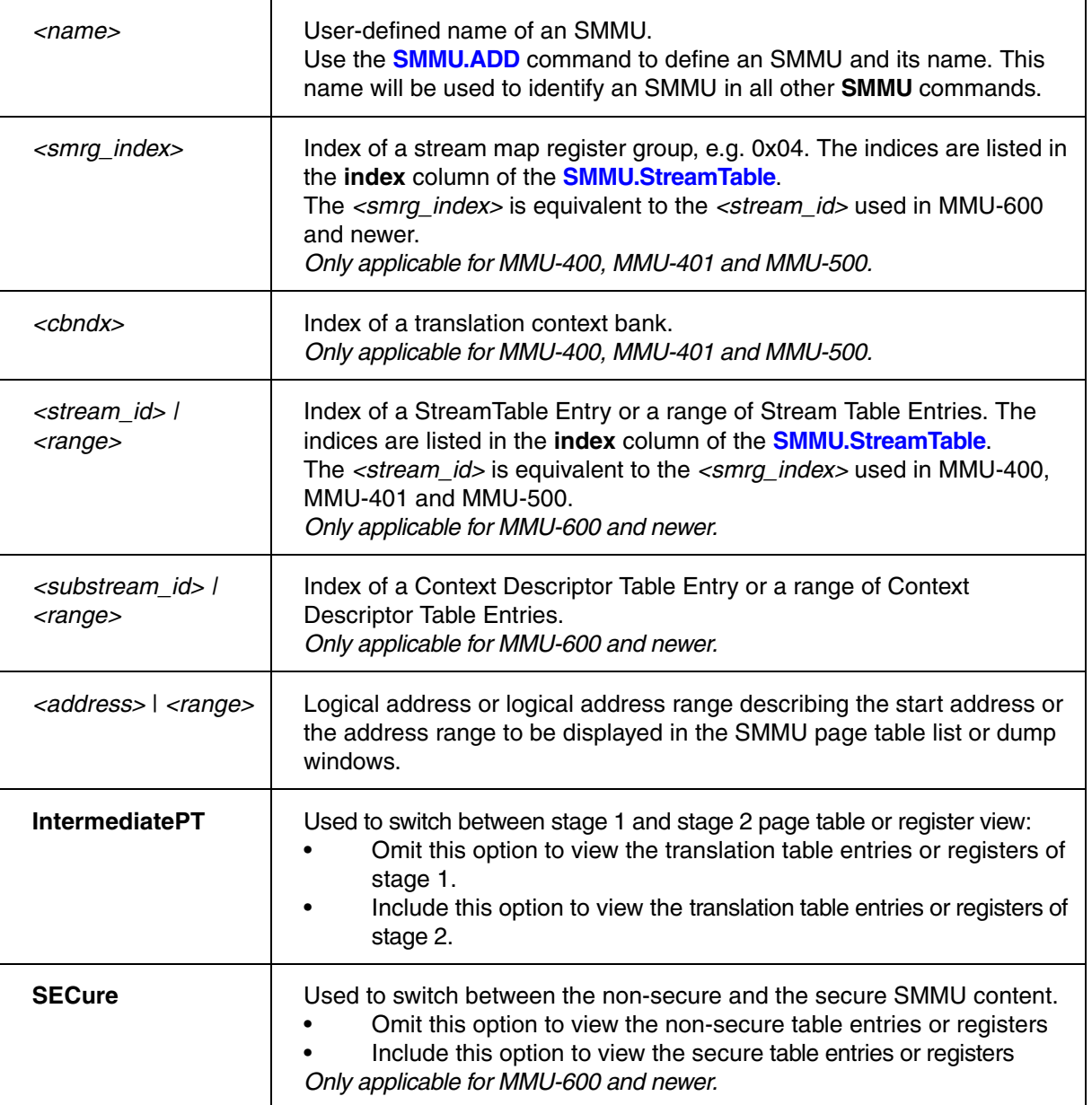

<span id="page-248-0"></span>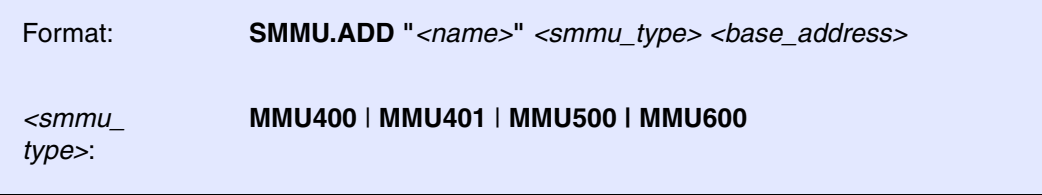

Defines a new SMMU (a hardware system MMU). A maximum of 20 SMMUs can be defined.

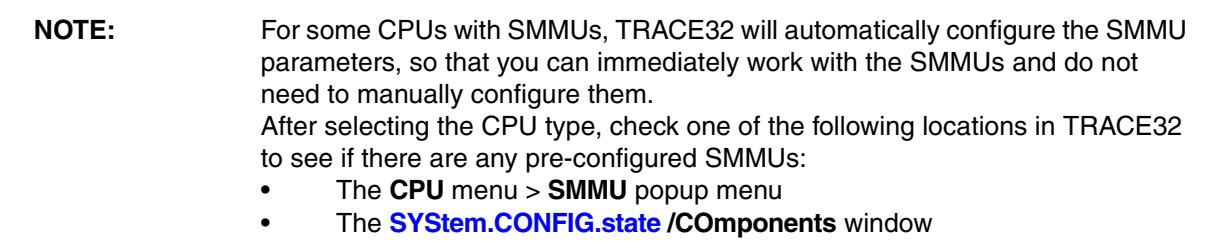

## **Arguments**:

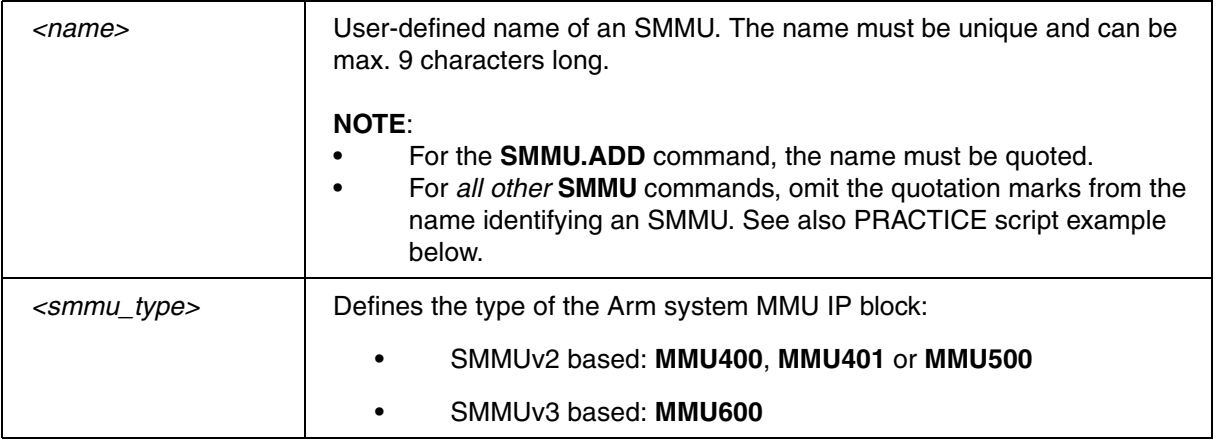

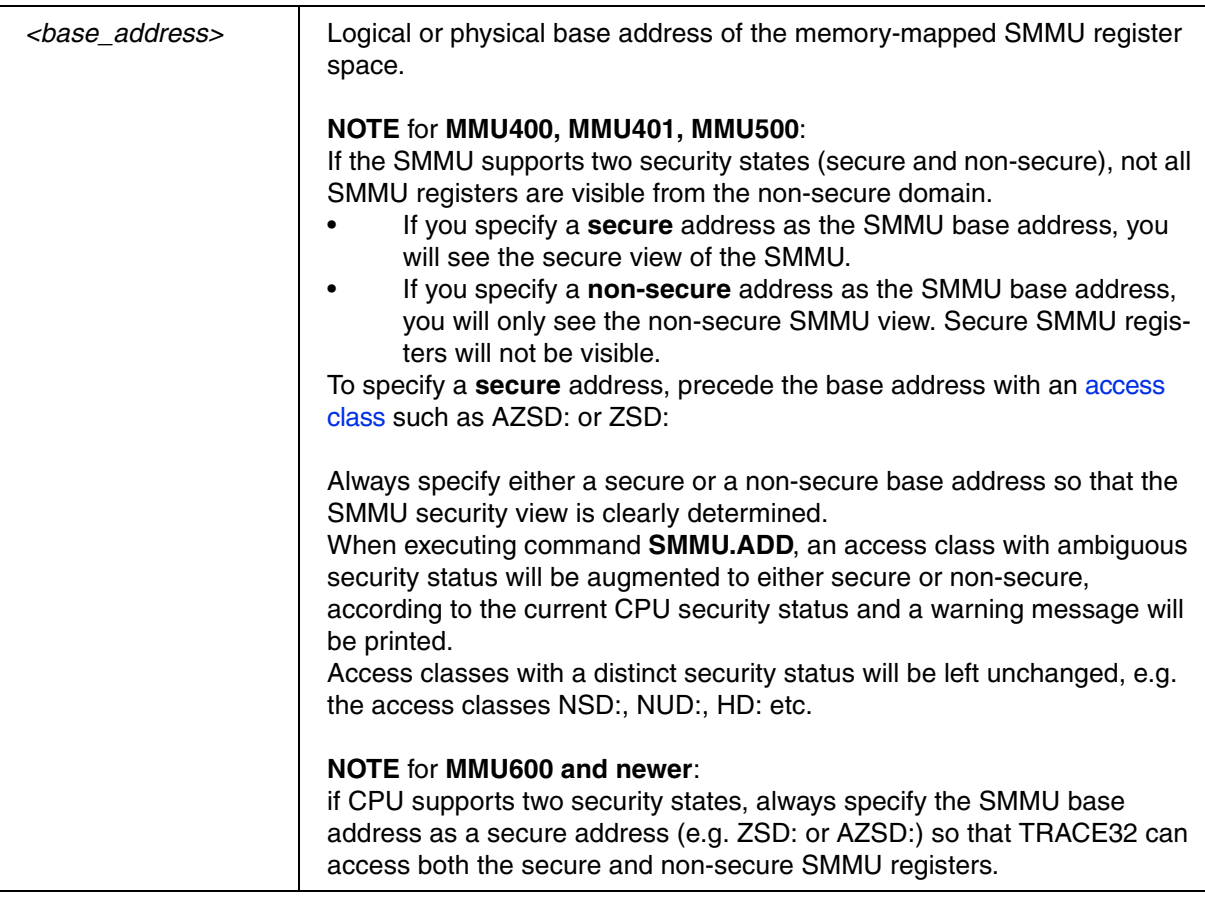

## **Example**:

;define a new SMMU named "myGPU" for a graphics processing unit SMMU.ADD "myGPU" MMU600 AZSD:0x50000000

;display the stream table of the SMMU named "myGPU" SMMU.StreamTable myGPU

Format: **SMMU.Clear** *<name>*

Deletes an SMMU definition, which was created with the **[SMMU.ADD](#page-248-0)** command of TRACE32. The **SMMU.Clear** command does not affect your target SMMU.

To delete all SMMU definitions created with the **[SMMU.ADD](#page-248-0)** command of TRACE32, use **[SMMU.RESet](#page-260-0)**.

#### **Argument**:

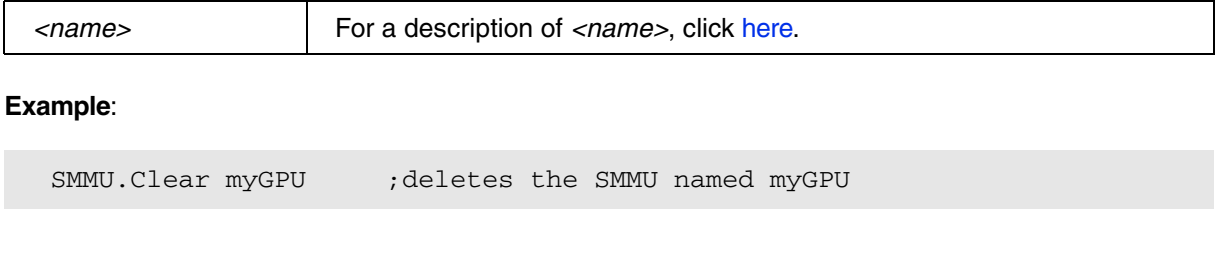

<span id="page-250-0"></span>**SMMU.CtxtDescTable** List a context descriptor table

MMU-600 and newer only

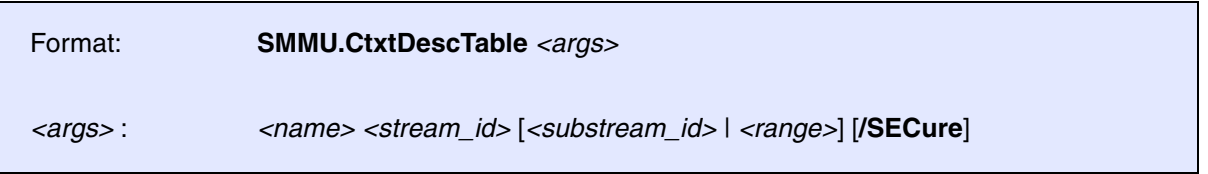

Opens a window and lists all valid stage 1 [Context Descriptors](#page-244-1) in the [Context Descriptor Table](#page-244-2) of the [Stream Table Entry](#page-245-1) specified by *<stream\_id>*. Specify option /**SECure** to select the secure SMMU view. A description of the columns is given in [this](#page-275-0) table. The status line of the window shows the [global error flags](#page-279-0) which are currently set for the SMMU.

If you want to limit the [Substream IDs](#page-246-1) displayed in the window, you can specify a numeric *<substream\_id>*  as lower limit for the displayed SubstreamIDs. Alternatively, you can specify a range as *<substream\_id>* to set a lower and an upper limit to the displayed Substream IDs.

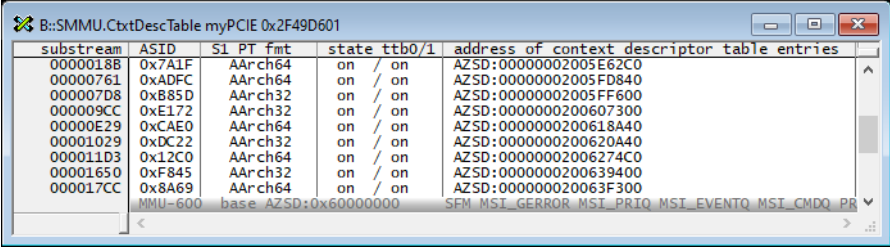

#### **Examples**:

```
;define a new SMMU named "myGPU" for a graphics processing unit
SMMU.ADD "myGPU" MMU600 AZSD:0x50000000
;list the context descriptors of the stream table with Stream ID 0x6B9743 
of the SMMU named "myGPU"
SMMU.CtxtDescTable myGPU 0x6B9743
;same as above, but limit the listing to Substream IDs >= 0x1000
SMMU.CtxtDescTable myGPU 0x6B9743 0x1000
;list the context descriptors of the stream table with secure Stream ID 
0x1D73D281 of the SMMU named "myGPU". List only Substream ID in the range 
0x1000--0x1FFF
SMMU.CtxtDescTable myGPU 0x1D73D281 0x1000--0x1FFF /SECure
```
# **SMMU.DumpQueue.<gueue>** Dump entries of a queue

MMU-600 and newer only

Using the **SMMU.DumpQueue** command group, you can dump entries of SMMU [Queues.](#page-244-3) Analyzing entries of the Event Queue is important to find error conditions of SMMU streams - in addition to global error [flags of the SMMU.](#page-279-0)

**[SMMU.DumpQueue.CMD](#page-253-0)** Dump entries of the Cmd Queue

**[SMMU.DumpQueue.Event](#page-254-0)** Dump entries of the Event Queue

The commands **SMMU.DumpQueue.CMD** and **SMMU.DumpQueue.Event** open a window which shows all valid entries of the queue in the sequence of their creation.

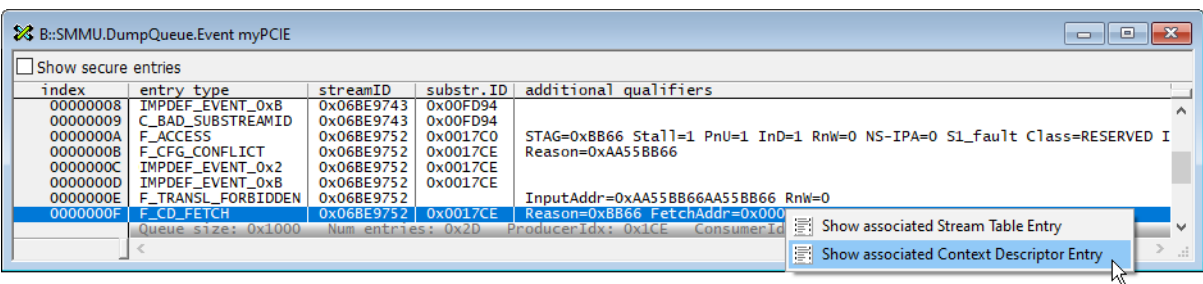
<span id="page-252-0"></span>The dump queue windows displays the following columns:

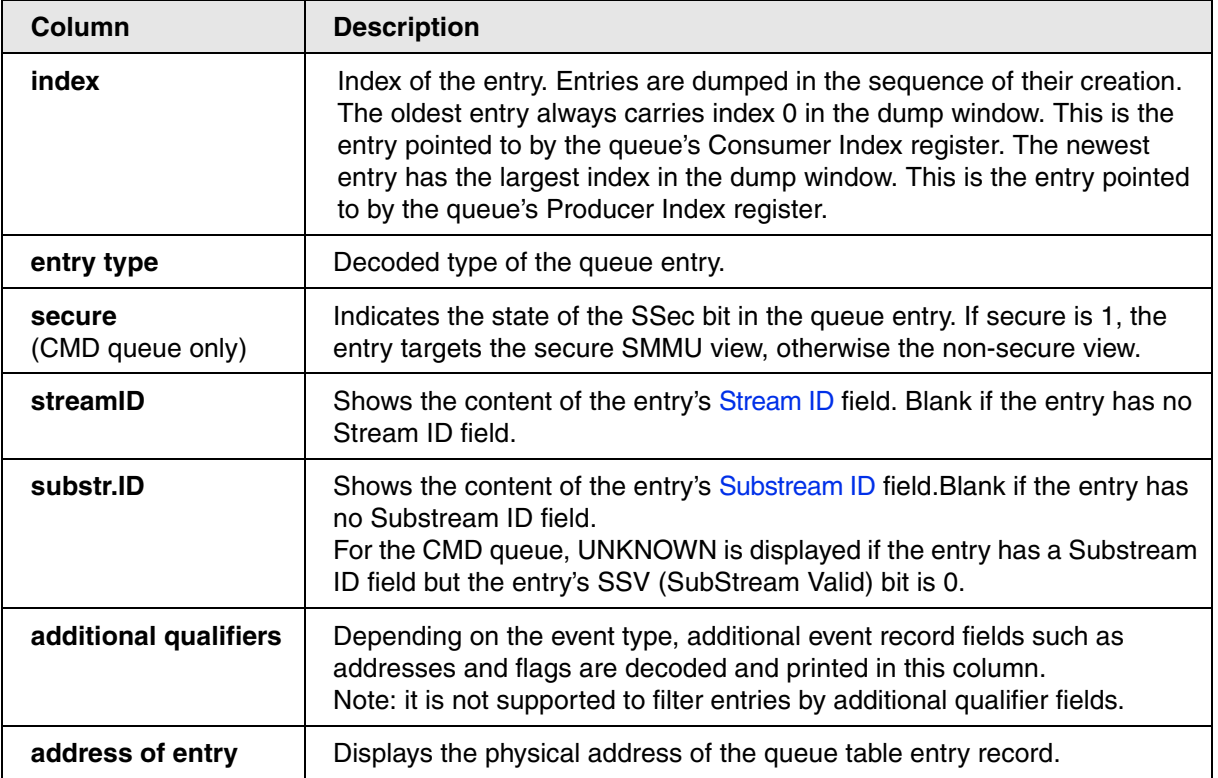

The status line of the window shows the following information:

- the number of entries the queue can hold, i.e. its size
- the number of valid entries it holds currently
- the current producer index
- the current consumer index
- if the queue is full, a message "Queue is FULL" is displayed.

# **NOTE:** Use the popup menu to quickly open **[SMMU.StreamTable](#page-268-0)** or **[SMMU.CtxtDescrTable](#page-250-0)** window. This conveniently allows to view the Stream Table Entry or Context Descriptor associated with the queue entry underneath the mouse pointer.

As queues can hold a very large number of entries, command **SMMU.DumpQueue.<queue>** offers filter options allowing dump only entries satisfying certain criteria. The following filter options are available:

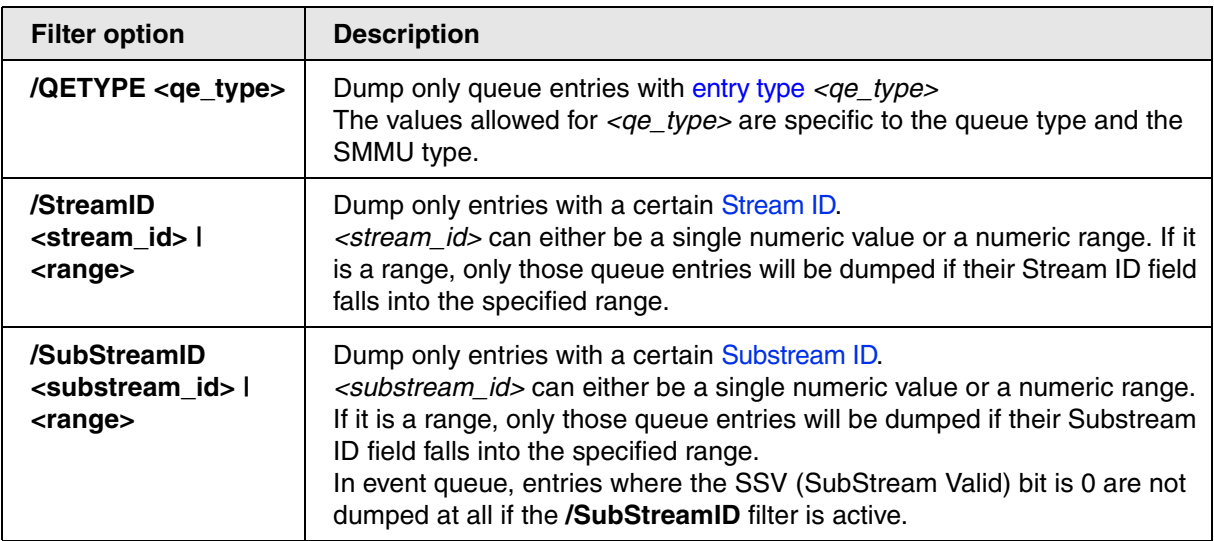

Note that for sake of Stream ID and/or Substream ID filtering, TRACE32 evaluates the event record fields StreamID, SubStreamID and SSV regardless of the queue entry type.

# <span id="page-253-0"></span>**SMMU.DumpQueue.CMD** Dump cmd queue entries

MMU-600 and newer only

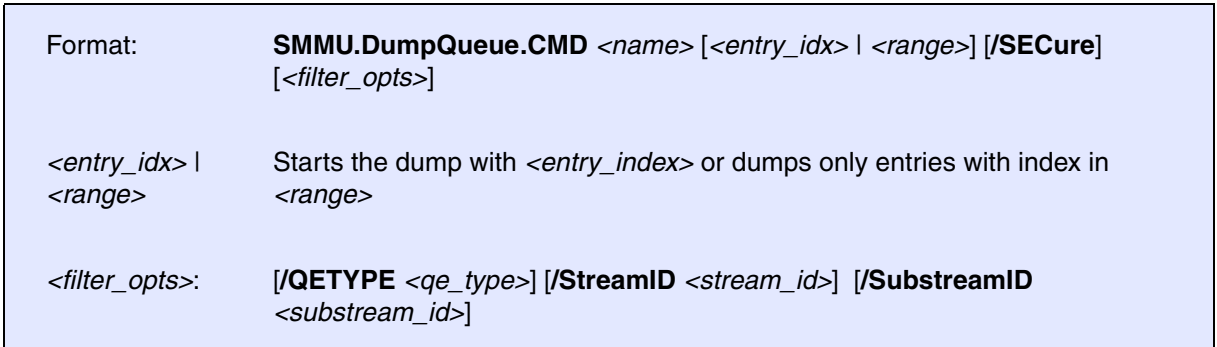

Opens the **SMMU.DumpQueue** window and dumps all valid entries of the non-secure or the secure Cmd [Queue](#page-244-0). See **[SMMU.DumpQueue](#page-251-0)** for a description of the dump queue window.

<span id="page-254-0"></span>MMU-600 and newer only

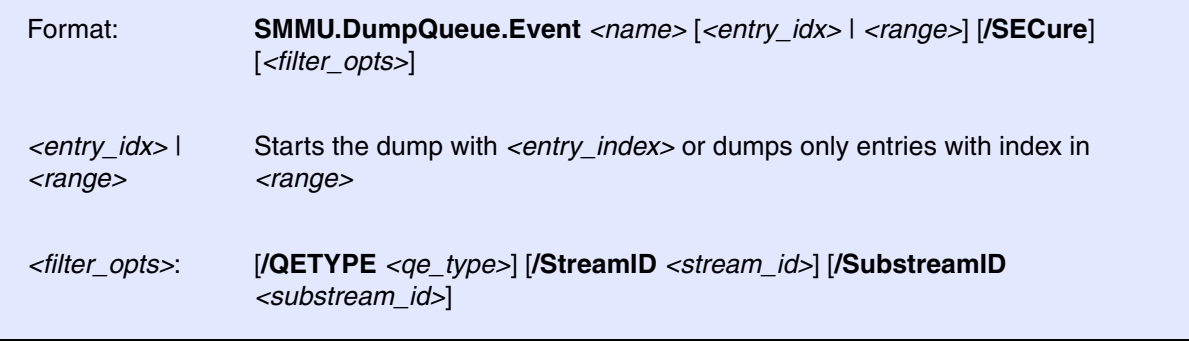

Opens the **SMMU.DumpQueue** window and dumps all valid entries of the non-secure or the secure Event Queue. See **[SMMU.DumpQueue](#page-251-0)** for a description of the dump queue window.

#### **Examples**:

;define a new SMMU named "myGPU" for a graphics processing unit SMMU.ADD "myGPU" MMU600 AZSD:0x50000000 ;open the event queue dump window for the non-secure SMMU view and dump all entries SMMU.DumpQueue.Event myGPU ;open the queue dump window for the secure SMMU view and dump all entries starting with index 0x200 SMMU.DumpQueue.Event myGPU 0x200 /SECure ; dump only entries of type F TRANSLATION SMMU.DumpQueue.Event myGPU /QETYPE F\_TRANSLATION ;dump only entries where the Stream ID field is in the range 0x5000--  $0x5$ FFF SMMU.DumpQueue.Event myGPU /StreamID 0x5000--0x5FFF ;dump only entries where the Stream ID field is 0x6BE900 and the SubStream ID field is in the range 0x140--0x17F SMMU.DumpQueue.Event myGPU /StreamID 0x6BE900 /SubStreamID 0x140--0x17F

Using the **SMMU.Register** command group, you can view and modify the peripheral registers of an SMMU. The command group provides the following commands:

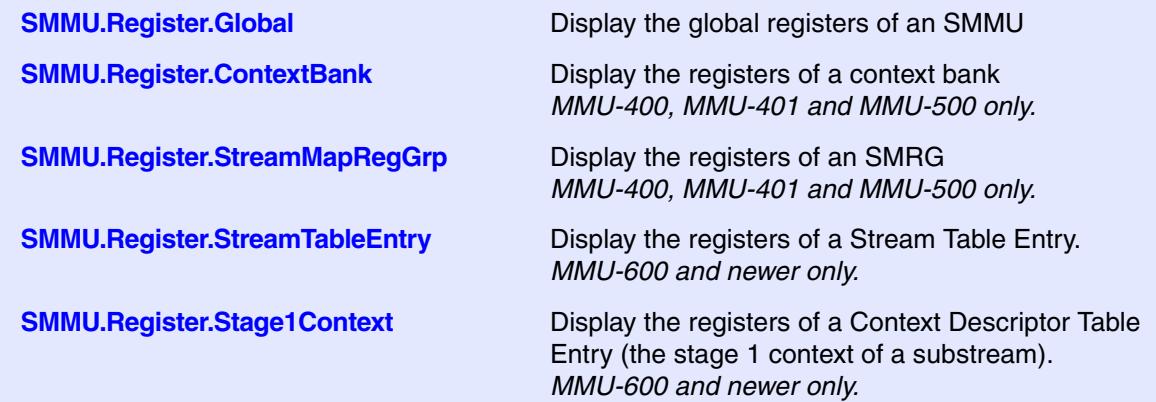

#### **Example**:

;open the SMMU.Register.StreamMapRegGrp window of SMMU "myGPU" and show the registers of Stream Table Entry with Stream ID 0x02010A SMMU.Register.StreamTableEntry myGPU 0x02010A

;highlight changes in orange in any SMMU.Register.\* window SETUP.Var %SpotLight.on

<span id="page-256-0"></span>MMU-400, MMU-401 and MMU-500 only

### Format: **SMMU.Register.ContextBank** *<name> <cbndx>*

Opens the peripheral register window **SMMU.Register.ContextBank**. This window displays the registers of the specified context bank. These are listed under the section heading **Context Bank Registers**.

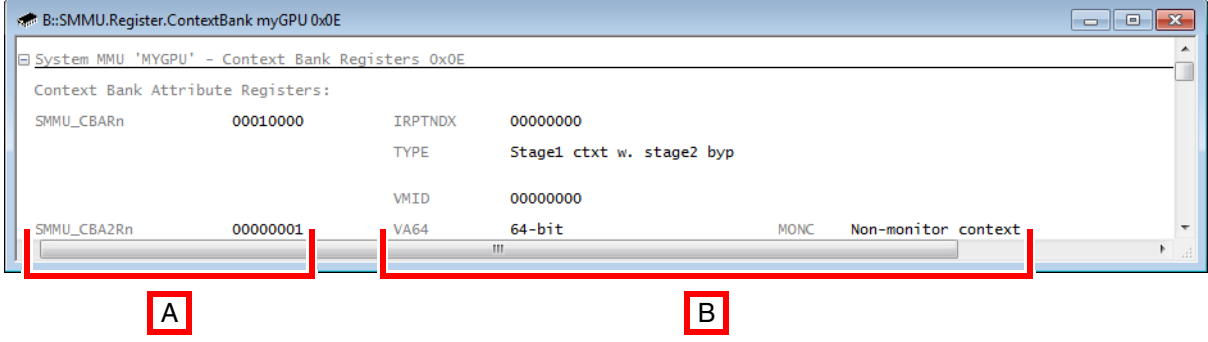

- **A** Register name and content.
- **B** Names of the register bit fields and bit field values.

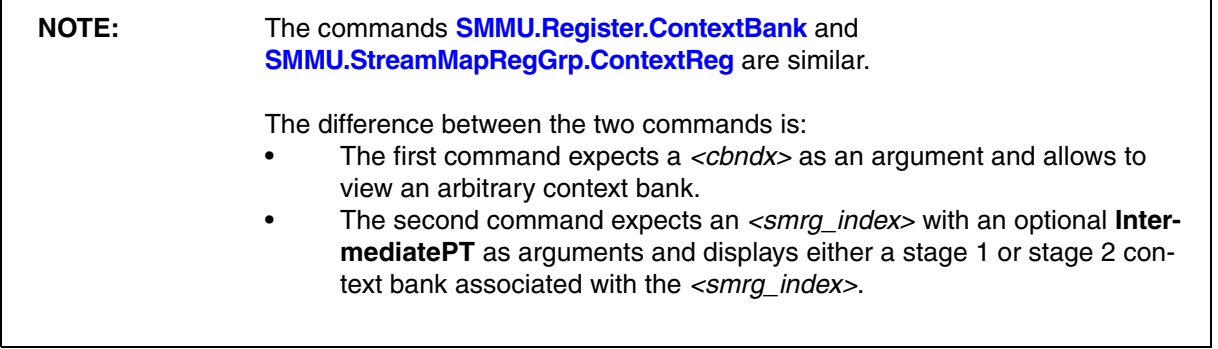

#### **Argument**:

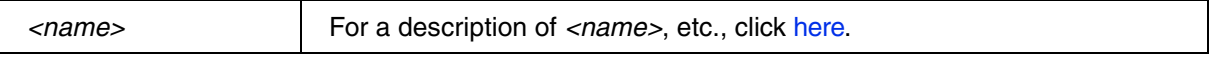

#### **Example**:

SMMU.Register.ContextBank myGPU 0x16

<span id="page-257-0"></span>

Format: **SMMU.Register.Global** *<name>*

Opens the peripheral register window **SMMU.Register.Global**. This window displays the global registers of the specified SMMU. These are listed under the section heading **Global Configuration Registers**.

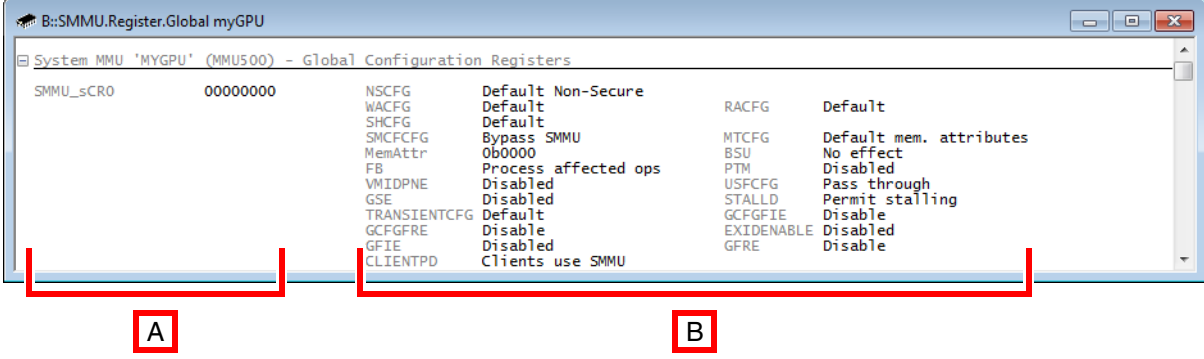

**A** Register name and content.

**B** Names of the register bit fields and bit field values.

#### **Argument**:

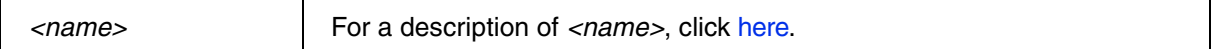

#### **Example**:

SMMU.Register.Global myGPU

**To display the global registers of an SMMU via the user interface TRACE32 PowerView:**

• In the **[SMMU.StreamTable](#page-268-0)** window, right-click an SMRG, and then select **Peripherals** > **Global Configuration Registers** from the popup menu.

<span id="page-257-1"></span>**SMMU.Register.MMUregs** Display MMU specific registers

MMU-600 and newer only

Format: **SMMU.Register.MMUregs** *<name>*

Opens the peripheral register window and shows the MMU specific register blocks which are not part of the SMMU architectural registers. Examples for MMU specific registers are registers for the SMMU Translation Control Unit (TCU), Translation Buffer Unit (TBU) and Performance Measurement Unit (PMU) described in the Arm MMU-600 specification.

<span id="page-258-1"></span>MMU-600 and newer only

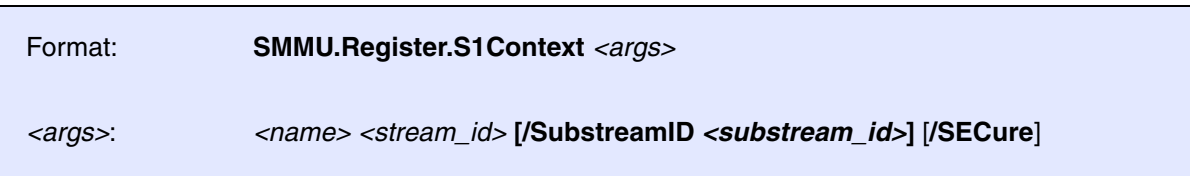

Opens the peripheral register window for the SMMU named *<name>* and displays the registers of a stage 1 [Context Descriptor](#page-244-1) specified by *<stream\_id>* and *<substream\_id>*.

If the [Stream Table Entry](#page-245-1) specified by *<stream\_id>* has only one Context Descriptor, you can omit option **/SubstreamID** *<substream\_id>*. In this case, the Context Descriptor with Substream ID 0 will be displayed.

Specify option /**SECure** to select the secure SMMU view.

# <span id="page-258-0"></span>**SMMU.Register.StreamTblEntry** Display stream table entry registers

MMU-600 and newer only

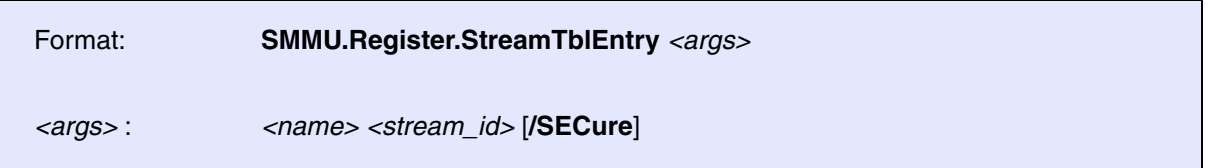

Opens the peripheral register window for the SMMU named *<name>* and displays the registers of the [Stream Table Entry](#page-245-1) which is specified by *<stream\_id>*.

Specify option /**SECure** to select the secure SMMU view.

#### **Example**:

;define a new SMMU named "myGPU" for a graphics processing unit SMMU.ADD "myGPU" MMU600 AZSD:0x50000000 ;list the Stream Table Entry with Stream ID 0x6B9743 from the secure Stream Table of SMMU "myGPU" SMMU.StreamTable myGPU 0x6B9743 /SECure

<span id="page-259-0"></span>MMU-400, MMU-401 and MMU-500 only

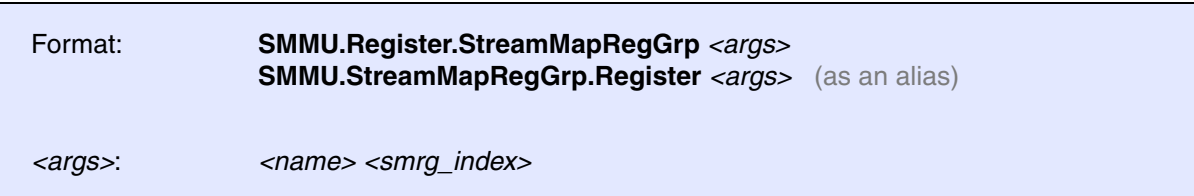

Opens the peripheral register window **SMMU.Register.StreamMapRegGrp**. This window displays the registers of the specified SMRG. These are listed under the gray section heading **Stream Map Register Group**.

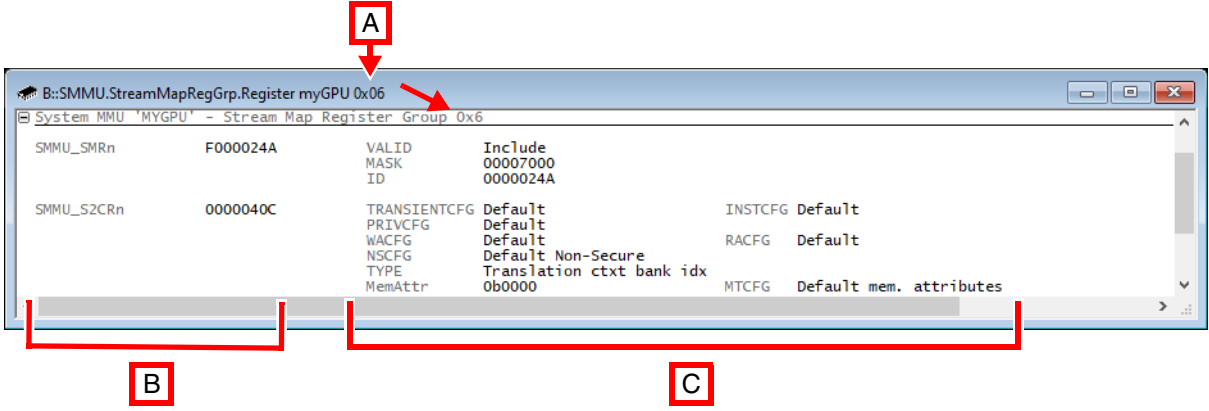

- **A** 0x0D is the *<smrg\_index>* of the selected SMRG.
- **B** Register name and content.
- **C** Names of the register bit fields and bit field values.

Compare also to **[SMMU.StreamMapRegGrp.ContextReg](#page-263-0)**.

#### **Arguments**:

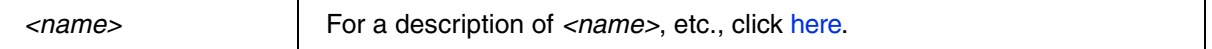

#### **Example**:

SMMU.StreamMapRegGrp.Register myGPU 0x06

### **To view the registers of an SMRG via the user interface TRACE32 PowerView:**

• In the **[SMMU.StreamTable](#page-268-0)** window, right-click an SMRG, and then select **Peripherals** > **Stream Mapping Registers** from the popup menu.

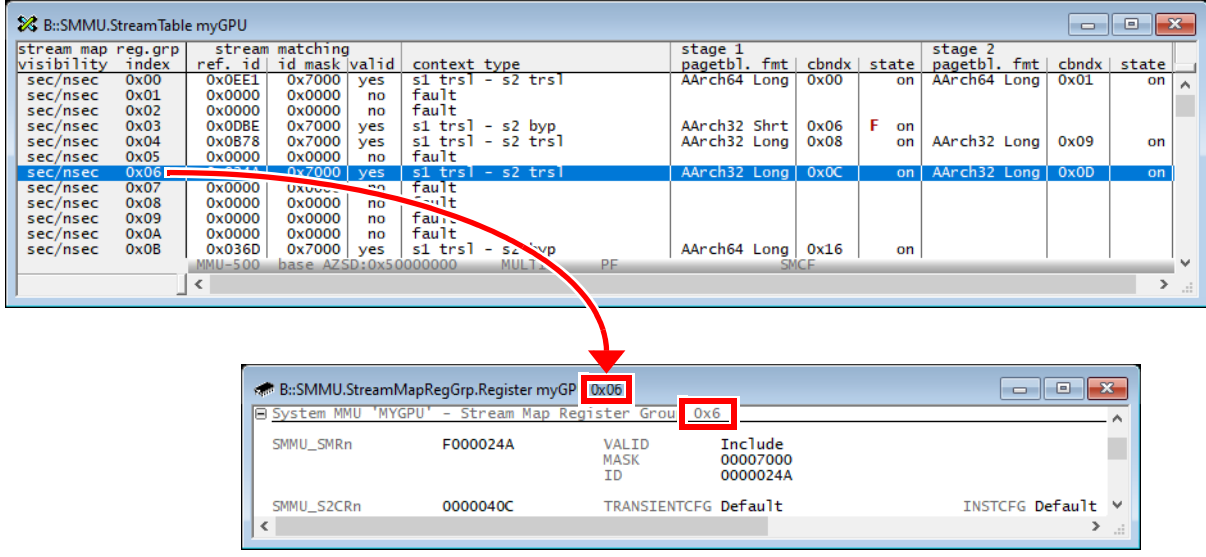

**SMMU.RESet** Delete all SMMU definitions

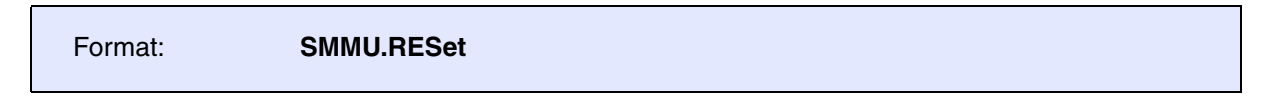

Deletes all SMMU definitions created with **[SMMU.ADD](#page-248-0)** from TRACE32. The **SMMU.RESet** command does not affect your target SMMU.

To delete an individual SMMU created with **[SMMU.ADD](#page-248-0)**, use **[SMMU.Clear](#page-250-1)**.

<span id="page-261-0"></span>MMU-400, MMU-401 and MMU-500 only

Format: **SMMU.SSDtable** *<name>* [*<start\_index>*]

Displays the security state determination table (SSD table) as a bit field consisting of **s** (secure) or **ns** (non-secure) entries. If the SMMU has no SSD table defined, you receive an error message in the **AREA** window.

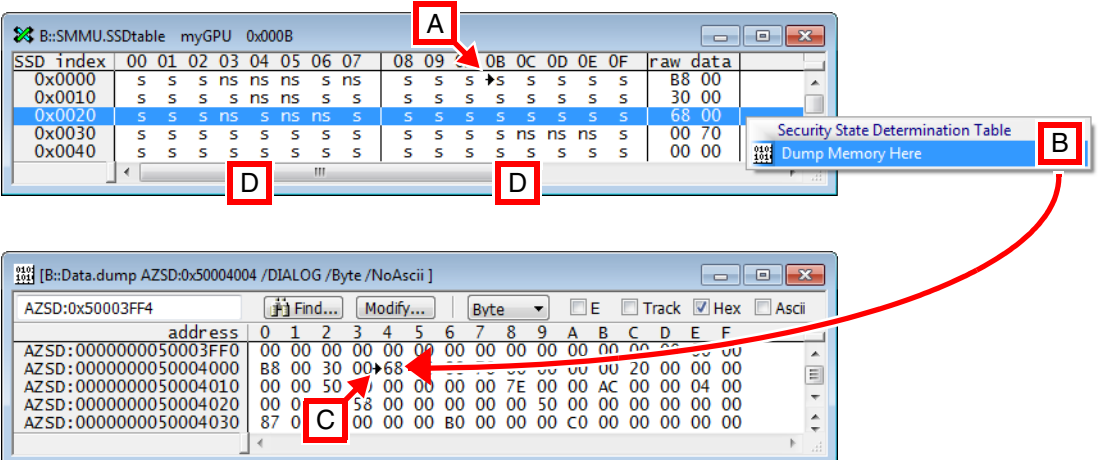

- **A** In the SSD table, the black arrow indicates the *<start\_index>*, here 0x00B
- **B** Right-click to dump the SSD table raw data in memory.

For each SSD index of an incoming memory transaction stream, the SSD table indicates whether the outgoing memory transaction stream accesses the secure (**s**) or non-secure (**ns**) memory domain.

You may find the SSD table easier to interpret by reducing the width of the **SMMU.SSDtable** window. Example for the raw data  $0 \times 68$  in the SSD table:

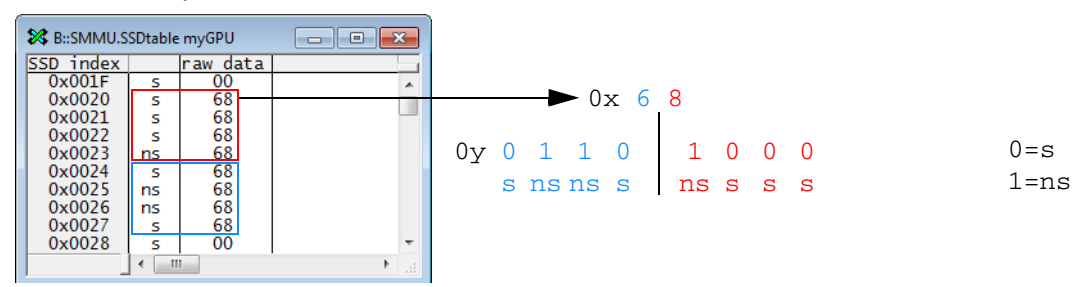

- **C** In the **Data.dump** window, the black arrow indicates the dumped raw data from the SSD table.
- **D** The 1st white column (00 to 07) relates to the 1st **raw data** column. The 2nd white column (08 to 0F) relates to the 2nd **raw data** column, etc.

### **Arguments**:

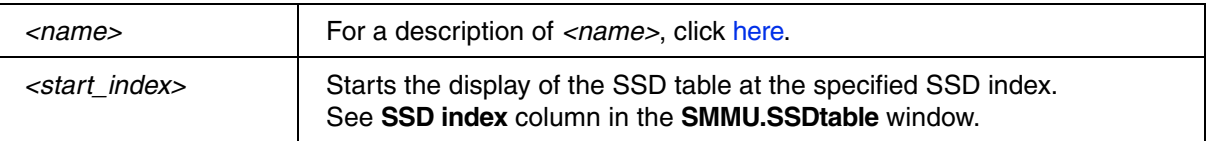

#### **Example**:

;display the SSD table starting at the SSD index 0x000B SMMU.SSDtable myGPU 0x000B

**To view the SSD table via the user interface TRACE32 PowerView:**

• In the **[SMMU.StreamTable](#page-268-0)** window, right-click any SMRG, and then select **Security State Determination Table (SSD)** from the popup menu.

**NOTE:** The menu item is grayed out if the SMMU does not support the two security states **s** (secure) or **ns** (non-secure).

# **SMMU.StreamMapRegGrp** Access to stream map table entries

MMU-400, MMU-401 and MMU-500 only

The **SMMU.StreamMapRegGrp** command group allows to view the details of the translation context associated with stage 1 and/or stage 2 of an SMRG. Every SMRG is identified by its [<](#page-247-1)*smrg\_index*>.

The **SMMU.StreamMapRegGrp** command group provides the following commands:

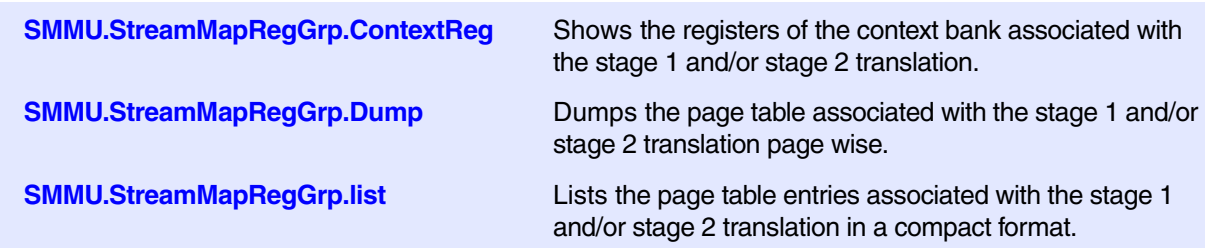

<span id="page-263-0"></span>MMU-400, MMU-401 and MMU-500 only

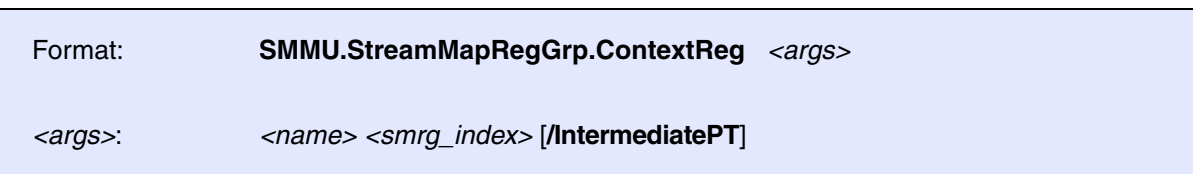

Opens the peripheral register window **SMMU.StreamMapRegGrp.ContextReg**, displaying the context bank registers of stage 1 or stage 2 of the specified *<smrg\_index>* [**A**]. The context bank index (cbndx) of the shown context bank registers is printed in the gray section heading **Context Bank Registers** [**C**].

The **cbndx** columns in the **[SMMU.StreamTable](#page-268-0)** window tell you which context bank is associated with stage 1 or stage 2: If there is no context bank defined for stage 1 or stage 2, then the respective **cbndx** cell is empty. In this case, the peripheral register window **SMMU.StreamMapRegGrp.ContextReg** does not open.

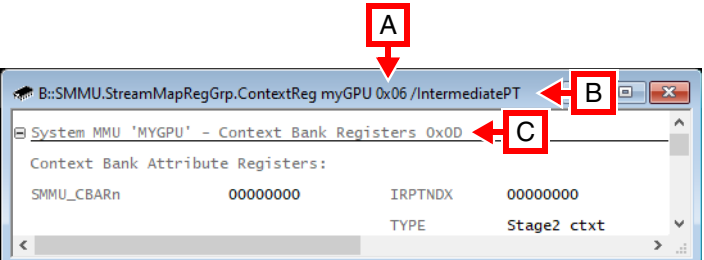

**A** 0x0A is the *<smrg\_index>* of the selected SMRG.

- **B** The option **IntermediatePT** is used to display the context bank registers of stage 2.
- **C** 0x15 is the index from the **cbndx** column of a stage 2 context bank. See [example](#page-264-0) below.

Compare also to **[SMMU.StreamMapRegGrp.Register](#page-259-0)**.

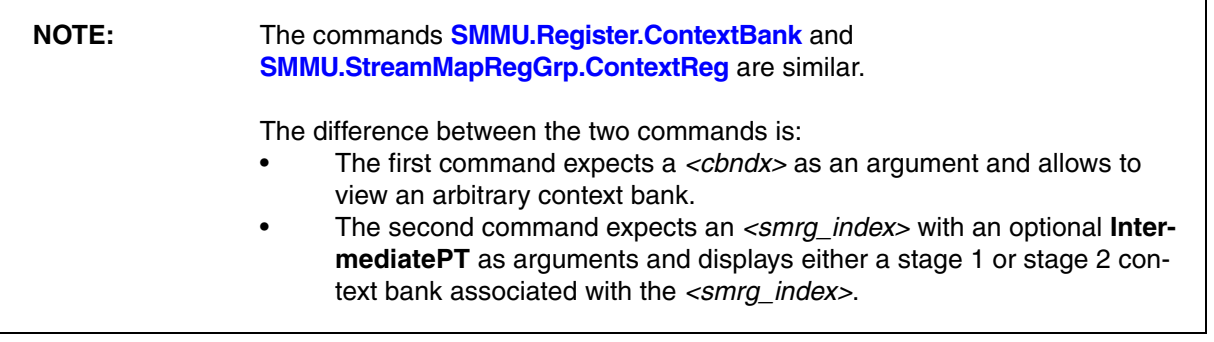

#### **Arguments**:

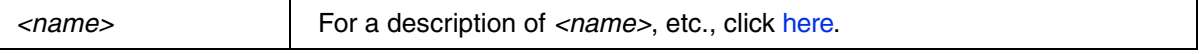

## **PRACTICE Script Example and Illustration of the Context Bank Look-up:**

<span id="page-264-0"></span>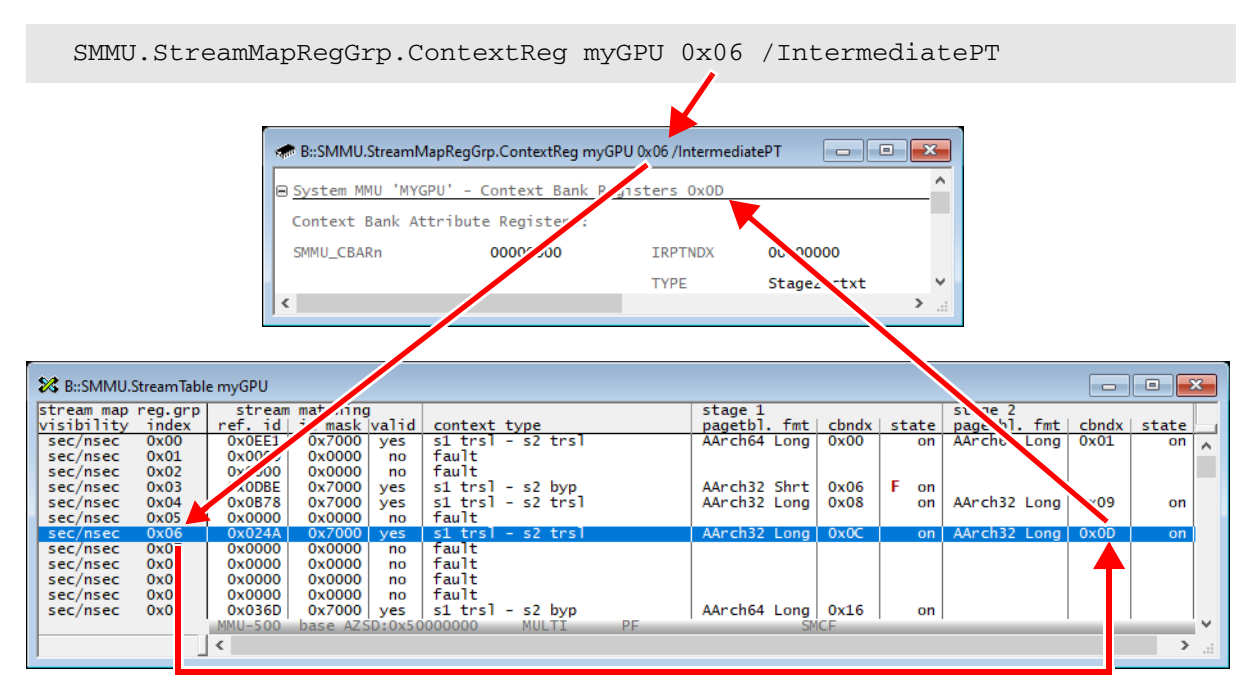

**To display the context bank registers via the user interface TRACE32 PowerView:** 

• In the **[SMMU.StreamTable](#page-268-0)** window, right-click an SMRG, and then select **Peripherals** > **Context Bank Registers of Stage 1** or **2** from the popup menu.

<span id="page-265-0"></span>MMU-400, MMU-401 and MMU-500 only

Format: **SMMU.StreamMapRegGrp.Dump** *<args> <args>*: *<name> <smrg\_index>* [*<address>* | *<range>* [<*ttb\_address*>]] [**/***<option>*]

Opens the **SMMU.StreamMapRegGrp.Dump** window for the specified SMRG, displaying the page table entries of the SMRG page wise. If no valid translation context is defined, the window displays the error message "registerset undefined".

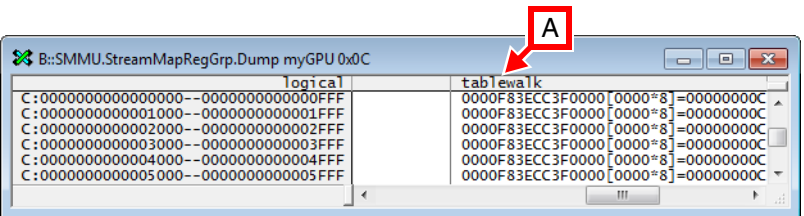

**A** To view the details of the page table walk, scroll to the right-most column of the window. For a description of the columns in the **SMMU.StreamMapRegGrp.Dump** window, click [here.](#page-266-0)

### **Arguments**:

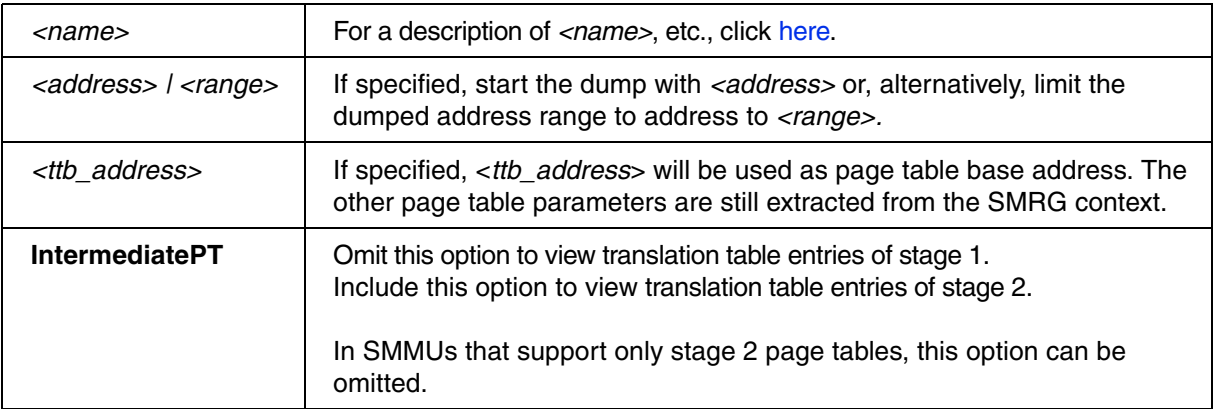

### **Example**:

SMMU.StreamMapRegGrp.Dump myGPU 0x0C

### **To display an SMMU page table page-wise via the user interface TRACE32 PowerView:**

- In the **[SMMU.StreamTable](#page-268-0)** window, right-click an SMRG, and then select from the popup menu:
	- **Stage 1 Page Table > Dump or**
	- **Stage 2 Page Table** > **Dump**

<span id="page-266-0"></span>This table describes the columns of the following windows:

- **[SMMU.StreamMapRegGrp.list](#page-267-0)** / **[SMMU.StreamTblEntry.list](#page-283-0)**
- **[SMMU.StreamMapRegGrp.Dump](#page-265-0)** / **[SMMU.StreamTblEntry.Dump](#page-282-0)**

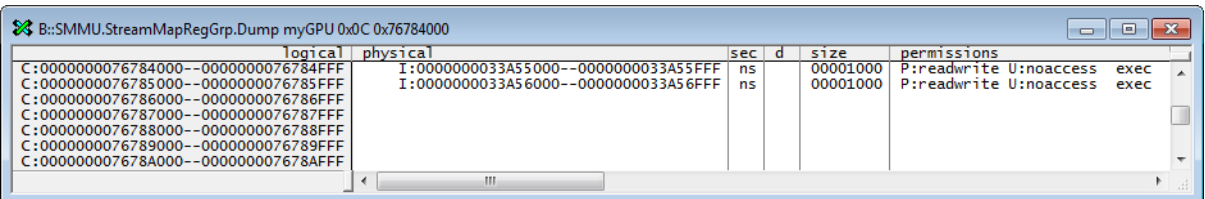

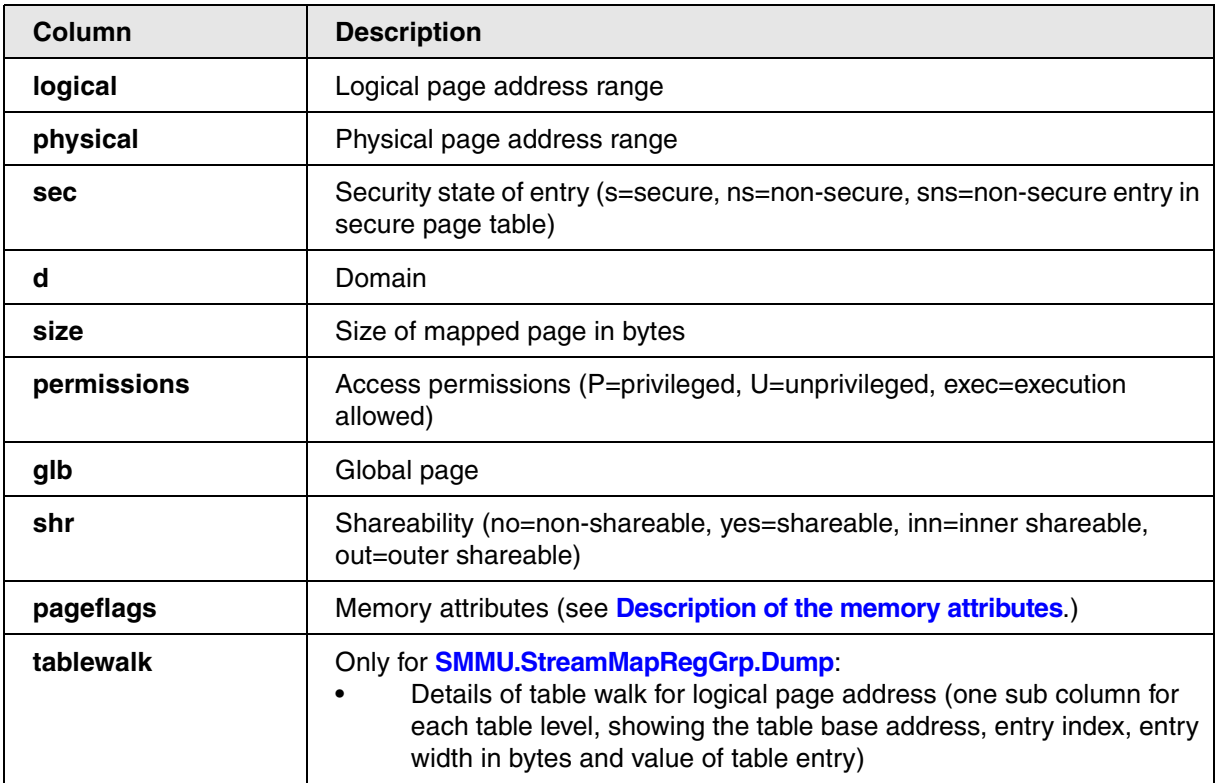

<span id="page-267-0"></span>MMU-400, MMU-401 and MMU-500 only

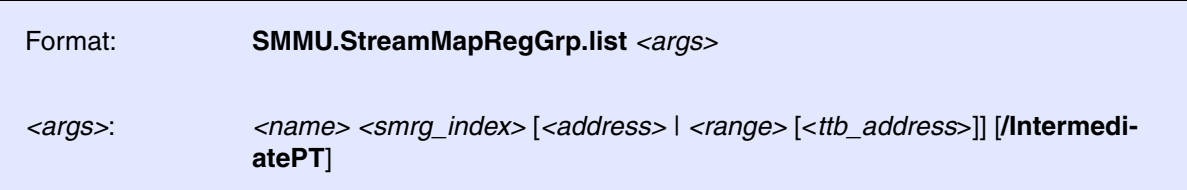

Opens the **SMMU.StreamMapRegGrp.list** window for the specified SMMU, listing the page table entries of a stream map group. If no valid translation context is defined, the window displays an error message.

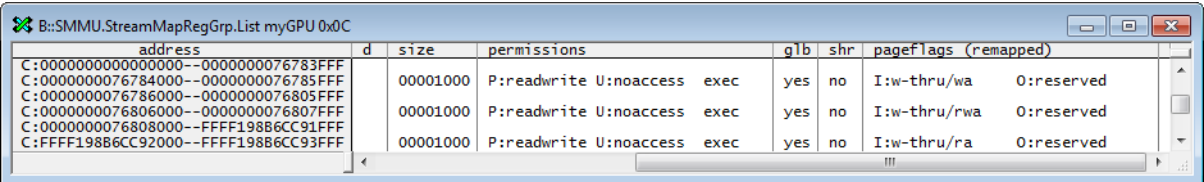

For a description of the columns in the **SMMU.StreamMapRegGrp.list** window, click [here](#page-266-0).

#### **Arguments**:

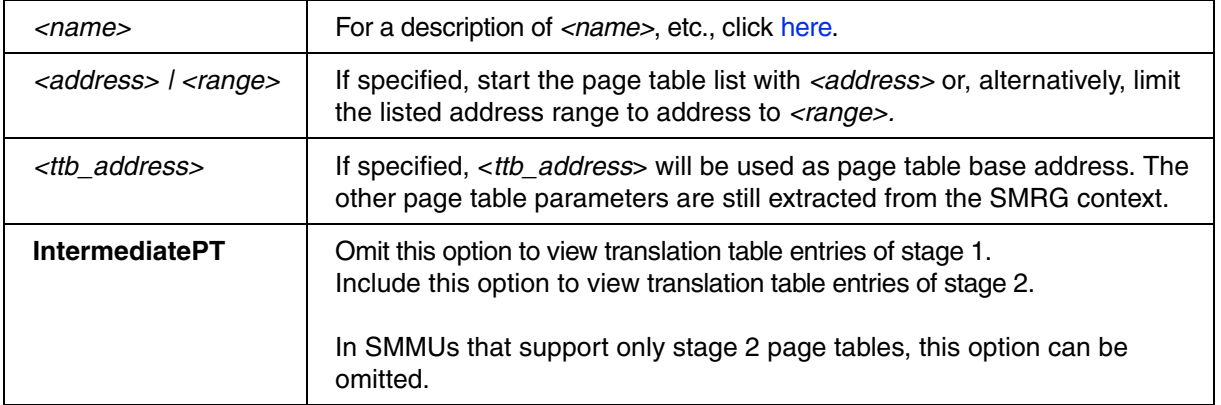

#### **Example**:

SMMU.StreamMapRegGrp.list myGPU 0x0C

#### **To list the page table entries via the user interface TRACE32 PowerView:**

- In the **[SMMU.StreamTable](#page-268-0)** window, right-click an SMRG, and then select from the popup menu:
	- **Stage 1 Page Table > List or**
	- **Stage 2 Page Table** > **List**

[\[About the Window](#page-271-0)] [[Popup Menu](#page-272-0)] [[Columns\]](#page-274-0) [\[Values\]](#page-277-0) [[Global Faults](#page-279-0)] [[Example\]](#page-270-0)

<span id="page-268-0"></span>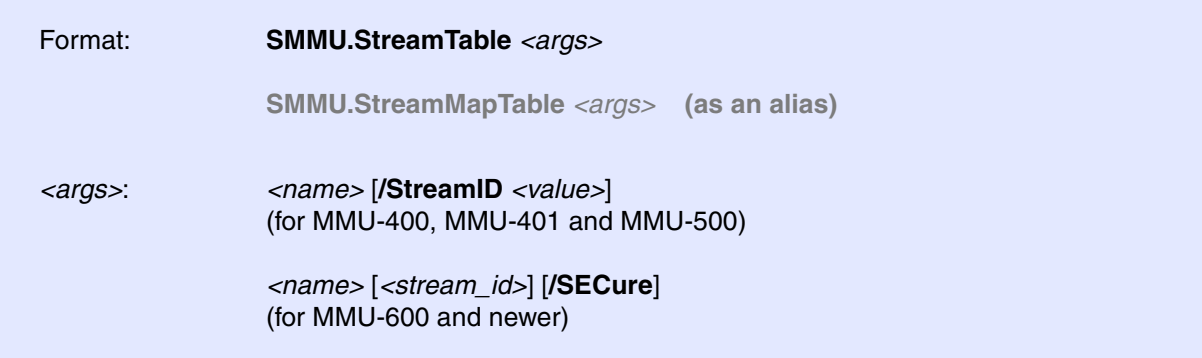

Opens the **SMMU.StreamTable** window for the SMMU that has the specified *<name>*. The content and popup menu depends on the SMMU type for which the **SMMU.StreamTable** window is opened. The two variants of the window are described as follows:

#### **MMU-400, MMU-401, MMU-500**:

The window lists all [Stream Map Register Groups](#page-245-2) of the secure or non-secure view of the SMMU. The window provides an overview of the secure or non-secure SMMU configuration.

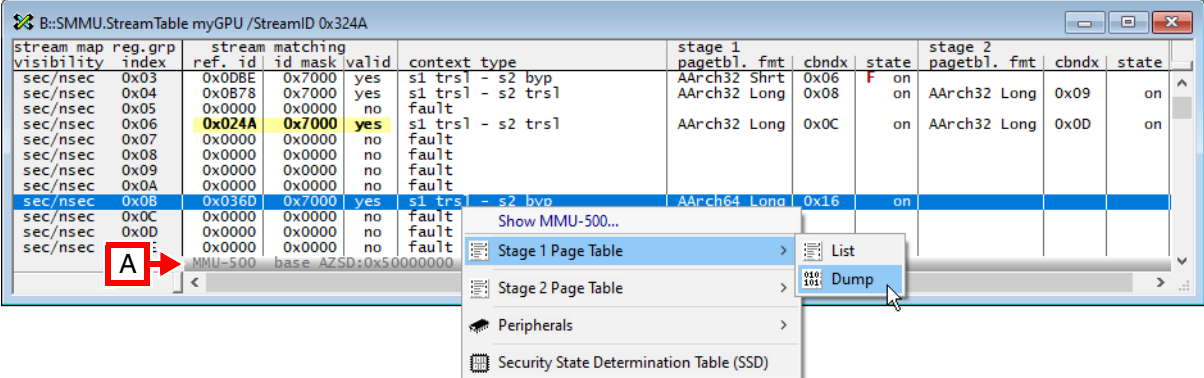

**A** The gray window status bar displays the *<smmu\_type>* and the SMMU *<base\_address>*. In addition, the window status bar informs you of [global faults](#page-279-0) in the SMMU, if there are any faults.

### **MMU-600 and newer:**

The window lists all valid [Stream Table Entries](#page-245-1) of either the secure or the non-secure view of the SMMU. The security status of the view can be changed using option **/SECure** or, alternatively, using the **Show secure entries** checkbox in the window header.

The [Stream ID](#page-245-0) range displayed can be limited if argument *<stream\_id>* is used. You can either specify a number as start value or a range.

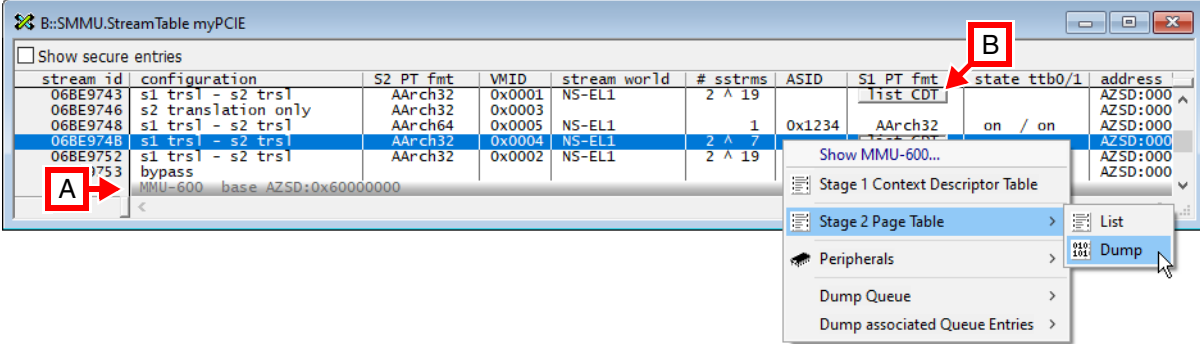

- **A** The gray window status bar displays the *<smmu\_type>* and the SMMU *<base\_address>*. In addition, the window status bar informs you of [global faults](#page-279-0) in the SMMU, if there are any faults.
- **B** For [STEs](#page-245-1) with more than one substream, click the button **list CDT** to view the substreams.

### **Arguments**

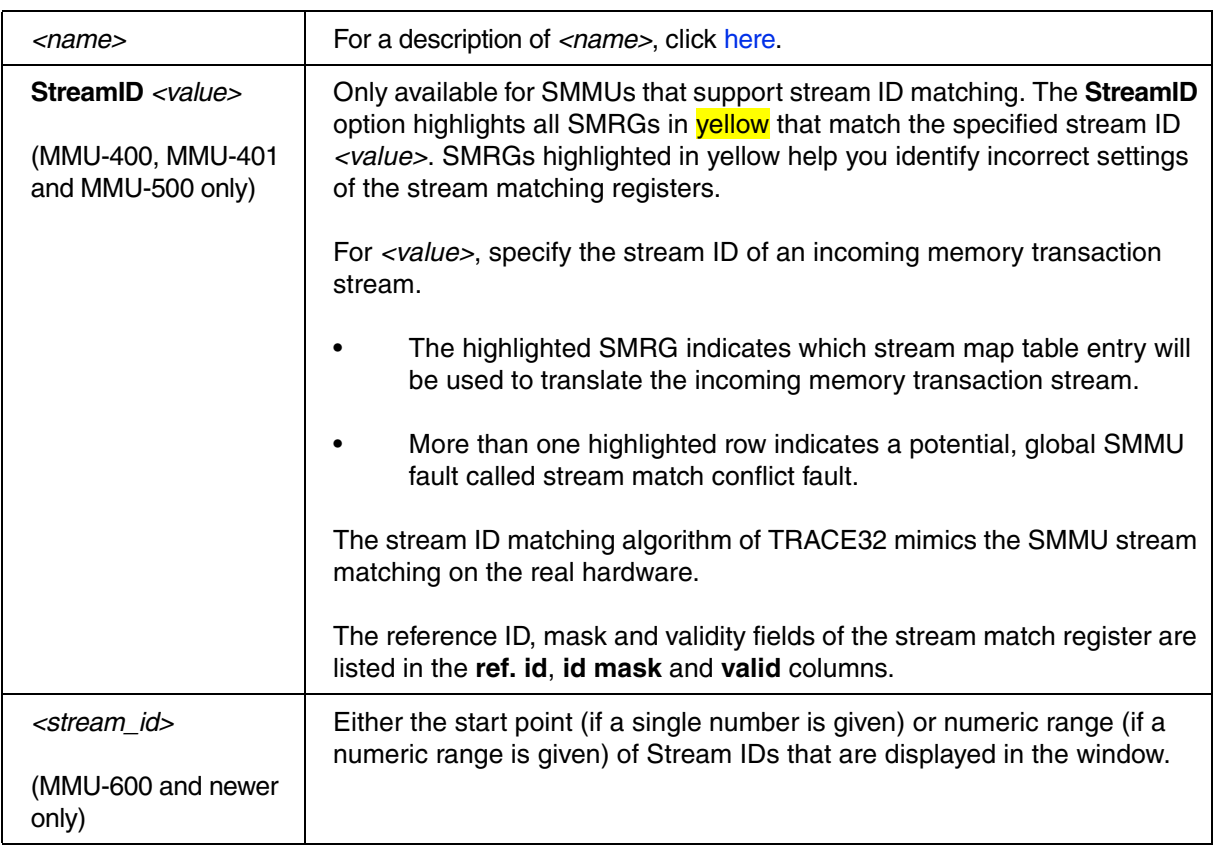

#### <span id="page-270-0"></span>**MMU-400, MMU-401, MMU-500**:

This PRACTICE script example shows how to define an SMMU with the **[SMMU.ADD](#page-248-0)** command. Then the script opens the SMMU in the **SMMU.StreamTable** window, searches for the *<stream\_id>* 0x**3**24A and highlights the matching SMRG 0x**0**24A in yellow.

```
;define a new SMMU named "myGPU" for a graphics processing unit
SMMU.ADD "myGPU" MMU500 AZSD:0x50000000
;open the window and highlight the matching SMRG in yellow
SMMU.StreamTable myGPU /StreamID 0x324A
```
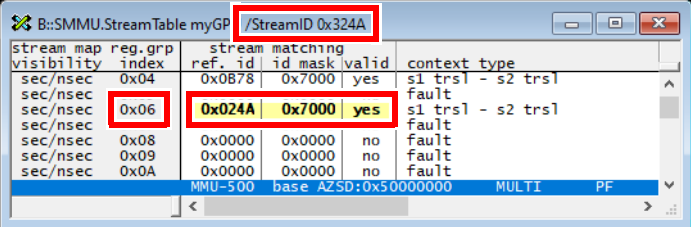

**NOTE:** At first glance, the **Stream ID** 0x**3**24A does not seem to match the SMRG 0x**0**24A. However, if you take the ID mask 0x7000 (= 0y0111\_0000\_0000\_0000) into account, the match is correct.

The row highlighted in yellow in the **SMMU.StreamTable** window is a correct match for the **Stream ID** 0x324A we searched for.

See also function **SMMU.StreamID2SMRG()** in **["General Function Reference"](#page-1-0)** (general\_func.pdf).

#### **MMU-600 and newer:**

This PRACTICE script example shows how to define an SMMU with the **[SMMU.ADD](#page-248-0)** command. Then the script opens the SMMU in the **SMMU.StreamTable** window starting with Stream ID 0x10000

```
;define a new SMMU named "myGPU" for a graphics processing unit
SMMU.ADD "myGPU" MMU600 AZSD:0x50000000
;open the Stream Table window, showing entries starting with
Stream ID 0x10000
SMMU.StreamTable myGPU 0x10000
```
<span id="page-271-0"></span>By right-clicking an entry or double-clicking certain cells of an entry, you can open additional windows to receive more information about the selected entry.

• Right-clicking opens the **[Popup Menu](#page-272-0)**.

### **MMU-400, MMU-401, MMU-500:**

- Double-clicking an entry in the columns **ref. id**, **id mask**, **valid**, or **context type** opens the **[SMMU.StreamMapRegGrp.Register](#page-259-0)** window.
- Double-clicking an SMRG in the two columns **pagetbl. fmt** opens the **[SMMU.StreamMapRegGrp.list](#page-267-0)** window, displaying the page table for stage 1 or stage 2.
- Double-clicking an SMRG in the two **cbndx** columns or the two **state** columns opens the **[SMMU.StreamMapRegGrp.ContextReg](#page-263-0)** window, displaying the context bank registers for stage 1 or stage 2.

### **MMU-600 and newer:**

- Double-clicking an entry in the columns **configuration**, **VMID**, **stream world**, or **# sstrms** opens the **[SMMU.StreamTblEntry.Register](#page-284-0)** window showing the stream entry registers.
- Double-clicking an entry in the column **S2 PT fmt** opens the **[SMMU.StreamTblEntry.list](#page-283-0)** window, displaying the stage 2 page table.

If an entry has only one stage 1 context descriptor:

- Double-clicking valid data in columns **ASID** or **state ttb0/1** opens the **[SMMU.Register.S1Context](#page-258-1)** window, displaying the stage 1 context registers.
- Double-clicking valid data in column **S1 PT fmt** opens the **[SMMU.StreamTblEntry.list](#page-283-0)** window, displaying the stage 1 page table.

If an entry has more than one stage 1 context descriptor:

• Click on the list CDT button in column **S1 PT fmt** to open the **[SMMU.CtxtDescTable](#page-250-0)** window, listing all valid Context Descriptors for the stream entry. The **SMMU.CtxtDescTable** window allows to view the registers and stage 1 page tables associated with each Context Descriptor.

### [[Back to Top\]](#page-268-0)

<span id="page-272-0"></span>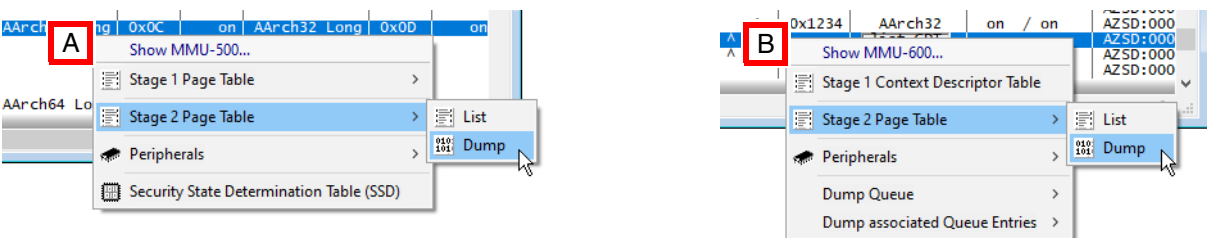

- **A** Example popup menu for MMU-400, MMU-401 and MMU-500
- **B** Example popup menu for MMU-600 and newer

The entries visible in the popup menus depend on the capabilities of the SMMU such as the capability to support stage 1 or stage 2 and if the SMMU supports two security states.

The popup menu in the **SMMU.StreamTable** window provides convenient shortcuts to the following commands:

#### **MMU-400, MMU-401 and MMU-500**:

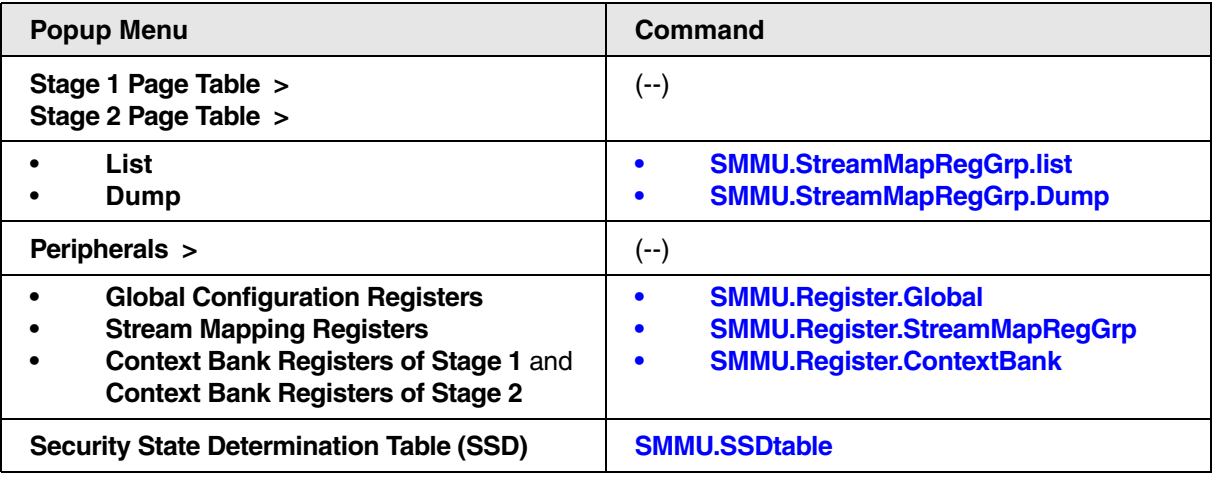

# **MMU-600 and newer**:

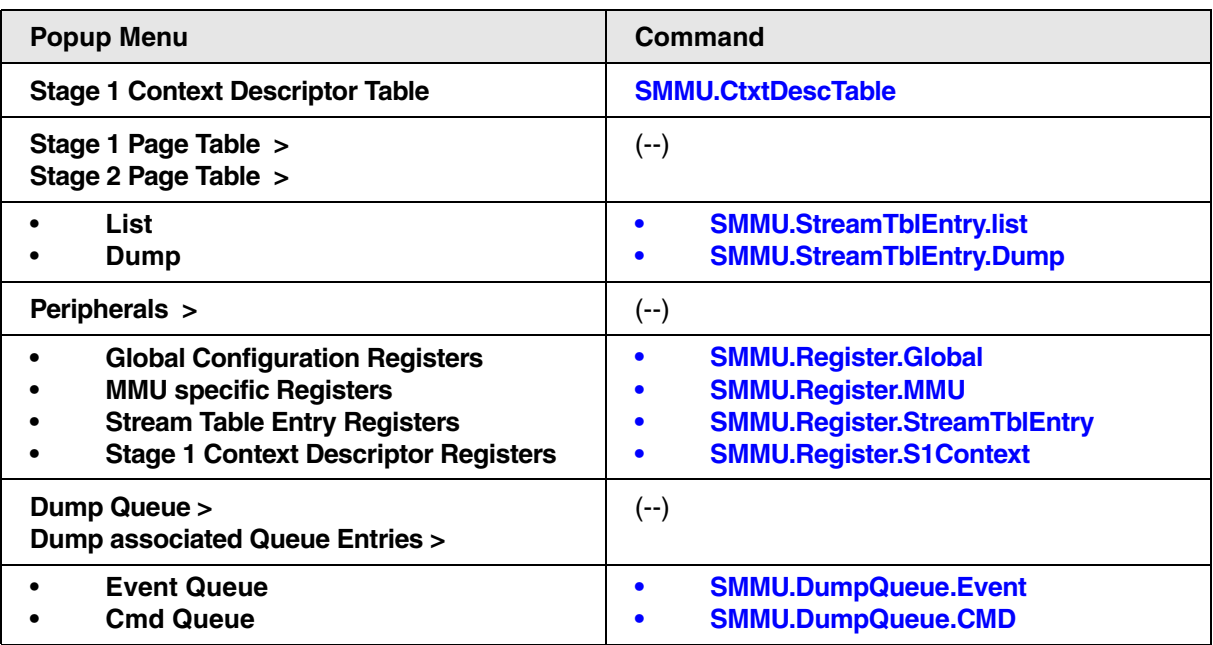

## <span id="page-274-0"></span>**MMU-400, MMU-401 and MMU-500:**

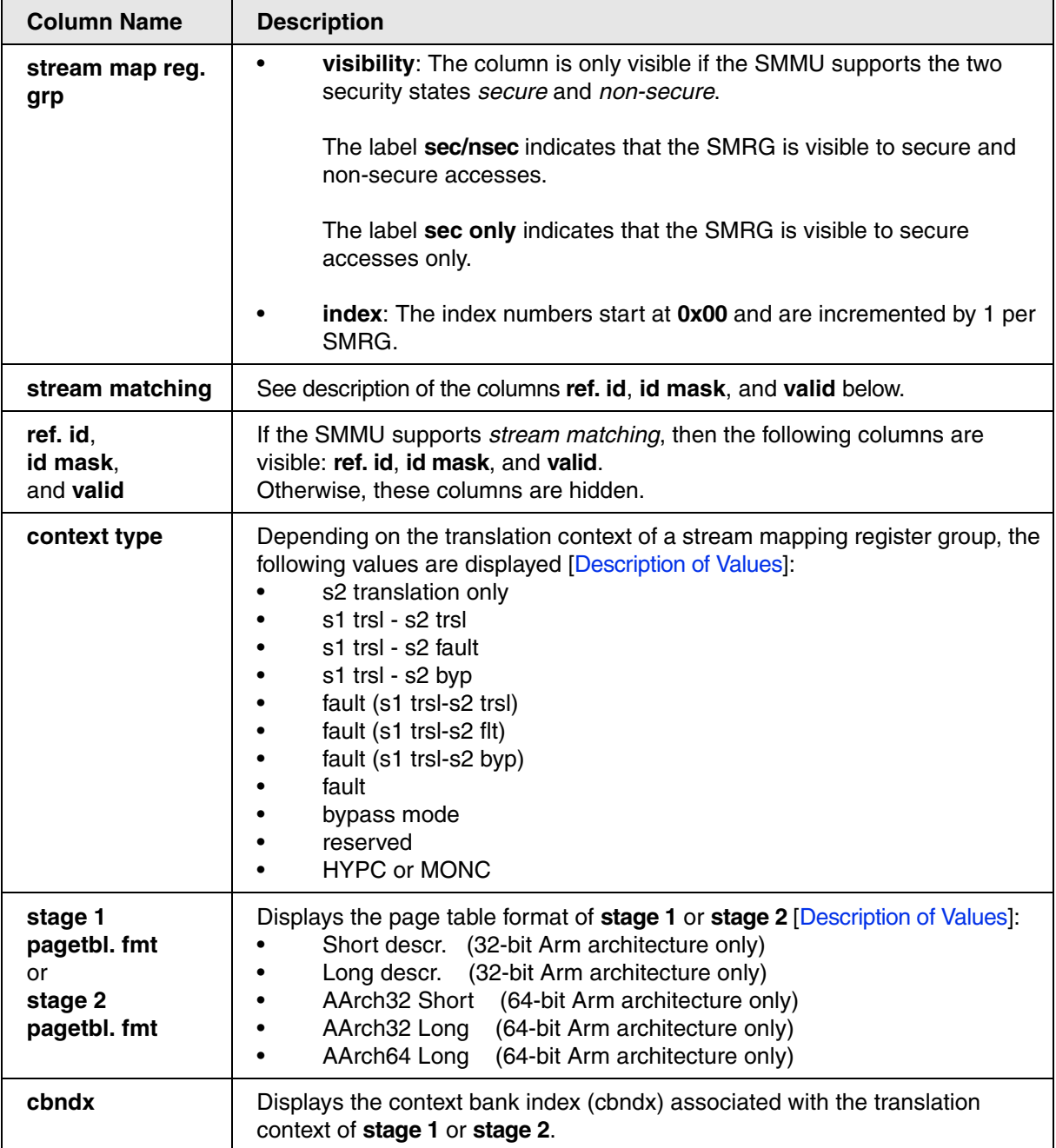

<span id="page-275-0"></span>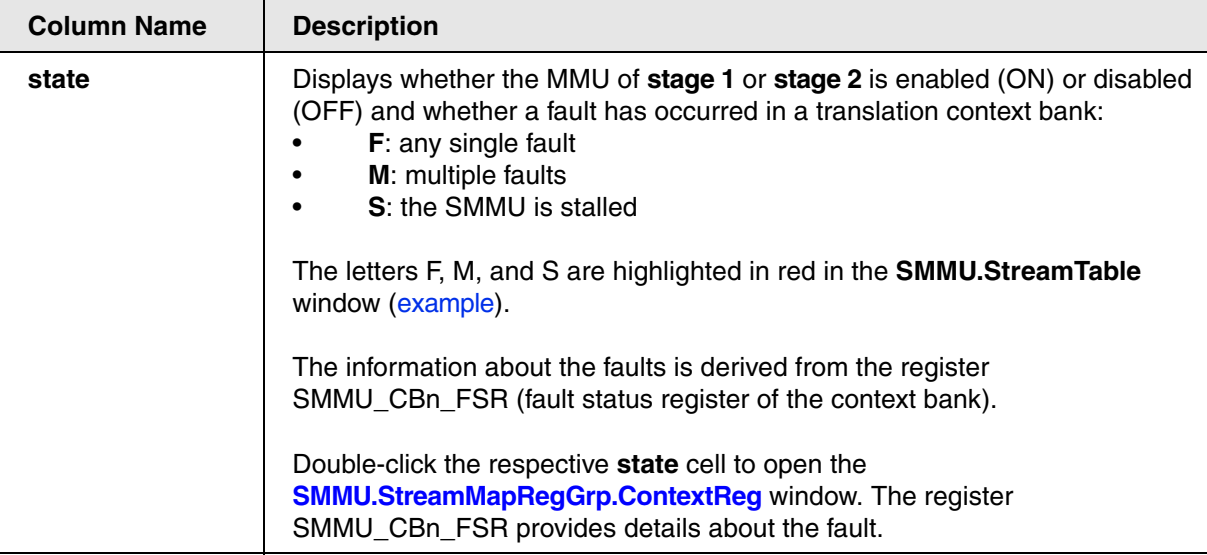

## **MMU-600 and newer:**

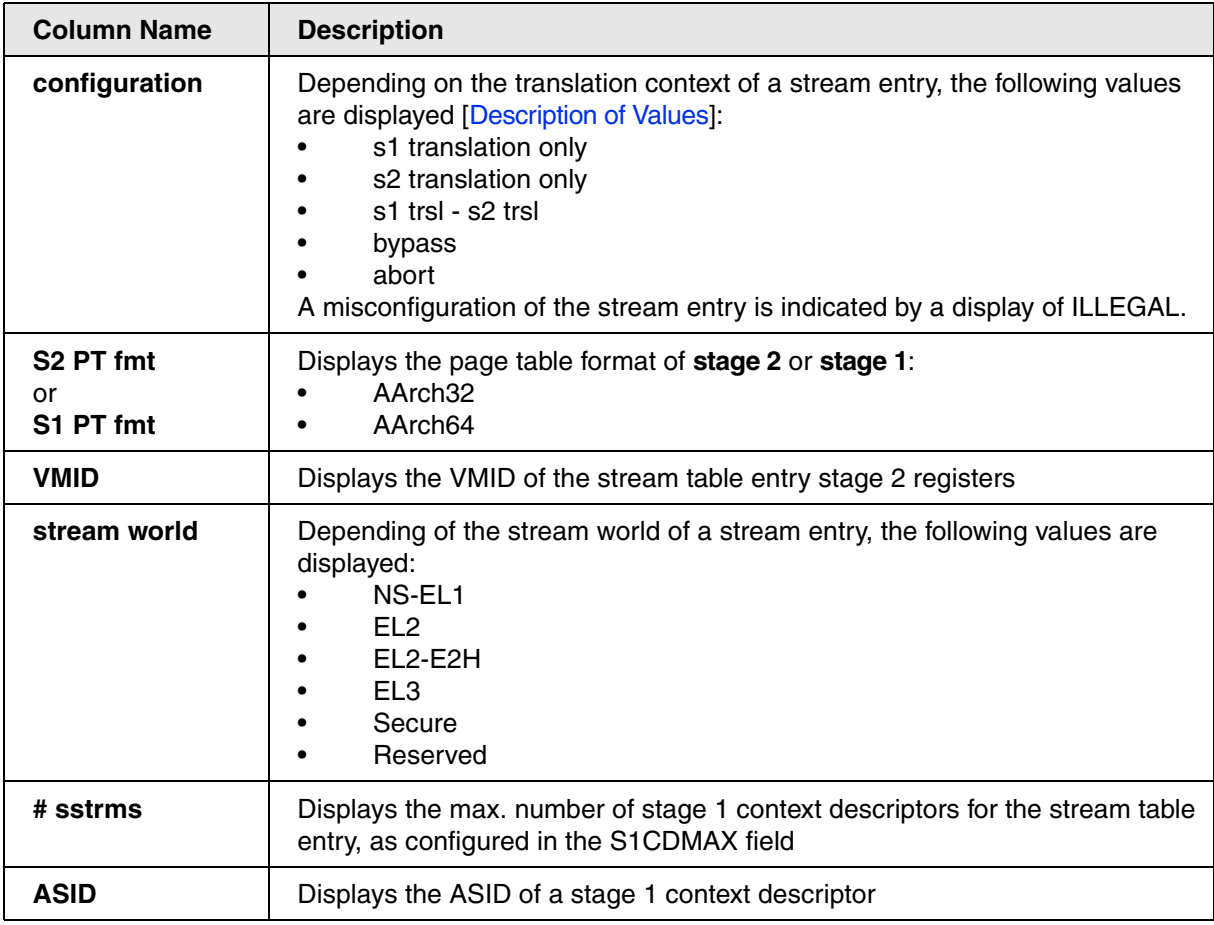

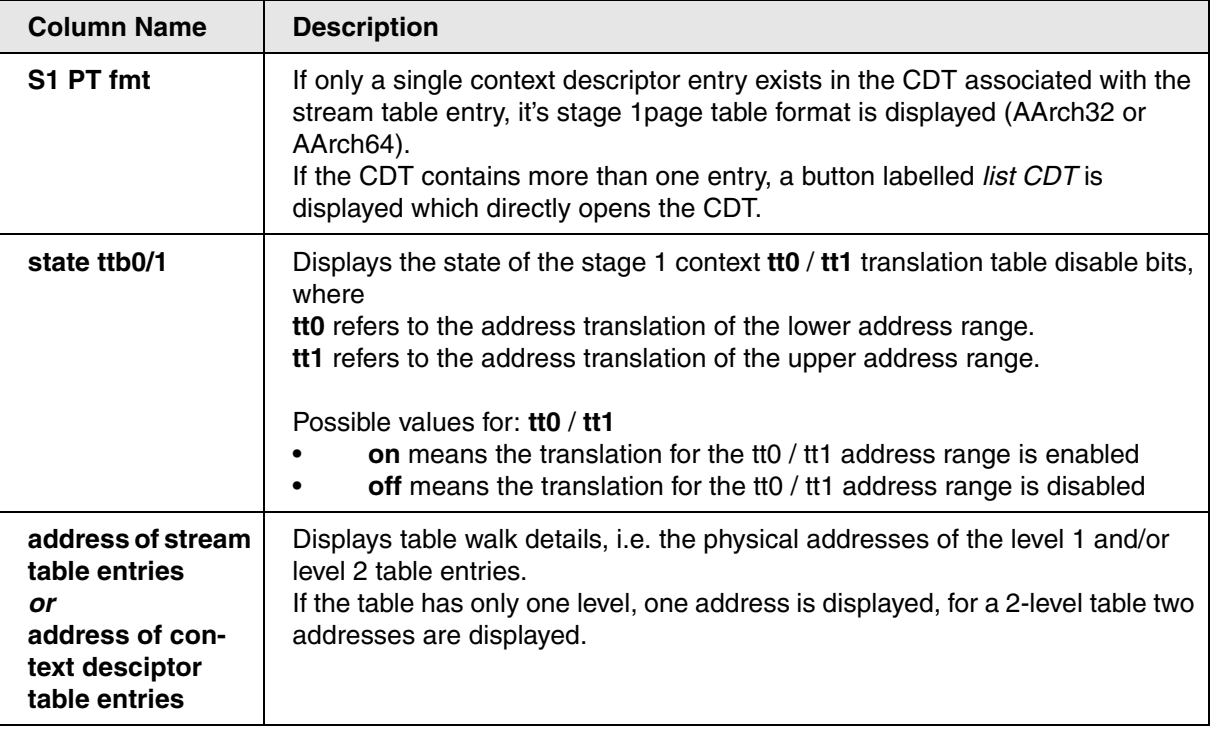

# <span id="page-277-0"></span>**MMU-400, MMU-401 and MMU-500:**

<span id="page-277-1"></span>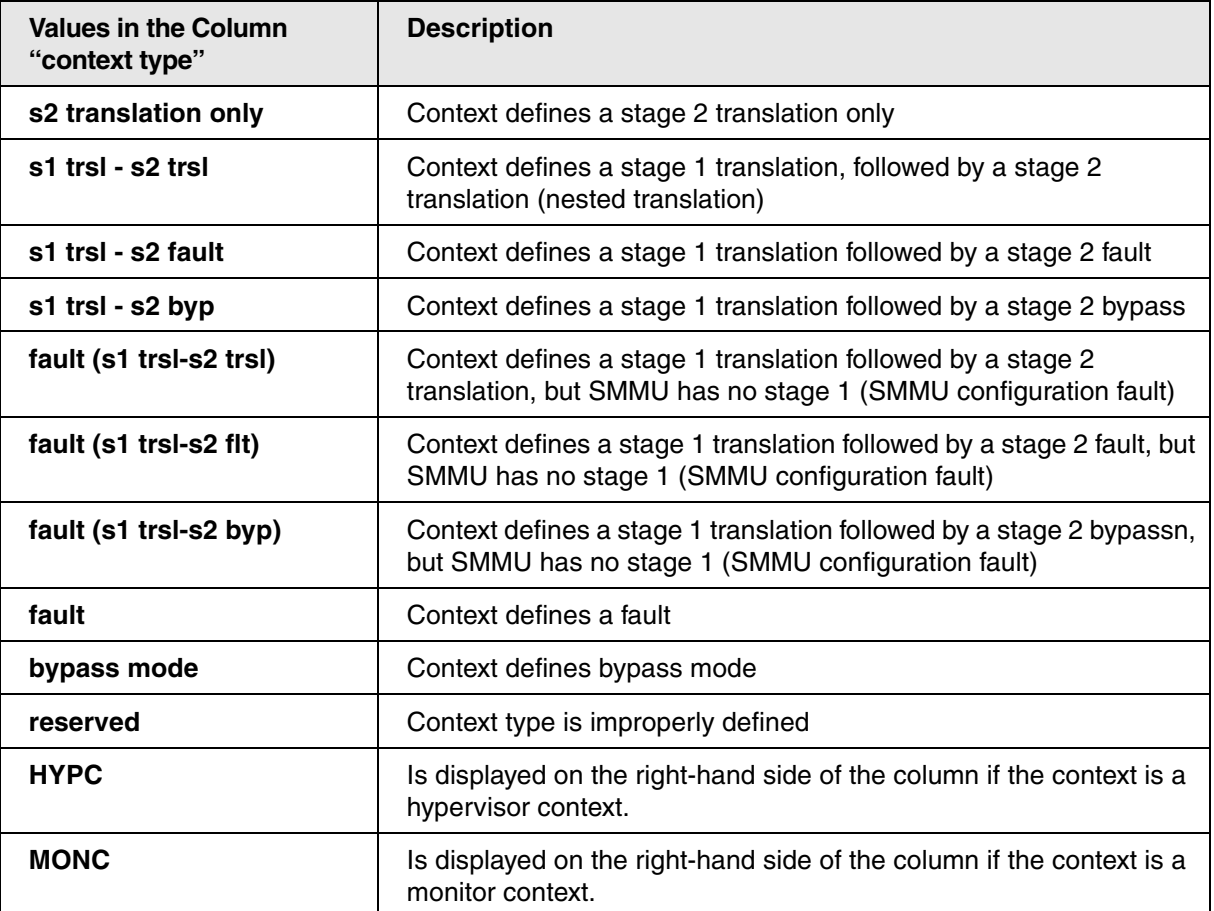

<span id="page-277-2"></span>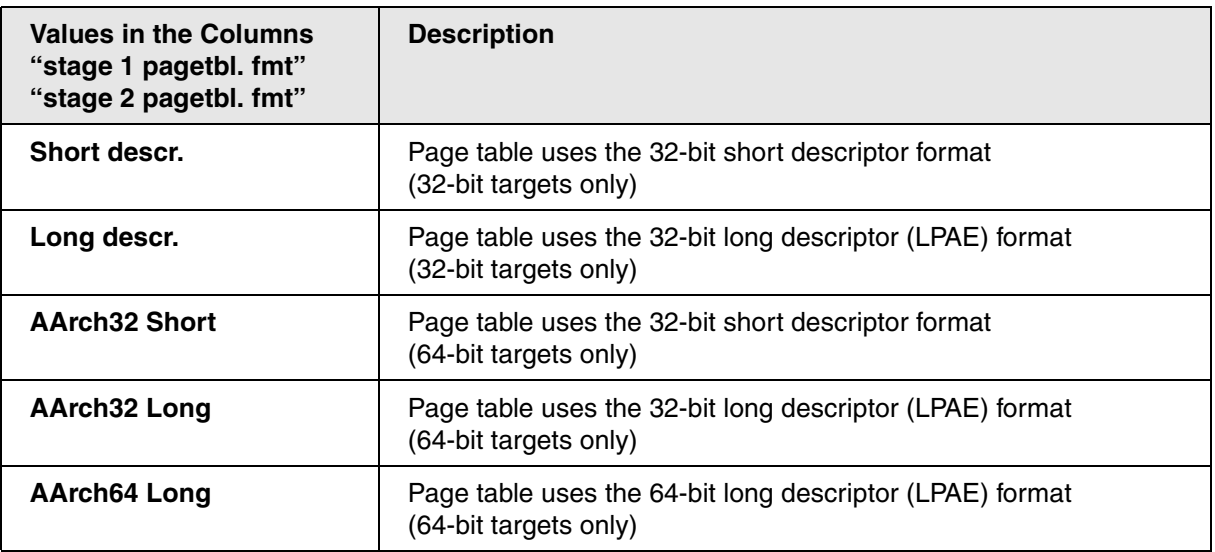

# **MMU-600 and newer:**

<span id="page-278-0"></span>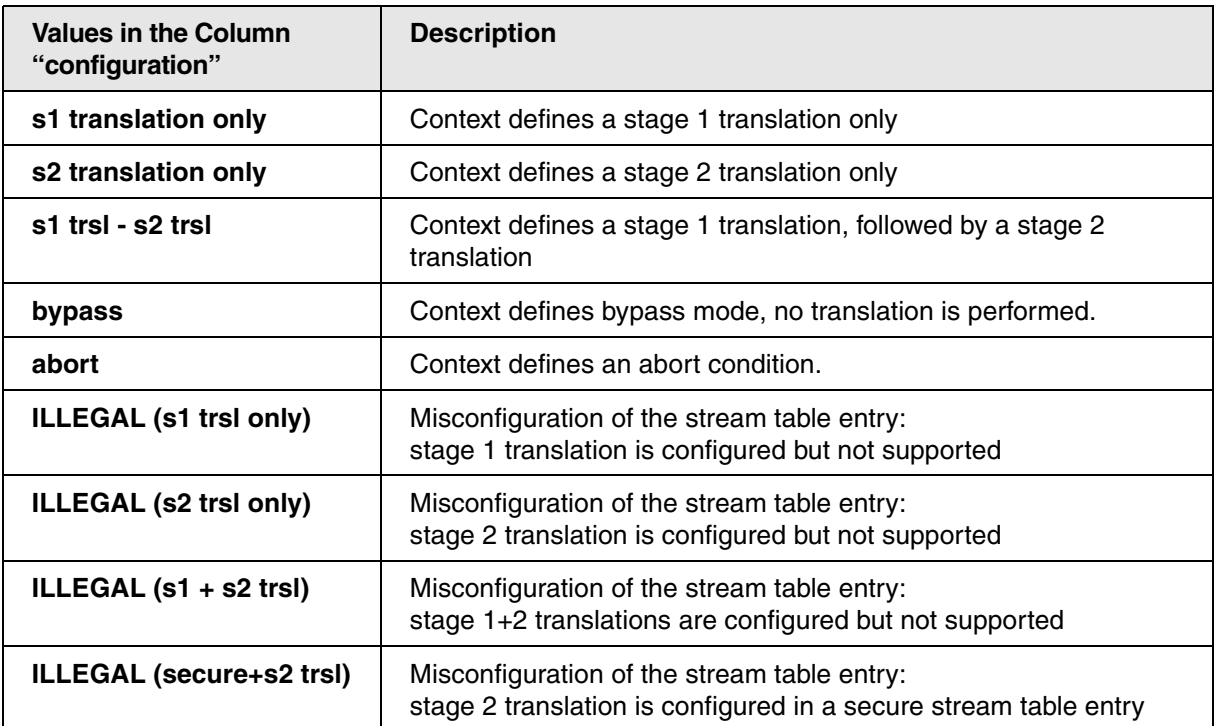

<span id="page-279-0"></span>Codes in the gray window status bar at the bottom of the **[SMMU.StreamTable](#page-268-0)** window indicate the current global fault / global error status of the SMMU:

### <span id="page-279-1"></span>**MMU-400, MMU-401, MMU-500:**

These codes for the global faults are MULTI, UUT, PF, EF, CAF, UCIF, UCBF, SMCF, USF, ICF [**A**]. These flags correspond to the flags of the SMMU\_sGFSR register.

To view the descriptions of the global faults, double-click the gray window status bar to open the **[SMMU.Register.Global](#page-257-0)** window [A]. Scroll down to the SMMU\_sGFSR [**B**] or the SMMU\_GERROR register. The global faults are described in the column on the right [**C**].

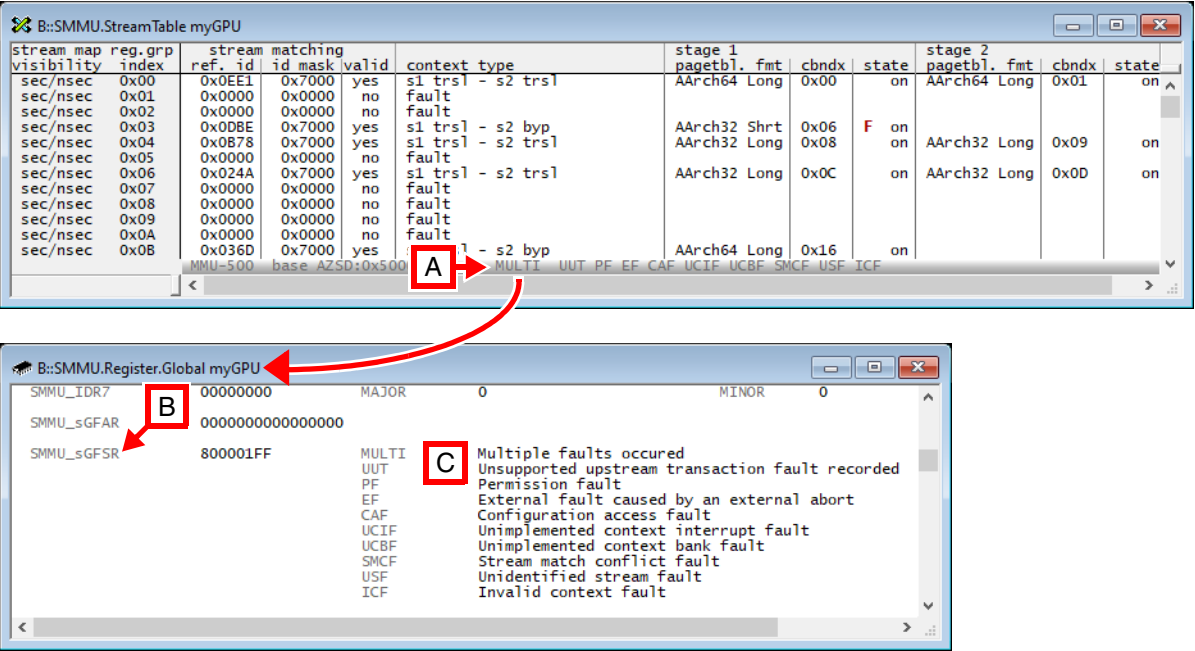

- **A** Codes of global faults (for MMU-500 in this screen shot).
- **B** The information about the global faults is derived from the register SMMU\_sGFSR (secure global fault status register).
- **C** Descriptions of the global faults in the **[SMMU.Register.Global](#page-257-0)** window.

### **MMU-600 and newer:**

These codes for the global errors are SFM, MSI\_GERROR, MSI\_PRIQ, MSI\_EVENTQ, MSI\_CMDQ, PRIQ, EVENTQ, CMDQ [**A**].

These flags correspond to the flags of the SMMU\_GERROR register.

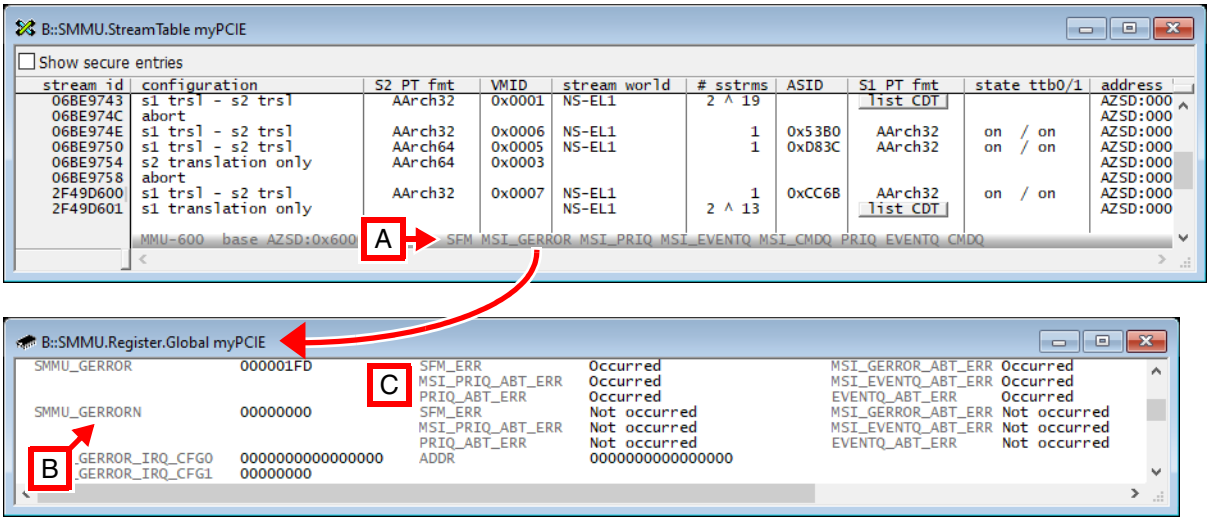

- **A** Codes of global error flags (for MMU-600 in this screen shot).
- **B** The information about the global error flags set is derived from an XOR operation for the registers SMMU\_GERROR and SMMU\_GERRORN.
- **C** Descriptions of the global error flags in the **[SMMU.Register.Global](#page-257-0)** window.

# **Finding streams which are in a fault / error state**

#### **MMU-400, MMU-401 and MMU-500:**

A red letter in a **stage 1 cbndx state** column or a **stage 2 state** column of the **[SMMU.StreamTable](#page-268-0)** window indicates a fault in a context bank. For descriptions of these faults, see **[state](#page-275-0)** column.

#### **MMU-600 and newer:**

Use the Event Queue Window **[SMMU.DumpQueue.Event](#page-254-0)** to view error events. The command supplies options to filter and view events for a certain *<stream\_id>* and/or *<substream\_id>* range and it is possible to filter certain event types.

In **[SMMU.StreamTable](#page-268-0)** or **[SMMU.CtxtDescTable](#page-250-0)** window, use the popup menu entry **Dump associated Queue Entries** to dump queue entries for specific stream entry or context descriptor table entry.

**SMMU.StreamTblEntry** Access to a stream table entry

MMU-600 and newer only

The **SMMU.StreamTblEntry** command group allows to view the details of the translation context associated with a [Stream Table Entry](#page-245-1) and/or a stage 1 [Context Descriptor.](#page-244-1) Every STE is identified by its *[<stream\\_id>](#page-247-2)*. A CD is identified by both a *<stream\_id>* and a *[<substream\\_id>](#page-247-3)*. In case a stream table entry supports only a single stage 1 CD the *<substream\_id>* can be omitted.

The **SMMU.StreamTblEntry** command group provides the following commands:

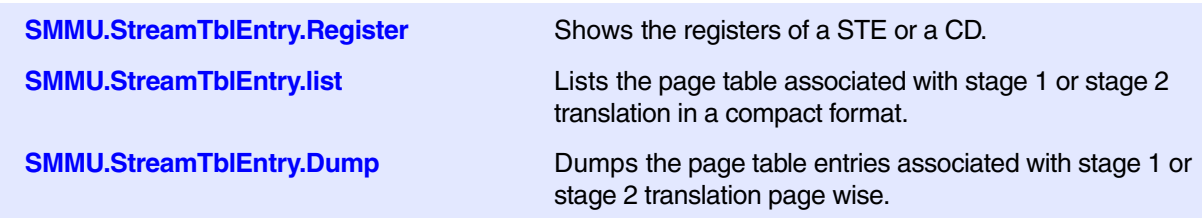

The three SMMU.StreamTblEntry commands feature common options:

- **/SUBstream** *<substream\_id>*: apply the command for a CD with the <*substream\_id*>
- **/SECure**: target the secure SMMU entries with the command

<span id="page-282-0"></span>MMU-600 and newer only

### Format: **SMMU.StreamTableEntry.Dump** *<args>*

*<args>*: *<name> <stream\_id>* [*<address>* | *<range>* [<*ttb\_address*>]] [**/***SubStreamID <substream\_id>*] [**/IntermediatePT**] [**/SECure**]

Opens the **SMMU.StreamTblEntry.Dump** window for the specified *<stream\_id>*. This window dumps the page table content page-wise. If you prefer a compact view, use command **[SMMU.StreamTblEntry.list](#page-283-0)**

If option **/SECure** is specified, the command targets the secure SMMU view.

You can dump any stage 1 or the stage 2 page table associated with the [STE](#page-245-1) specified by *<stream id>*.

To dump the stage 2 page table of the STE, specify only option **/IntermediatePT**.

To dump the stage 1 page table defined by a [Context Descriptor](#page-244-1) of the STE, you must additionally specify the [Substream ID](#page-246-0) of the Context Descriptor using option **/SubStreamID** <substream id>.

If no valid translation context is defined, the window displays the error message "registerset undefined".

For a description of the columns in the **SMMU.StreamTableEntry.Dump** window, click [here.](#page-266-0)

#### **Arguments**:

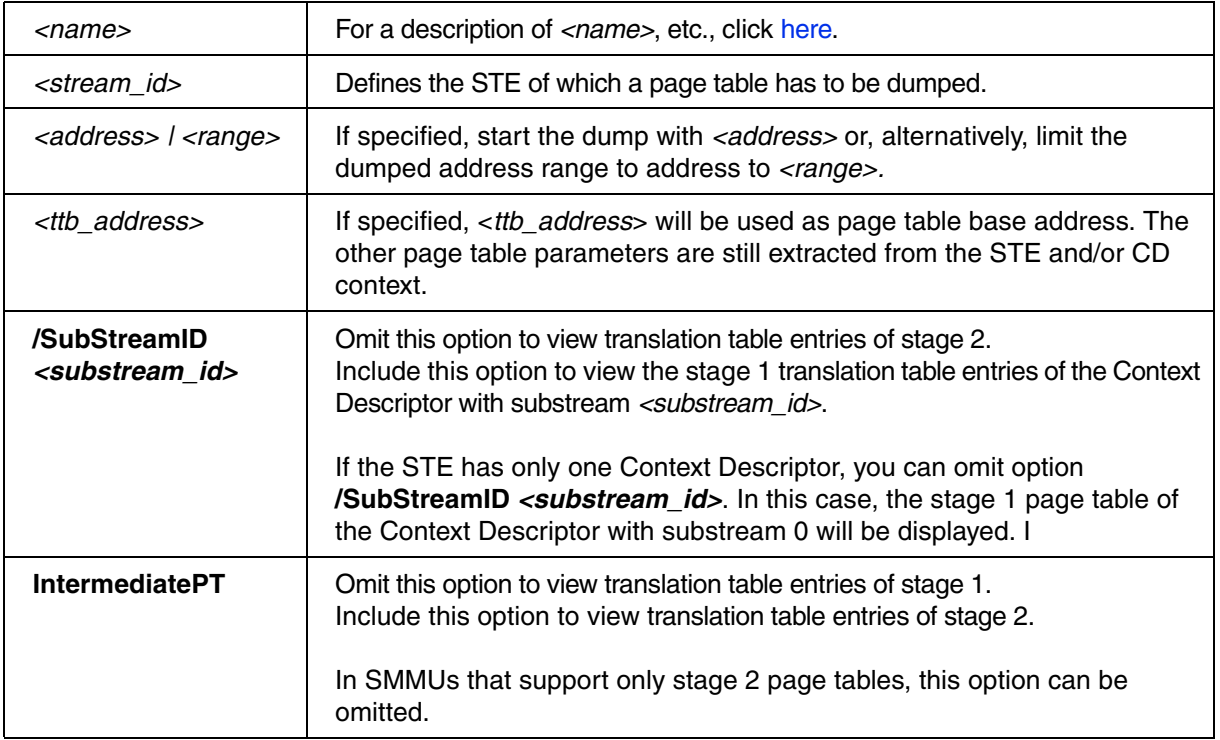

#### **Examples**:

;Dump the stage 2 page table of the STE with Stream ID 0x6BE974B for SMMU "myGPU" SMMU.StreamTblEntry.Dump myGPU 0x6BE974B /IntermediatePE ;Dump the stage 1 page table of Substream ID 0x2 which belongs to the STE with Stream ID 0x6BE974B. SMMU.StreamTblEntry.Dump myGPU 0x6BE974B /SubStreamID 0x2 ;As above, but start dumping at address 0x80000000 SMMU.StreamTblEntry.Dump myGPU 0x6BE974B 0x80000000 /SubStreamID 0x2

**To display an SMMU page table page-wise via the user interface TRACE32 PowerView, see [here](#page-271-0).**

# <span id="page-283-0"></span>**SMMU.StreamTblEntry.list** List page table entries

MMU-600 and newer only

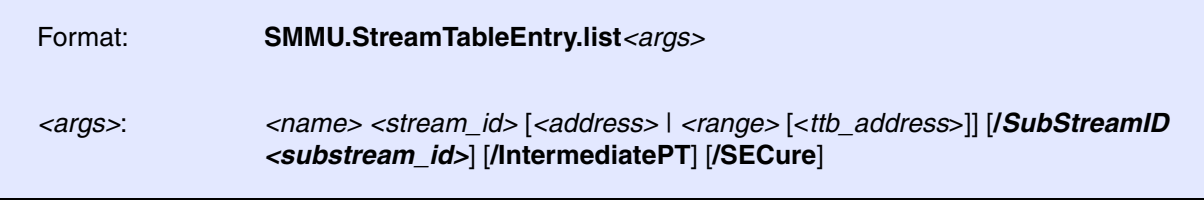

Opens the **SMMU.StreamTblEntry.list** window for the specified *<stream\_id>*. This window shows a compact list of consecutive address ranges in the page table which have a uniform, valid translation.

The syntax and arguments are identical to command **[SMMU.StreamTblEntry.Dump](#page-282-0)** and are described there.

<span id="page-284-0"></span>MMU-600 and newer only

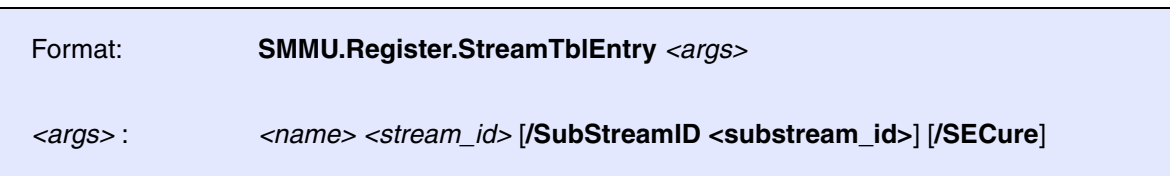

If specified without option **/SubStreamID** *<substream\_id>*, this is an alias for command **[SMMU.Register.StreamTblEntry.](#page-258-0)** It opens the peripheral register window for the SMMU named *<name>* and displays the registers of the Stream Table Entry which is specified by *<stream\_id>*.

If specified with option **/SubStreamID** *<substream\_id>*, this command opens the peripheral register window for the SMMU named <name> and displays the registers of the Context Descriptor with substream <*substream\_id*>, belonging to the Stream Table Entry with <*stream\_id*>.

If option **/SECure** is specified, the command targets the secure SMMU view.

#### **Example:**

```
;list the registers of the Stream Table Entry with Stream ID 0x6B9743 
from the secure Stream Table of SMMU "myGPU"
SMMU.StreamTable myGPU 0x6B9743 /SECure
;list the registers of the Context Descriptor with Substream ID 0x3, 
belonging to the secure Stream Table Entry with Stream ID 0x6B9743
SMMU.StreamTable myGPU 0x6B9743 /SubStreamID 0x3 /SECure
```
# **Probe Cables**

For debugging, two kinds of probe cables can be used to connect the debugger to the target: "Debug Cable" and "CombiProbe".

The CombiProbe is mainly used in case a system trace port is available because it includes besides the debug interface a 4-bit wide trace port which is sufficient for program trace or for system trace.

For off-chip program trace, an additional trace probe cable "Preprocessor" is needed.

# **Interface Standards JTAG, Serial Wire Debug, cJTAG**

Debug Cable and CombiProbe support JTAG (IEEE 1149.1), Serial Wire Debug (CoreSight Arm), and Compact JTAG (IEEE 1149.7, cJTAG) interface standards. The different modes are supported by the same connector. Only some signals get a different function. The mode can be selected by debugger commands. This assumes of course that your target supports this interface standard.

Serial Wire Debug is activated/deactivated by **[SYStem.CONFIG DEBUGPORTTYPE \[SWD | JTAG\]](#page-100-0)**. In a multidrop configuration you need to specify the address of your debug client by **[SYStem.CONFIG](#page-102-0)  [SWDPTARGETSEL](#page-102-0)**.

cJTAG is activated/deactivated by **[SYStem.CONFIG DEBUGPORTTYPE \[CJTAG | JTAG\]](#page-100-0)**. Your system might need bug fixes which can be activated by **[SYStem.CONFIG CJTAGFLAGS](#page-99-0)**.

Serial Wire Debug (SWD) and Compact JTAG (cJTAG) require a Debug Cable version V4 or newer (delivered since 2008) or a CombiProbe (any version) and one of the newer base modules (Power Debug Pro, Power Debug Interface USB 2.0/USB 3.0, Power Debug Ethernet, PowerTrace or Power Debug II).

# **Debug Cable**

Adaptation for Arm Debug Cable: See **https://www.lauterbach.com/adarmdbg.html**.

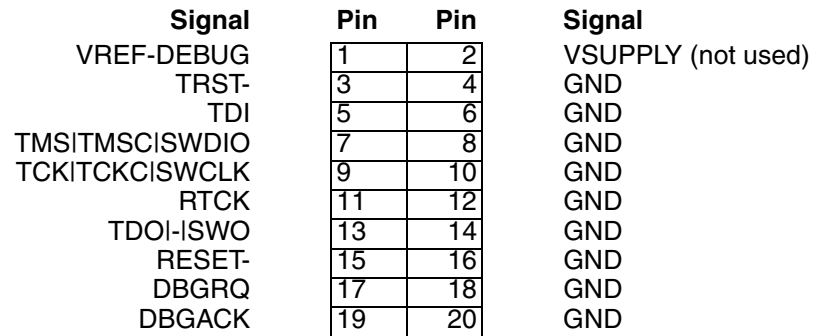

For details on logical functionality, physical connector, alternative connectors, electrical characteristics, timing behavior and printing circuit design hints, refer to **["ARM JTAG Interface Specifications"](#page-1-0)** [\(app\\_arm\\_jtag.pdf\).](#page-1-0)

# **CombiProbe**

Adaptation for Arm CombiProbe: See **<https://www.lauterbach.com/adarmcombi.html>**.

The CombiProbe will always be delivered with 10-pin, 20-pin, 34-pin connectors. The CombiProbe cannot detect which one is used. If you use the trace of the CombiProbe you need to inform about the used connector because the trace signals can be at different locations: **[SYStem.CONFIG CONNECTOR \[MIPI34](#page-99-1)  [| MIPI20T\].](#page-99-1)**

If you use more than one CombiProbe cable (twin cable is no standard delivery) you need to specify which one you want to use by **[SYStem.CONFIG DEBUGPORT \[DebugCableA | DebugCableB\]](#page-100-1)**. The CombiProbe can detect the location of the cable if only one is connected.

### **Preprocessor**

Adaptation for Arm ETM Preprocessor Mictor: See **<https://www.lauterbach.com/adetmmictor.html>**.

Adaptation for Arm ETM Preprocessor MIPI-60: See **<https://www.lauterbach.com/adetmmipi60.html>**.

Adaptation for Arm ETM Preprocessor HSSTP: See **<https://www.lauterbach.com/adetmhsstp.html>**.